# SEWB+/REPOSITORY

3020-3-N82

# **HITACHI**

P-2451-1434 SEWB+  $03-00$  OS Windows 2000 Windows XP Windows Server 2003 Windows Server 2003 x64 Windows Vista

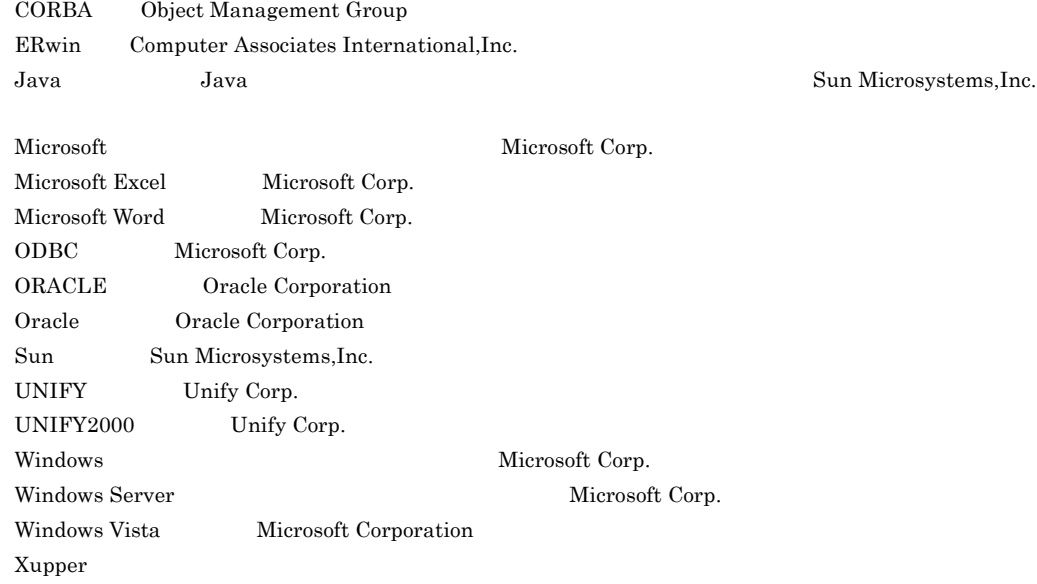

2007 8 ( 1 ) 3020-3-N82

All Rights Reserved. Copyright (C) 2007, Hitachi, Ltd.

# • P-2451-1434 SEWB+

**The Committee Committee** 

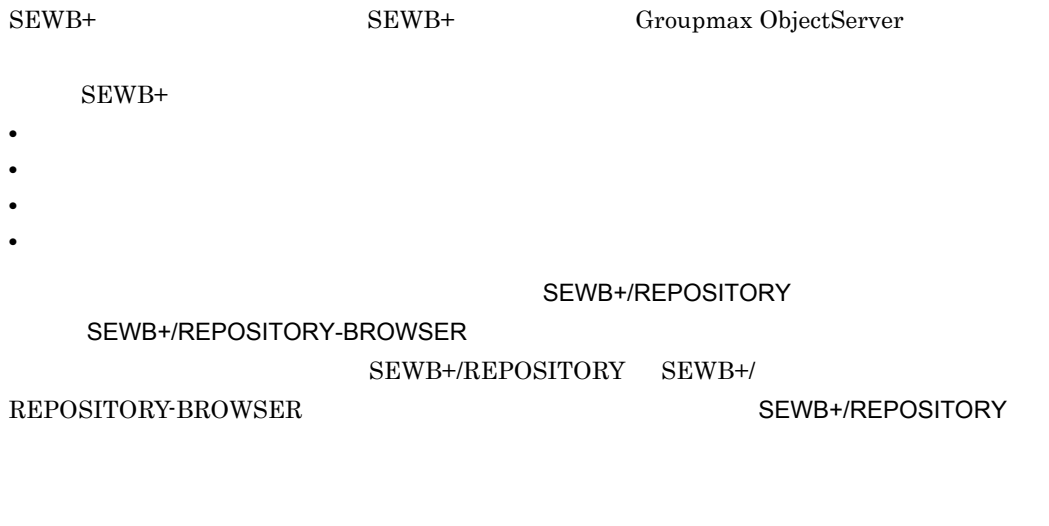

## • SEWB+/REPOSITORY

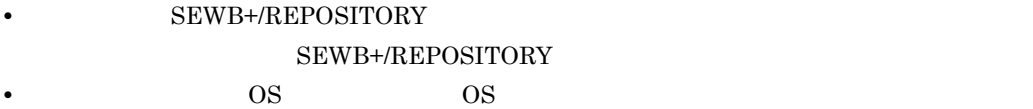

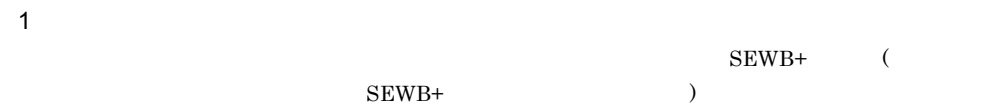

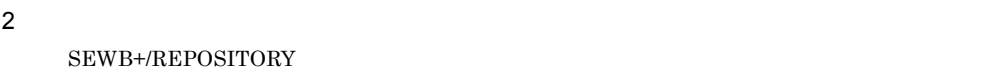

 $3 \pm 2 \pm 3$ 

and the control of the control of the

 $4$ 

SEWB+/REPOSITORY

 $\text{CSV}\xspace$  ${\rm SEWB3}$ 

5 EUR Professional Edition EUR Professional Edition

6 APPGALLERY Enterprise  ${\tt SEWB+/REPOSITION}$   ${\tt APPGALLERY\; Enterprise}$ 

 $\overline{A}$ 

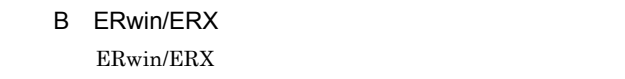

C and a control of the control of the control of the control of the control of the control of the control of the control of the control of the control of the control of the control of the control of the control of the cont

付録 D 検査項目インタフェース

付録 E 標準提供の同一項目用業務ルール

 $\overline{F}$ 

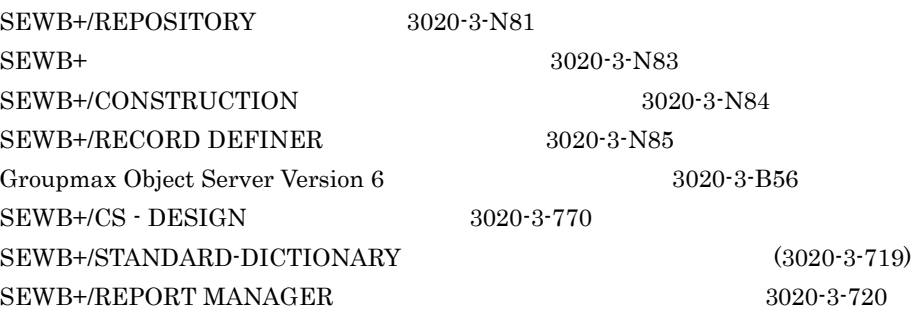

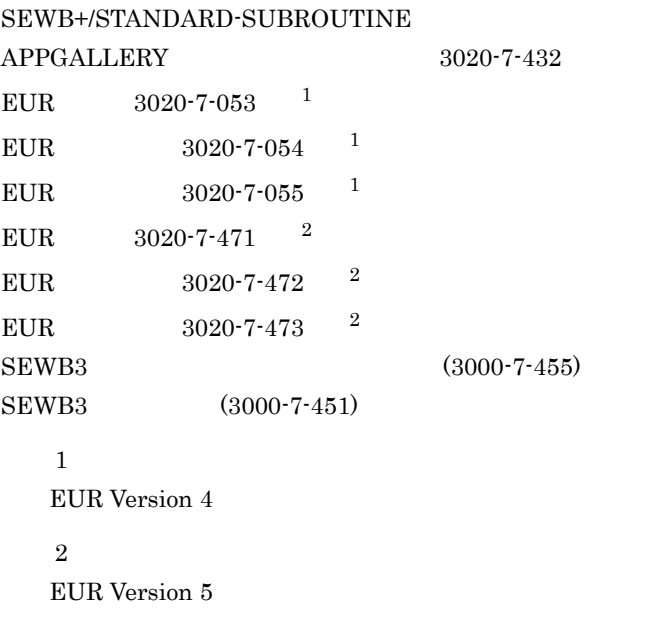

 $SEWB+$ 

 $(3020-3-725)$ 

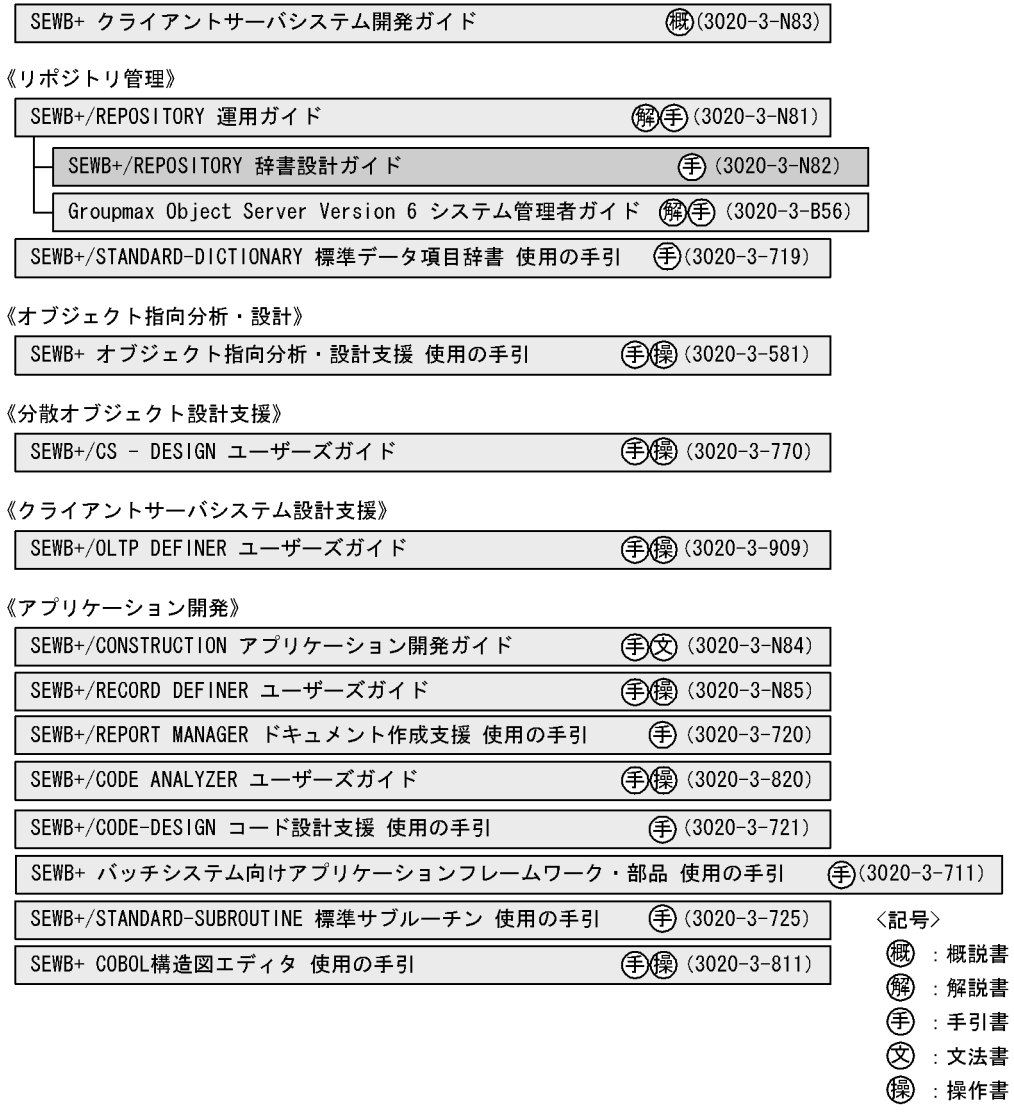

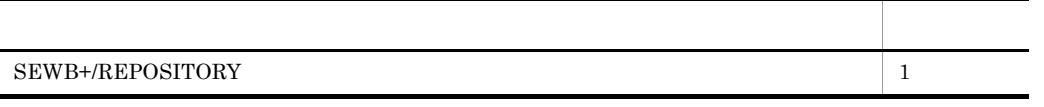

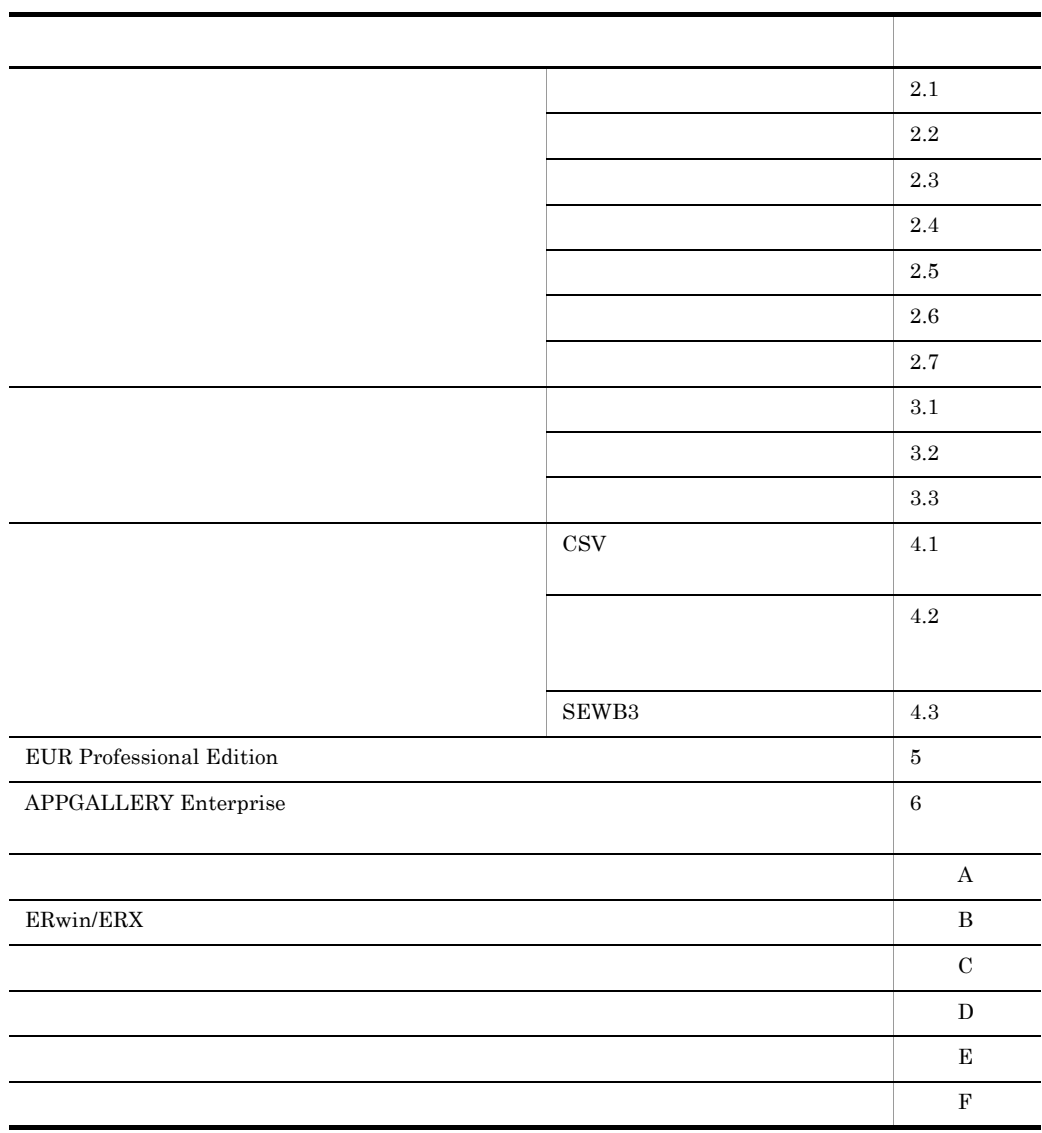

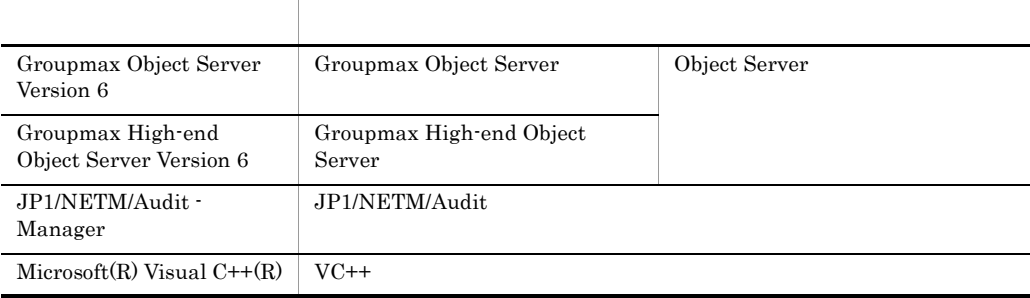

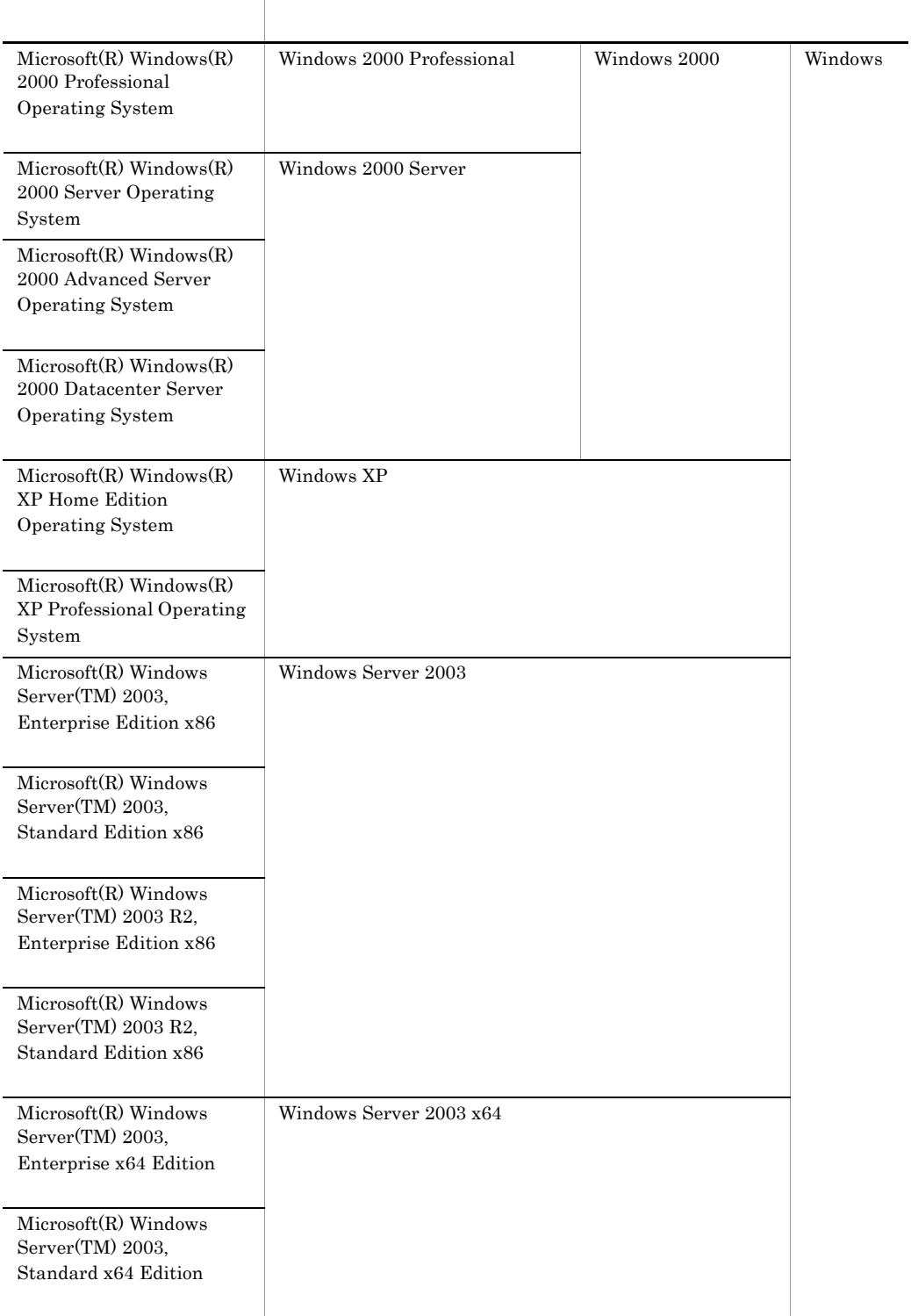

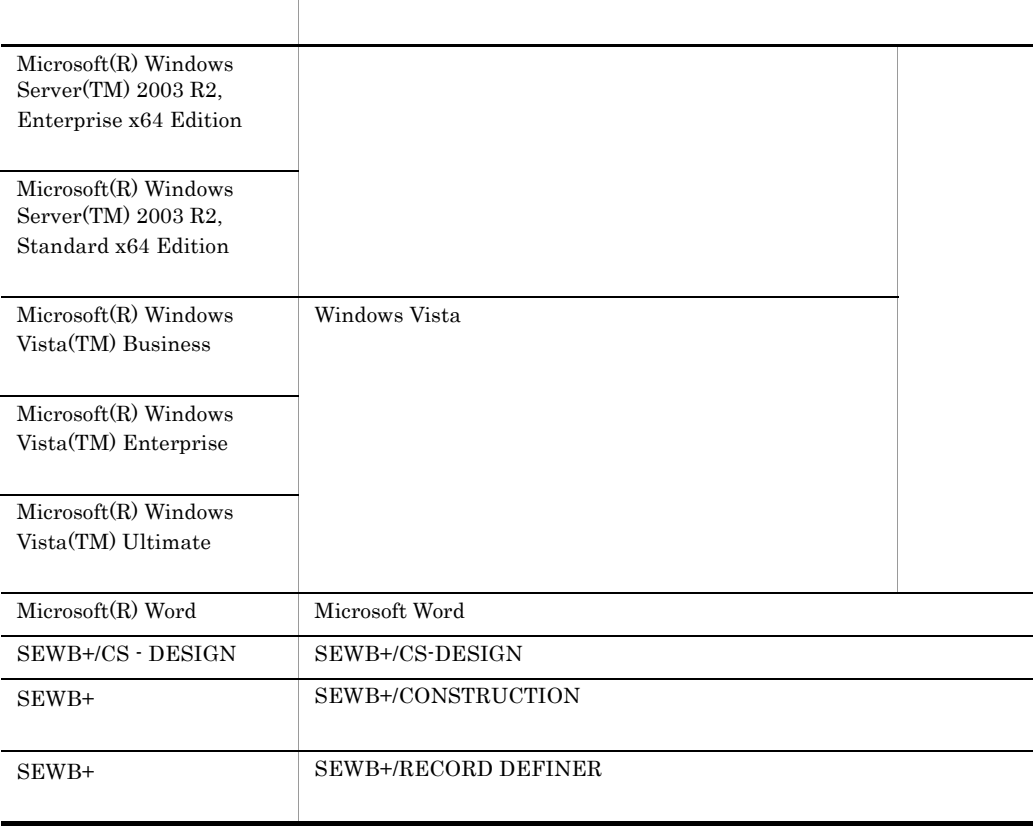

 $SEWB+$  SEWB+

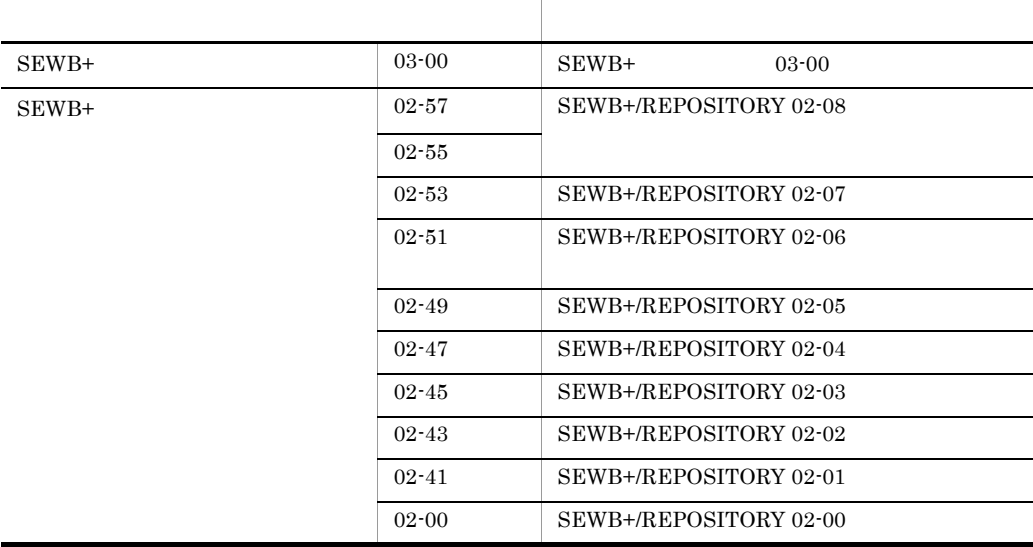

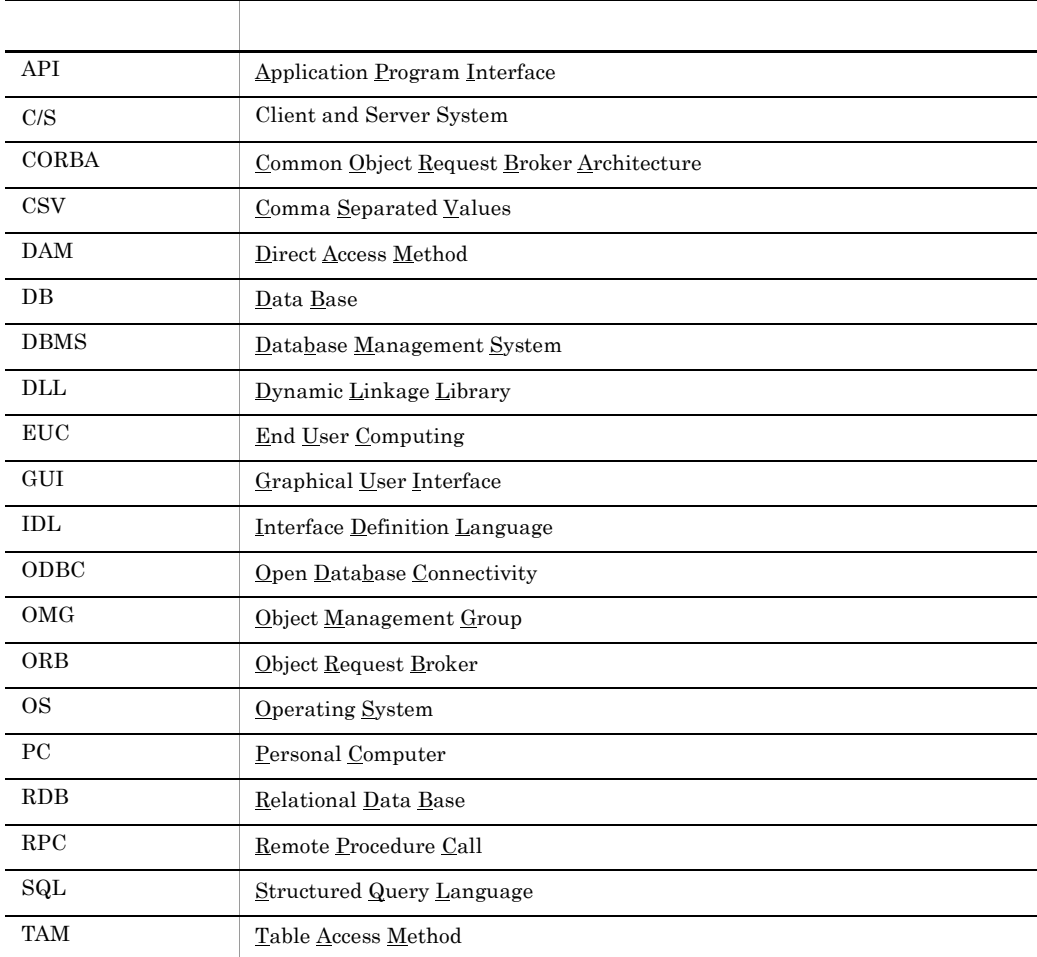

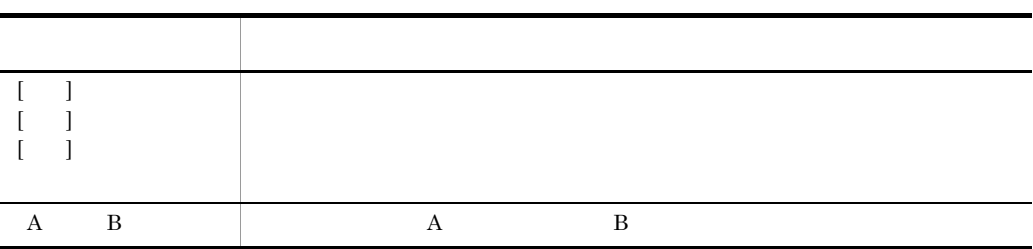

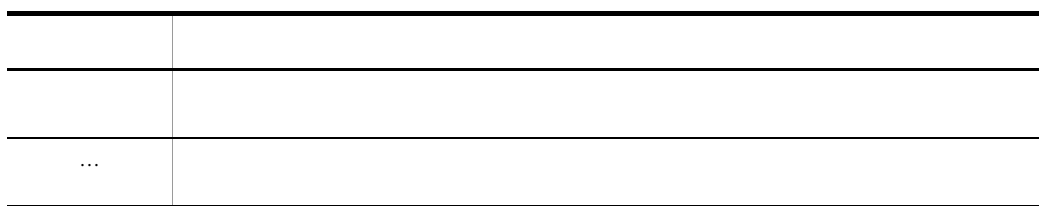

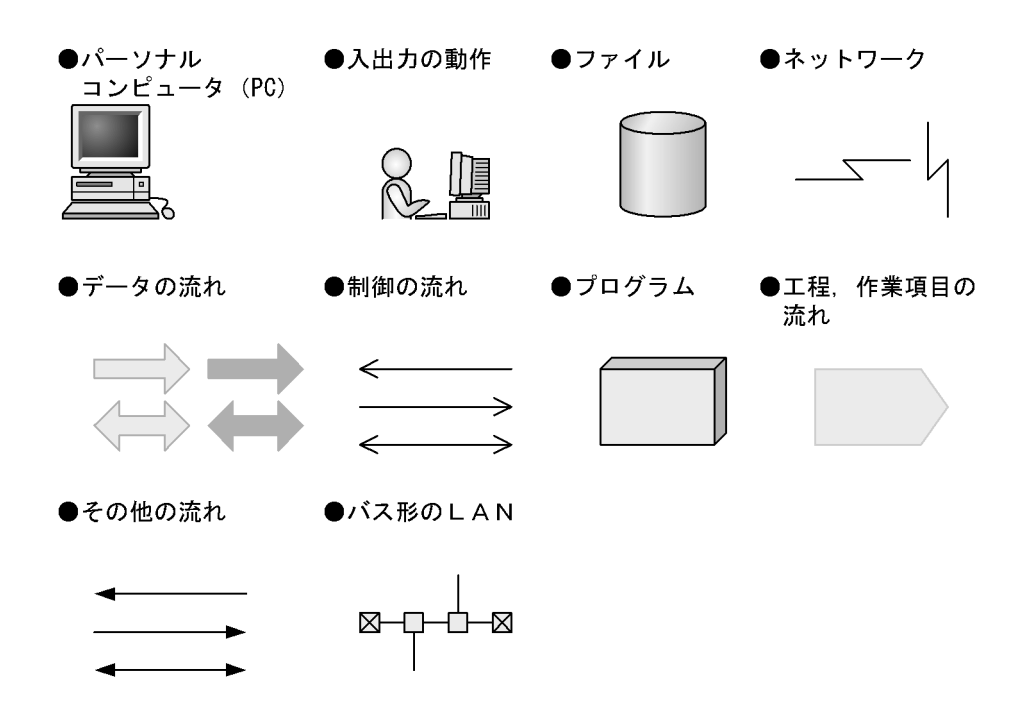

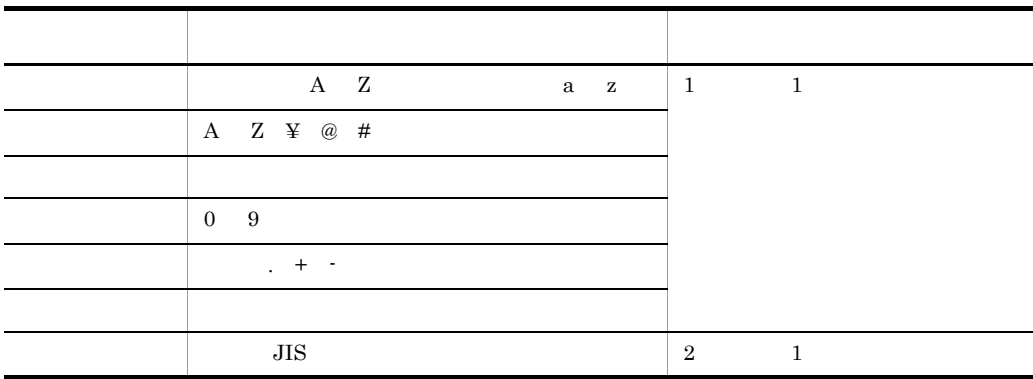

■このマニュアルで使用する画面図と操作説明で使用する OS のメ

 $\overline{\text{OS}}$ 

 $\overline{\text{OS}}$ 

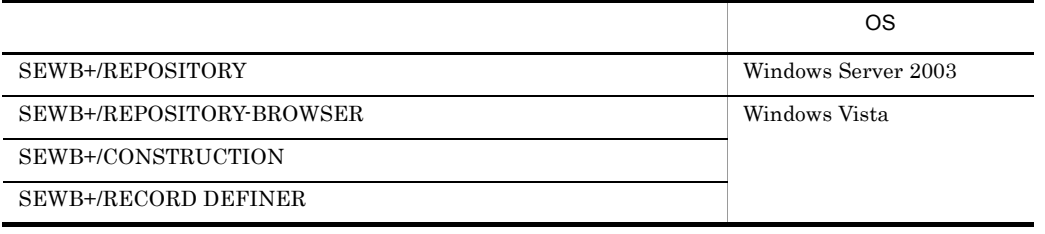

# SEWB+/REPOSITORY

# SEWB+/REPOSITORY

# SEWB+/REPOSITORY

- **•**  $\mathbf{v} = \mathbf{v} \cdot \mathbf{v}$
- **•**  $\mathbf{r} = \mathbf{r} \cdot \mathbf{r}$
- **•** コマンドの操作
- 
- **•** 各定義項目の説明
- **•** 用語の説明

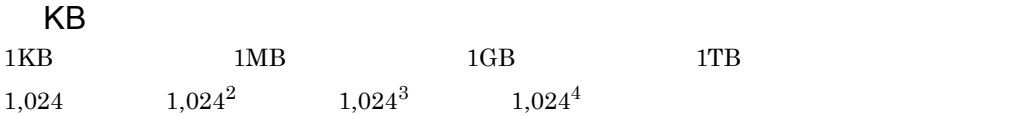

# *1* 概要 <sup>1</sup>

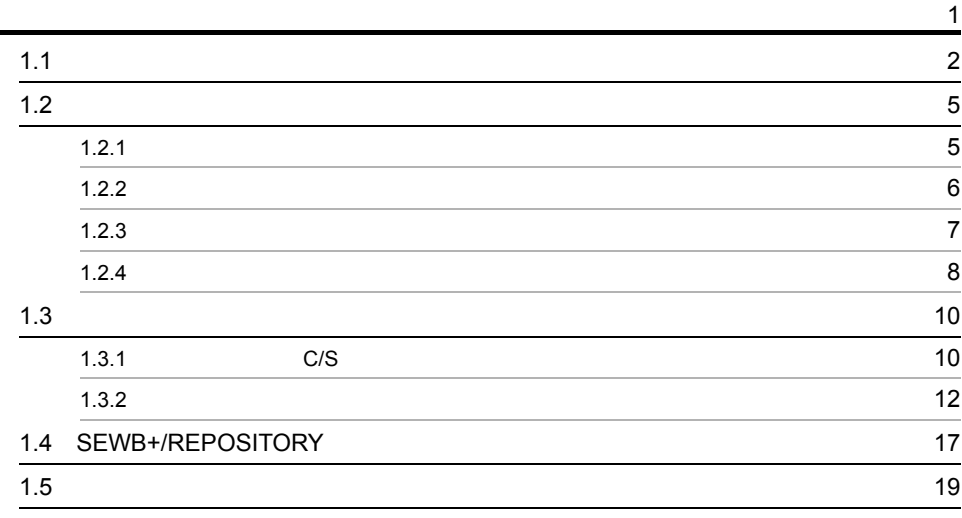

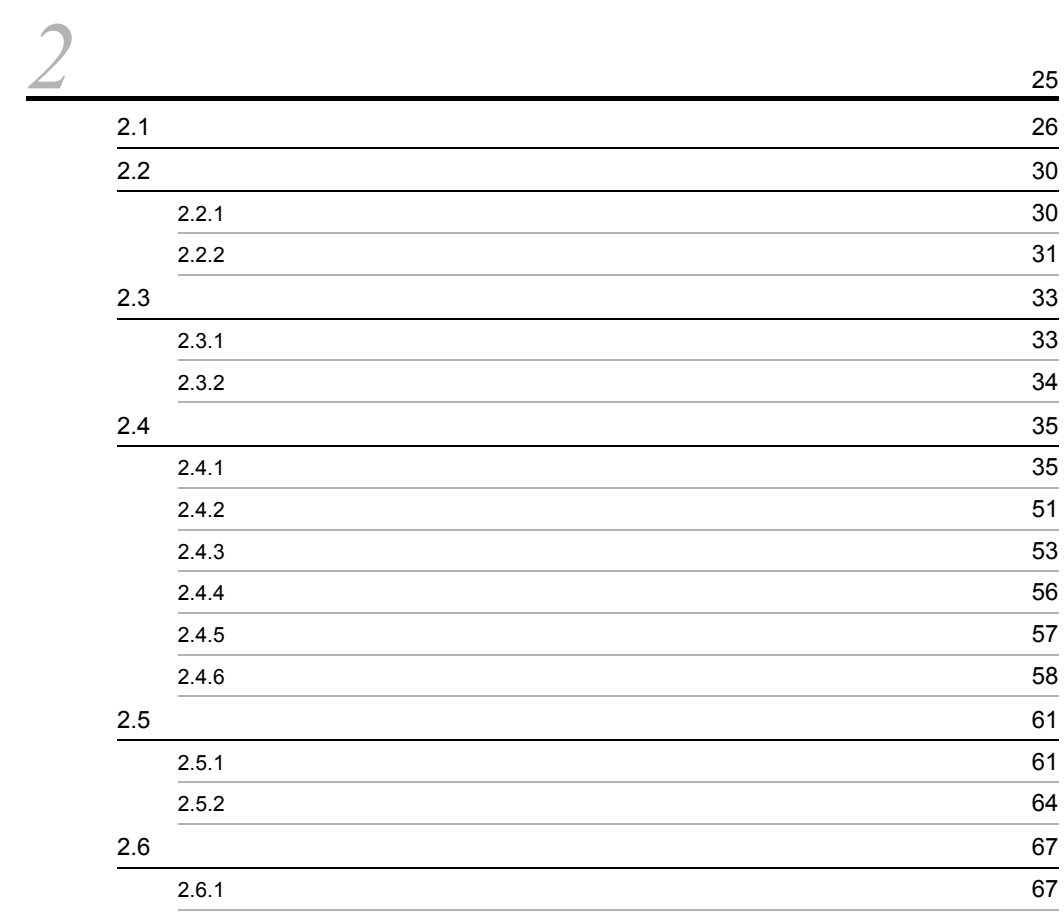

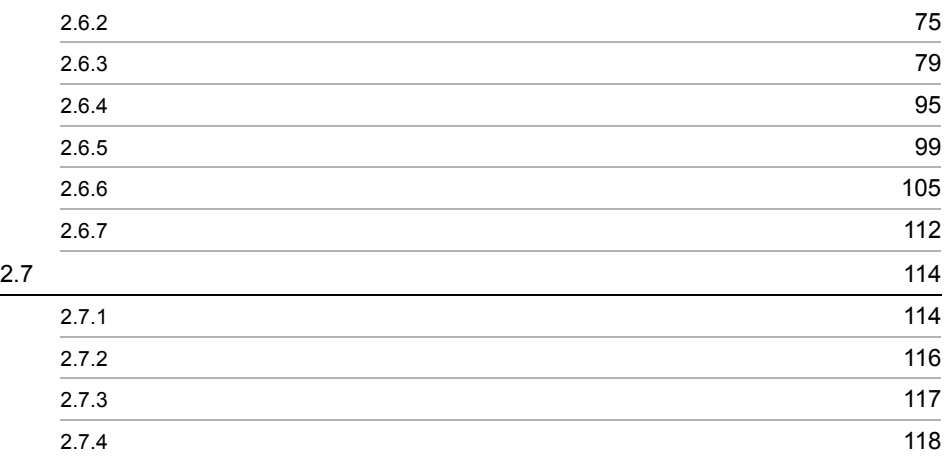

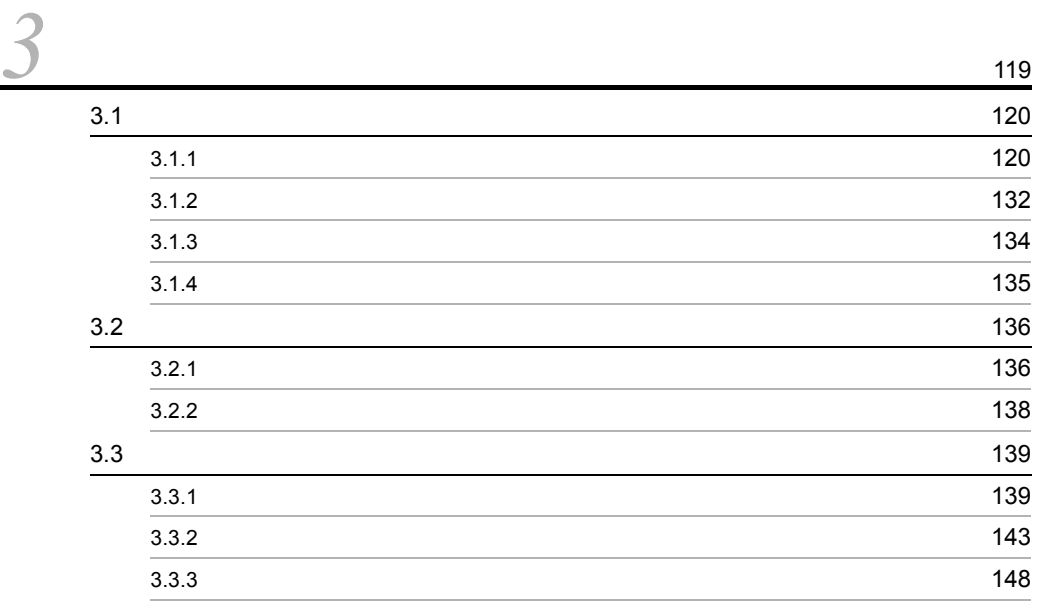

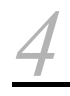

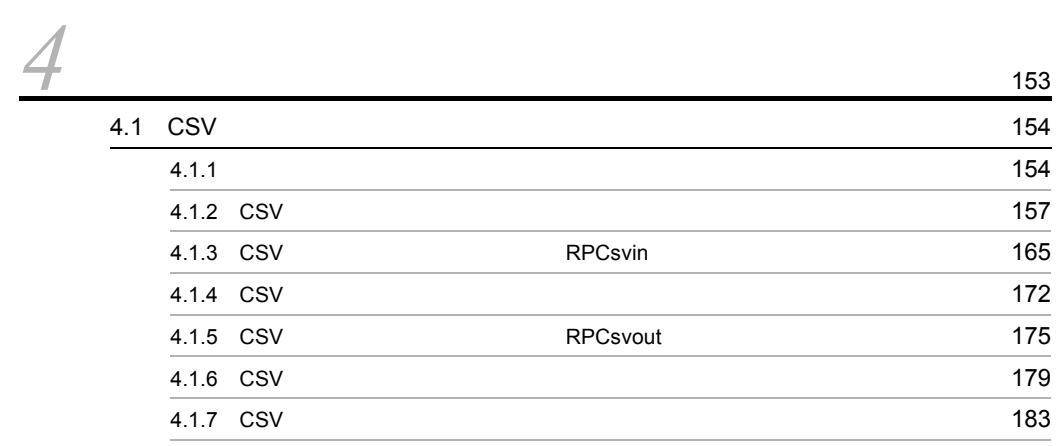

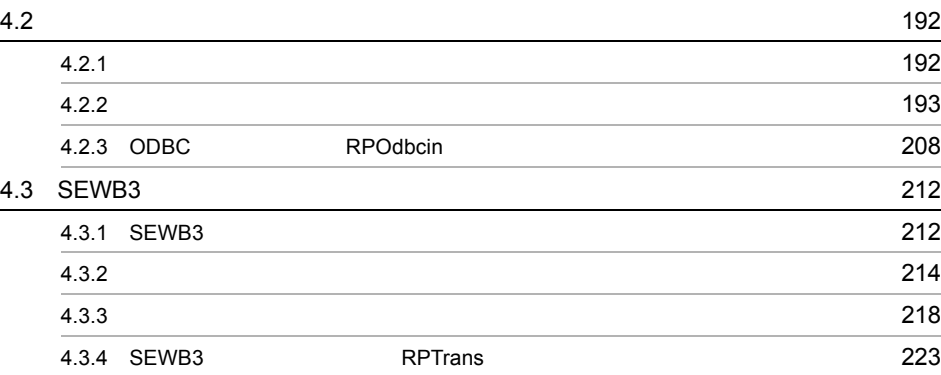

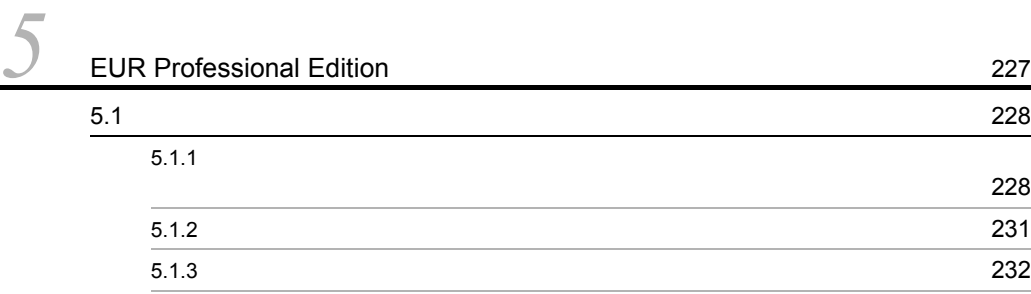

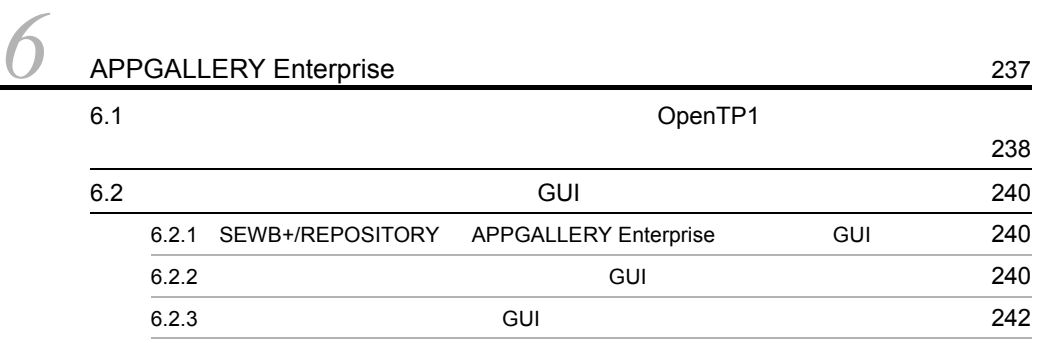

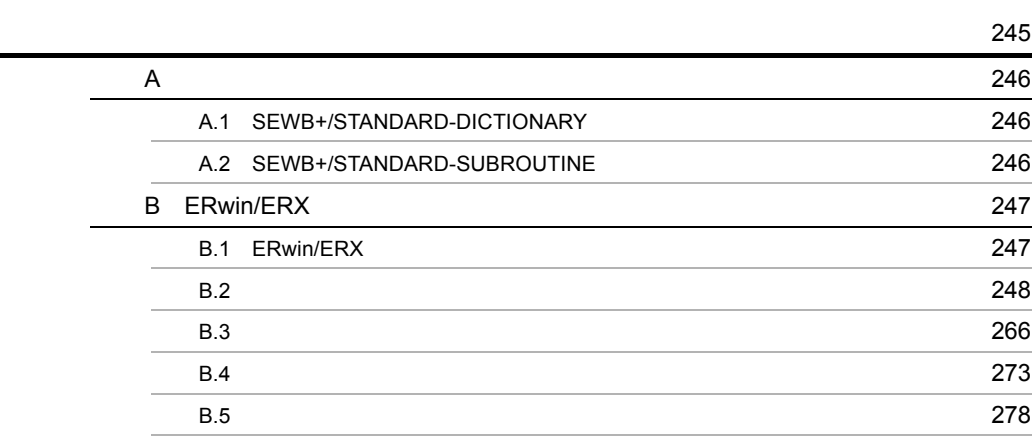

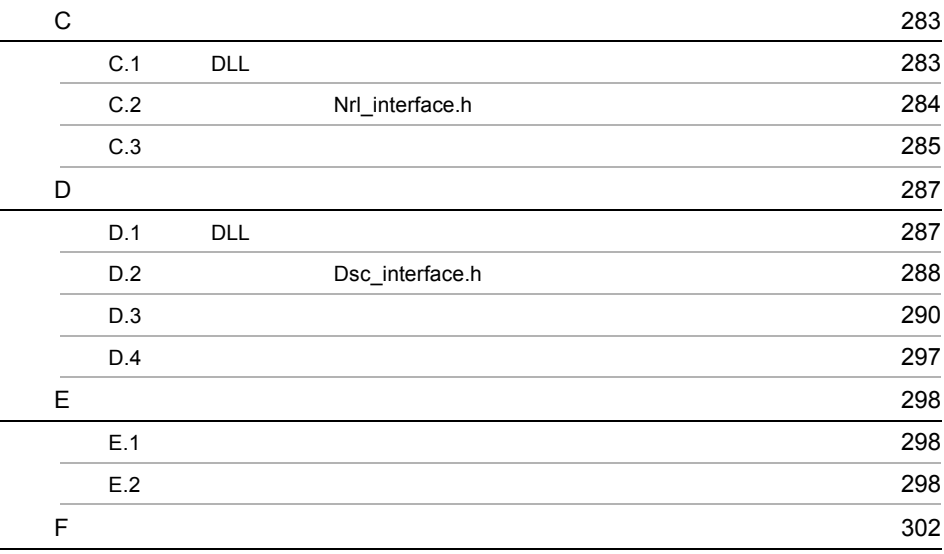

**,我们的人们的人们的人们的人们的人们的人们的人们的人们的人们的人们的人们的人** 

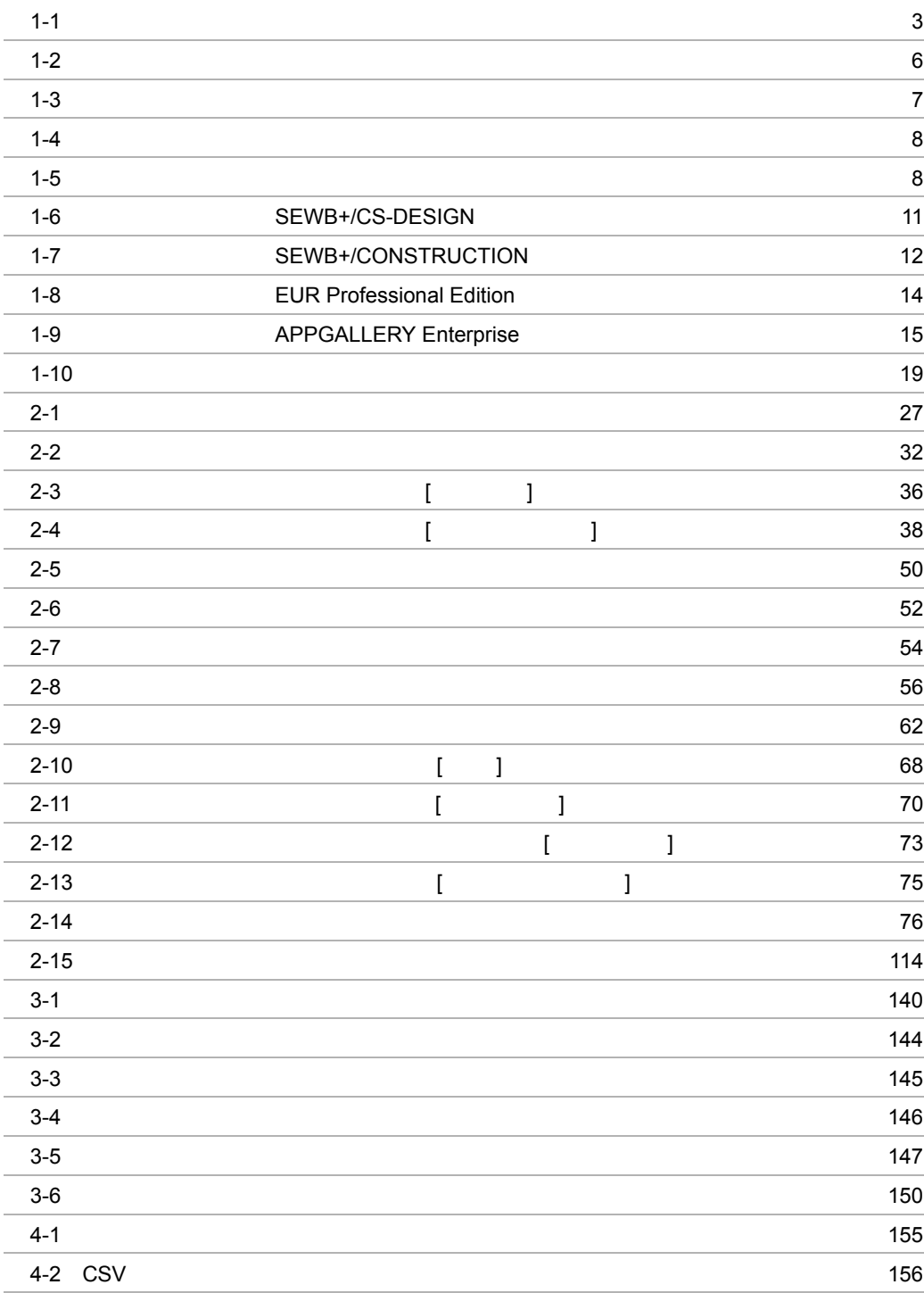

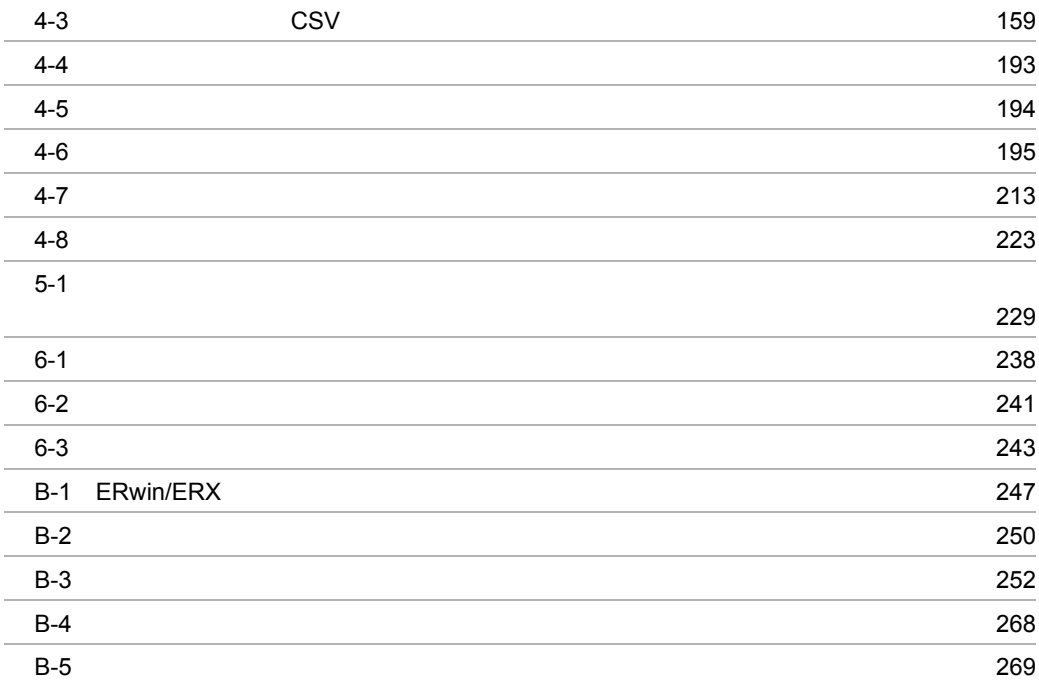

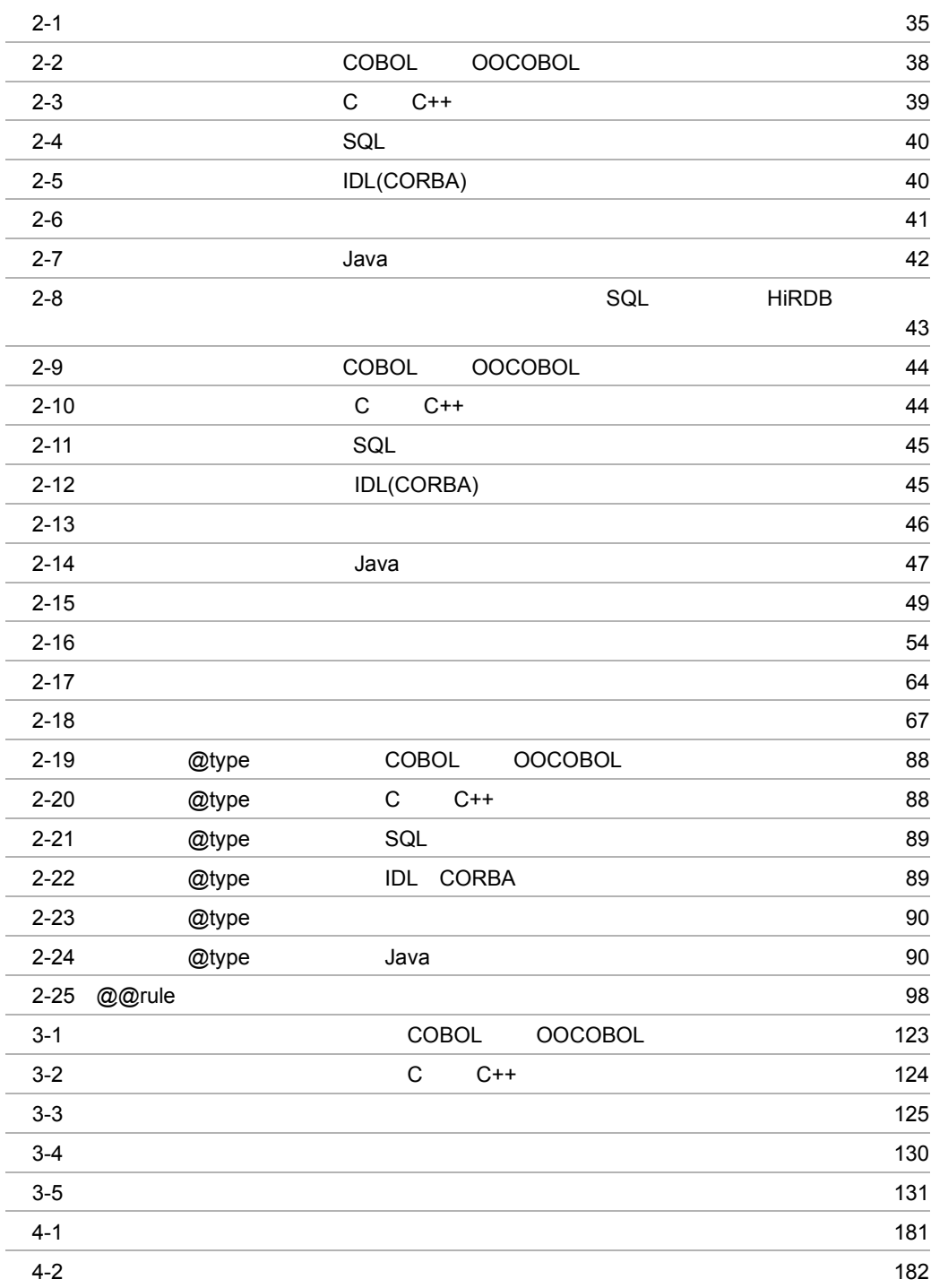

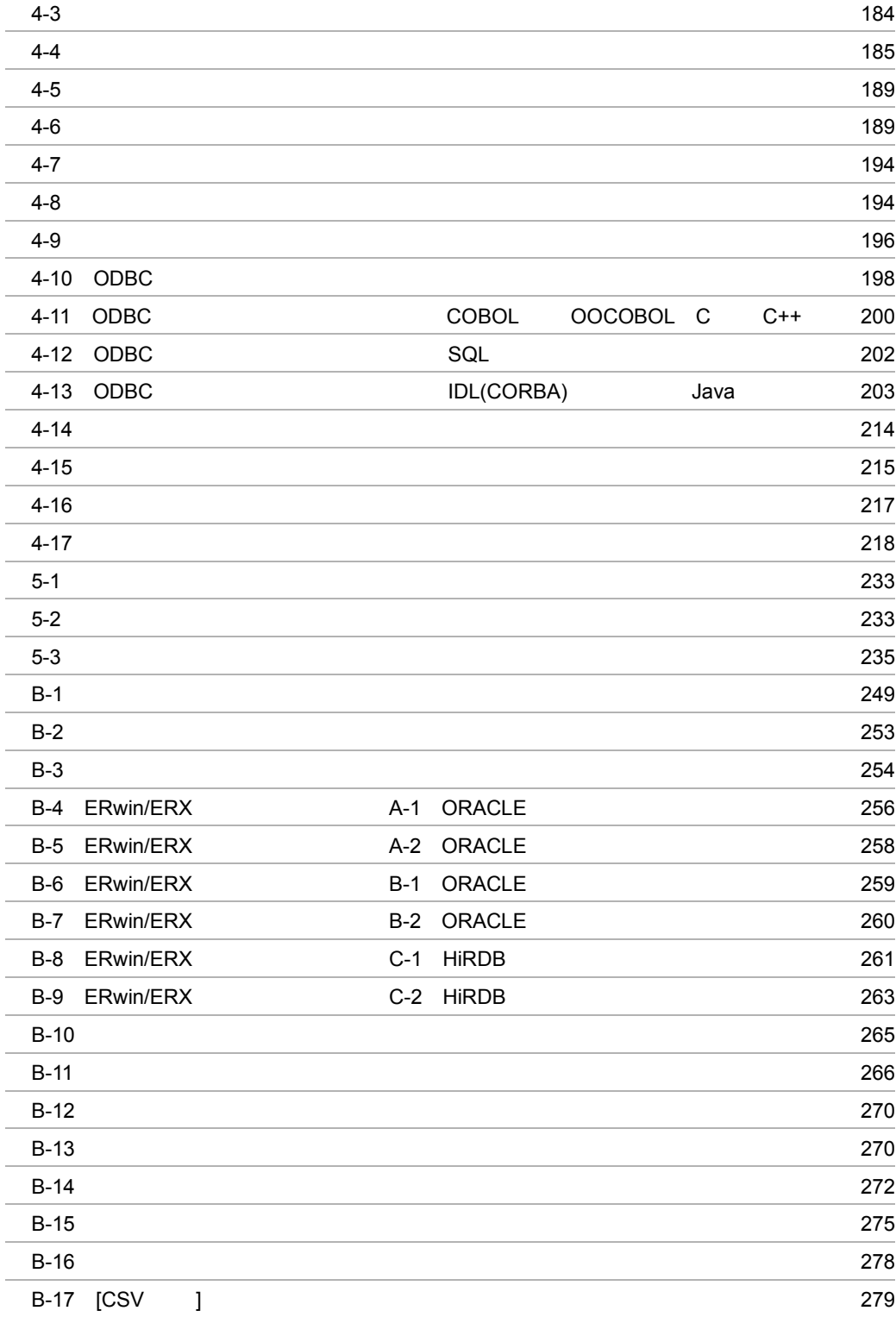

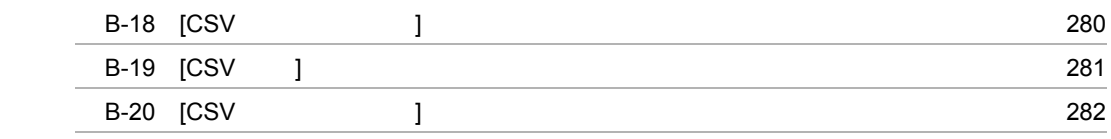

# *1* 概要

# SEWB+/REPOSITORY

# SEWB+/REPOSITORY

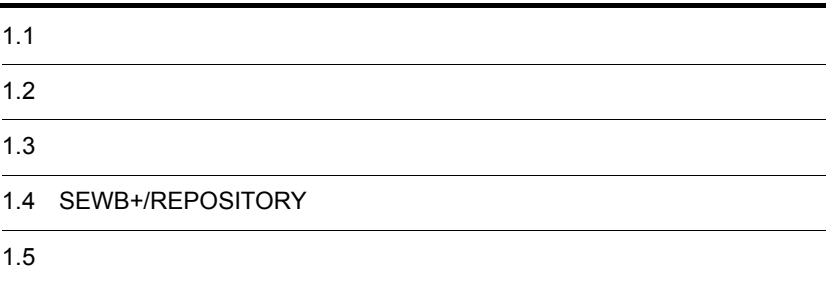

## ${\small \bf SEWB+/REPOSITION}$

SEWB+/REPOSITORY

 $\mathbf{1}\cdot\mathbf{1}$ 

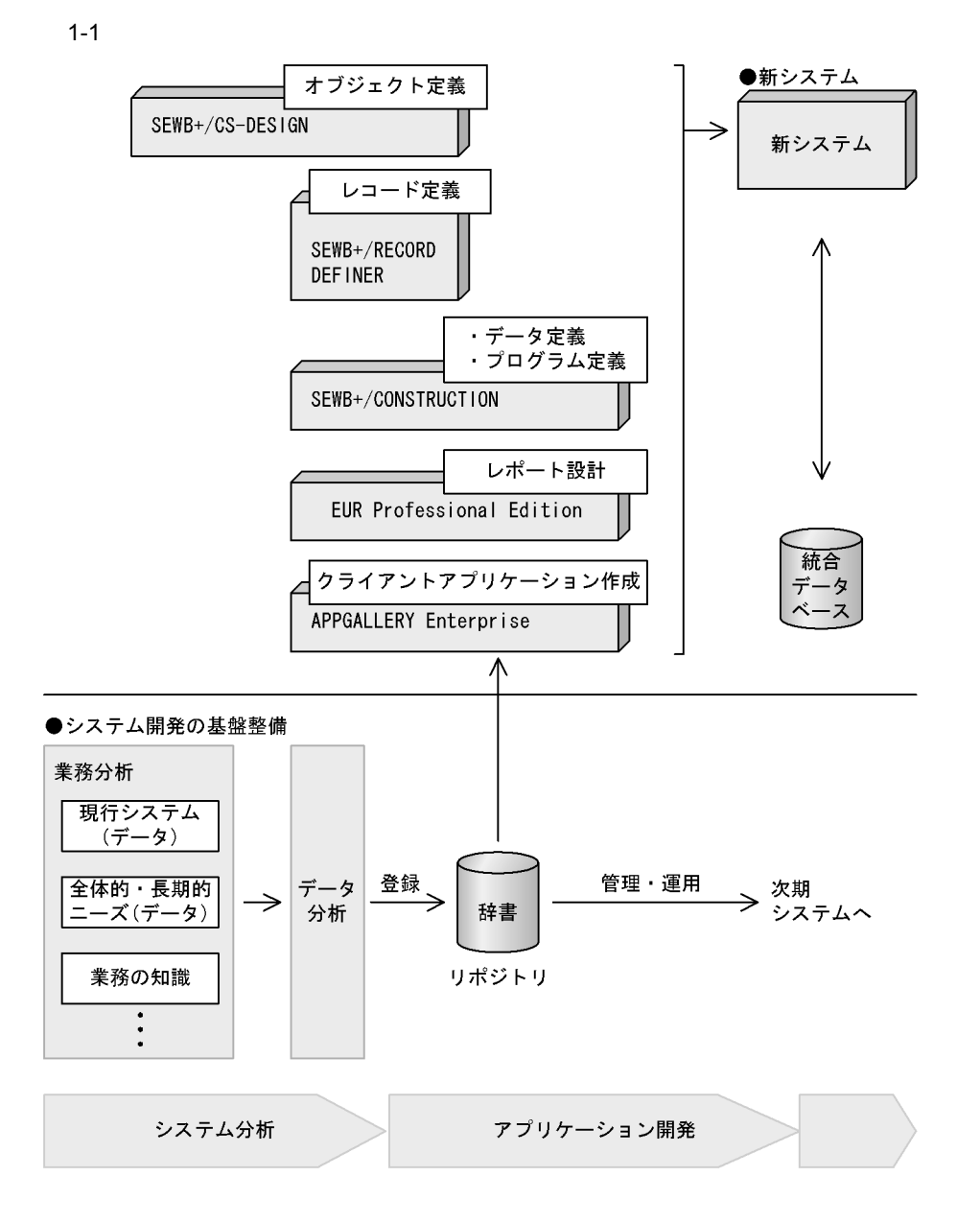

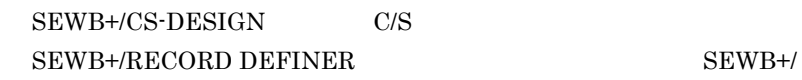

CONSTRUCTION EUR Professional Edition APPGALLERY Enterprise

# $1.2$

 $1.2.1$ 

 $2$ 

C COBOL Java

**•** データ項目辞書とは

• **•**  $\mathbf{r} = \mathbf{r} \cdot \mathbf{r} + \mathbf{r} \cdot \mathbf{r} + \mathbf{r} \cdot \mathbf{r} + \mathbf{r} \cdot \mathbf{r} + \mathbf{r} \cdot \mathbf{r} + \mathbf{r} \cdot \mathbf{r} + \mathbf{r} \cdot \mathbf{r} + \mathbf{r} \cdot \mathbf{r} + \mathbf{r} \cdot \mathbf{r} + \mathbf{r} \cdot \mathbf{r} + \mathbf{r} \cdot \mathbf{r} + \mathbf{r} \cdot \mathbf{r} + \mathbf{r} \cdot \mathbf{r} + \mathbf{r} \cdot \mathbf{r$ 

CSV Comma Separated Values  $\cos$ ODBC Open Database Connectivity

DBMS Database Management System

 $1.2.2$ 

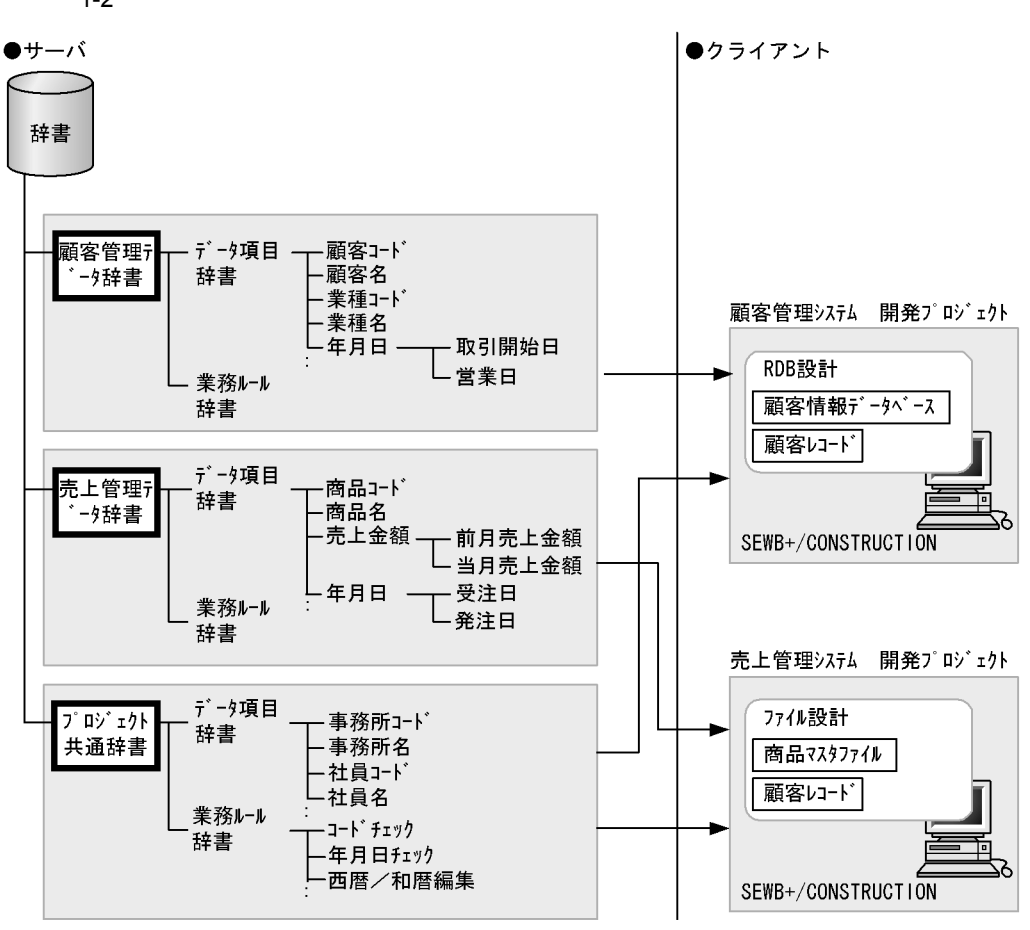

 $1 - 2$ 

 $1-2$ 

(凡例)

┍ ▌:辞書フォルダ  $1.2.3$ 

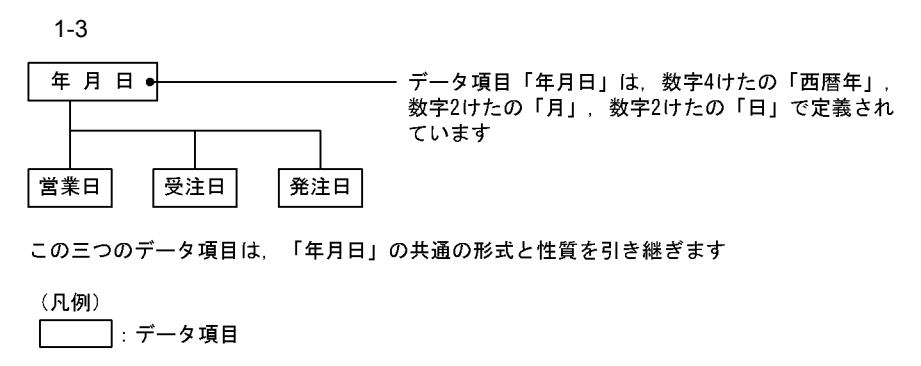

––––:継承の関連

**•** データ項目の結合

**•** データ項目の継承

 $1-3$ 

 $\text{COBOL}$  corrected  $\text{COBOL}$ 

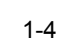

 $1.$ 

結合項目「商品コード」は、構成項目「商品大区分」, 「商品区分」 および「色区分」をまとめる, 7けたのデータ項目となります

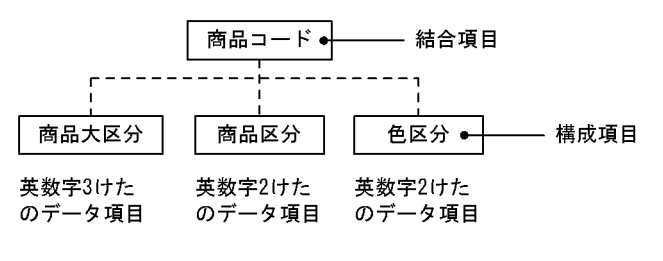

(凡例) | データ項目 ---- 結合の関連

SEWB+/RECORD DEFINER

# $1.2.4$

SEWB+/CONSTRUCTION

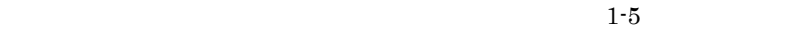

 $1-5$ 

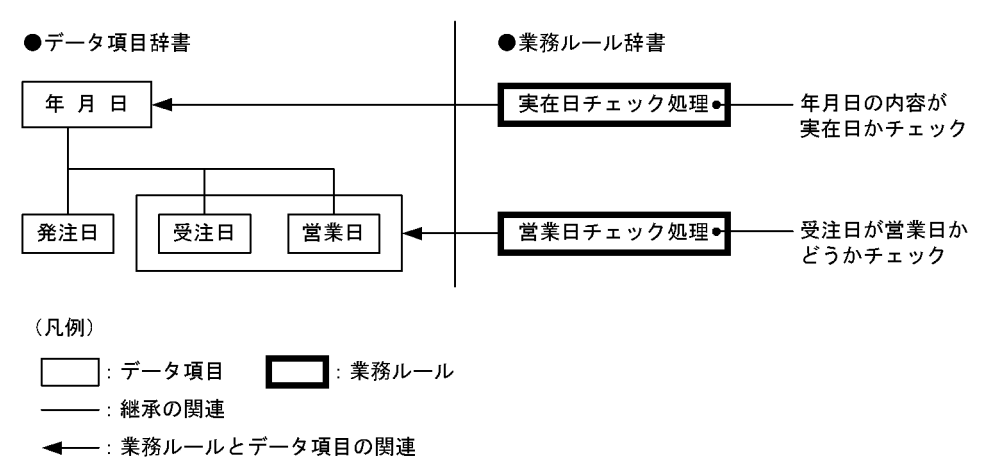

- **•** データ項目に入力された値の形式(英字,数字,漢字など)を判定する
- **•** データ項目に入力された値の範囲(0 以上,100 以下など)を判定する
- **•** 年月日のデータ項目の値が,実在する日付かどうかを判定する • **•**  $\mathbf{r} = \mathbf{r} \cdot \mathbf{r} + \mathbf{r} \cdot \mathbf{r} + \mathbf{r} \cdot \mathbf{r} + \mathbf{r} \cdot \mathbf{r} + \mathbf{r} \cdot \mathbf{r} + \mathbf{r} \cdot \mathbf{r} + \mathbf{r} \cdot \mathbf{r} + \mathbf{r} \cdot \mathbf{r} + \mathbf{r} \cdot \mathbf{r} + \mathbf{r} \cdot \mathbf{r} + \mathbf{r} \cdot \mathbf{r} + \mathbf{r} \cdot \mathbf{r} + \mathbf{r} \cdot \mathbf{r} + \mathbf{r} \cdot \mathbf{r$

- - **•** 西暦年を和暦年に変換する • hh:mm:ss
	- **•**  $\blacksquare$ **•** 商品単価と売り上げ数量を基に,売り上げ金額を計算する
	- **•** 売り上げ金額と消費税率を基に,消費税(外税)を計算する
	- **•** 作業開始年月日と作業終了年月日から,実作業日数を求める
		-
- **• •**  $\mathbb{R}$ • NO

# $1.3$

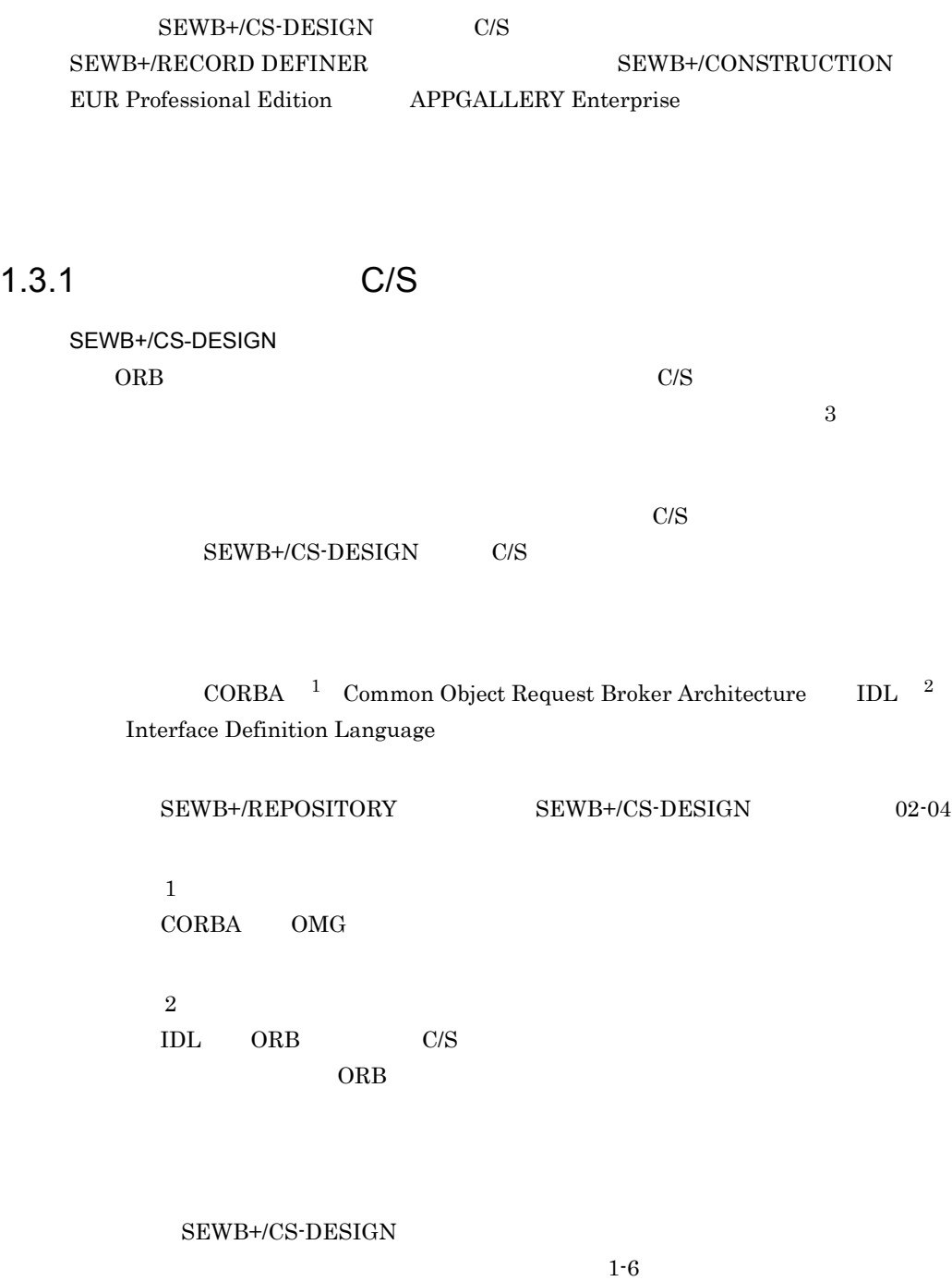

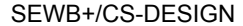

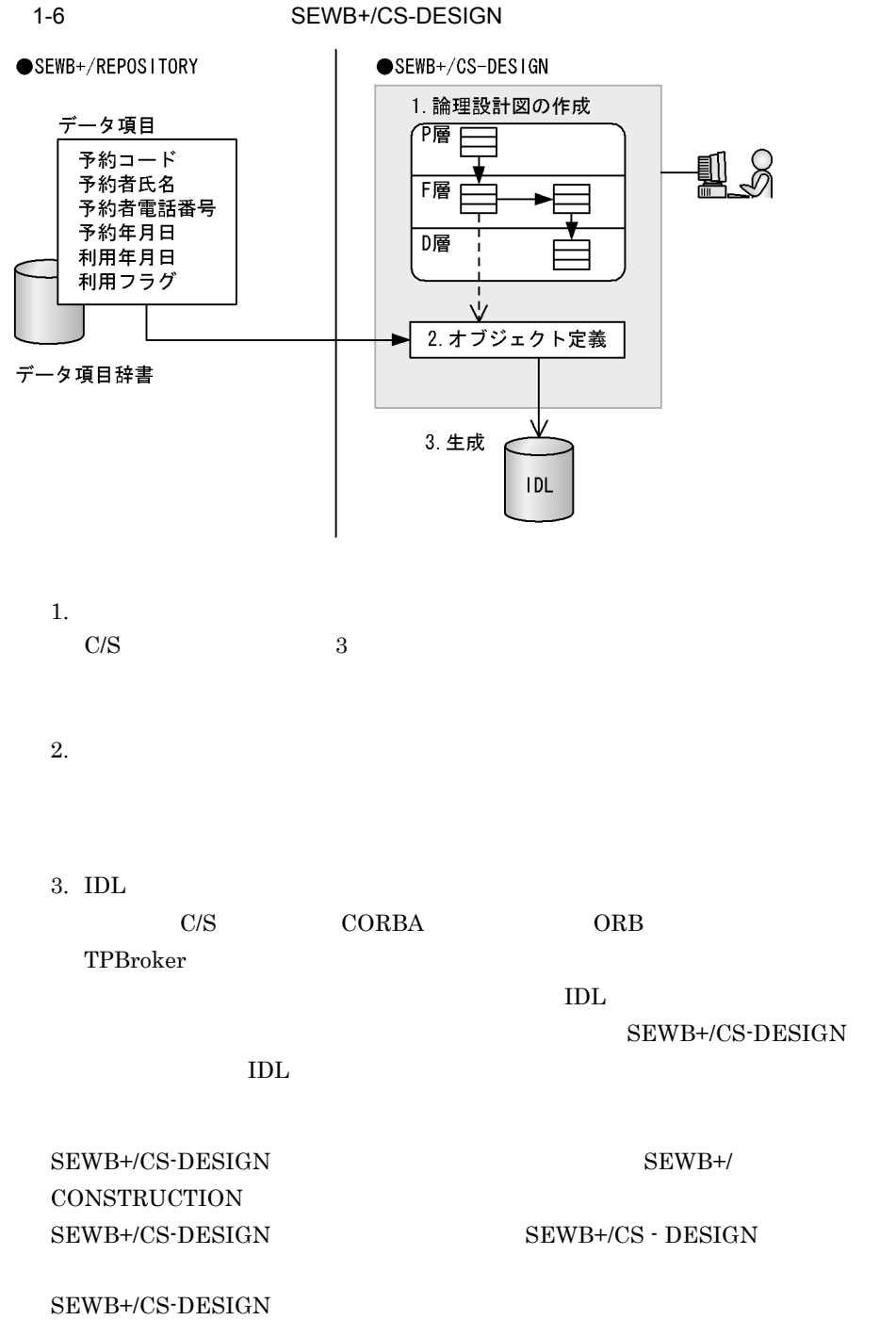

SEWB+/CONSTRUCTION

# $1.3.2$

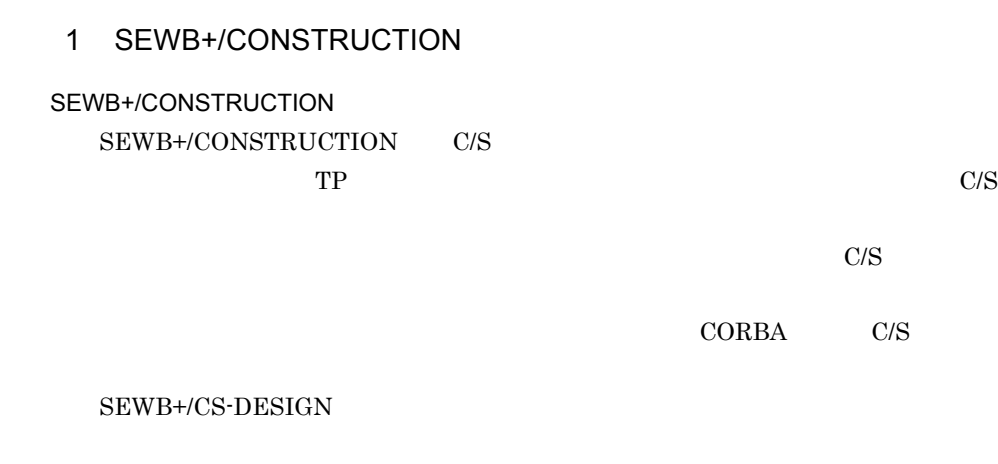

#### SEWB+/CONSTRUCTION

 $1-7$ 

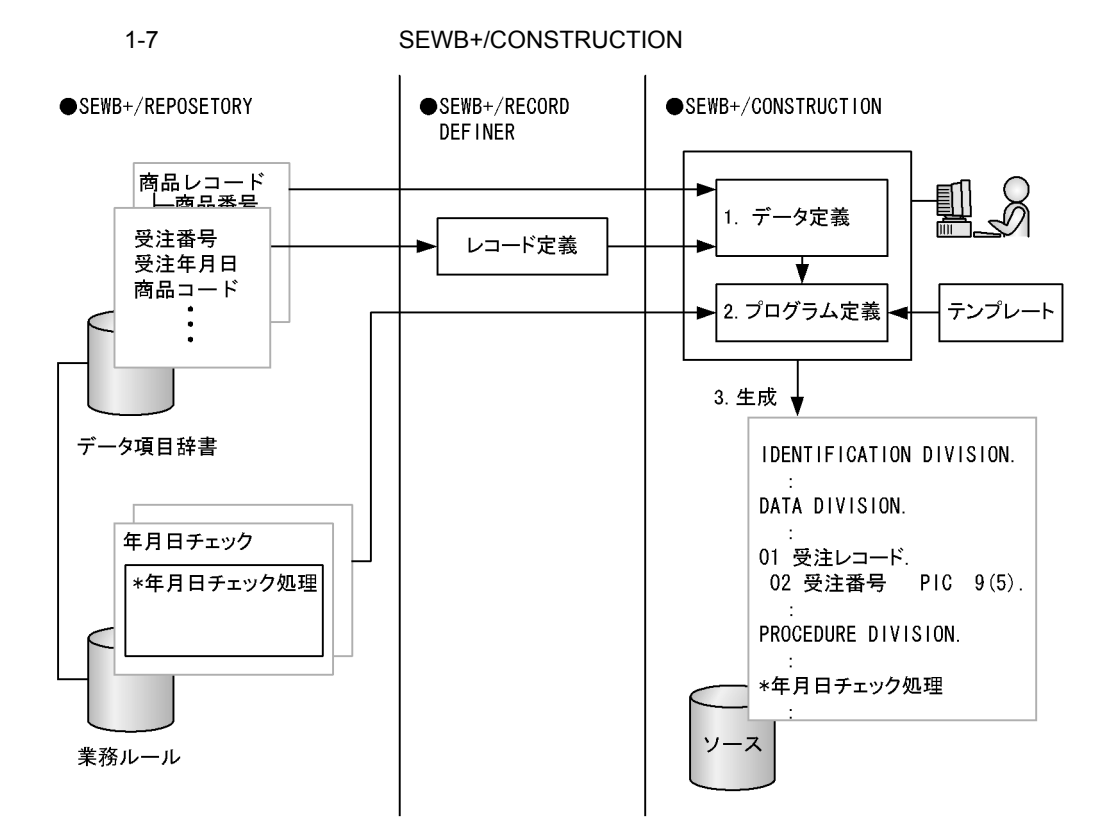

1. データ定義

#### SEWB+/RECORD DEFINER

**2.** 

 $3.$ 

# SEWB+/CONSTRUCTION SEWB+/CONSTRUCTION

# 2 EUR Professional Edition

**EUR Professional Edition** SEWB+/REPOSITORY EUR Professional Edition

## SEWB+/REPOSITORY

#### SEWB+/CONSTRUCTION

EUR Professional Edition

 $04 - 01$ 

SEWB+/REPOSITORY EUR Professional Edition

EUR Professional Edition

 $1-8$ 

SEWB+/REPOSITORY

# データ項目辞書 刯 2. レポート設計 1.  $\blacksquare$ 2. レポート設計 SEWB+/CONSTRUCTION 5. EUR Professional Edition 3 APPGALLERY Enterprise APPGALLERY Enterprise  $GUI$ C/S  $\frac{1}{2}$   $\frac{1}{2}$  $APPGALLERY$  Enterprise SEWB+/REPOSITORY SEWB+/ **REPOSITORY** SEWB+/REPOSITORY APPGALLERY Enterprise  $05 - 00$

1-8 **EUR Professional Edition** CEUR Professional Edition

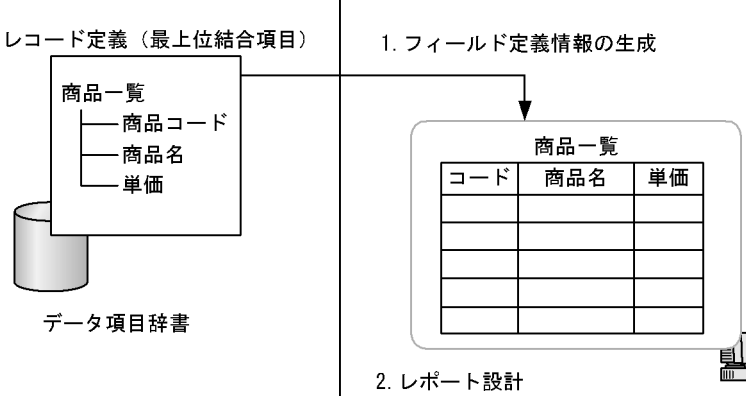
#### APPGALLERY Enterprise

## APPGALLERY Enterprise 2

 $1-9$ 

1-9 APPGALLERY Enterprise

〈OpenTP1クライアントアプリケーションの開発に利用する〉

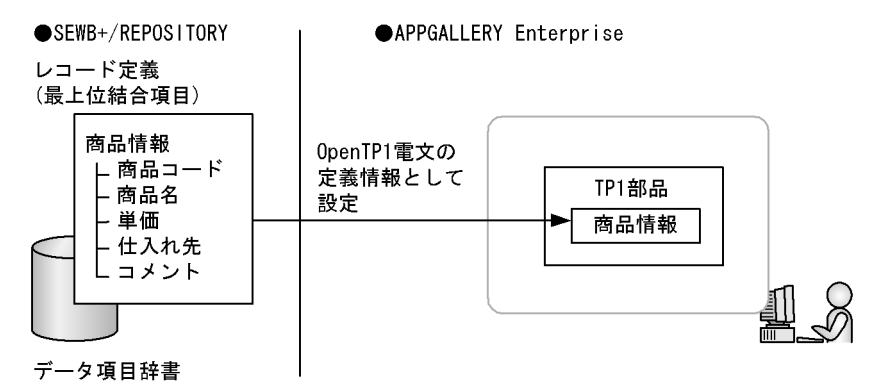

〈クライアント画面のGUI作成に利用する〉

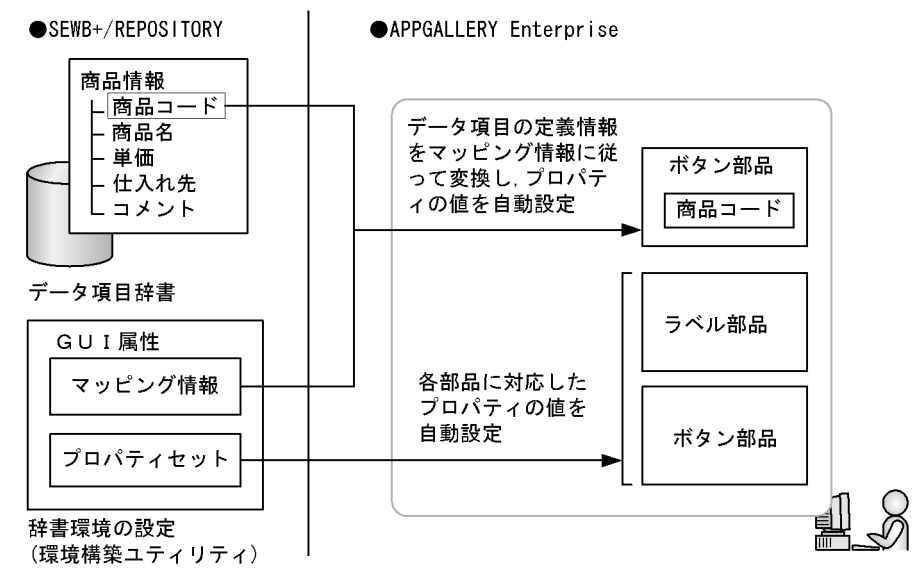

• OpenTP1

OpenTP1 C/S

SEWB+/

CONSTRUCTION

OpenTP1 TP C/S • **• GUI**  $\sim$  GUI

SEWB+/REPOSITORY C/S GUI GUI REGISTER SERVICE CONTROLLER SERVICE SERVICE SERVICE SERVICE SERVICE SERVICE SERVICE SERVICE SERVICE SE

 $GUI$ 

## SEWB+/REPOSITORY

GUI

### ${\rm SEWB}{\small+}/{{\rm REPOSITION}}$

 $\label{eq:APPGALLERY} \text{APPGALLERY Enterprise} \qquad \qquad 6.$ APPGALLERY Enterprise APPGALLERY Enterprise **APPGALLERY** 

16

### SEWB+/REPOSITORY

SEWB+/REPOSITORY

## SEWB+/REPOSITORY

• **•**  $\mathbf{u} = \mathbf{u} \times \mathbf{v}$ 

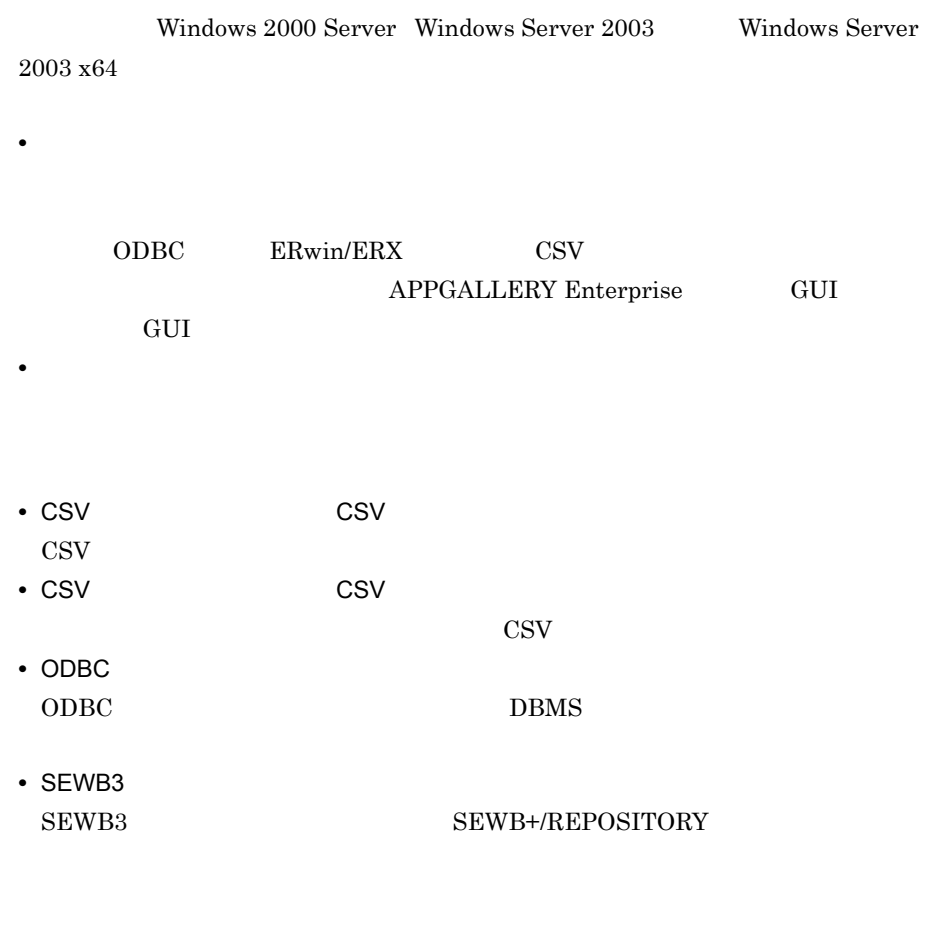

Windows

- CSV CSV
- CSV しょうかんしょう アイトランス こうしょうかい しょうせいしゅう しょうせいしゅう しょうせいしゅう しょうせいしゅう しょうせいしゅう こうしゅうしゅう
- CSV CSV

 $\cos$ V

# $1.5$

#### SEWB+/REPOSITORY

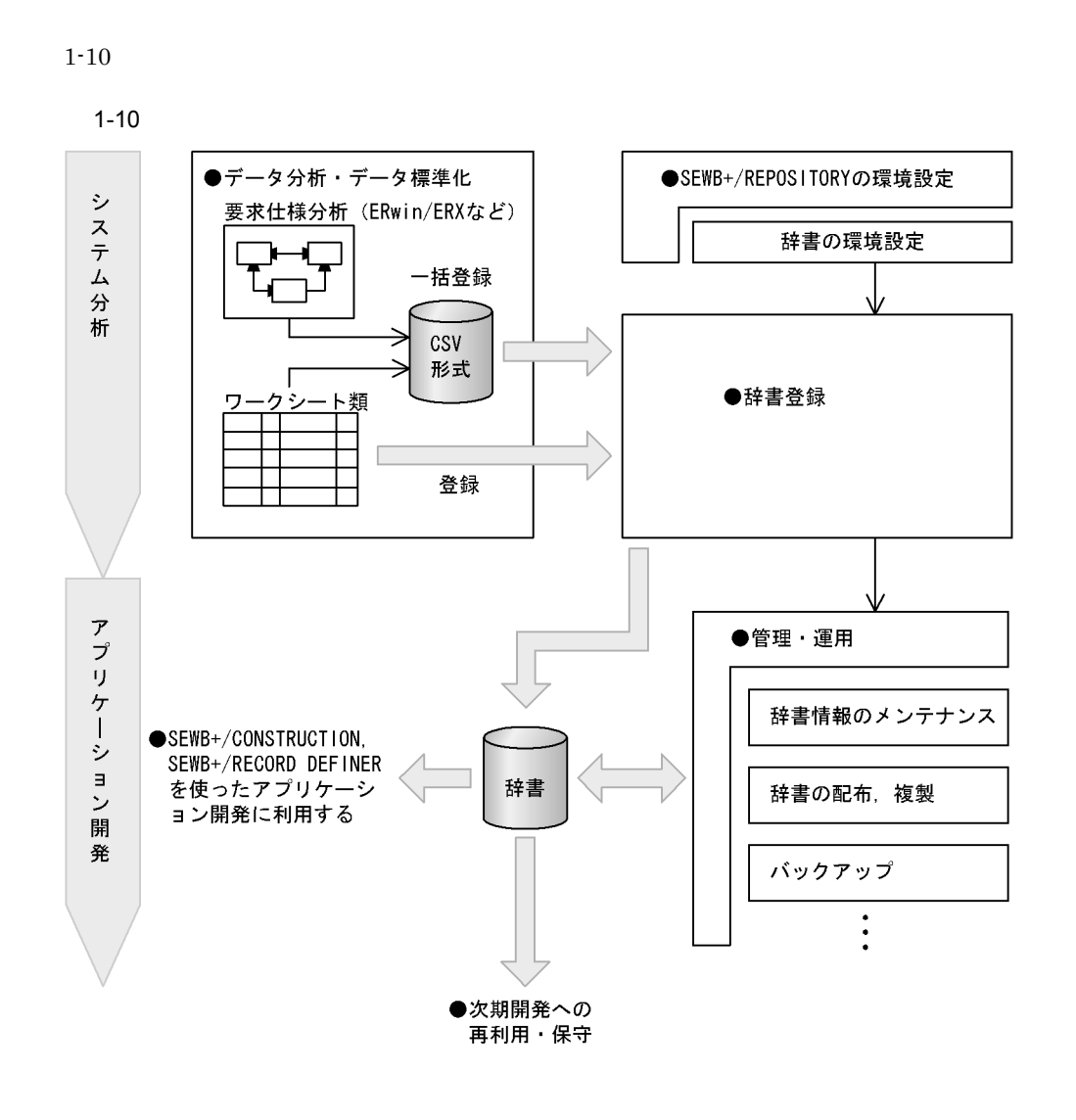

 $1$ 

## SEWB+/REPOSITORY

**•** データ分析

COBOL C

 $\text{CASE}$ 

ERwin/ERX

 $\rm{CSV}$ 

• **•**  $\mathbf{r} = \mathbf{r} \cdot \mathbf{r}$ 

**•** 辞書の構成の検討

• **•**  $\mathbf{r} = \mathbf{r} \cdot \mathbf{r}$ 

**•** データモデリングの情報を連携

 ${\rm Kupp} {\rm er} \hspace{1.5cm} {\rm CSV}$ 

SEWB+/REPOSITORY SEWB3  $ORACLE \quad HIRDB \qquad ODBC \qquad DBMS$ 

## $\overline{2}$

SEWB+/REPOSITORY

• **•**  $\mathbb{I}$ 

SEWB+/REPOSITORY SEWB+

## SEWB+/REPOSITORY

SEWB+/REPOSITORY

• **•**  $\mathcal{L} = \{ \mathcal{L} \mid \mathcal{L} \leq \mathcal{L} \}$ 

• OS

SEWB+/REPOSITORY Windows 2000 Server Windows Server 2003 Windows Server 2003 x64

• **•**  $\mathcal{L} = \{ \mathcal{L} \mid \mathcal{L} \}$ 

- 
- SEWB+/REPOSITORY
- **•** *• • • • • • • • • •*

• **•** *•*  $\mathbf{r}$ 

• **•**  $\bullet$ 

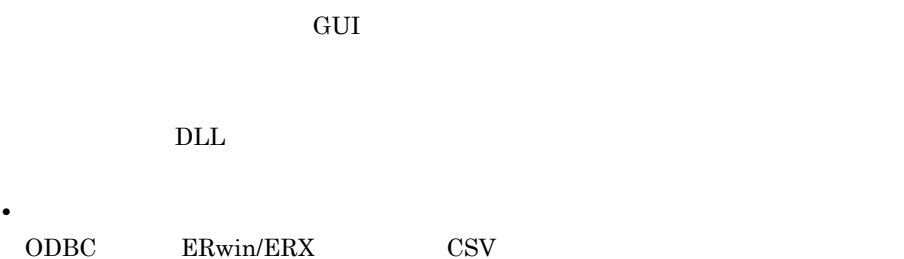

•<br>•<br>• Extending the Marian Marian Design to the Marian Design to the Marian Design to the Marian Design to the Mar  ${\tt SEWB+}/{{\tt REPOSITION}}$ 

3

 $4 \pm 4$ 

**•** 辞書情報の追加,変更,削除

**•** 辞書情報の検査

**•** 関連検索,変更波及の調査

 $SEWB+$ 

## SEWB+/REPORT MANAGER

SEWB+/REPORT MANAGER

• **• •**  $\mathbf{r} = \mathbf{r} \cdot \mathbf{r}$ 

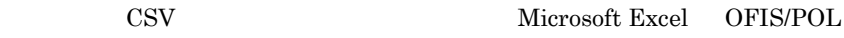

CSV しゅうしょうかい CSV

Windows 2000

Server Windows Server 2003 Windows Server 2003 x64

#### SEWB+/REPOSITORY

**•** 開発システム単位の管理

• **•**  $\mathcal{L} = \{ \mathcal{L} \mid \mathcal{L} \}$ 

 $5$ 

# **2**

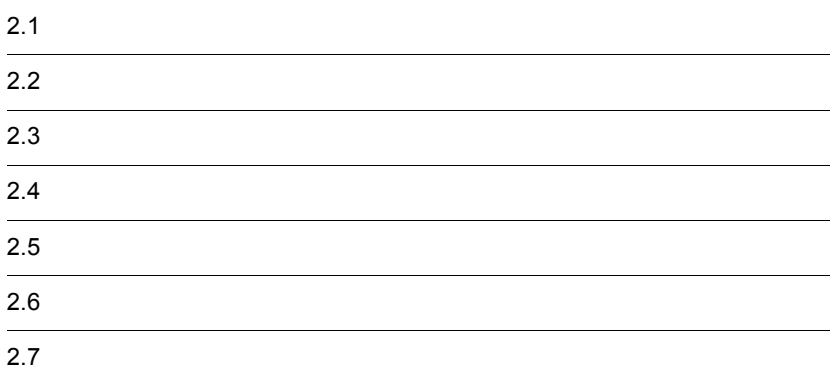

 $1$ 

 $2-1$ 

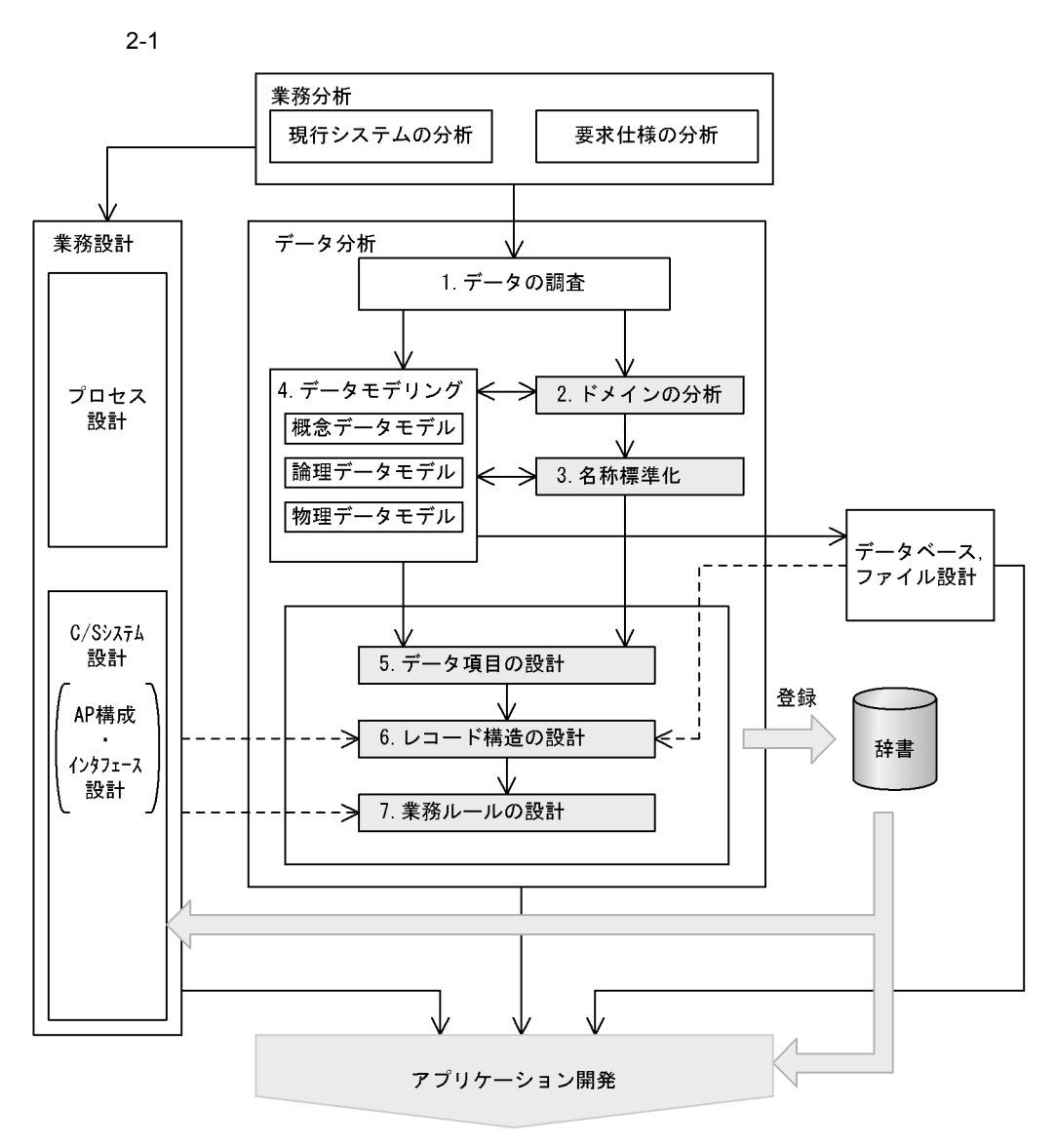

注 | | でマークされた作業については、このマニュアルの2.2~2.6で詳細に説明しています。

1.  $\blacksquare$ 

2. 辞書の設計

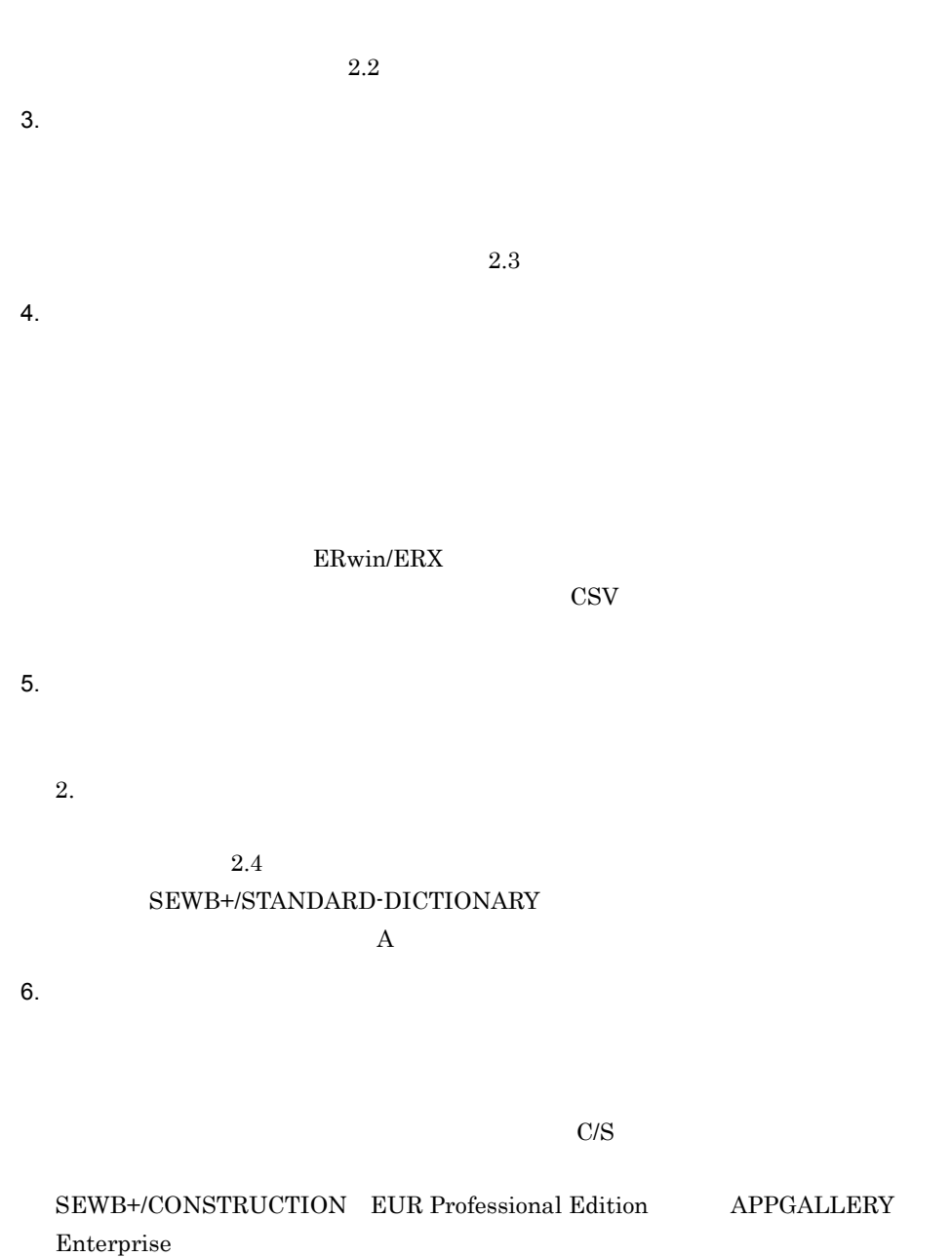

 $1.$ 

 ${\large\bf SEWB+}/ {\large\bf RECORD} {\large\bf DEFINER} {\large\bf SEWB+}/$ 

 $5.$   $2.5$ 

RECORD DEFINER

## COBOL FILLER

 $7.$ 

SEWB+/CONSTRUCTION

## $2.6$ SEWB+/STANDARD-DICTIONARY  $\mathbf A$

 $2 \left( \frac{1}{2} \right)$ 

 ${\tt SEWB+/REPOSITION}$ 

## $2.2.1$

- 1  $\blacksquare$
- **•** 値域とは,データのタイプ,けた数,意味,構成,値の範囲などのことをいいます。 **•** 制約条件とは,データ項目を利用するに当たって守らなければならない制約をいいま
- $2$  $1.$
- $2.$
- $\mathsf{x}$
- $2$ 1.  $\blacksquare$ 
	-
- $2.$

 $3.$ 

 $2.3$ 

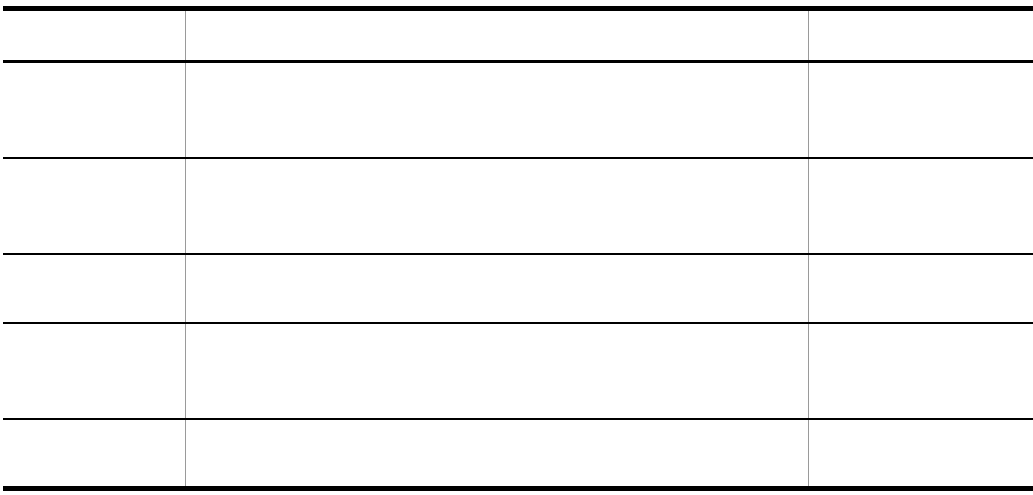

## $2.2.2$

 $2 - 2$ 

 $2-2$ 

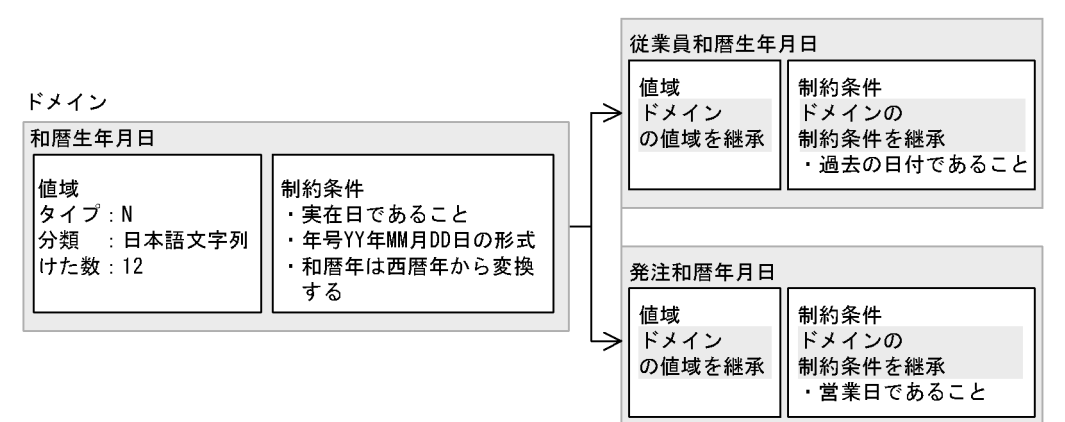

#### SEWB+/STANDARD-DICTIONARY

#### SEWB+/STANDARD-DICTIONARY

 $\mathbf A$ 

 $2.3.1$ 

辞書に登録するデータ項目の名称は, 実体名 + 属性名 + ドメイン名」の形式で構成する

• **•**  $\mathcal{L} = \mathcal{L} \times \mathcal{L} \times \mathcal{L}$ **•** 安定している→組織の変更やシステムの変更の影響を受けない **•** わかりやすい→データ項目の名称を見れば,その意味がわかる

• **•**  $\bullet$ 

 $2.2$ 

## $2.3.2$

(  $\qquad \qquad$  )

SEWB+/REPOSITORY

 $3.1.1(11)$ 

 $2.7.1$ 

# $2.4.1$

1  $\blacksquare$ 

 $2-1$ 

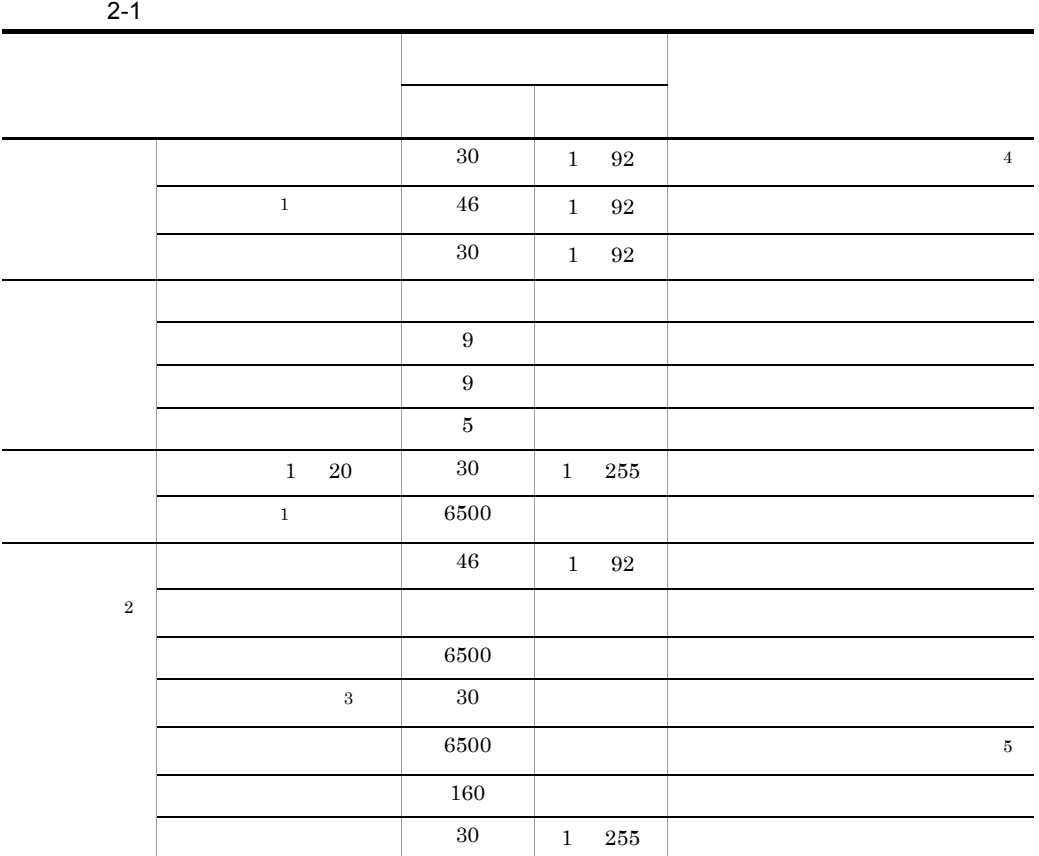

 $\mathbf 1$ 

 $\overline{a}$ L,

-

 $\overline{a}$ 

 $\overline{\phantom{0}}$ 

 $\overline{a}$  $\overline{a}$  $\overline{\phantom{a}}$ 

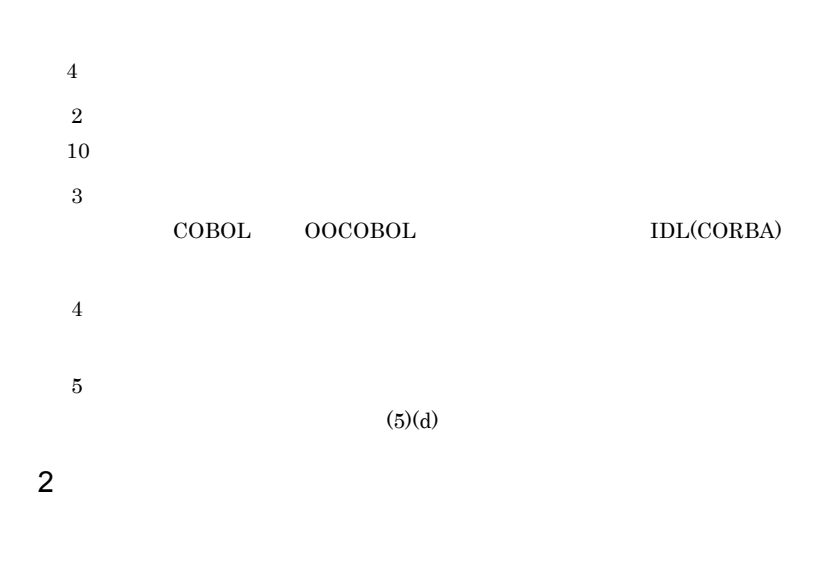

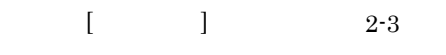

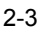

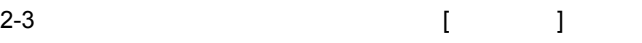

 $\overline{ }$ 

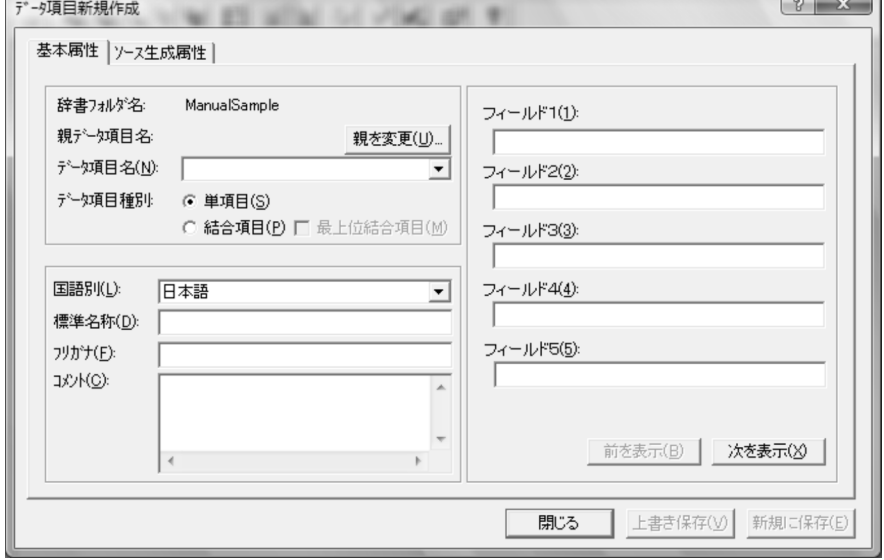

a)データ項目名

SHOHIN-CODE

 $2.5$  $\mathbf c$  $\frac{4}{3}$ 

 $2.4.3$ 

b and  $\mathbf b$ 

- d
- $\left[ \begin{array}{cc} 1 & 1 \end{array} \right]$  and  $\left[ \begin{array}{cc} 2 & 1 \end{array} \right]$ 
	- $2.4.2$  $\overline{3}$
- $\Gamma$  $\vert$  2-4

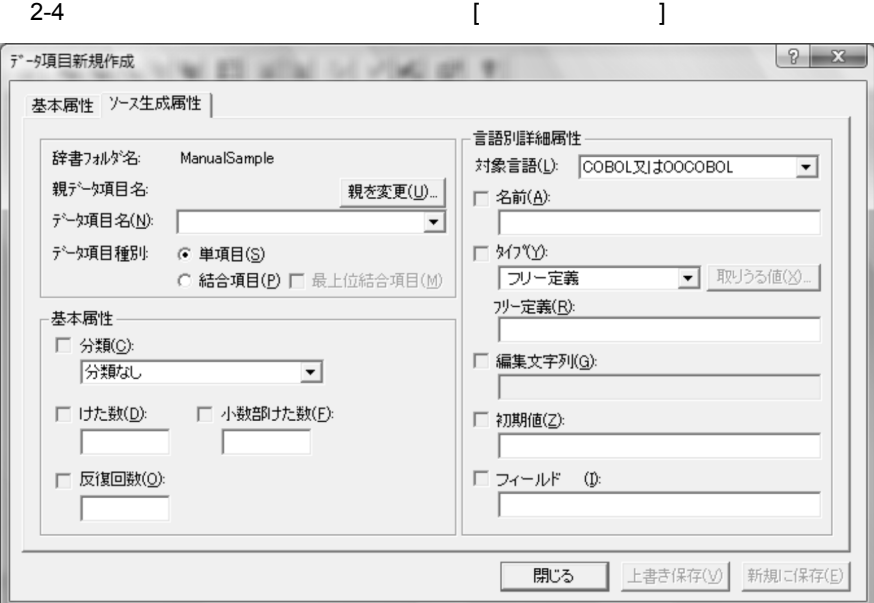

 $\mathsf{a}$ 

- 
- **•** 英数字文字列データ:英数字や記号(半角文字)で表す文字列のデータ
- **•**  $\blacksquare$
- **•** 整数データ:整数で表す数値のデータ
- **•** 正整数データ:正の整数で表す数値のデータ
- **•** 実数データ:実数で表す数値のデータ
- **•** 時刻データ:時刻のデータ
- **•**  $\blacksquare$
- **•** 分類なし:上記分類以外のデータまたは分類できないデータ

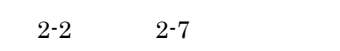

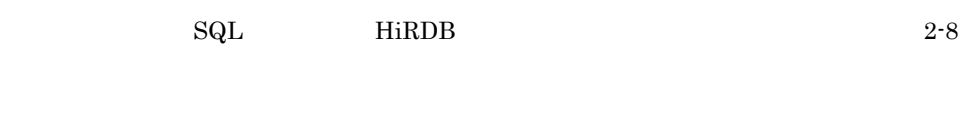

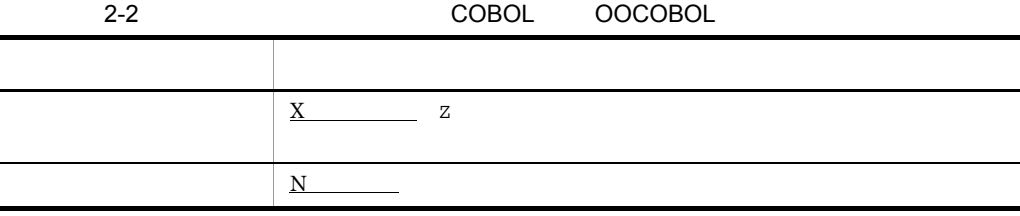

 $\overline{\phantom{0}}$ 

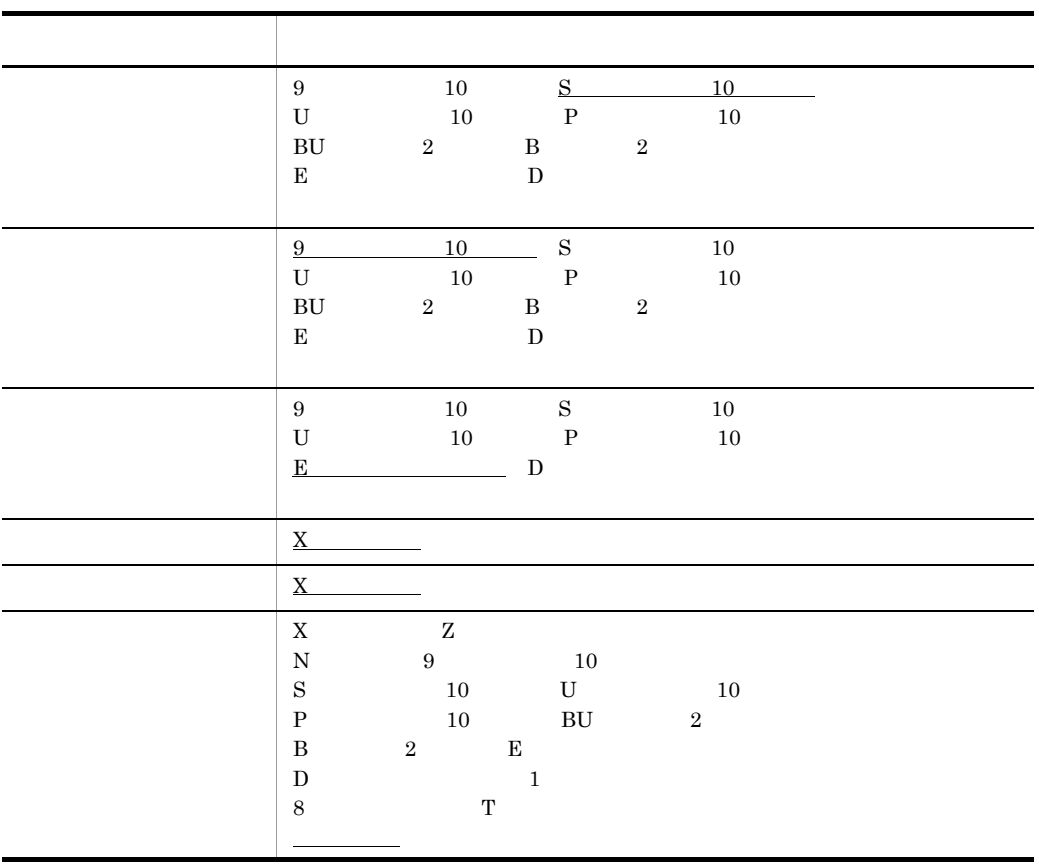

2-3 C C++

| char                                         | char* |                                                           |  |
|----------------------------------------------|-------|-----------------------------------------------------------|--|
| char                                         | char* |                                                           |  |
| short<br>int<br>long<br>float<br>long double |       | unsigned short<br>unsigned int<br>unsigned long<br>double |  |
| short<br>int<br>long<br>float<br>long double |       | unsigned short<br>unsigned int<br>unsigned long<br>double |  |

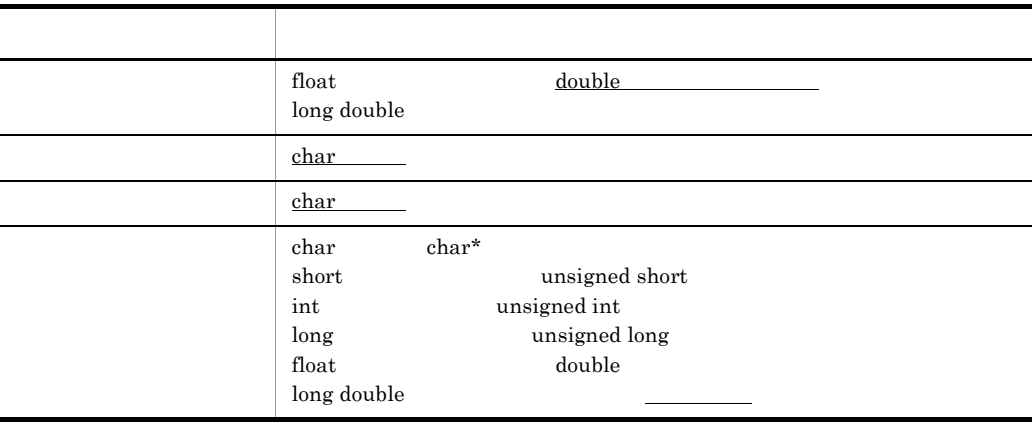

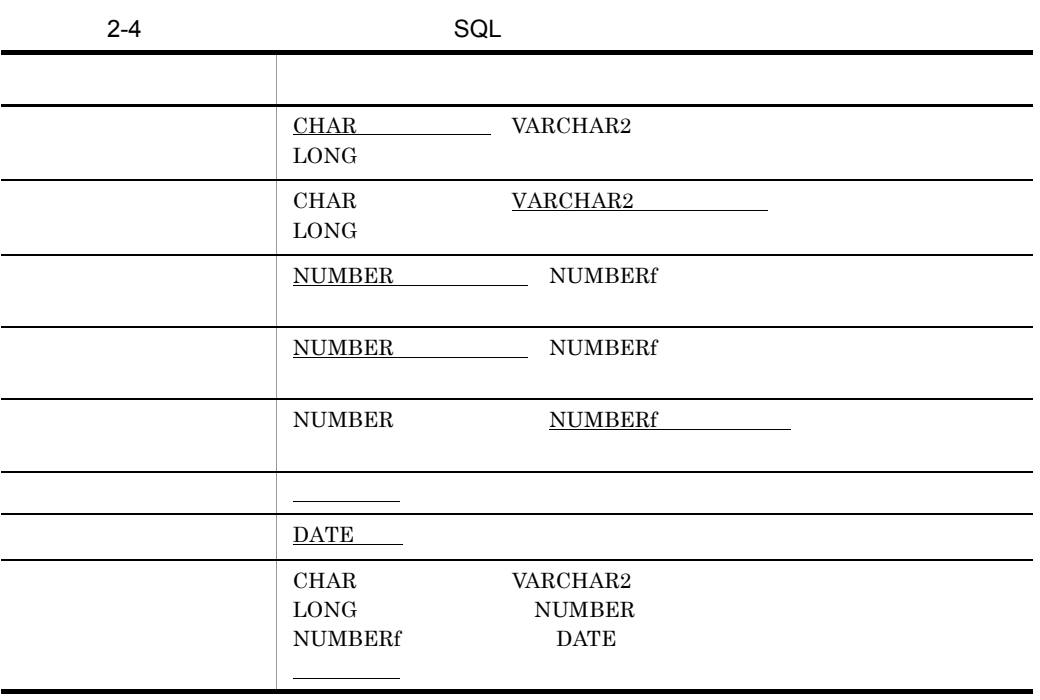

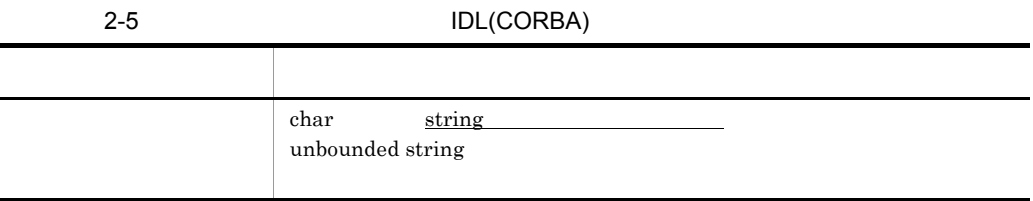

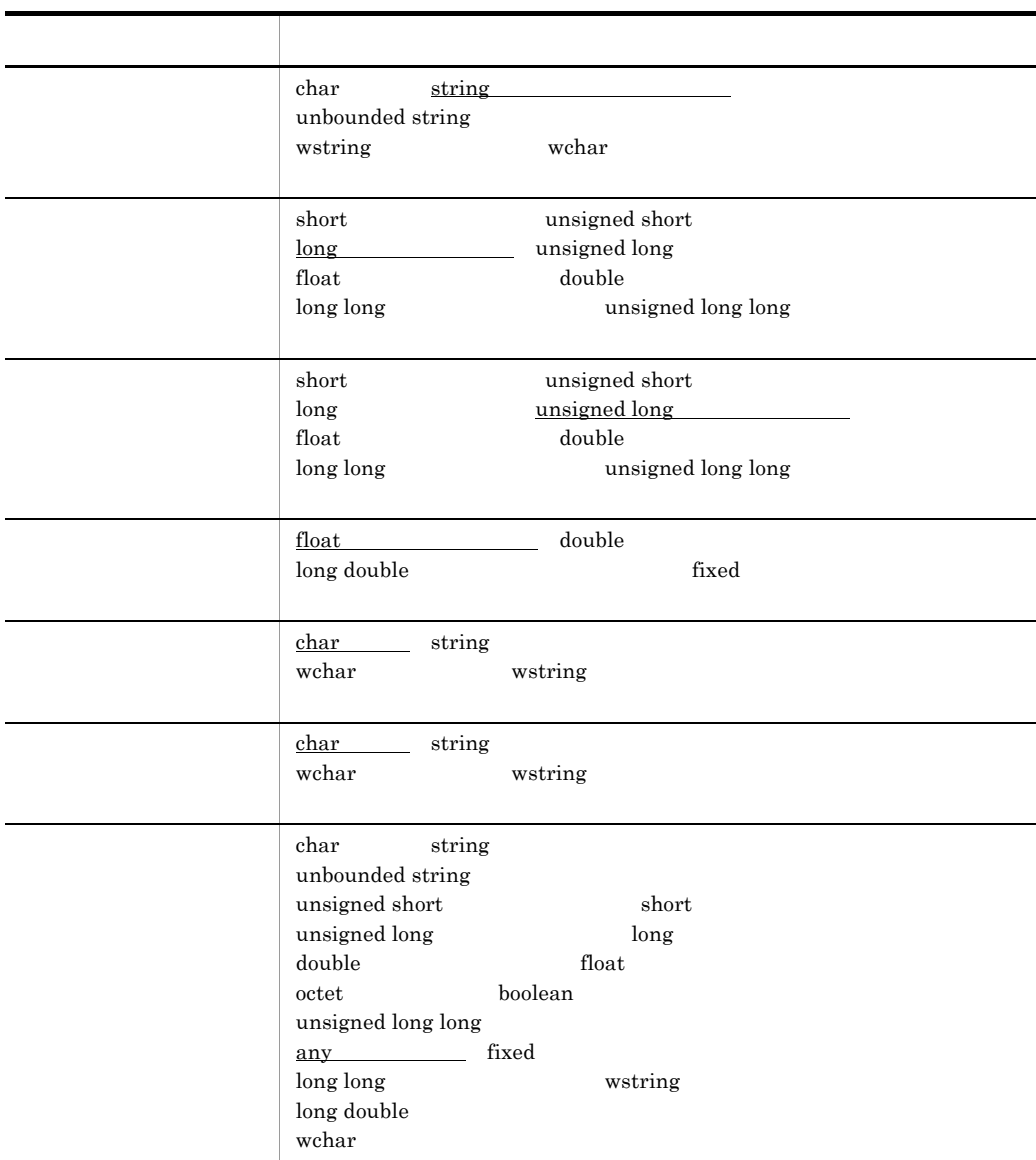

 $\overline{a}$ 

 $\overline{\phantom{a}}$ 

÷,

 $2-6$ 分類区分 タイプ  $C \longrightarrow M$  $C \longrightarrow M$ 

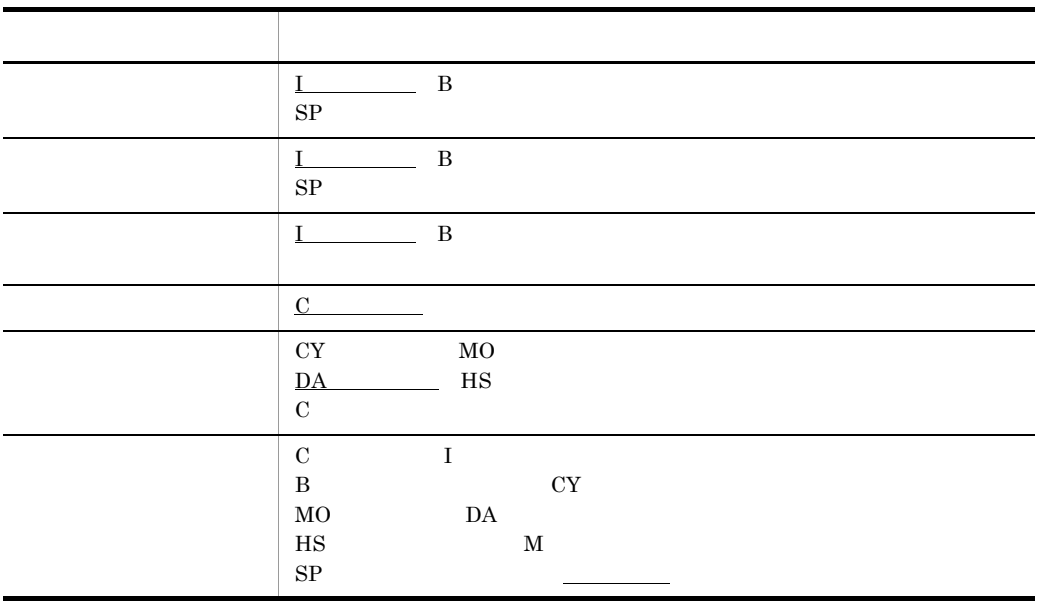

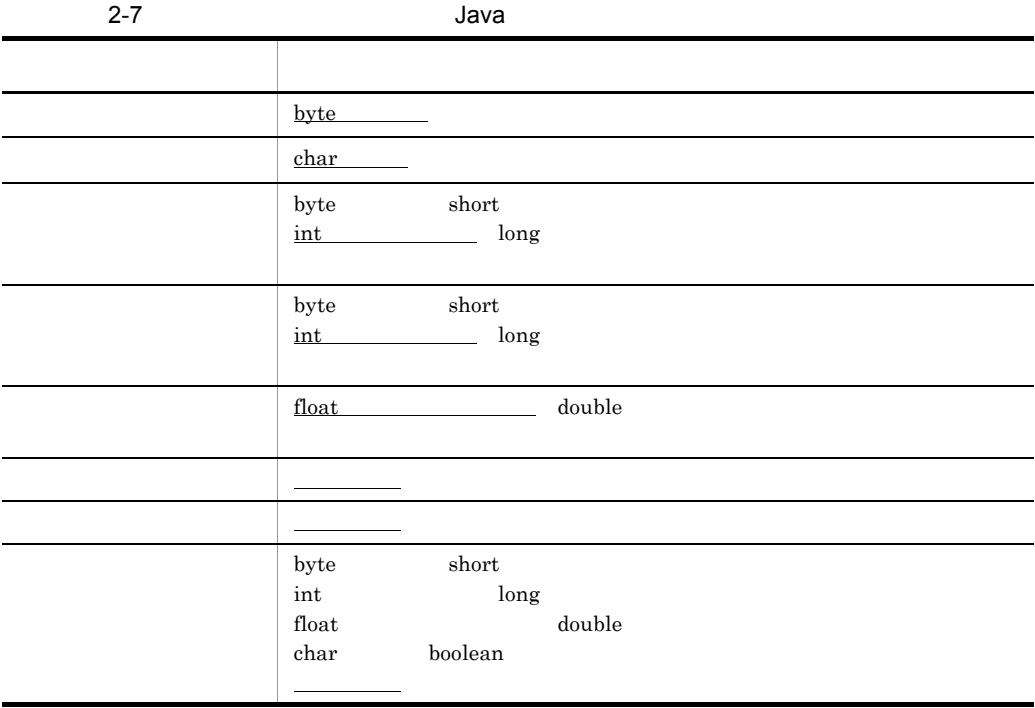

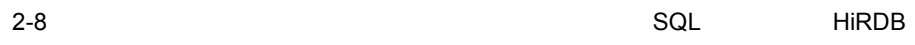

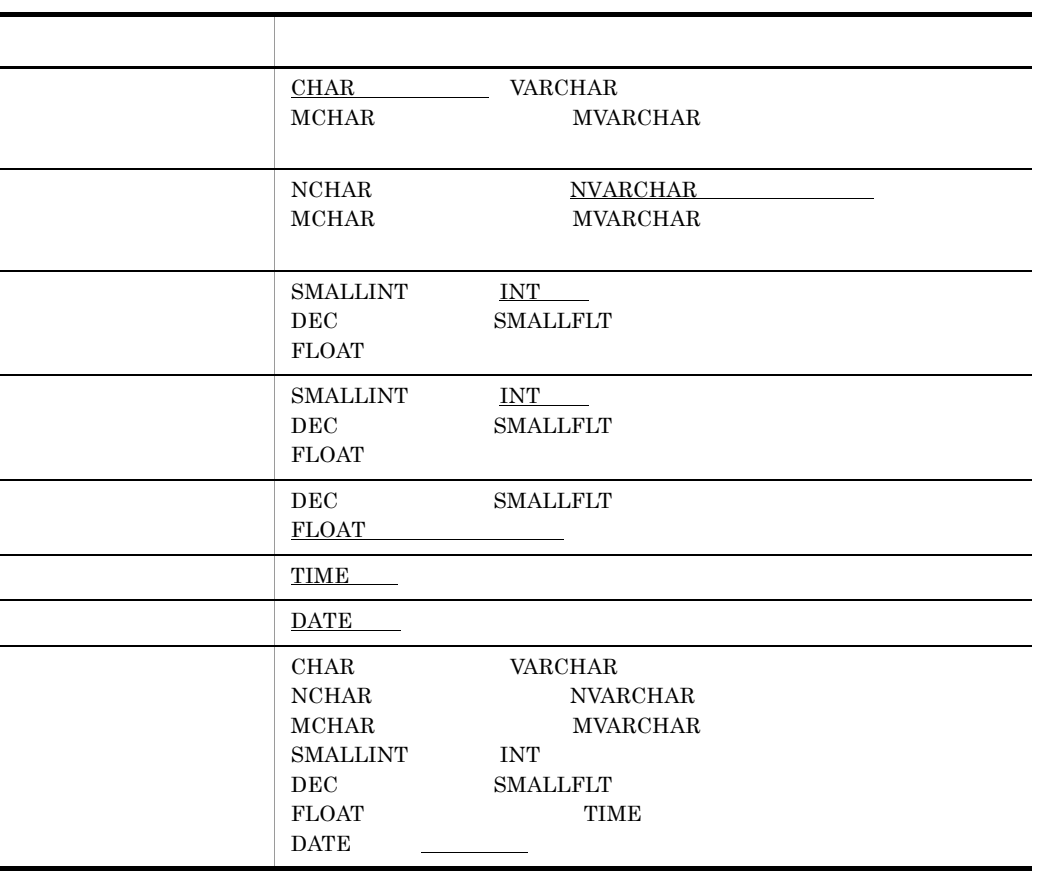

1

2

 $\overline{SQL}$  HiRDB 2000  $\overline{R}$  HiRDB

アイズラマイズ SQL HiRDB HiRDB しょうかい

 $3.1.1(8)$ 

 $b$ 

 $2-9$   $2-14$ 

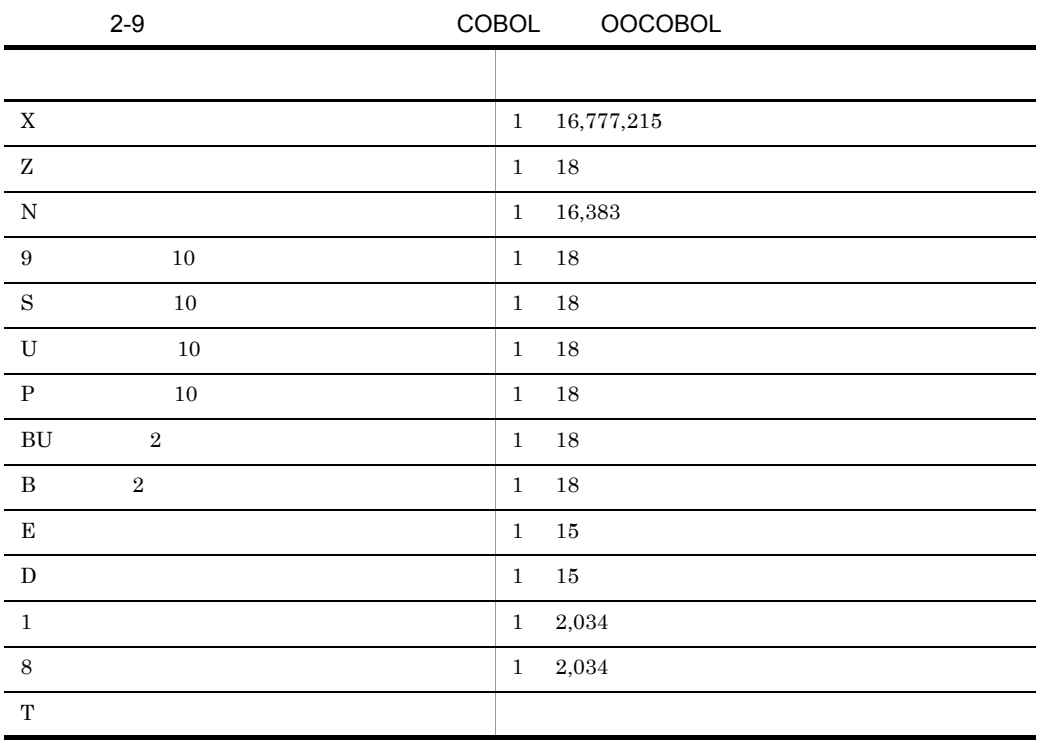

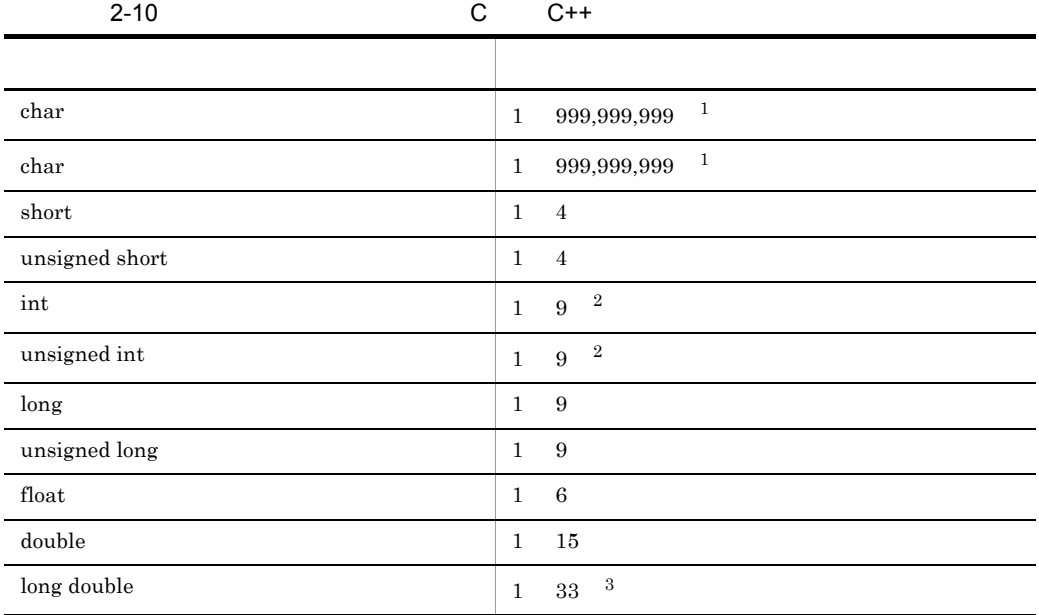

### SEWB+/REPOSITORY

- $\,2\,$
- $32$
- 注※ 3
- $128\,$

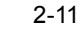

SQL

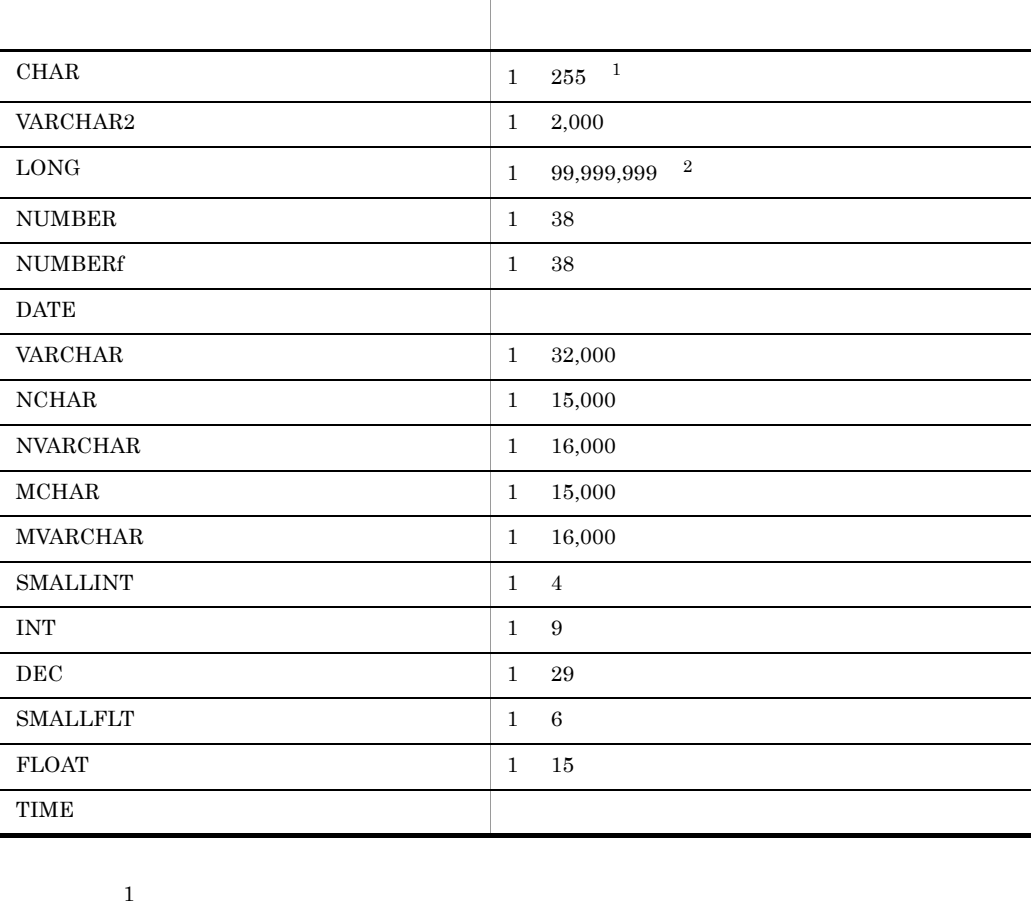

 $\begin{minipage}{0.9\linewidth} \textbf{SQL} \end{minipage} \begin{minipage}{0.9\linewidth} \begin{minipage}{0.9\linewidth} \textbf{N} & \textbf{1} & \textbf{30,000} \\ \textbf{20,000} & \textbf{1} & \textbf{30,000} \\ \textbf{30,000} & \textbf{20,000} & \textbf{30,000} \\ \textbf{40,000} & \textbf{5,000} & \textbf{5,000} \\ \textbf{5,000} & \textbf{6,000} & \textbf{6,000} \\ \textbf{7,0$ 

**2** SEWB+/REPOSITORY

2-12 IDL(CORBA)

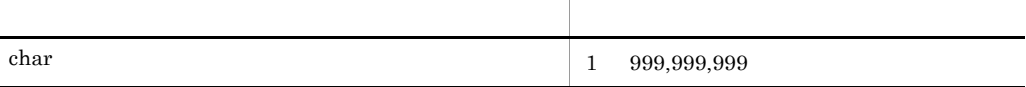

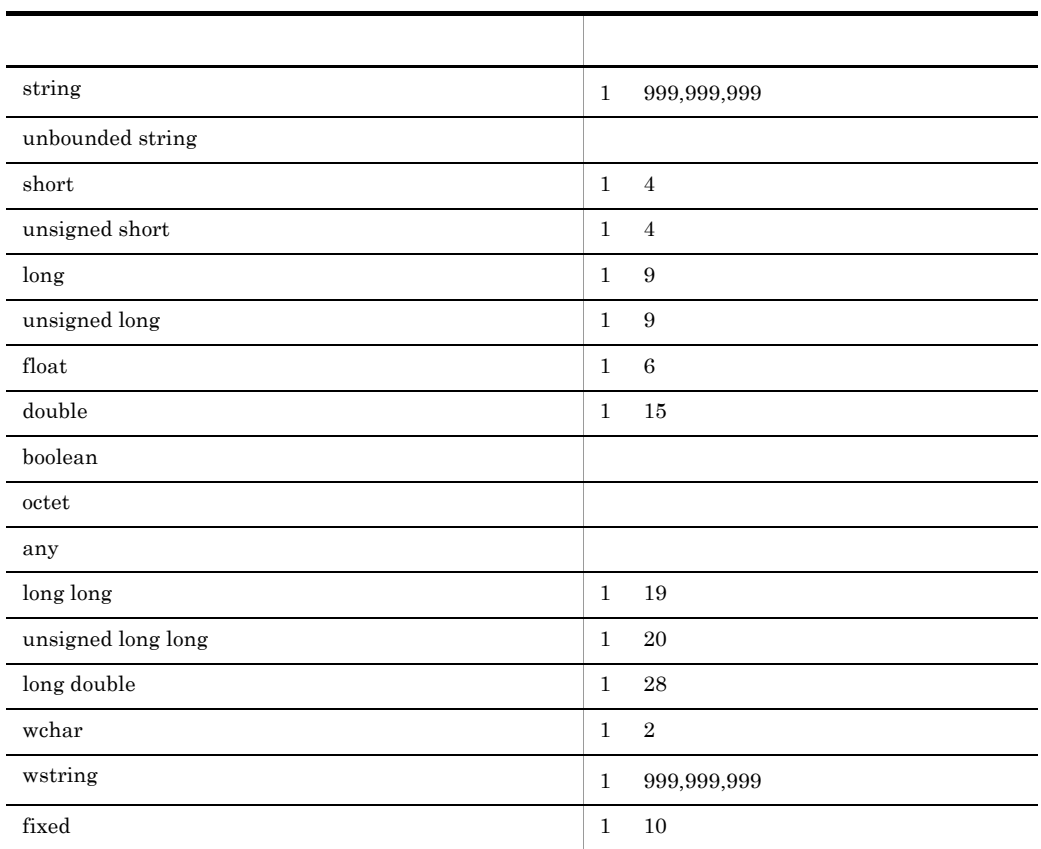

## SEWB+/REPOSITORY

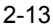

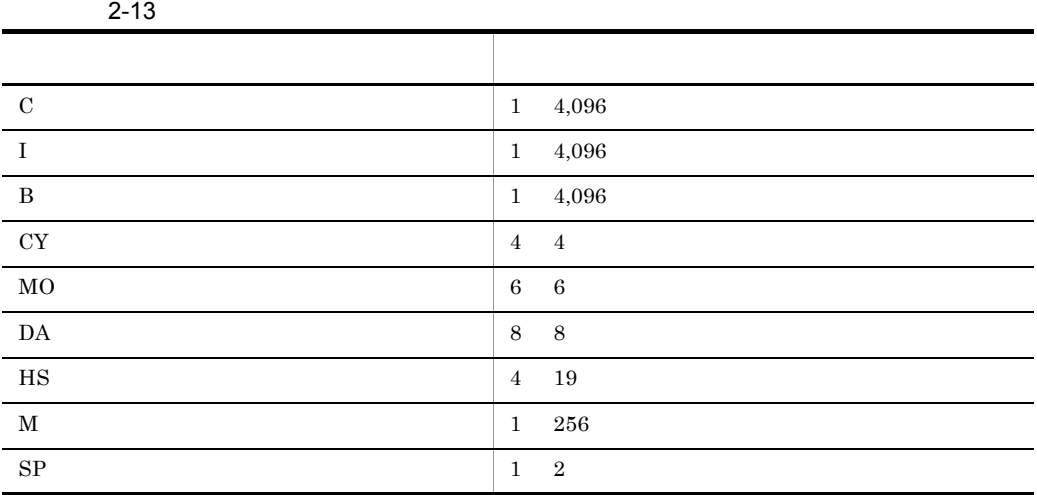

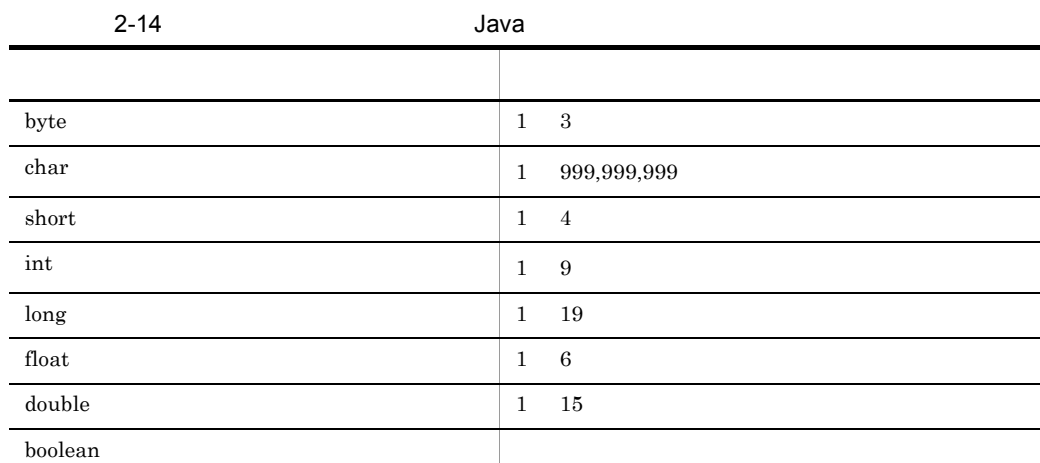

## ${\tt SEWB+\!/REPOSITION}$

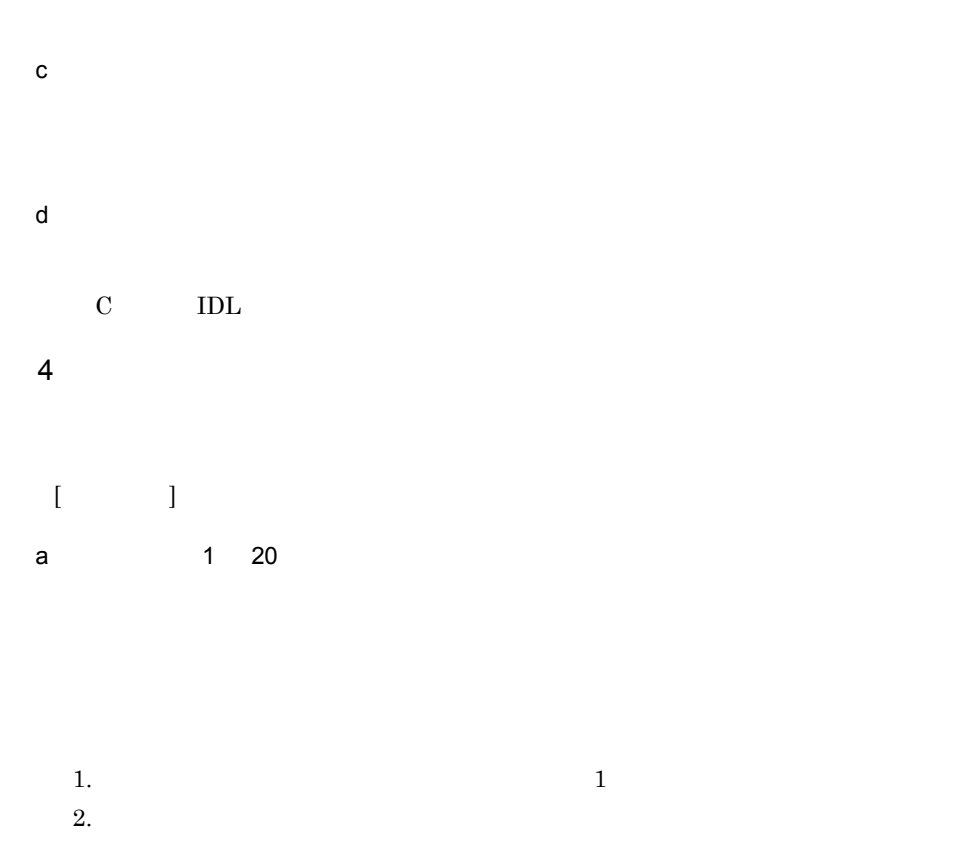

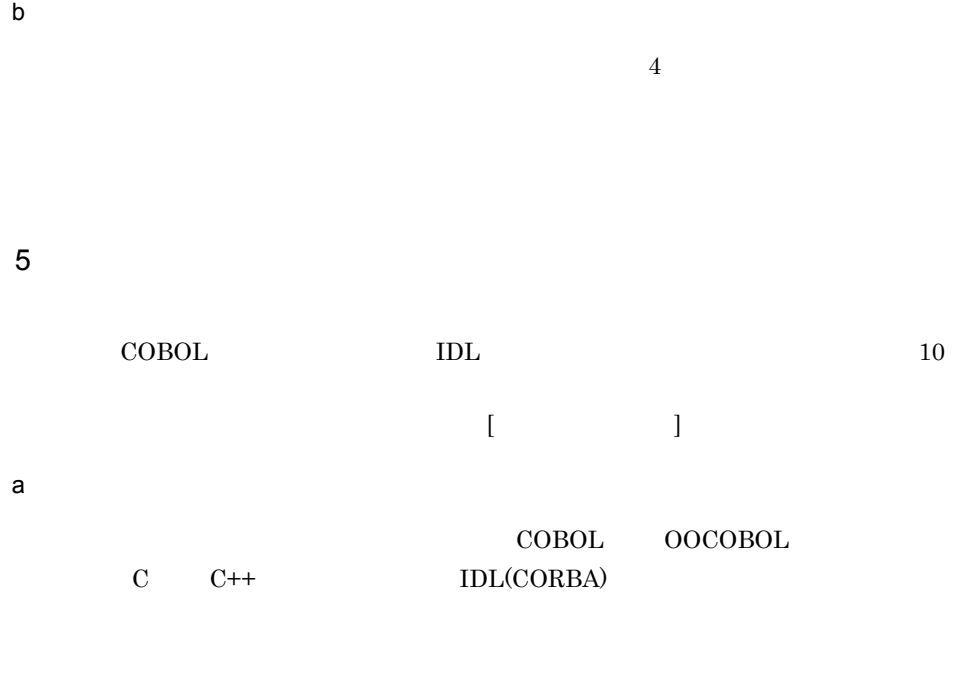

• COBOL OOCOBOL C C++ SEWB+/CONSTRUCTION

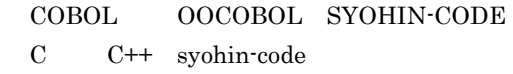

 $b$ 

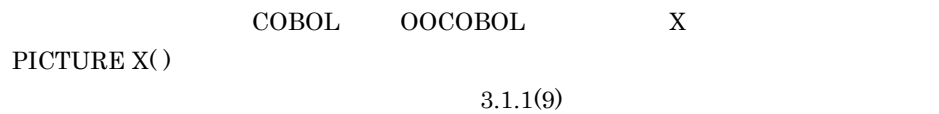

 $2.4.1(3)(a)$ 

 $2-15$ 

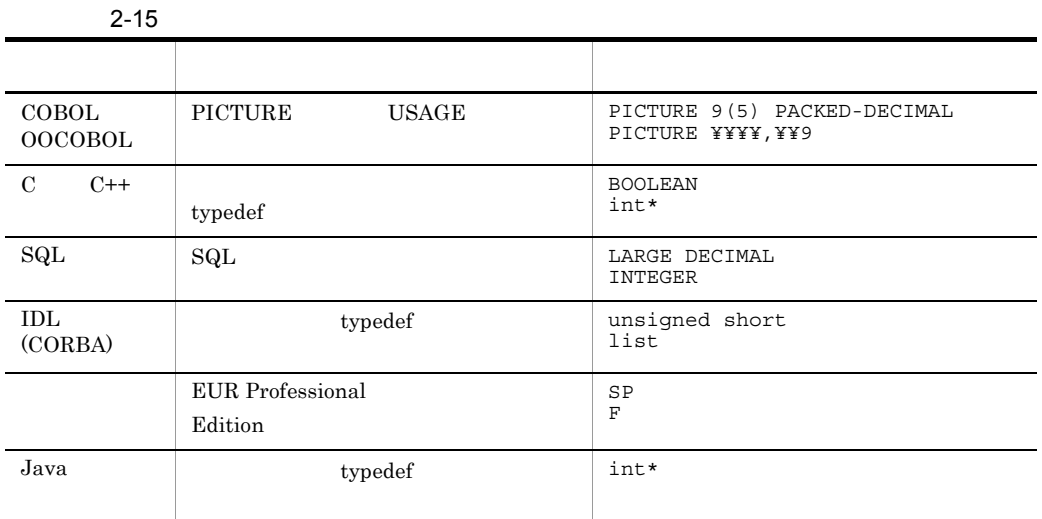

 $5-3$ 

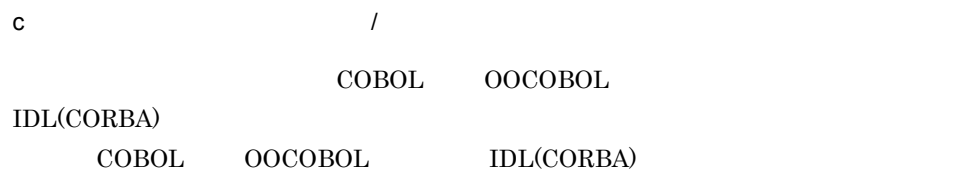

• COBOL OOCOBOL  $Z$  and  $E$  $COBOL$ 

ZZZ,ZZZ,ZZ9

 $\star$ 

• IDL CORBA

 $short$  512  $512$  short

 $\star$ 

 $short$ 

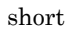

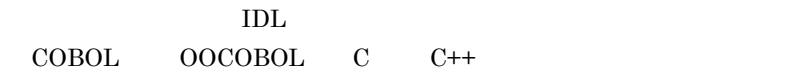

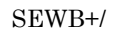

## CS-DESIGN

 $\mathsf{d}$ 

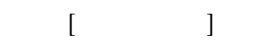

 $2-5$ 

 $2-5$ 

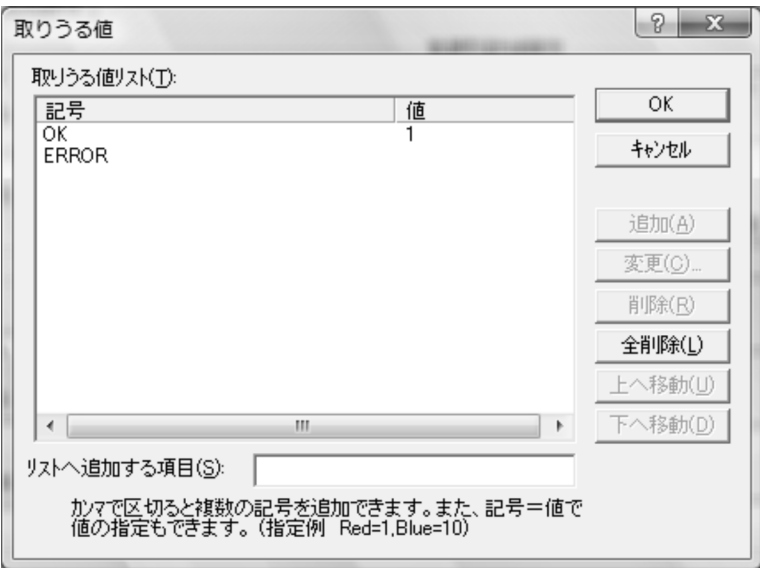

 $\begin{array}{lll} \text{COBOL} & \hspace{1.5cm} \text{C} & \hspace{1.5cm} \text{IDL} \end{array}$ 

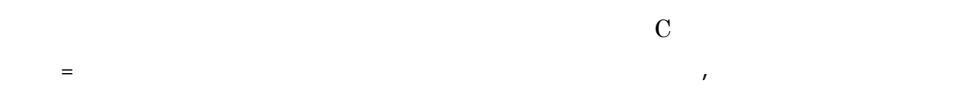

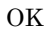
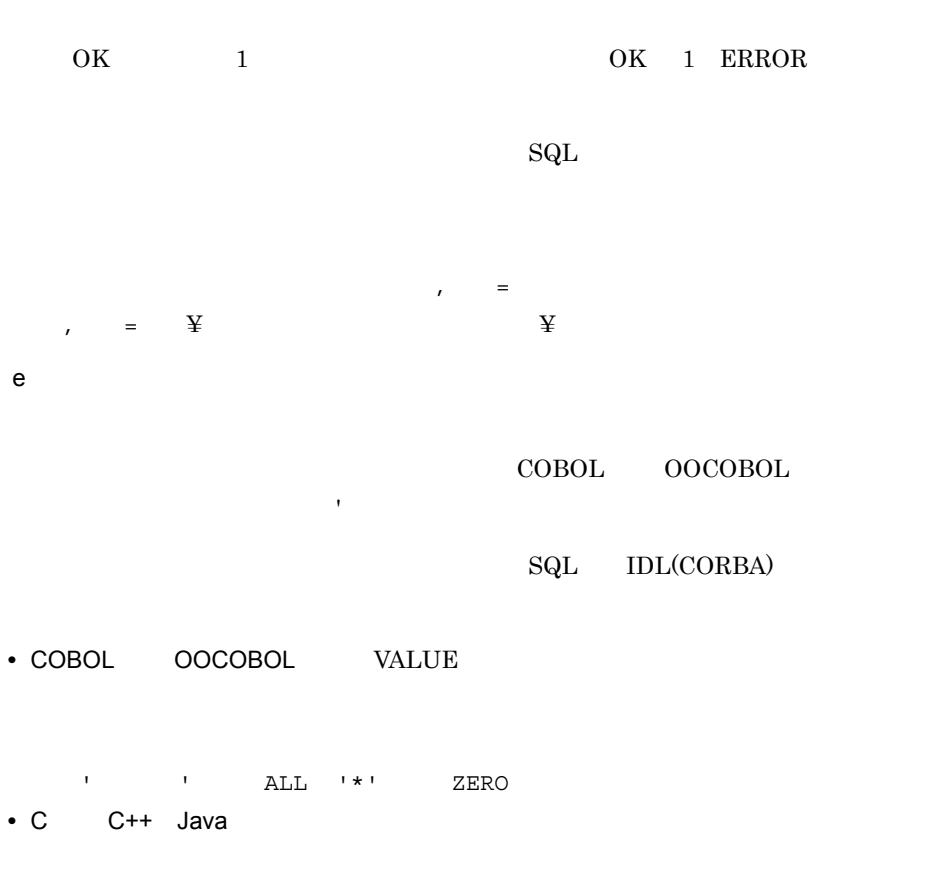

100 "SHIKOKU"

f and the state  $\sim$ 

 $2.4.2$ 

 $2$ 

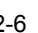

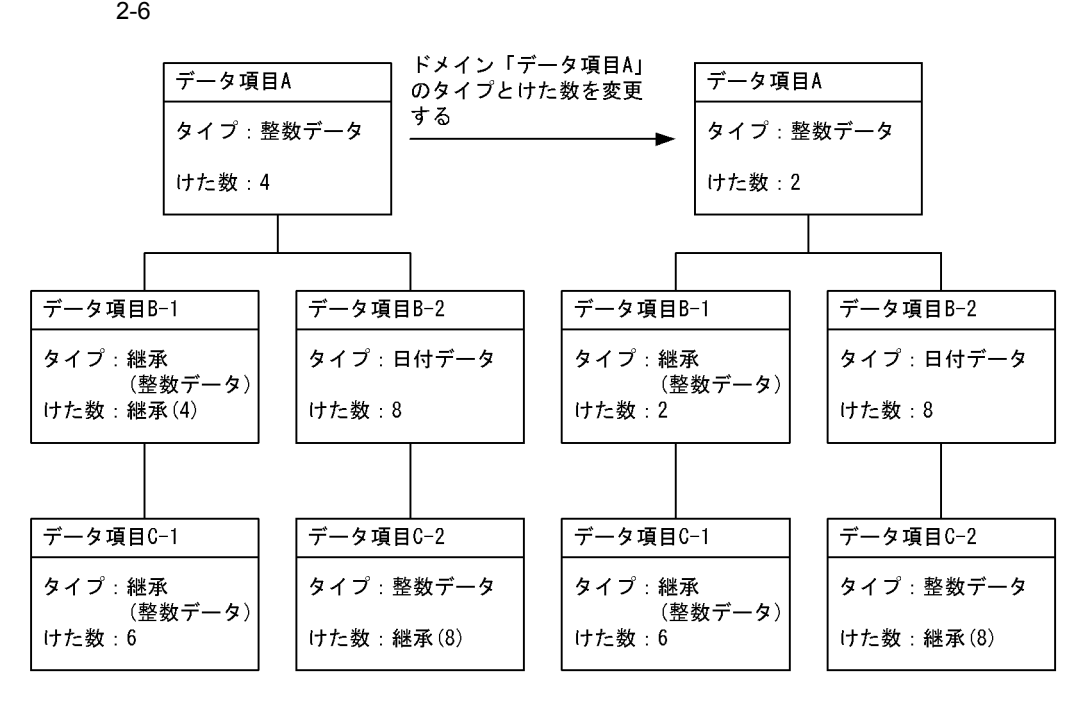

 $2-6$ 

 $1$ 

 $\mathrm{B}\text{-}1$  and  $\mathrm{A}$ 

 $C-1$  6

 $\bf A$ 

# $2.4.3$

COBOL <sub>cob</sub>  $\mathbf C$ 

 $3 \leq$ 

 $1$ 

 $\begin{array}{ccc} \text{COBOL} & \hspace{1.5cm} & \text{C} \end{array}$ 

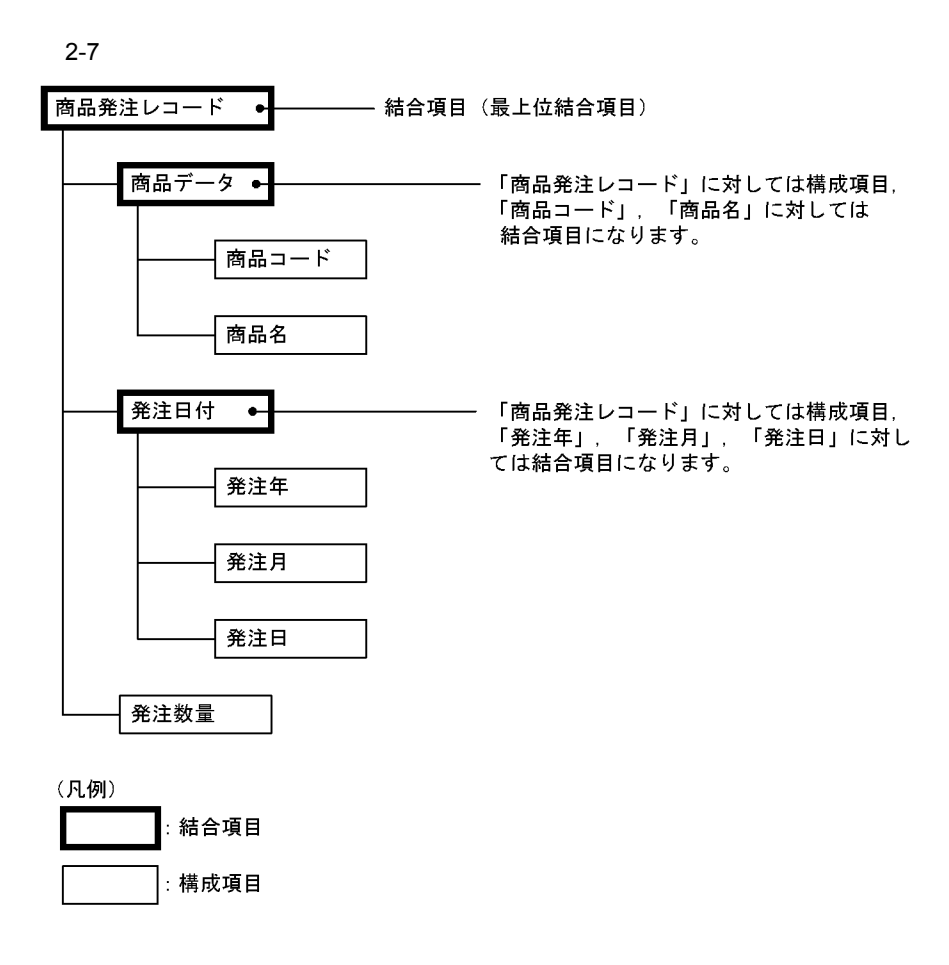

 $2.5$ 

 $2 \left( \frac{1}{2} \right)$ 

 $2 - 16$ 

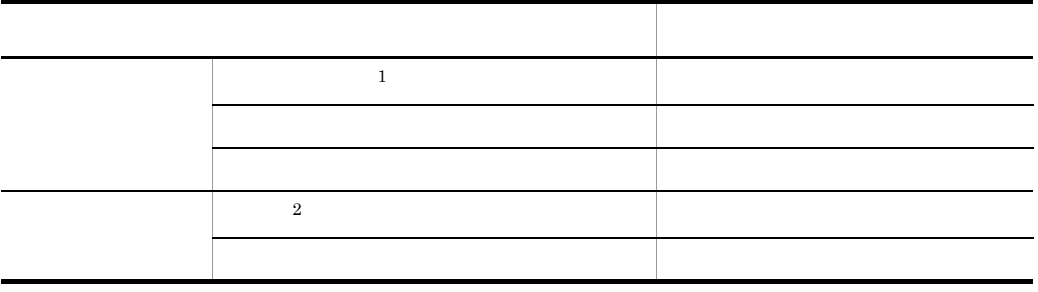

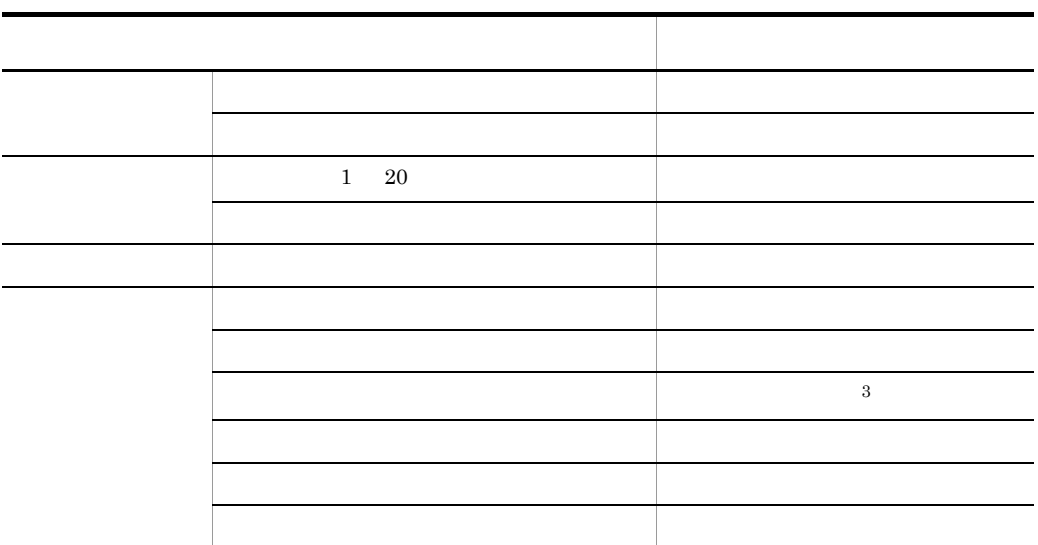

- $\,$  1  $\,$  $\,2\,$  $\sqrt{3}$ 
	- IDL(CORBA)
- $3 \thinspace$

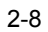

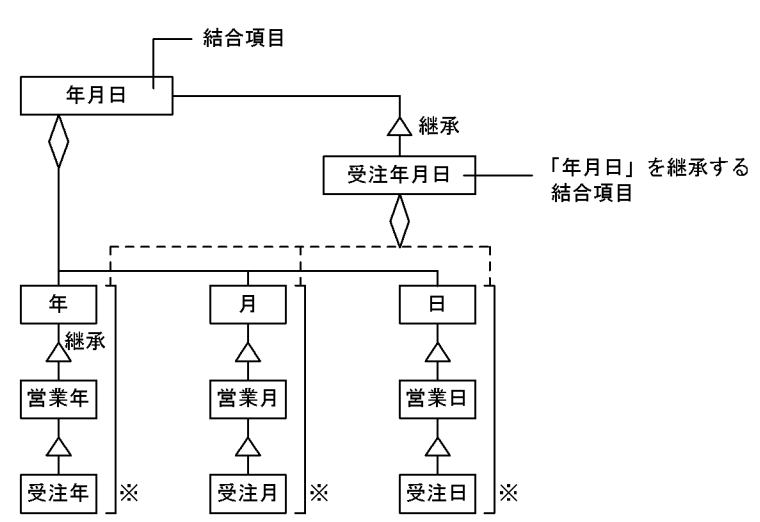

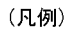

---- :「受注年月日」が「年月日」から継承する結合関係

# $2.4.4$

 $1$ 

 $\mathbf A$ 

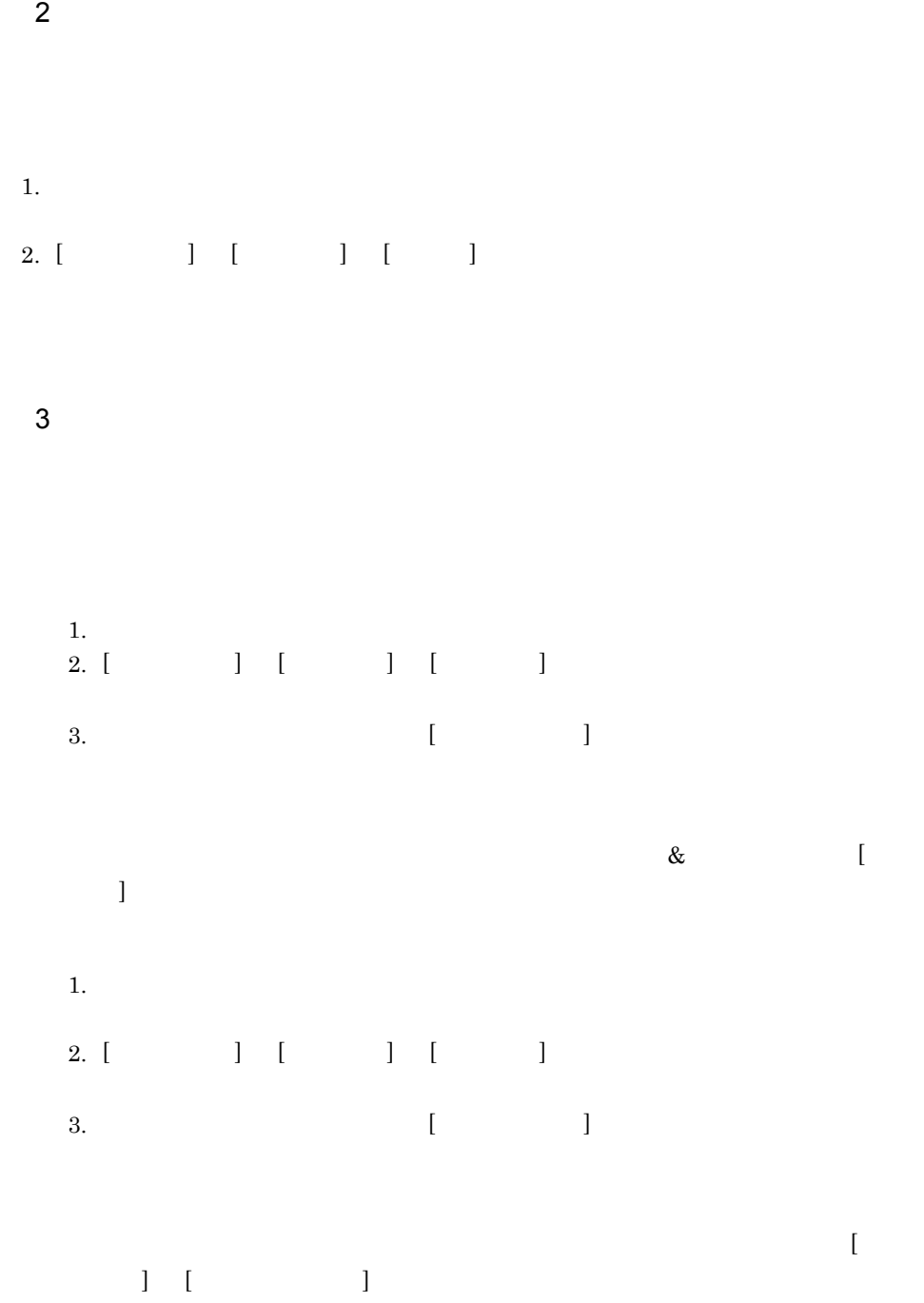

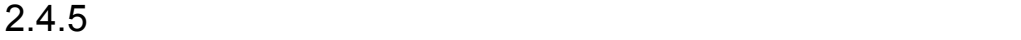

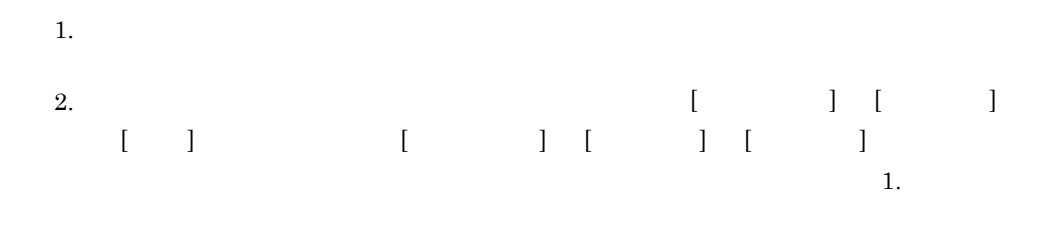

 $2.4.6$ 

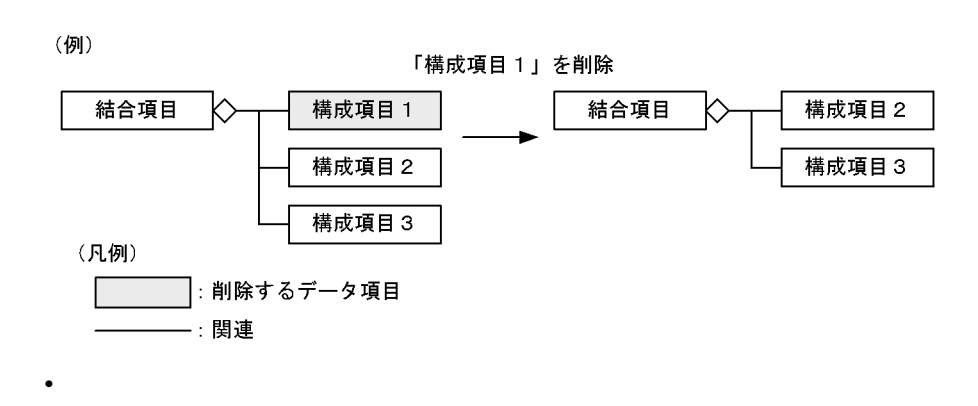

**•** 結合項目の構成としたデータ項目を削除する

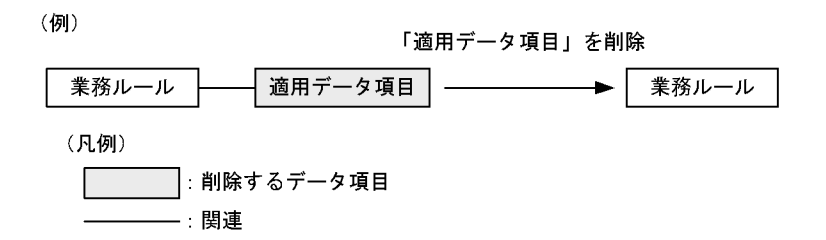

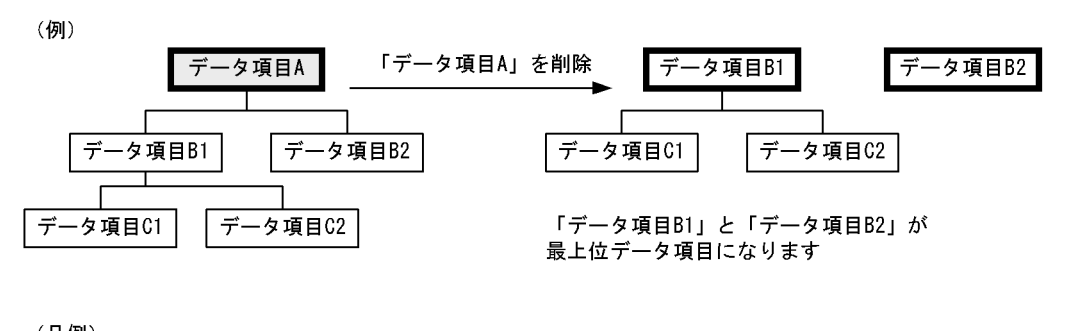

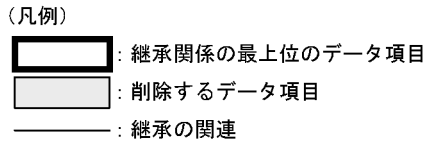

**•** 最下位階層のデータ項目を削除する

**•** 最上位階層のデータ項目を削除する

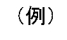

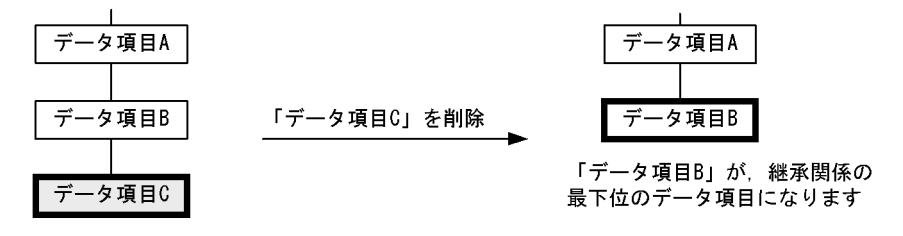

(凡例)

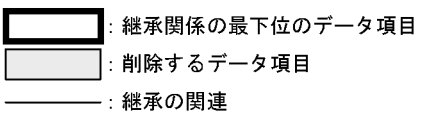

• **• • •**  $\mathbf{r} = \mathbf{r} \cdot \mathbf{r} + \mathbf{r} \cdot \mathbf{r} + \mathbf{r} \cdot \mathbf{r} + \mathbf{r} \cdot \mathbf{r} + \mathbf{r} \cdot \mathbf{r} + \mathbf{r} \cdot \mathbf{r} + \mathbf{r} \cdot \mathbf{r} + \mathbf{r} \cdot \mathbf{r} + \mathbf{r} \cdot \mathbf{r} + \mathbf{r} \cdot \mathbf{r} + \mathbf{r} \cdot \mathbf{r} + \mathbf{r} \cdot \mathbf{r} + \mathbf{r} \cdot \mathbf{r} + \mathbf{r$ 

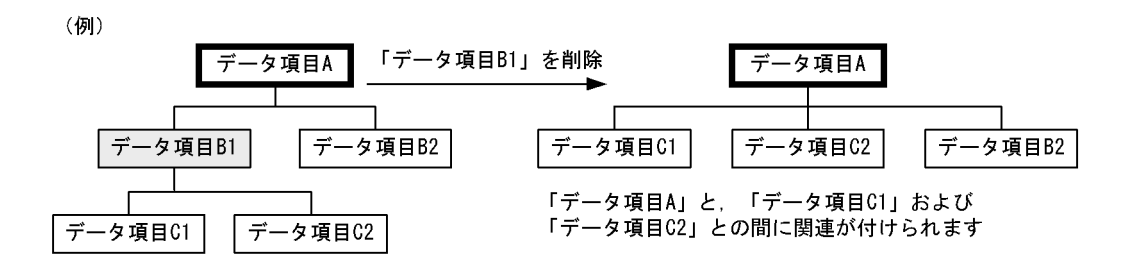

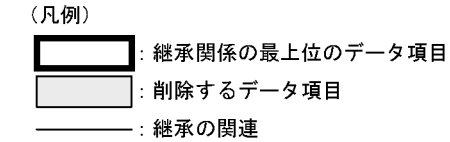

#### RDB Relational Data Base

- SEWB+/CONSTRUCTION
- EUR Professional Edition
- APPGALLERY Enterprise OpenTP1

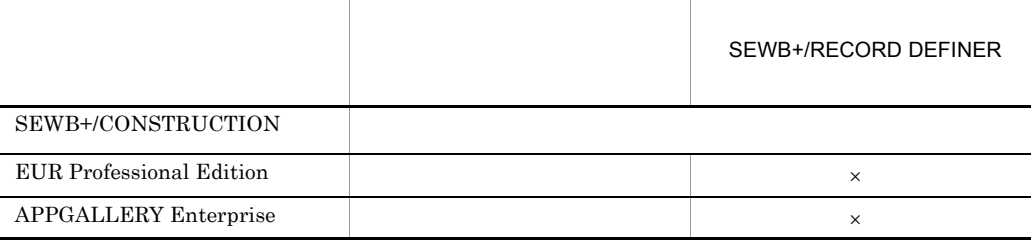

 $\times$ 

#### SEWB+/RECORD DEFINER

 $\text{COBOL}}$ 

FILLER **THE UPSE UPSE UPSE UPSE UPSE UPSE**  ${\small \bf SEWB+/CONSTRUCTION} {\small \bf SEWB+/RECORD}$ DEFINER

## $2.5.1$

SEWB+/CONSTRUCTION

 $SEWB+/RECORD DEFINER$   $SEWB+/$ RECORD DEFINER

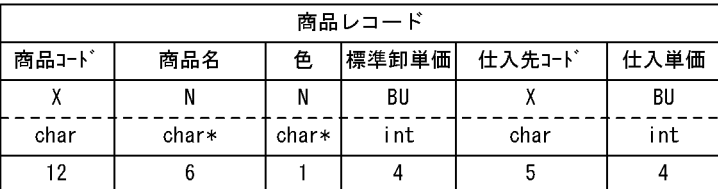

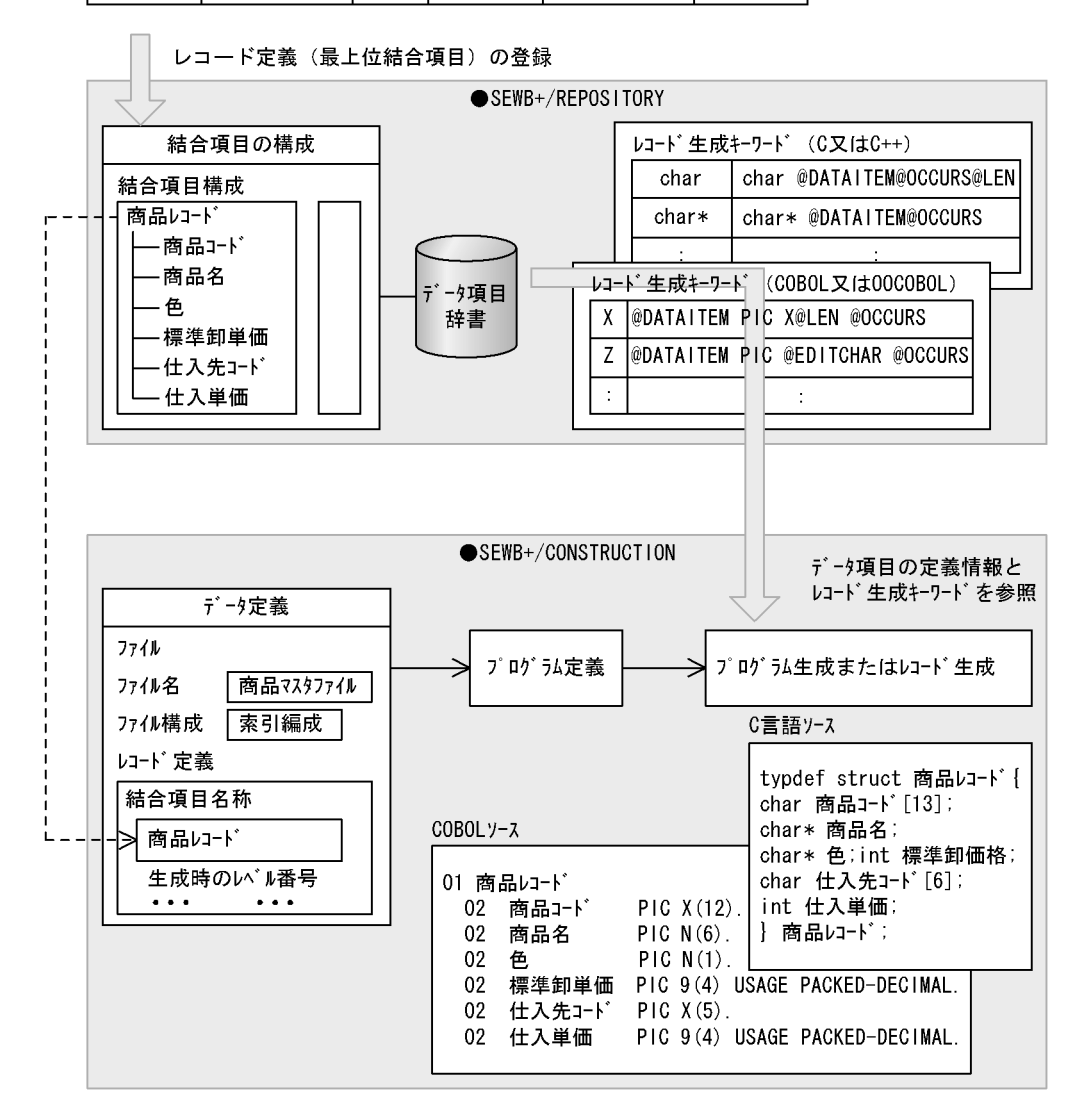

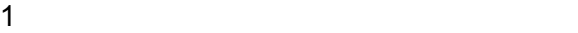

### $C/S$

### SEWB+/CONSTRUCTION EUR

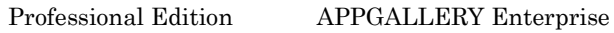

### SEWB+/CONSTRUCTION

 $RDB$  and  $RDB$ 

#### SEWB+/CONSTRUCTION

- **•** ファイル
- **•** RDB
- **•** DAM Direct Access Method
- **•** TAM Table Access Method
- **•** RPC Remote Procedure Call
- **•** メッセージ
- **•** ユーザジャーナル
- **•** メッセージログ
- **•** 共通作業領域

### SEWB+/CONSTRUCTION

## 2 SEWB+/CONSTRUCTION

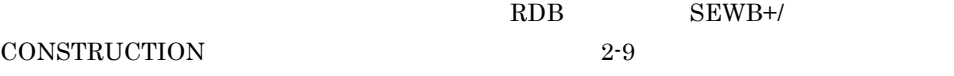

 $3 \overline{\phantom{a}}$ 

COPY COBOL COPY COBOL C

2. 辞書の設計

#### SEWB+/REPOSITORY

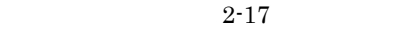

 $2-17$ 

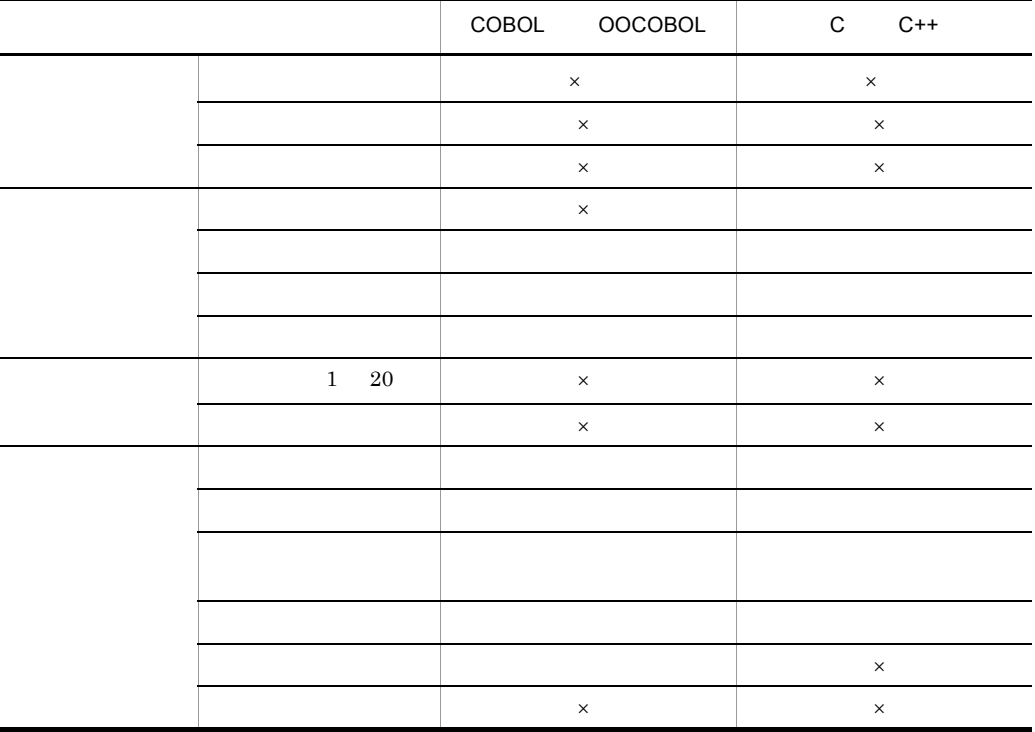

 ${\rm SEWB}{\small+}/{{\rm REPOSITION}}$ 

 $\times$ 

• **•**  $\mathbf{L} = \mathbf{L} \times \mathbf{L}$ 

 $3.1.1(9)$ 

 $2.5.2$ 

 $\begin{array}{ccc} & & & \\ \text{I} & & \text{I} & \text{I} & \text{I} \end{array}$ 

COBOL EXTERNAL EXTERNAL EXTERNAL EXTERNAL EXTERNAL USING THE STREAM OF THE STREAM OF THE STREAM OF THE STREAM O

 $1$ 

 $\Gamma$  $\blacksquare$ 

 $2$ 

 $\overline{COBOL}}$ 

 $\frac{1}{1}$ 

 $\rm{FIX}$ 

 $\sim$  1.000  $\sim$  1.000  $\sim$  1.000  $\sim$ 

**EUR Professional Edition** 

(例)

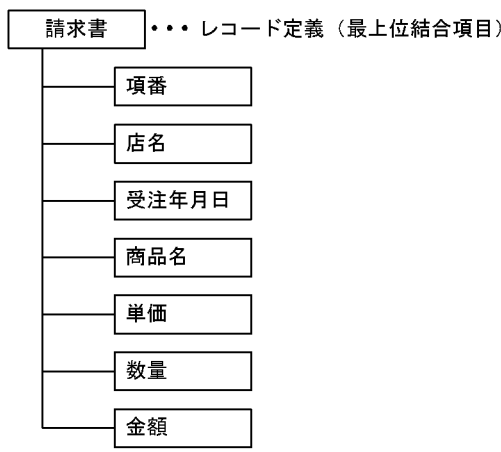

 $3$ 

 $SEWB+/-$ 

 $CONSTRUCTION$ 

SEWB+/REPOSITORY

 $3.1.3$ 

# $2.6.1$

1  $\blacksquare$ 

#### $2-18$

 $\mathbf E$ 

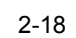

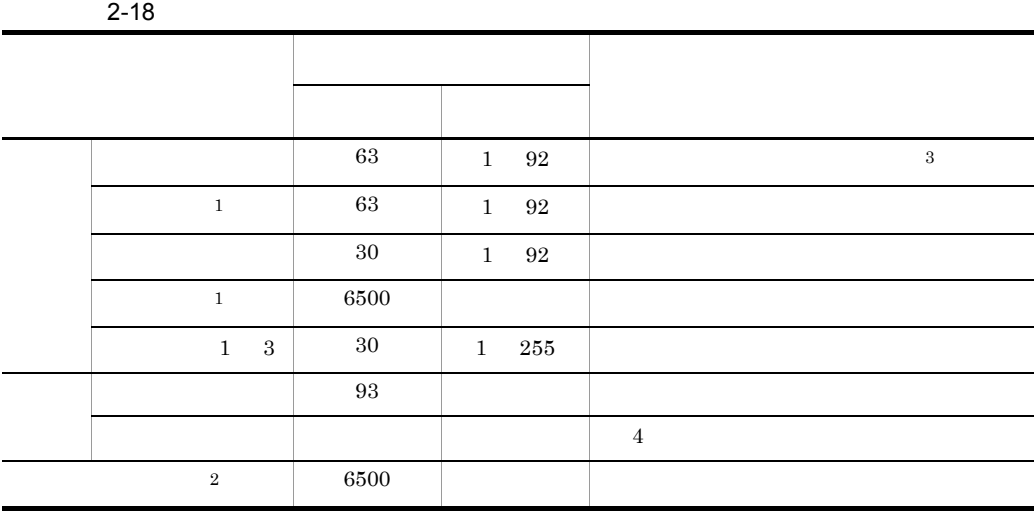

 $\,1$  $4 \leftrightarrow 4$ 

- $\overline{2}$
- $10$
- 
- 
- $\sqrt{3}$
- 
- 
- 
- 
- 
- 注※ 4

ManualSample

日本語

- 
- 
- 

ルールスクリプト 属性 データ項目

- 
- 
- 
- 
- 
- 
- 
- 
- - -
- 
- $\Box$

 $\boxed{?}$  X

 $\overline{\phantom{0}}$ 

 $\blacktriangle$ 

**┃ 上書き保存(**) | 新規に保存(L)

即る

 $2 - 10$ 

 $\overline{2}$ 

業務ルール新規作成

辞書フォルク゚名 業務ルール名(N):

国語別(L):

標準名称(D): フリガナ(E): JXVKQ):

 $\blacktriangleleft$ 

フィールド1(1):

フィールド2(2):

フィールド3(3):

2-10 (  $\qquad$  ]

a)業務ルール名

- $b$  $\frac{4}{3}$  $\mathbf c$
- $\mathsf{d}$
- $SEWB+/-$
- CONSTRUCTION  $4$
- e 1 3
- $3 \times 3$  $2$
- $2$  $a$
- $\begin{array}{cccccccccccccc} 1 & \cdots & \cdots & 1 \end{array}$  $2 - 11$

2-11 [ ] 業務ルール新規作成 ルールスツリット | 属性 | データ項目 | ManualSample 辞書フォルク゚名 業務ルール名(N): | 事業所コード入力編集 適用データ項目 ⊙ 専用こする(M) ┌○ 共用する(S) キーワート (K): □ 適用条件(Y): F 組み合わせるデータ項目 キーワード 適用条件 ●事業所名 ◎事業所名 劢 ●事業所コード 出力 ◎事業所コード

 $\mathbf{m}$ 

閉じる

入力(P)

出力(U)

上書き保存(⊻) | 新規に保存(<u>E</u>)

変更(G)...

 $\boxed{?}$  x

 $\overline{\phantom{0}}$ 

 $\uparrow$ 

移動

 $\downarrow$ 

 $\overline{ }$ 

解除(C)

• **•**  $\mathbf{r} = \mathbf{r} \cdot \mathbf{r} + \mathbf{r} \cdot \mathbf{r} + \mathbf{r} \cdot \mathbf{r} + \mathbf{r} \cdot \mathbf{r} + \mathbf{r} \cdot \mathbf{r} + \mathbf{r} \cdot \mathbf{r} + \mathbf{r} \cdot \mathbf{r} + \mathbf{r} \cdot \mathbf{r} + \mathbf{r} \cdot \mathbf{r} + \mathbf{r} \cdot \mathbf{r} + \mathbf{r} \cdot \mathbf{r} + \mathbf{r} \cdot \mathbf{r} + \mathbf{r} \cdot \mathbf{r} + \mathbf{r} \cdot \mathbf{r$ 

削除(R)

 $(i)$ 

 $\leftarrow$ 

追加(A)...

70

(例)

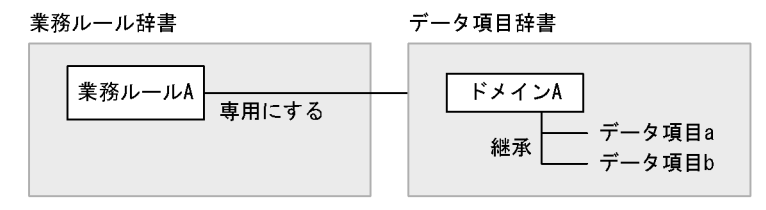

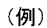

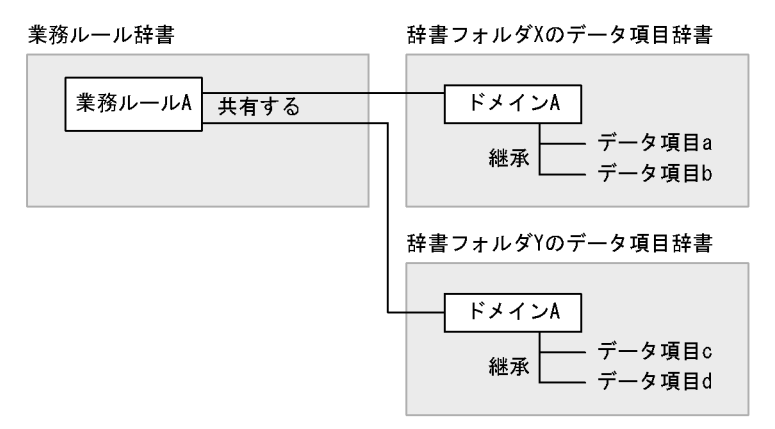

 $(ii)$ 

 $(iii)$ 

 $@$ 

 $(iv)$ 

### SEWB+/CONSTRUCTION

#### SEWB+/CONSTRUCTION

 $2.6.4$ 

b)

です。主に,COBOL 言語で MOVE 文,C 言語で strcpy 関数で記述できるような,入

SEWB+/CONSTRUCTION

 $[$   $]$   $2-12$ 

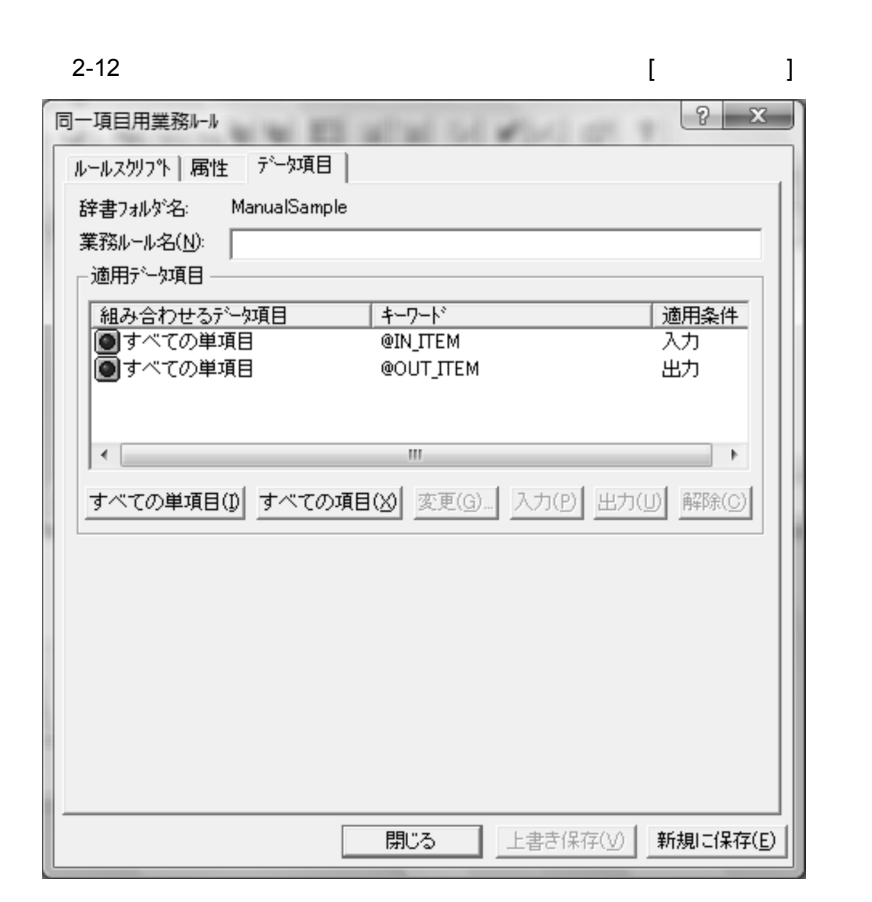

• **•** 

 $(i)$ 

2. 辞書の設計

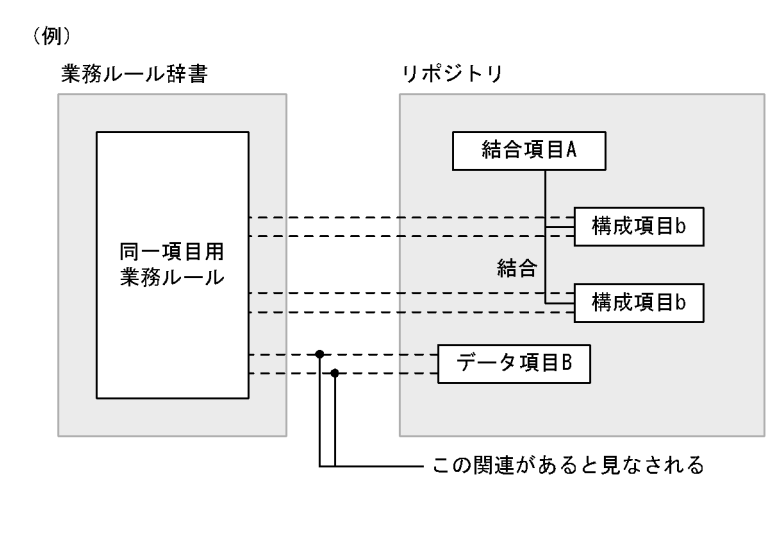

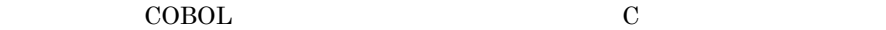

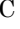

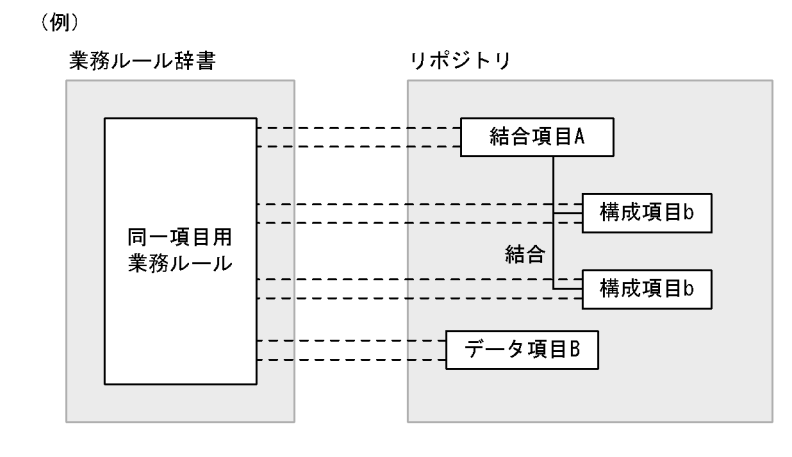

 $(i)$ 

 $(iii)$ 

 $(iv)$ 

 $[$   $]$   $]$   $2-13$ 

4  $\blacksquare$ 

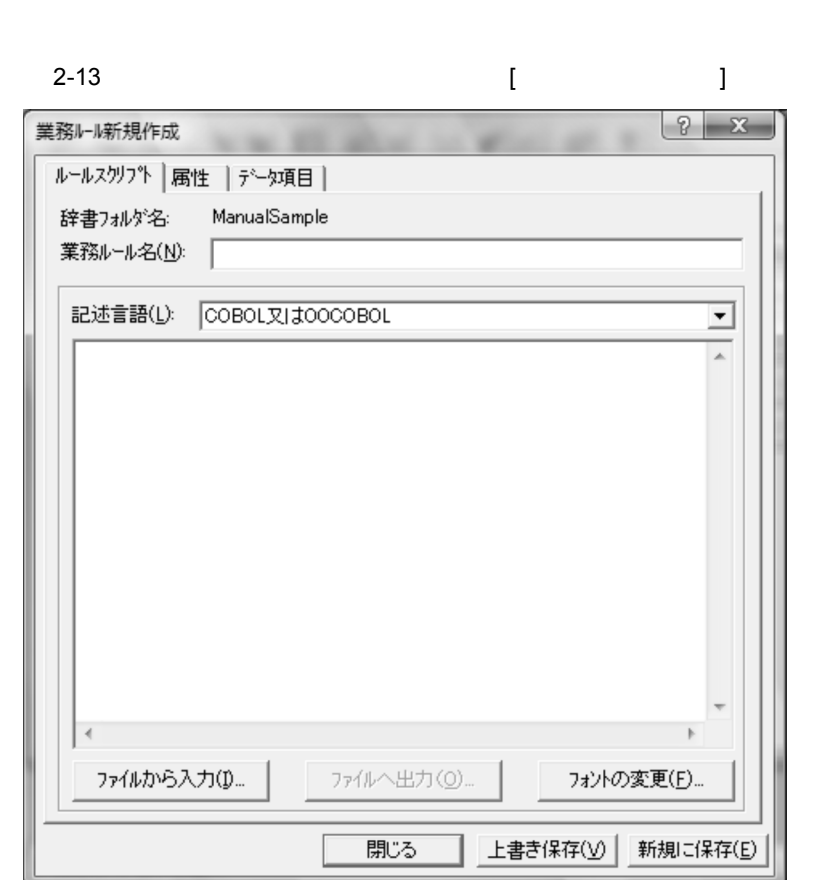

 $10$ 

 $2.6.3$ 

# $2.6.2$

 ${\tt SEWB+}/ {\tt CONSTRUCTION}$ 

#### $2-14$

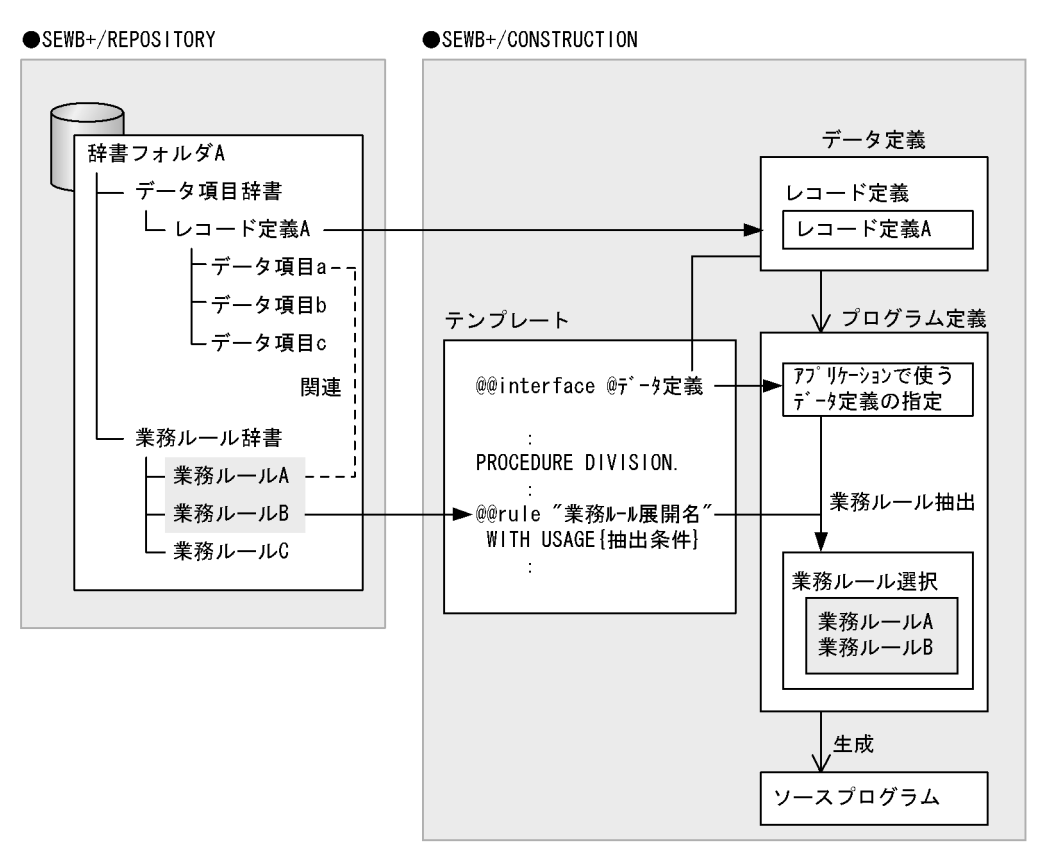

#### SEWB+/CONSTRUCTION

SEWB+/CONSTRUCTION

**•** テンプレートとは

 $(1)$ 

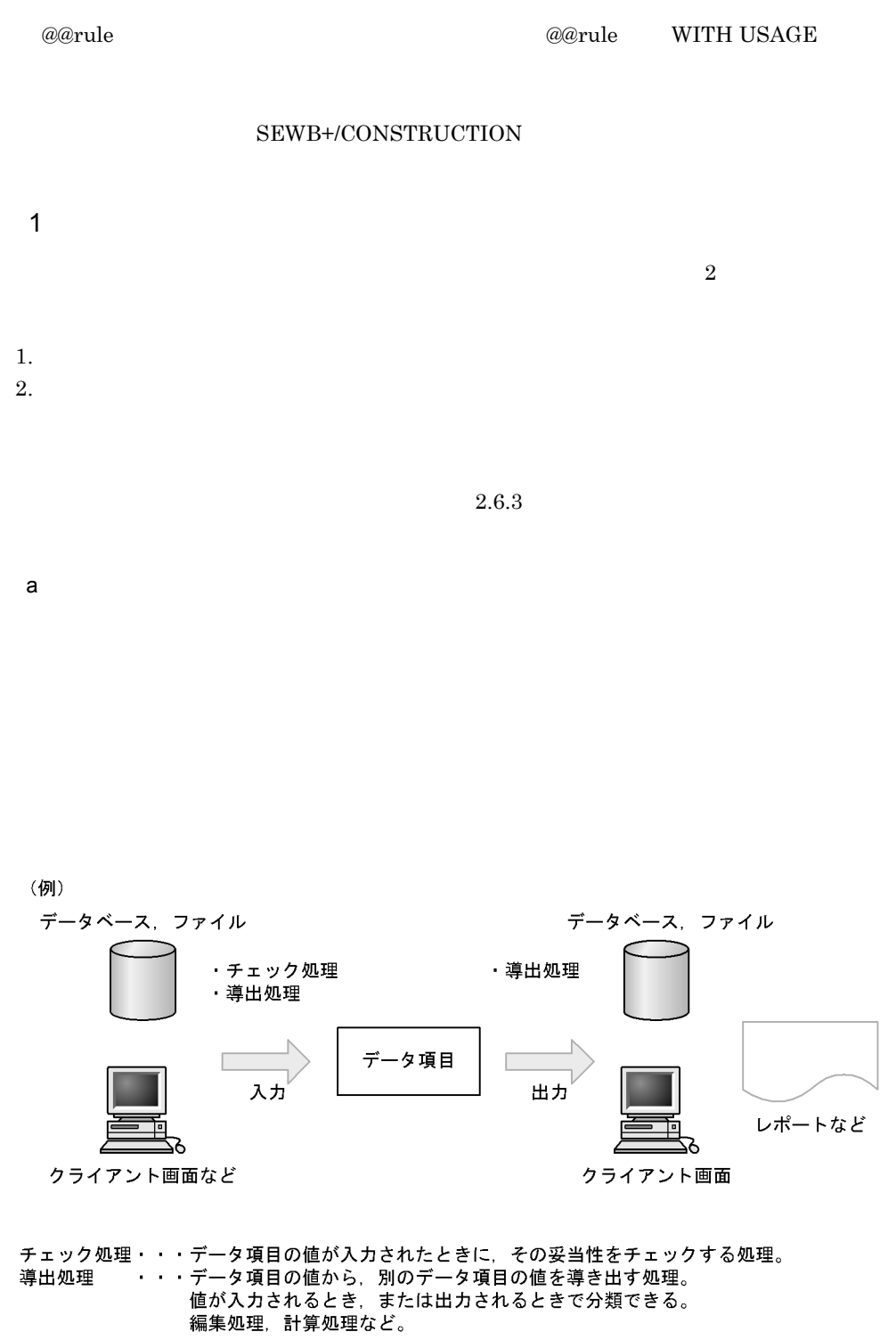

 $\omega$  and  $\omega$  and  $\omega$  and  $\omega$  is the  $\omega$  is the  $\omega$  is the  $\omega$  is the  $\omega$  is the  $\omega$  is the  $\omega$  is the  $\omega$  is the  $\omega$  is the  $\omega$  is the  $\omega$  is the  $\omega$  is the  $\omega$  is the  $\omega$  is the  $\omega$  is the  $\omega$  is the  $\$ 

#### SEWB+/CONSTRUCTION

 $\alpha$  and  $\alpha$  is the contract of  $\alpha$  and  $\alpha$  is the contract of  $\alpha$  is the contract of  $\alpha$  is the contract of  $\alpha$  is the contract of  $\alpha$  is the contract of  $\alpha$  is the contract of  $\alpha$  is the contract of  $\alpha$  is the

#### SEWB+/CONSTRUCTION

- 1.  $\blacksquare$  $2.$
- $3.$
- **•** その分類の業務ルールを作成するときの,データ項目の適用条件「入力」「出力」 • **•**  $\bullet$ 
	- @@rule WITH USAGE
- 1.  $3.$
- $2 \times 2$

## 3 SEWB+/CONSTRUCTION

### SEWB+/CONSTRUCTION

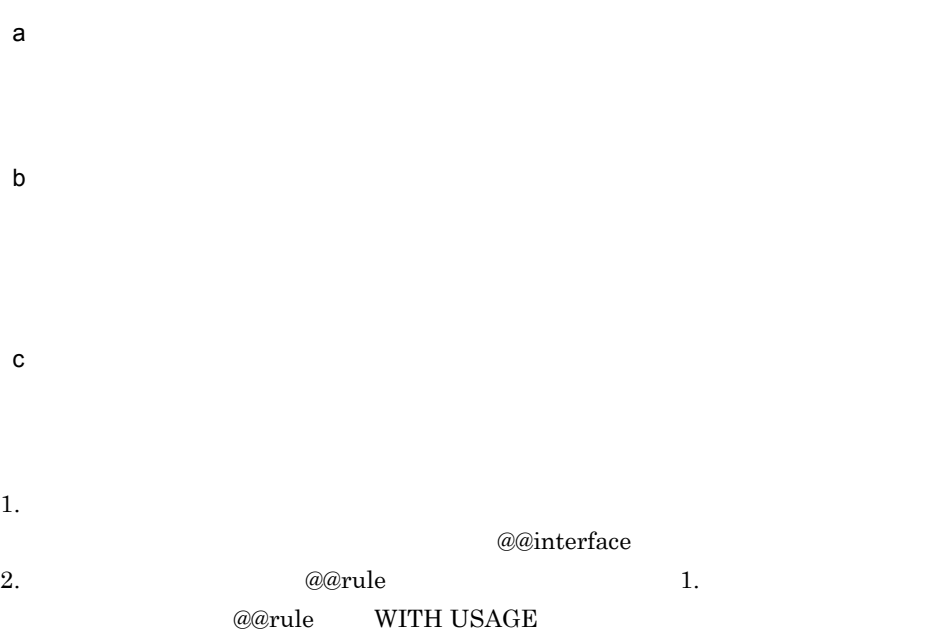

d)ソースプログラムの生成

# $2.6.3$

 $\rm COBOL$  $C$ 

 $2.6.6$ 

 $1$ 

SEWB+/CONSTRUCTION

(例)

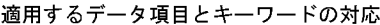

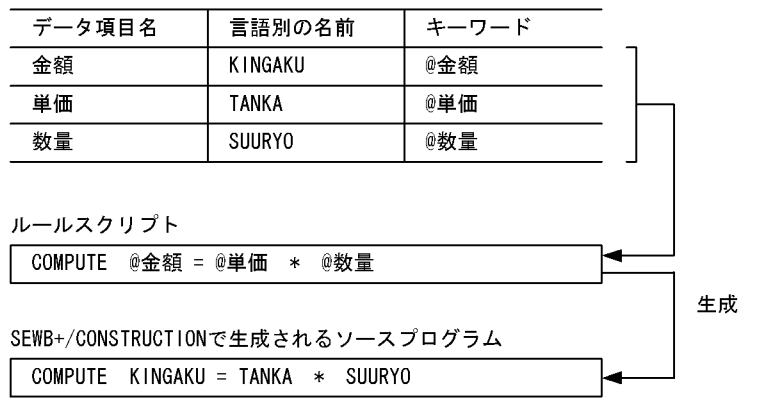

 $@@rule$ 

**@@rule SEWB+/CONSTRUCTION** 

2 記述形式

 $\text{COBOL}$  SEWB+/ CONSTRUCTION

 $7$ SEWB+/CONSTRUCTION

 $\overline{3}$ 

 $\frac{1}{1}$  6

 $\overline{a}$ 

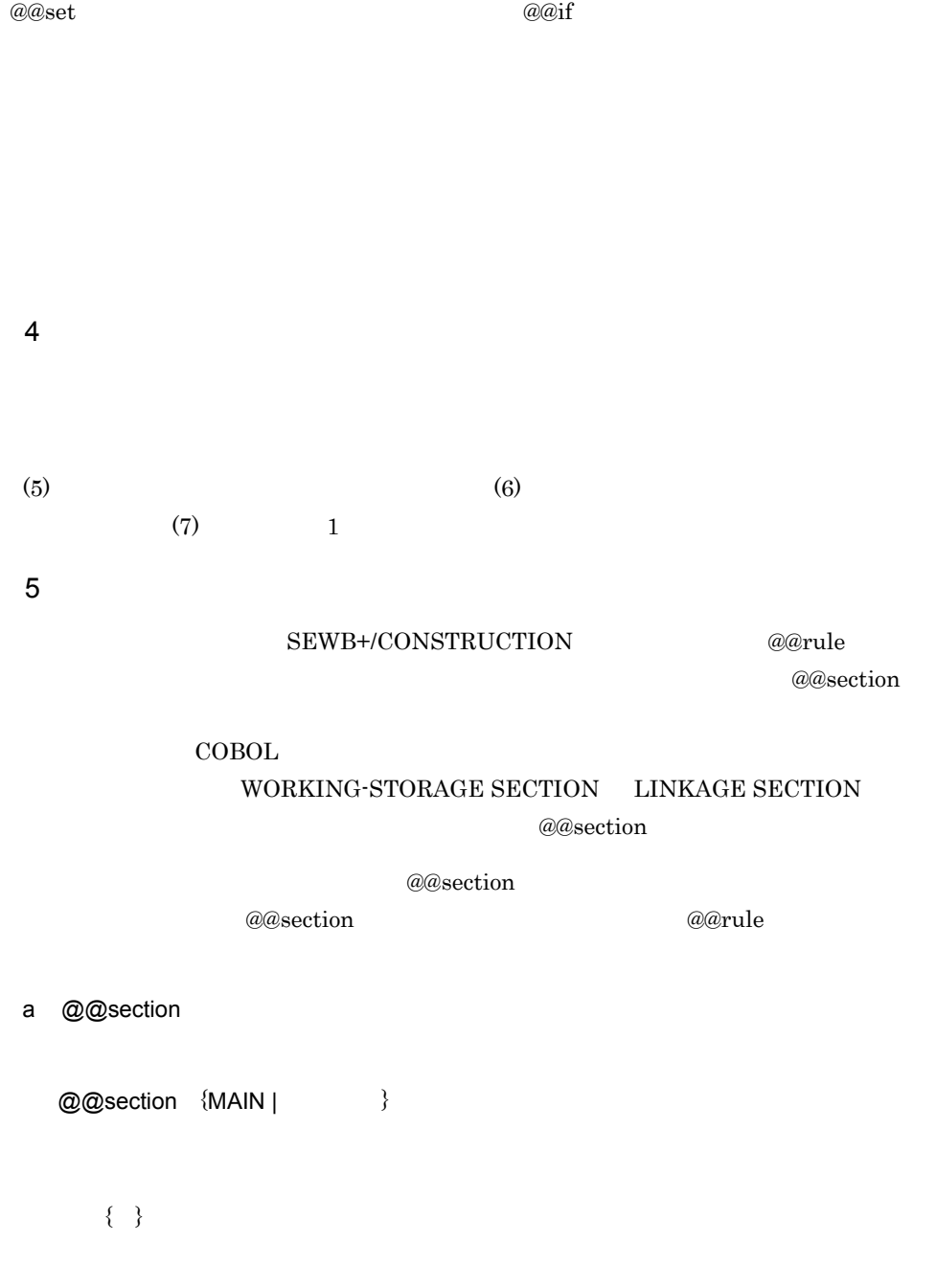

• @@section

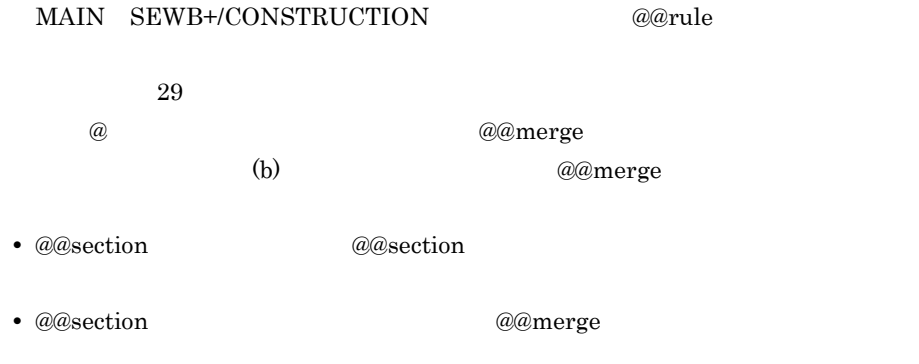

• <sub>2</sub>

b<br>
models and the approximation and a @@merge

@@section @@rule @@merge

(例)

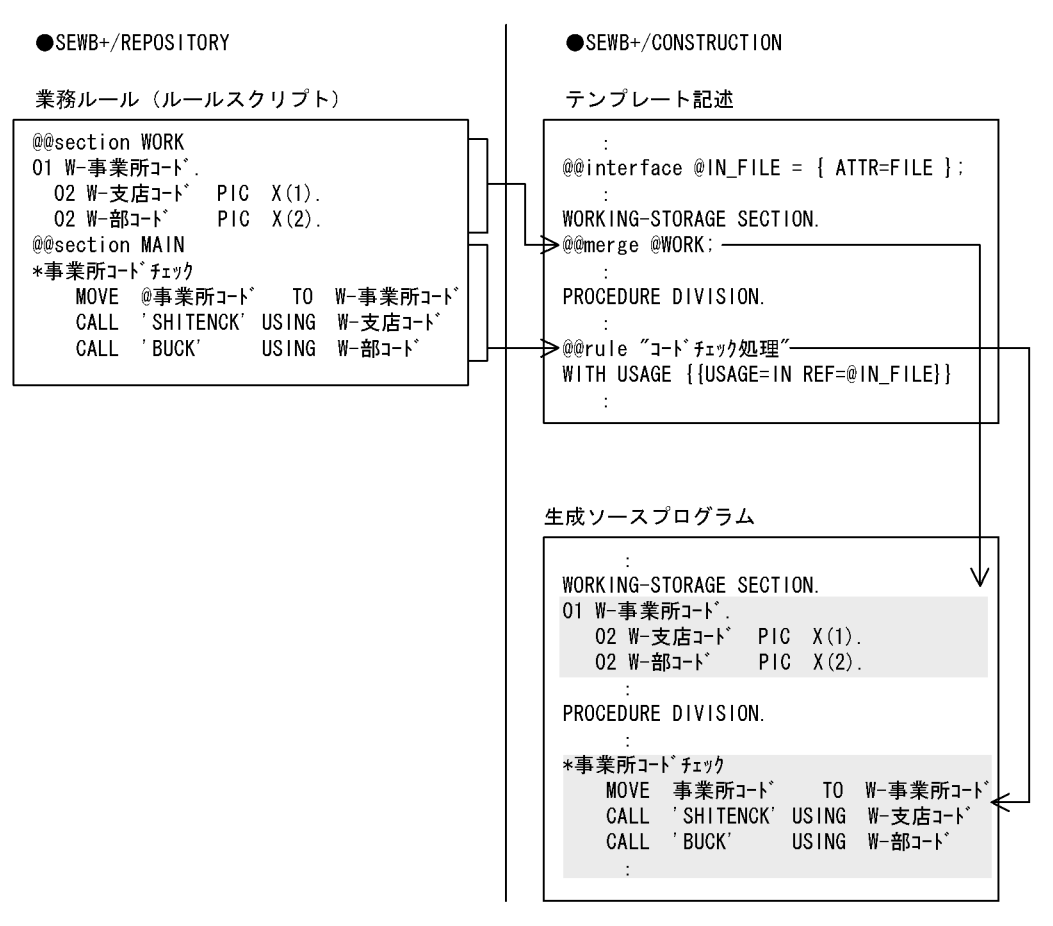

 $W-$ 

awork and a compared a compared a compared  $\alpha$ 

 $a$  as extion

 $\omega$  amerge  $\omega$ 

@@merge SEWB+/CONSTRUCTION

 $6$ 

@rulecount

@rulecount

a @rulecount

 $\frac{4}{3}$ 

(例)<br>01 作業領域-@rulecount PIC X(8).<br>:

MOVE @データ項目 TO 作業領域-@rulecount

 $@rulecount$ 

(例)

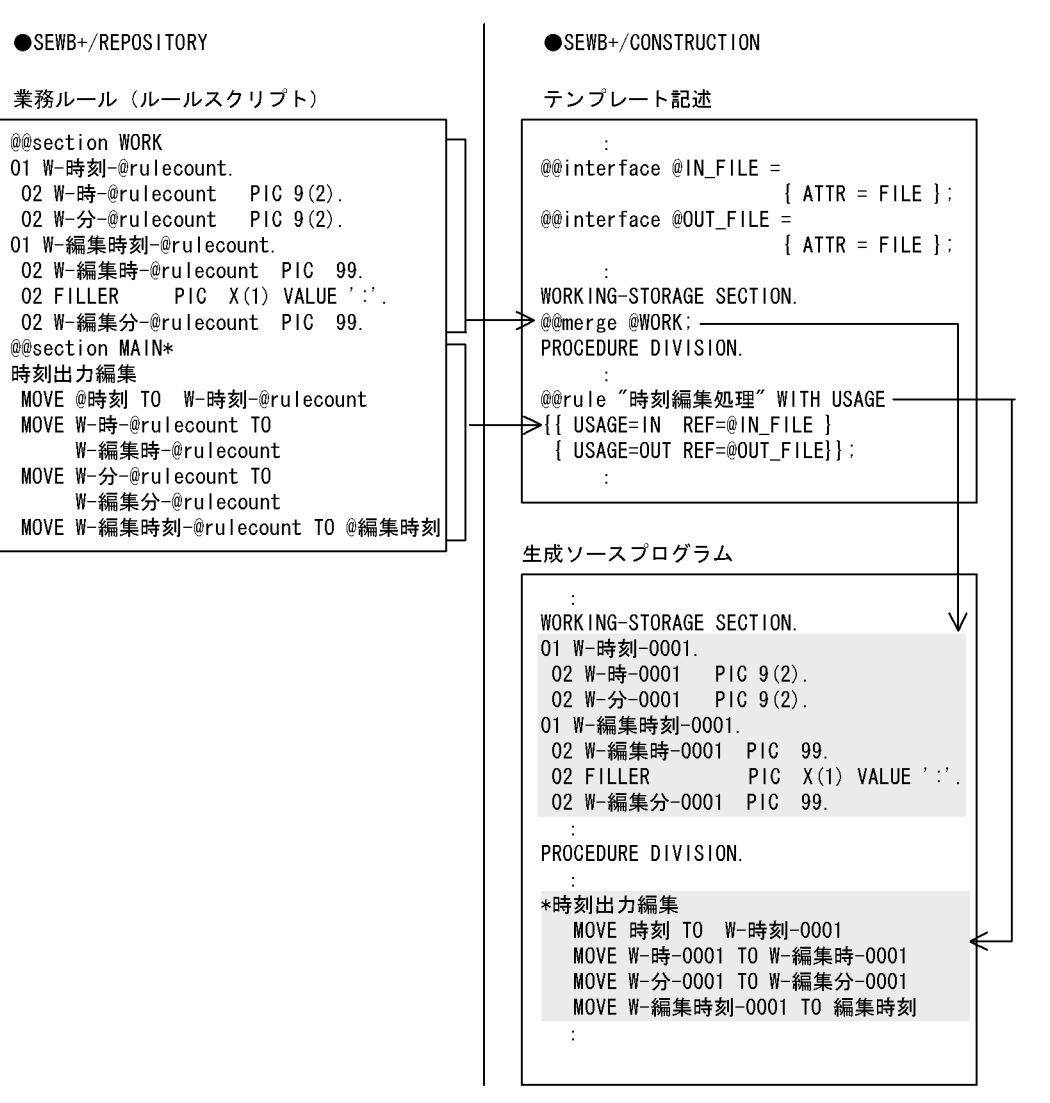

 $7$  1

@@section

 $1$ 

2.

(例)

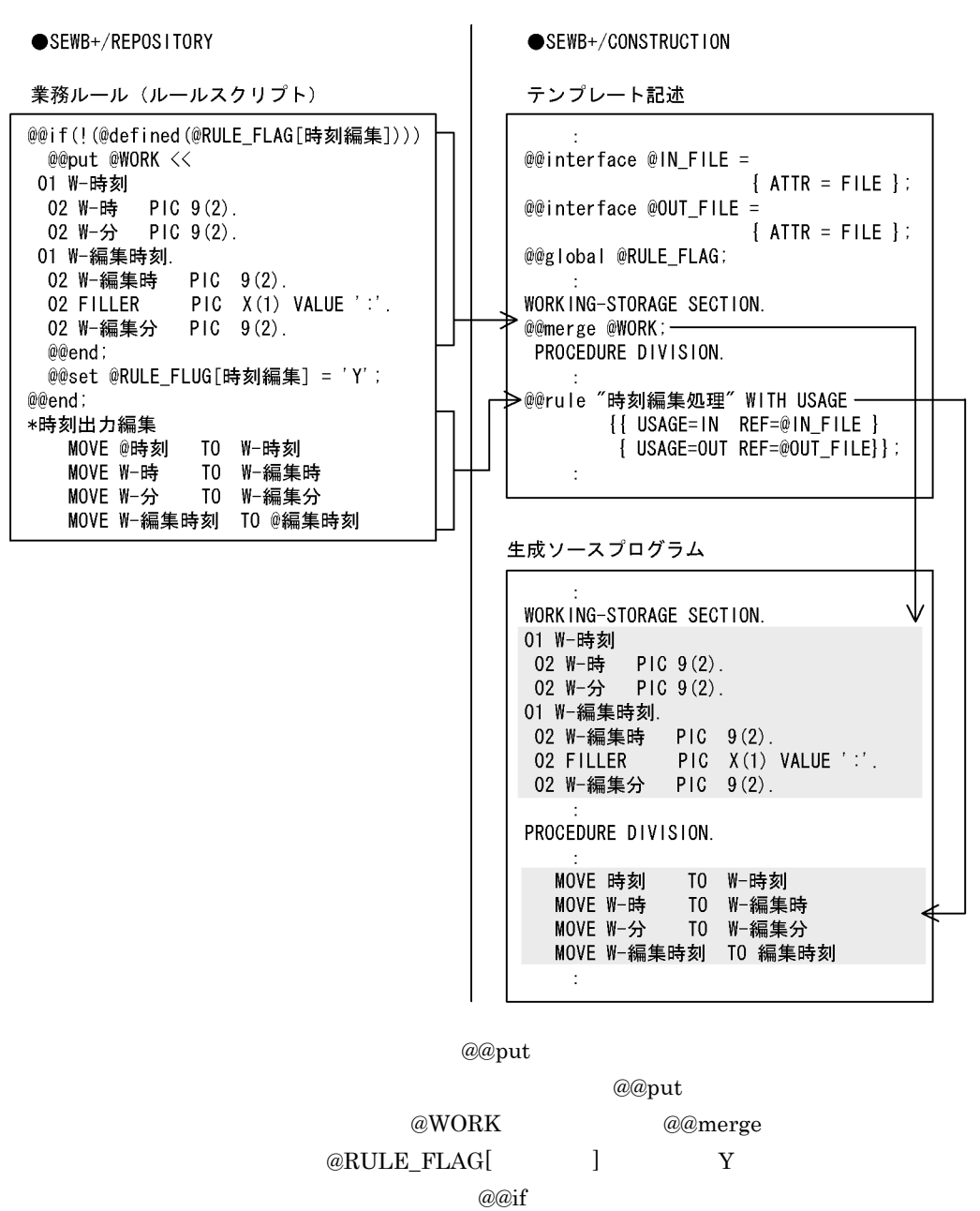

ata the contract of the contract of the contract of the contract of the contract of the contract of the contract of the contract of the contract of the contract of the contract of the contract of the contract of the contra

 $SEWB+/-$ 

**CONSTRUCTION**
```
a @len
 \textcircled{a}len(
)• • \bullet• ルールスクリプトを記述している言語が「C 又は C++」で,分類に日本語文字列
  \sim 2\omega@@section WORK
01 W-LEN PIC 9.
@@section MAIN
  MOVE @len(@コード) TO W-LEN …@コードのけた数を数値で取り出す<br>CALL 'CDLENCK' USING @コード W-LEN
b @type
 @type( )
 • キーワードに対応するデータ項目が結合項目の場合は,取得されません。
 • @type @type \qquad \qquad \qquadSEWB+/CONSTRUCTION @@lang FOR_REPOSITORY
  @type\overline{B} 2 B
```
 $8<sub>z</sub>$ 

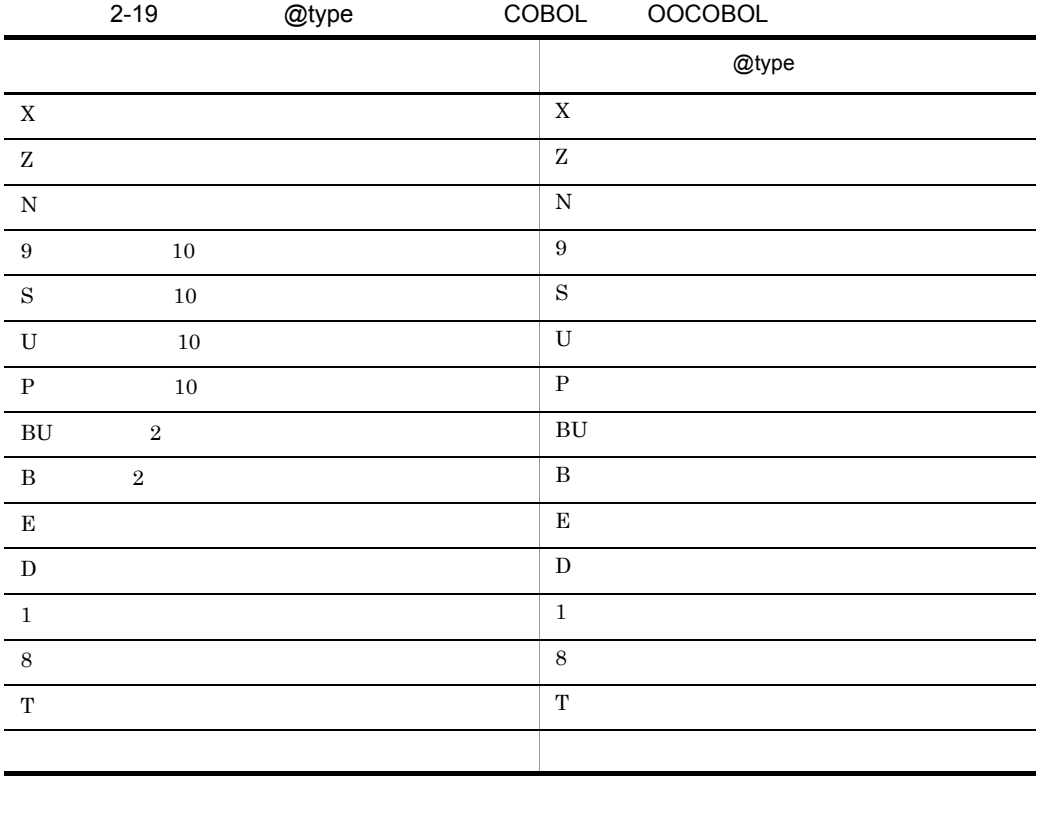

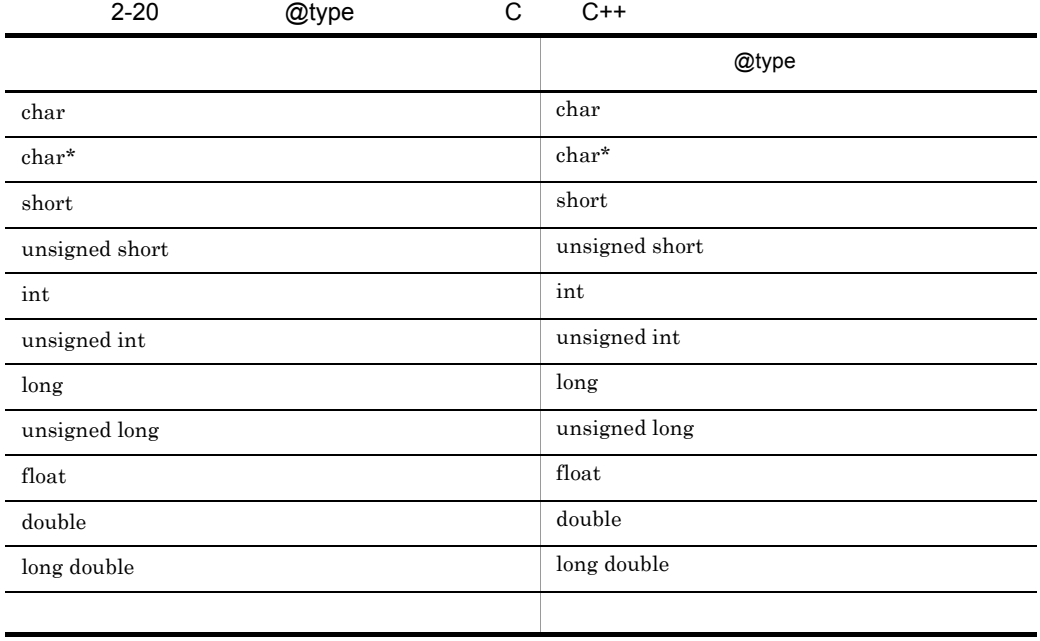

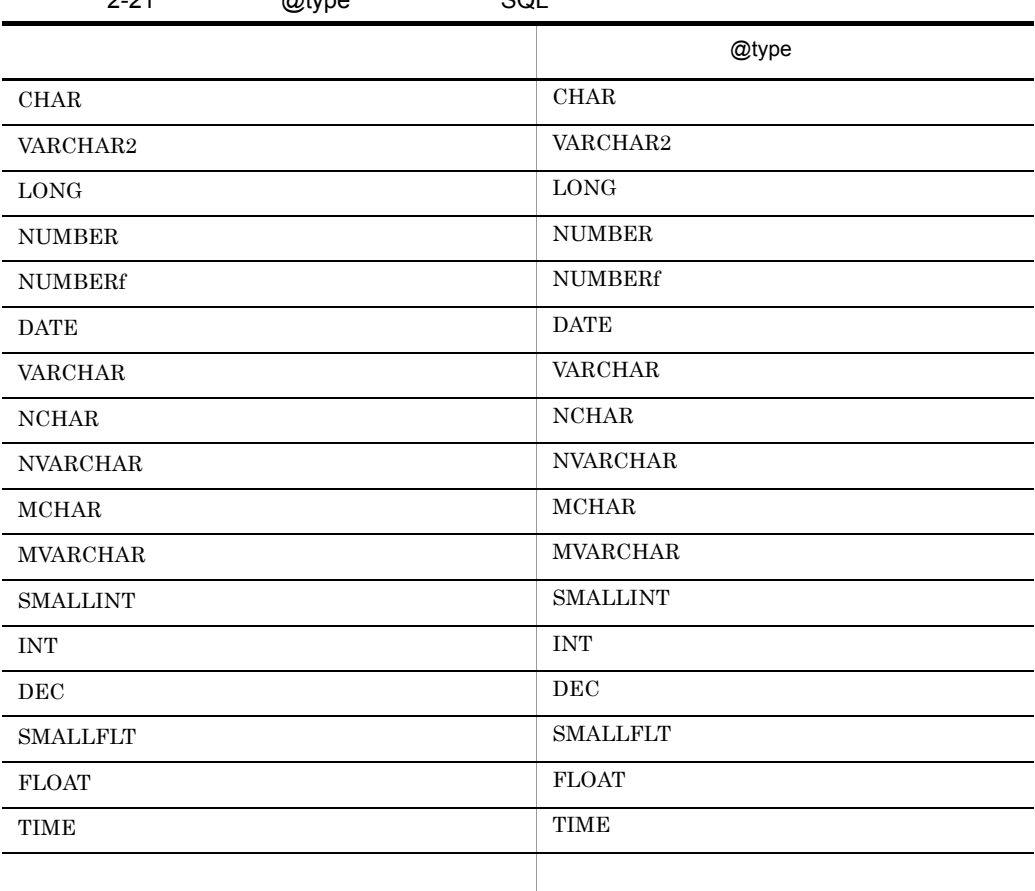

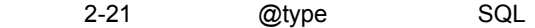

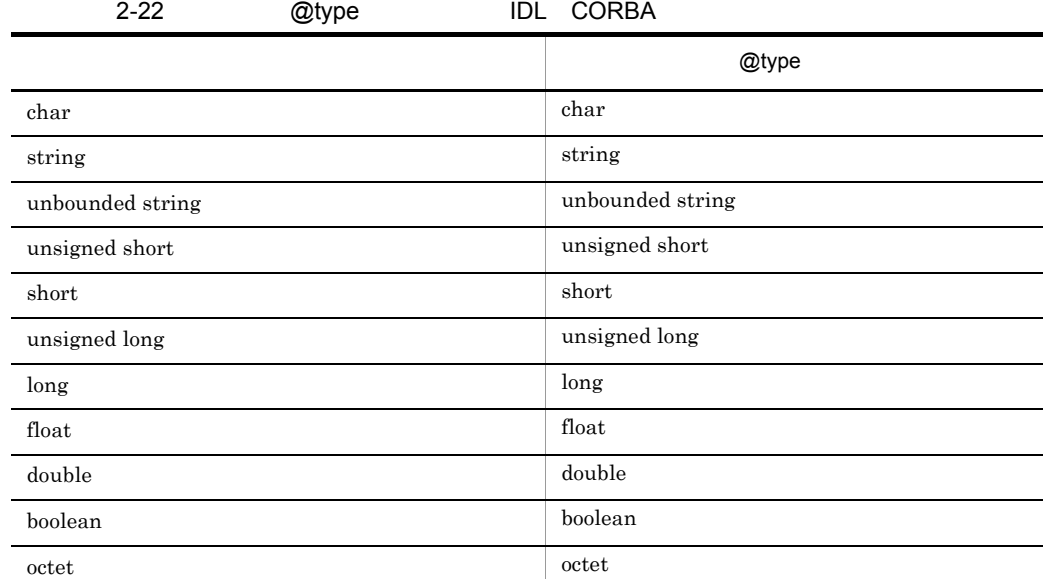

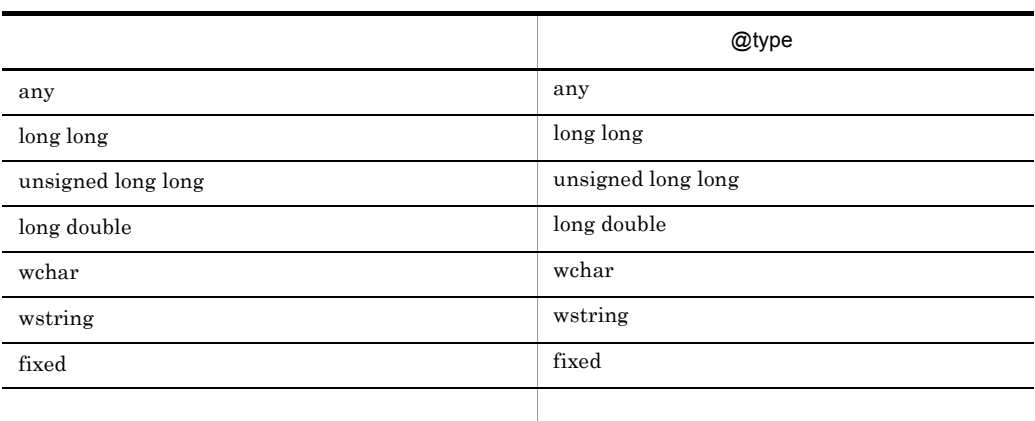

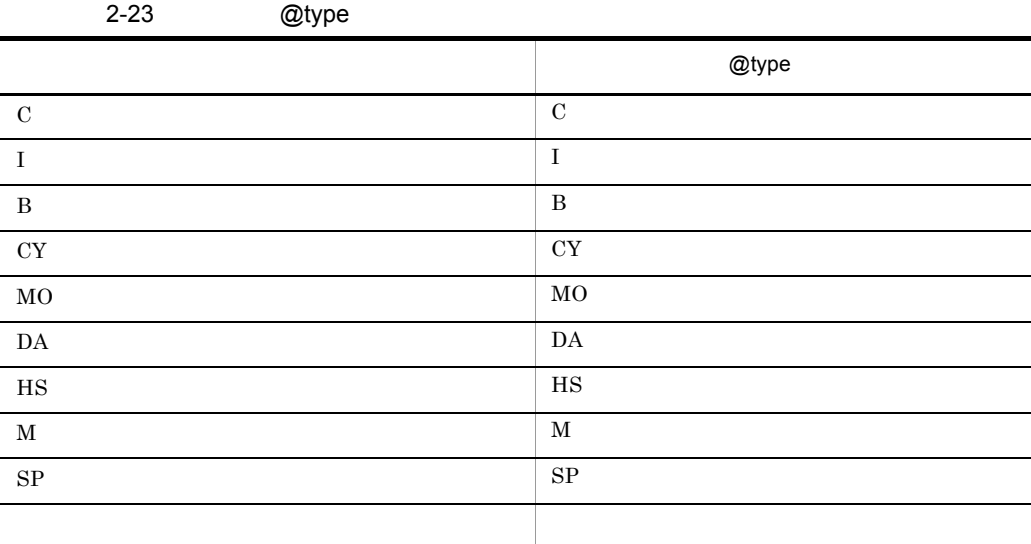

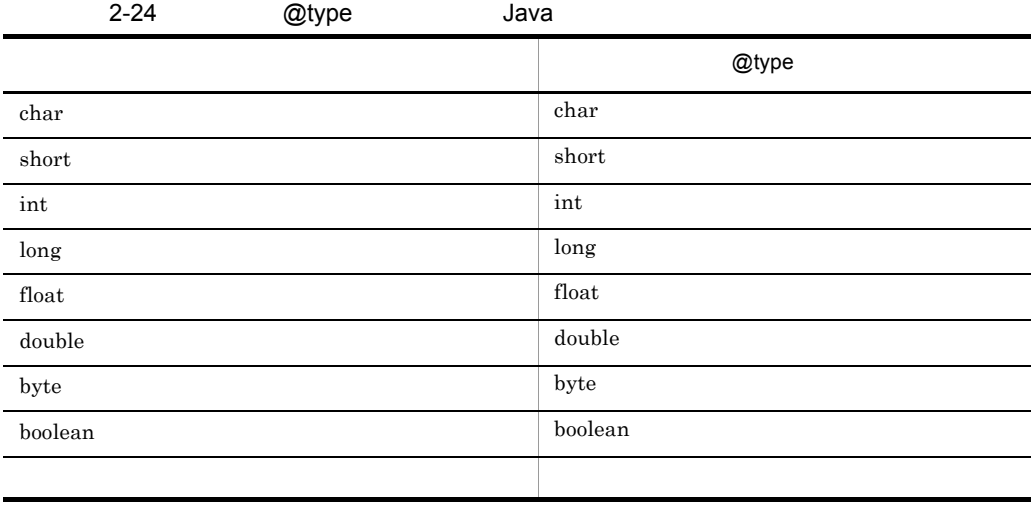

2. 辞書の設計

```
キーワード「@ 氏名」に対応するデータ項目のタイプを取り出し, X 英数字項目」
```
 $N$ 

```
@@section WORK
77 W-TYPE PIC X.
@@section MAIN
     MOVE '@type(@氏名)' TO W-TYPE …@氏名のタイプを文字で取り出す
     EVALUATE W-TYPE
     WHEN 'X' CALL 'EIJICK' USING @氏名<br>WHEN 'N' CALL 'KANJICK' USING @氏名
     END-EVALUATE
```
c @occurs

@occurs(
and  $\qquad$  )

 $\omega$ 

```
@@section WORK
77 W-COUNT PIC 9(2).
@@section MAIN
    MOVE ZERO TO W-COUNT
    PERFORM WITH TEST AFTER
     VARYING W-COUNT FORM 1 BY 1
     UNTIL W-COUNT = @occurs(@金額)…反復回数(数値)を、作業用カウンタの値と比較する
      COMPUTE @合計金額 = @合計金額 + @金額(W-COUNT)
    END-PERFORM
```
• **•**  $\bullet$ 

d @occurs\_dimension

 $0$ 

@occurs\_dimension( キーワード )

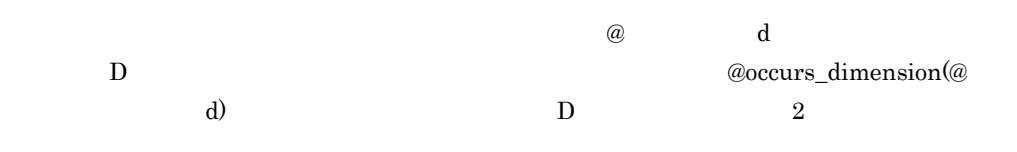

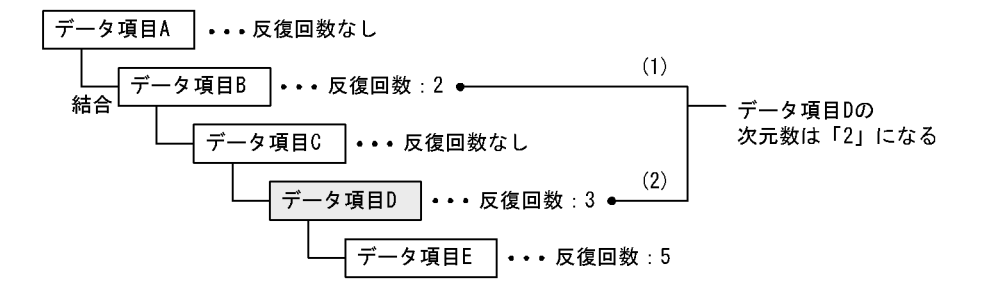

• SEWB+/RECORD DEFINER

e @occurs1 @occurs9

@occurs\_dimension

@occurs1( キーワード ) @occurs9( キーワード )

• @occurs1

@occurs2 @occurs3 ...@occurs9

- **The Properties in the Contract Secure N**  $@occursN$  in N @occurs\_dimension
- $\bullet$  SEWB+/RECORD DEFINER
- $\overline{1}$

 $D$  2  $\omega$  d D  $@occurs1@$  d)  $\overline{B}$  $@occurs2@$  d)  $D$ 

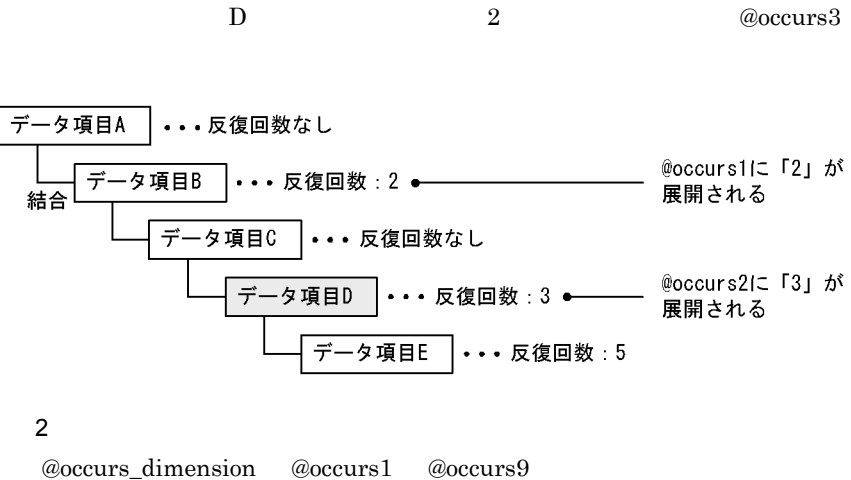

述例を示します。まず,@occurs\_dimension を使って,キーワード「@ コード」に

```
@@if (@occurs_dimension(@ \sqsupset \ \to \ \models) = 0)
  IF @コード IS NOT NUMERIC
     MOVE 1011 TO ERR-CODE
 END-IF@@elseif (@occurs_dimension(@ \sqsupset \ \ \vdash \ \ \vdash \ ) \ == \ 1)@@put @WORK <<
  01 WCNT1@rulecount PIC S9(4) COMP.
  @@end;
PERFORM VARYING WCNT1@rulecount FROM 1 BY 1
  UNTIL WCNT1@rulecount > @occurs1(@\Box\rightarrow F)
  IF @コード(WCNT1@rulecount) IS NOT NUMERIC
     MOVE 1011 TO ERROR-CODE
 END-IFEND-PERFORM
@@else
  @@msg "次元数が2次元を超える数字チェックを以降に記述します。"
@@end;
```
f @modify

@modify

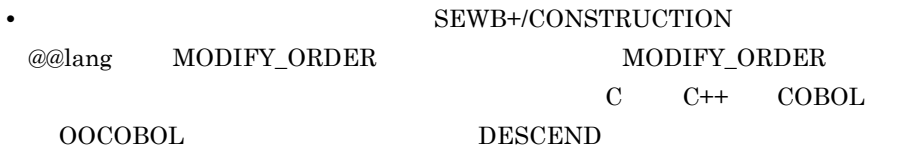

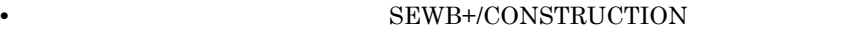

@@lang FOR\_REPOSITORY

SEWB+/REPOSITORY

• **• SEWB+/CONSTRUCTION** @@lang  $\textbf{MODIFY\_CONNECT} \qquad \qquad \textbf{MODIFY\_CONNECT}$  $C$   $C++$   $COBOL$ 

OOCOBOL

- **•** SEWB+/CONSTRUCTION @@rule TOP **OUTER**
- **• •** SEWB+/CONSTRUCTION @@rule
- **•** 取得するデータ項目の上位項目に繰り返しがある場合,ソースプログラムの生成
- SEWB+/RECORD DEFINER

 $\omega$  and  $\omega$ 

MOVE @modify (@受注日) TO @modify (@手配日)

 $9$ 

SEWB+/CONSTRUCTION

## A B RTN-CODE ERR-FLG

ERR-VALUE

 $\begin{minipage}{0.4\linewidth} \begin{tabular}{l} \bf ERR\text{-}DATA\text{-}EDIT\text{-}PROC \end{tabular} \end{minipage} \begin{minipage}{0.4\linewidth} \begin{tabular}{l} \bf ERR\text{-}LIST-WRITE\text{-}PROC \end{tabular} \end{minipage}$ 

SEWB+/CONSTRUCTION

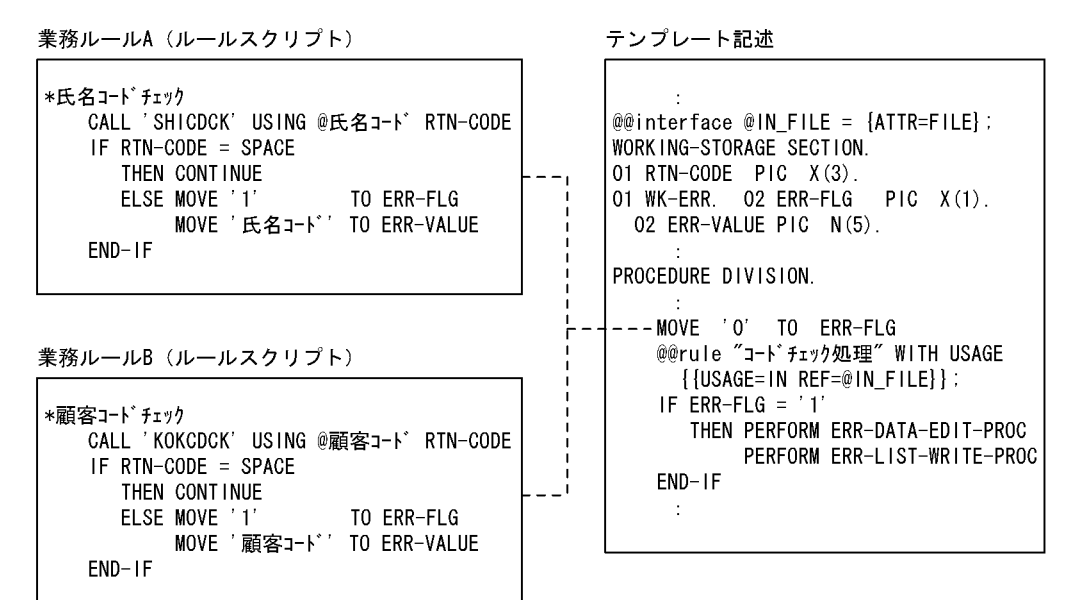

 $10$ 

SEWB+/REPOSITORY

 $\omega$ type  $\omega$ len

**•** 予約キーワードは,小文字または大文字のどちらでも記述できます。ただし,両方を • ( )

 $2.6.4$ 

 $2.6.2(1)$ テンプレートに記述される @@rule 文の抽出条件の指定と考え方が統一されていることが

(例)

#### ●業務ルールA

• **•**  $\frac{1}{2}$ 

1  $\blacksquare$ 

a) in the set of the set of the set of the set of the set of the set of the set of the set of the set of the s

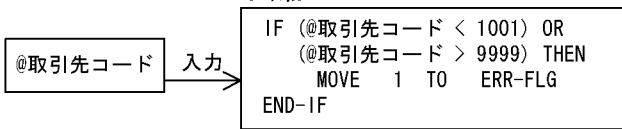

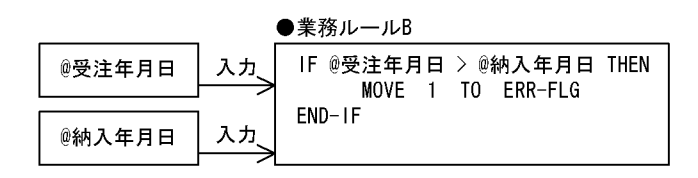

• **•**  $\mathcal{L}(\mathcal{L}(\mathcal{L$ **•** 導き出された結果を格納するデータ項目に 「出力」を指定する

 $\mathbf b$ 

(例)

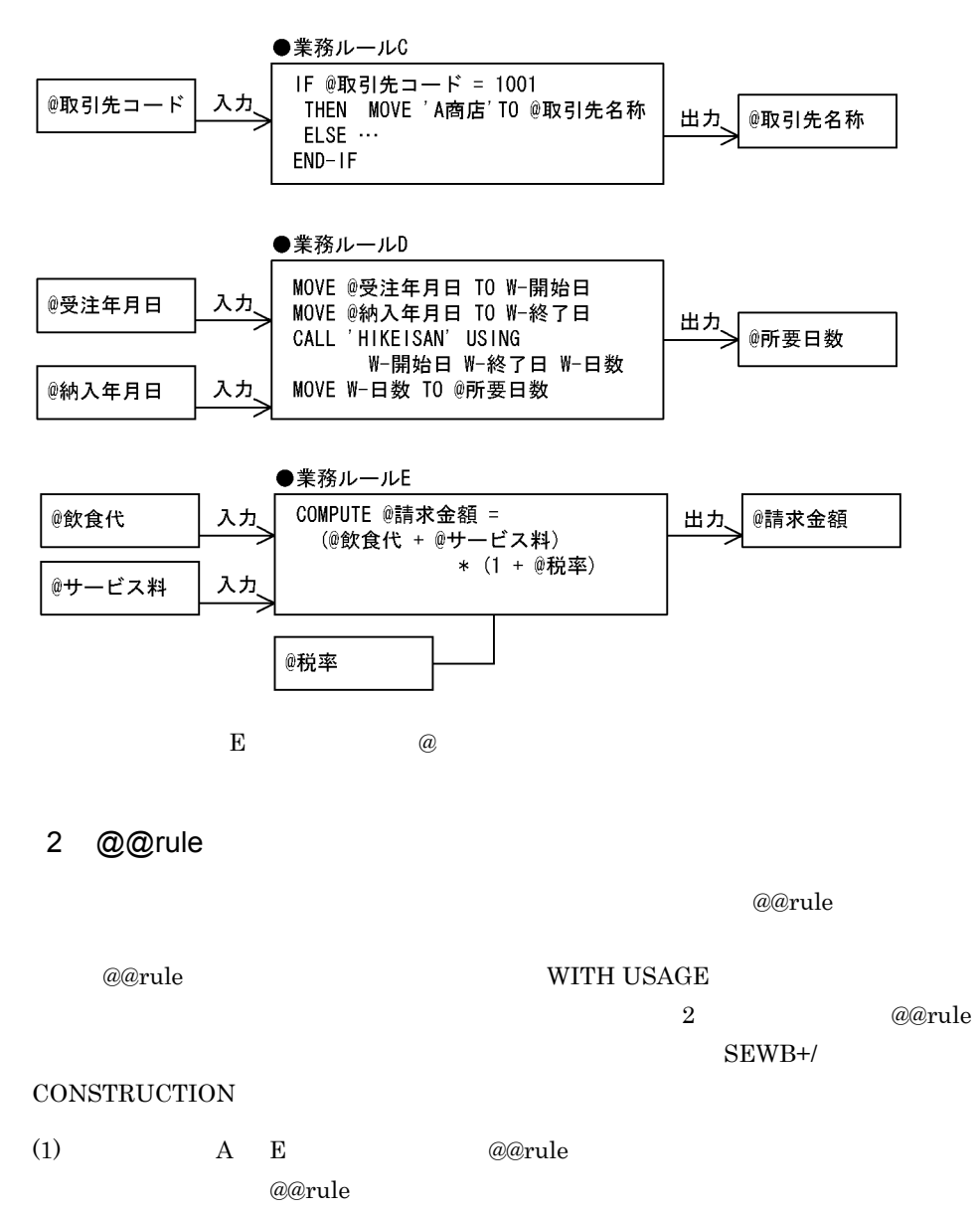

 $a \qquad \qquad i$ 

<データ定義例>

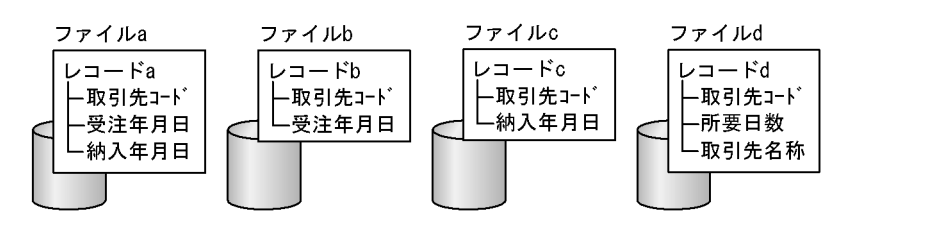

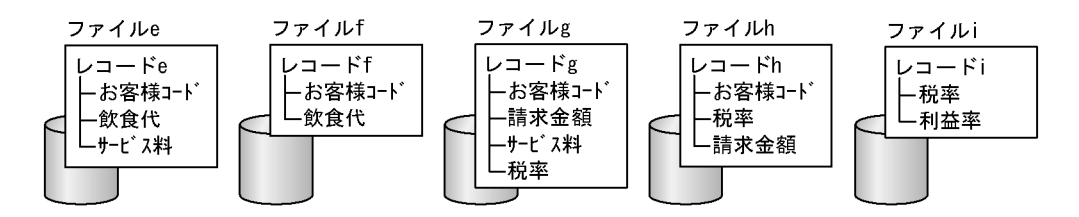

2-25 @@rule

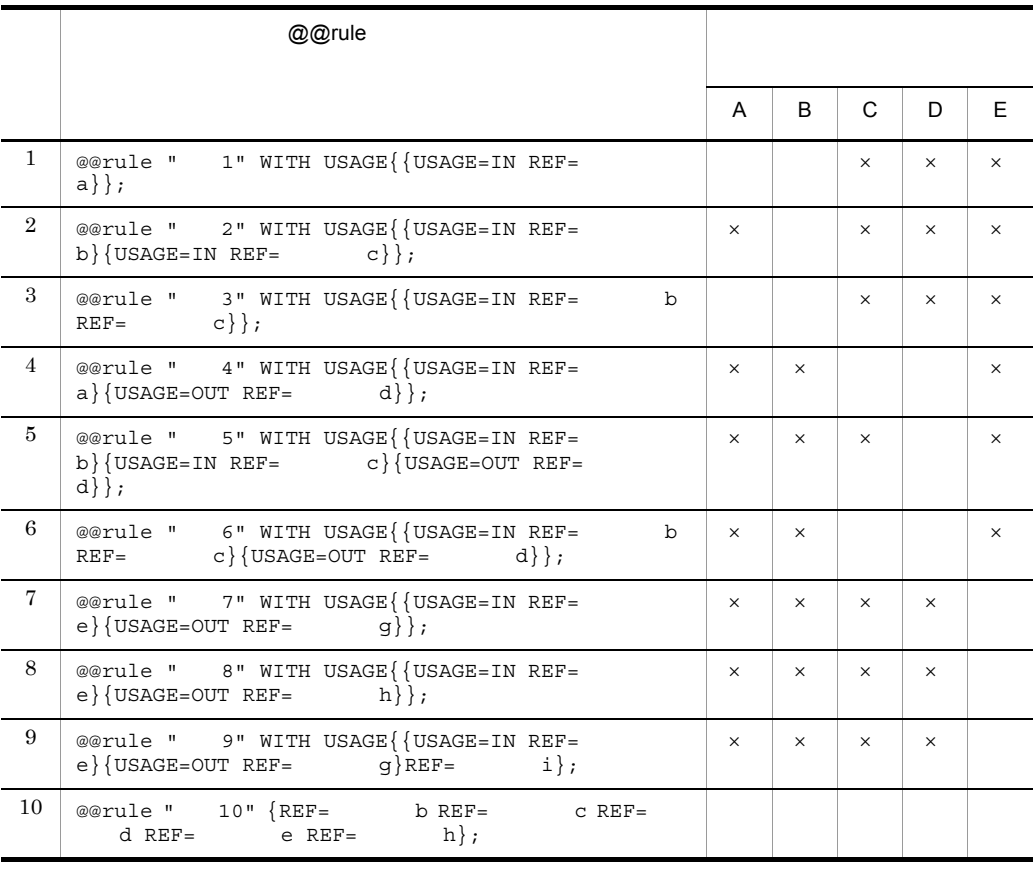

 $\times$  $\mathbf b$  and  $\mathbf c$  and  $\mathbf 2$  and  $\mathbf 2$  $a$  $\emph{a}$  and  $\emph{a}$  are  $\emph{b}$  and  $\emph{c}$  and  $\emph{c}$  and  $\emph{d}$   $\emph{b}$  and  $\emph{d}$   $\emph{c}$  and  $\emph{d}$   $\emph{d}$   $\emph{d}$   $\emph{e}$  and  $\emph{d}$   $\emph{d}$   $\emph{e}$  and  $\emph{e}$   $\emph{d}$   $\emph{e}$   $\emph{e}$   $\emph{$  $3 \overline{\phantom{a}}$  $2$  b c  $\,$  B  $\,$  3  $\,$  b  $\bf c$  $A$  B  $\mathsf b$  $\emph{a}$  and  $\emph{a}$  are  $\emph{b}$  and  $\emph{c}$  are  $\emph{c}$  and  $\emph{d}$  and  $\emph{d}$  are  $\emph{d}$  and  $\emph{e}$  and  $\emph{d}$  are  $\emph{e}$  and  $\emph{e}$  and  $\emph{f}$  are  $\emph{f}$  and  $\emph{f}$  and  $\emph{f}$  are  $\emph{f}$  and  $\alpha$   $\alpha$  rule  $\alpha$  $\ddot{o}$ 

2. 辞書の設計

 $\mathbf{E}$  e  $\qquad \qquad \textcircled{a}$ @@rule USAGE=IN  $\label{eq:USAGE} \text{USAGE=OUT}$ E 7 8 9 c<sub>)</sub>  $\alpha$ 10 accounts to the contract of the contract of the contract of the contract of the contract of the contract of the contract of the contract of the contract of the contract of the contract of the contract of the contract of  $10$  $A$  B  $C$  $\bf{E}$ 

 $2.6.5$ 

99

# $2.$  $[$   $]$

- **•**  $\frac{1}{2}$
- CONSTRUCTION
- 
- 
- 1. 業務ルール名,コメントを定義する
- 
- 
- 
- 
- 
- 
- 
- 
- 

 $SEWB+/$ 

 $[ \qquad \qquad ] \qquad [ \qquad \qquad ] \qquad [ \qquad \qquad ]$ 

'0000' '9999'

b)

 $\mathsf{a}$ 

 $\frac{1}{\Box - \kappa}$ -<br>一 取引先コード - 仕入先コード 業種コード 営業所コード 入力 コードチェック コードの値の妥当性を チェックする

'0000' '9999'

- $2.$
- $1.$

 $1$ 

2. 辞書の設計

 $\omega$  $3.$ [ ルールスクリプト ] タブの情報を定義します。 \* コードチェック<br>\*\*'0000','9999'以外の数字\*

• **•**  $\mathbf{I} = \mathbf{I} \times \mathbf{I}$ 

IF  $(\hat{\mathbf{C}} = -\mathbf{F} \text{ is } \text{Number})$  $\frac{1}{2}$  0000' < @  $-$  F' AND @  $-$  F' < '9999') THEN CONTINUE ELSE MOVE '1001' TO R-CHECK-STAT  $END-IF$ 

• **•**  $\qquad \qquad @$ • コラーの記述に使うデータ項目や値は, あらかじめテンプレート作成者と発見する。  $1001'$ R-CHECK-STAT

c) 業務ルールの適用例

#### SEWB+/CONSTRUCTION

#### 1. テンプレート記述

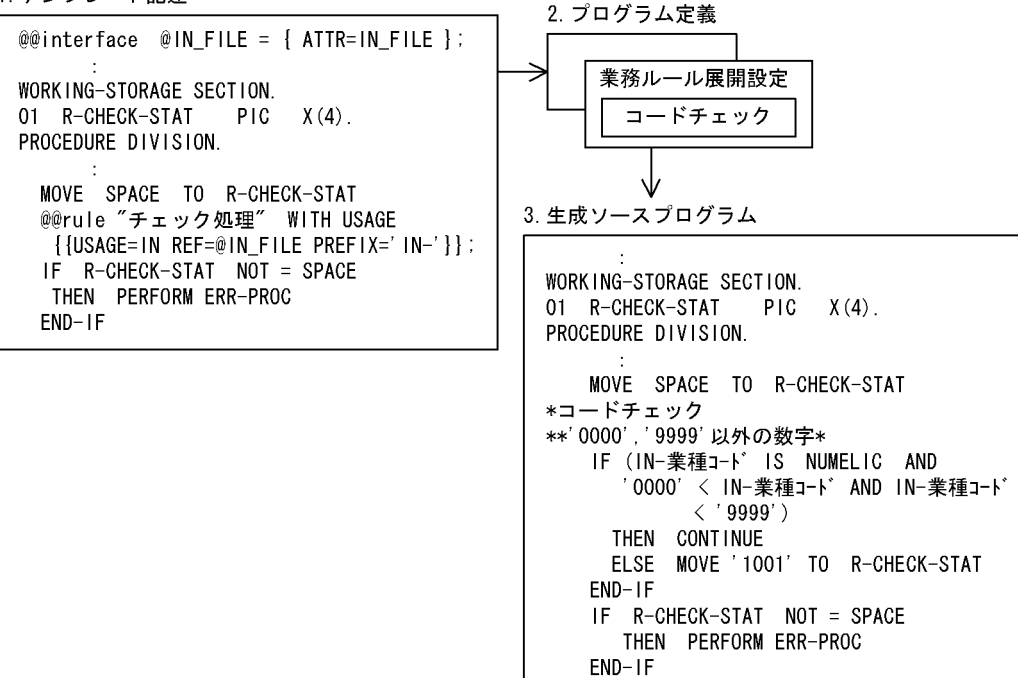

1. **Figure** 

#### R-CHECK-STAT

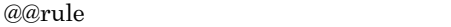

- IN\_FILE
- **IN-**
- 2. The contract of  $\overline{z}$ 1.  $IN\_FILE$
- $3.$

 $@@rule$ 

 $2$ 

a dia amin'ny faritan'i E

 $19970301$ 

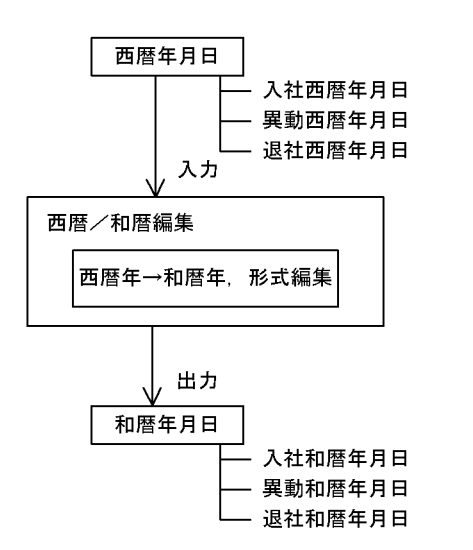

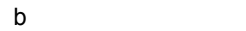

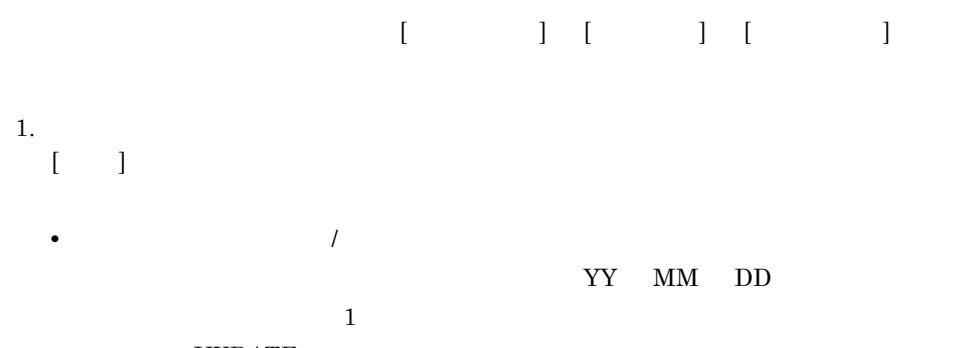

 $\overline{A}$ 

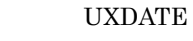

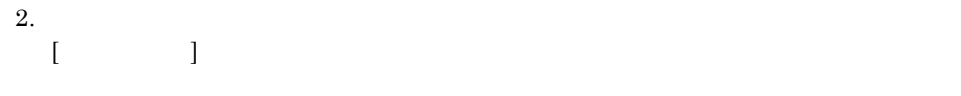

• **•**  $\mathbb{R}$  $\omega$ 

```
• • \blacksquare\omega
```
2. 辞書の設計

 $3.$  $[$ 

@@section WORK 01 W-編集年月日. 02 W-西暦年月日-IN PIC X(8). 02 W-和暦年月日-0UT PIC N(12). @@section MAIN MOVE @西暦年月日 TO W-西暦年月日-IN 'UXDATE' USING W-編集年月日 CALL MOVE W-和暦年月日-0UT TO @和暦年月日

• 2008年 **• 2008年 • 2008年 • 2008年 • 2008年 • 2008年 • 2008年 • 2008年 • 2008年 • 2008年 • 2008年 • 2008年 • 2008年 • 2008年 • 2008年 • 2008年 • 2008年 • 2008年 • 2008年 • 2008年 • 2008年 • 2008年 • 2008年 • 2008年 • 2008年 • 2008年 • 2008年 • 20**  $@$ 

@@section

WORKING-STORAGE SECTION への分割展開を指定します。@@section 文に指

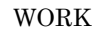

ます。ここでは, WORK」を指定しました。このコード名に対応する @@merge

c) 業務ルールの適用例

/ SEWB+/CONSTRUCTION

1. テンプレート記述

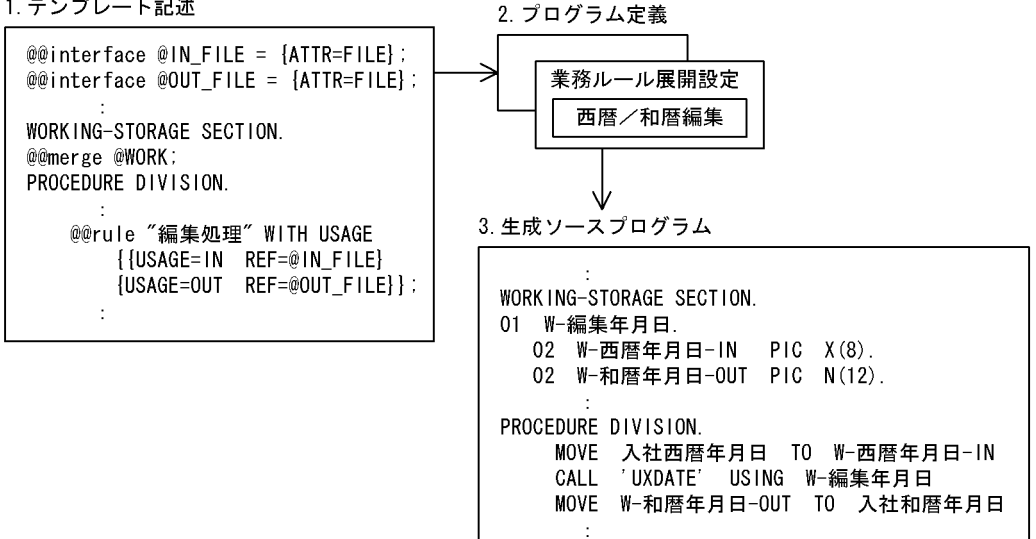

1. **Figure** 

@@merge

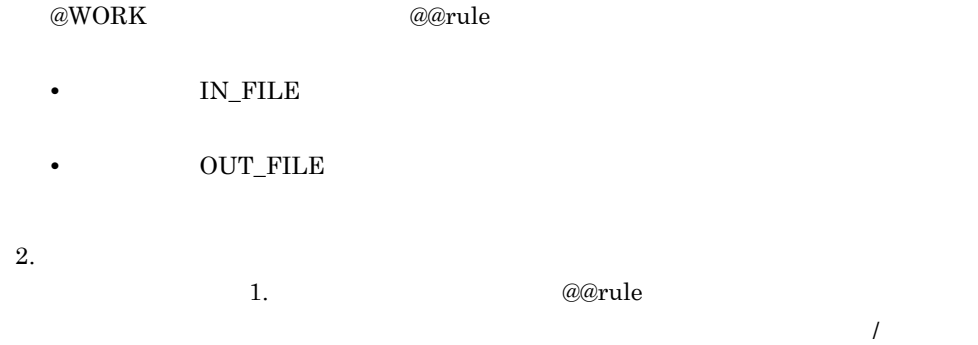

 $3.$ 

# $2.6.6$

- $1.$  $2.$  $1$
- a)例題の概要  $N<sub>0</sub>$ • NO
- **•**  $\mathbb{R}^n \times \mathbb{R}^n \times \mathbb{R}^n \times \mathbb{R}^n \times \mathbb{R}^n \times \mathbb{R}^n \times \mathbb{R}^n$  $N$ O  $N<sub>O</sub>$

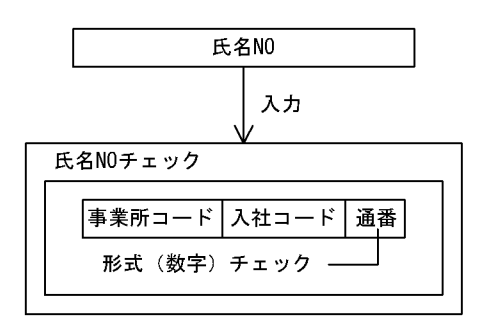

b)

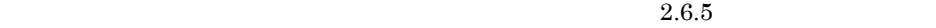

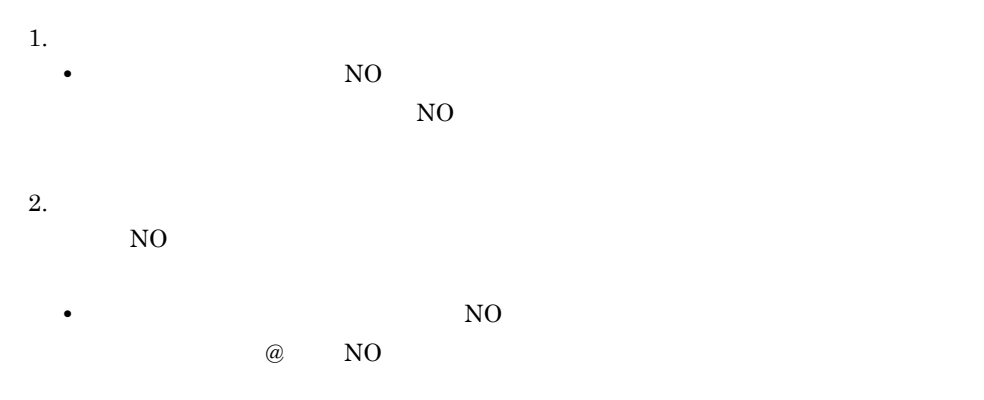

 $3.$ 

```
@@section WORK
01 W-氏名NO.
  02 W-事業所コード PIC X(3).
  02 W-入社コード PIC 9(2).
  02 W-通番
                  PIC = 9(3).
@@section MAIN
*氏名NOチェック
   MOVE @氏名NO TO W-氏名NO
    IF W-通番 = NUMERIC
     THEN CONTINUE
     ELSE MOVE '5001' TO R-CHECK-STAT
   END-IF
```
• **• a** NO

• **•** NO

@@section

WORKING-STORAGE SECTION

WORK

 $15001'$ 

#### R-CHECK-STAT

c) 業務ルールの適用例

NO SEWB+/CONSTRUCTION

• **•** The contract of the contract of the contract of the contract of the contract of the contract of the contract of the contract of the contract of the contract of the contract of the contract of the contract of the cont

1. テンプレート記述

@@interface  $@IN_FILE = {ATTR=FILE}$ : WORKING-STORAGE SECTION. 01 R-CHECK-STAT PIC X(4). @@merge @WORK; PROCEDURE DIVISION. INPUT-CHECK SECTION. CHECK-START. MOVE SRACE TO R-CHECK-STAT @@rule "入力チェック処理" WITH USAGE {{USAGE=IN REF=@IN\_FILE  $PREF1X='1N-'}]$ ; IF R-CHECK-STAT NOT = SPACE THEN PERFORM ERR-PROC  $END-IF$ 

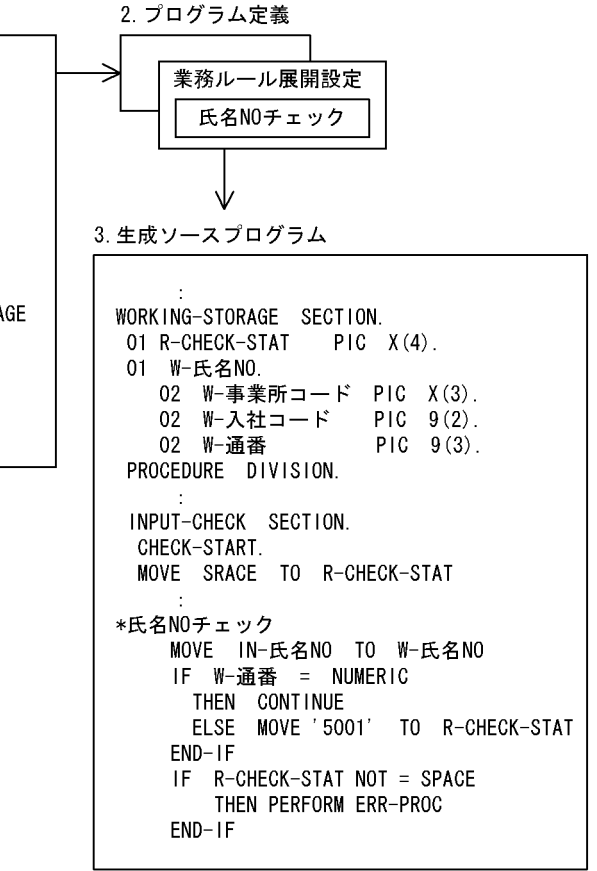

1. **Figure** 

#### R-CHECK-STAT

@@merge @WORK

@@rule

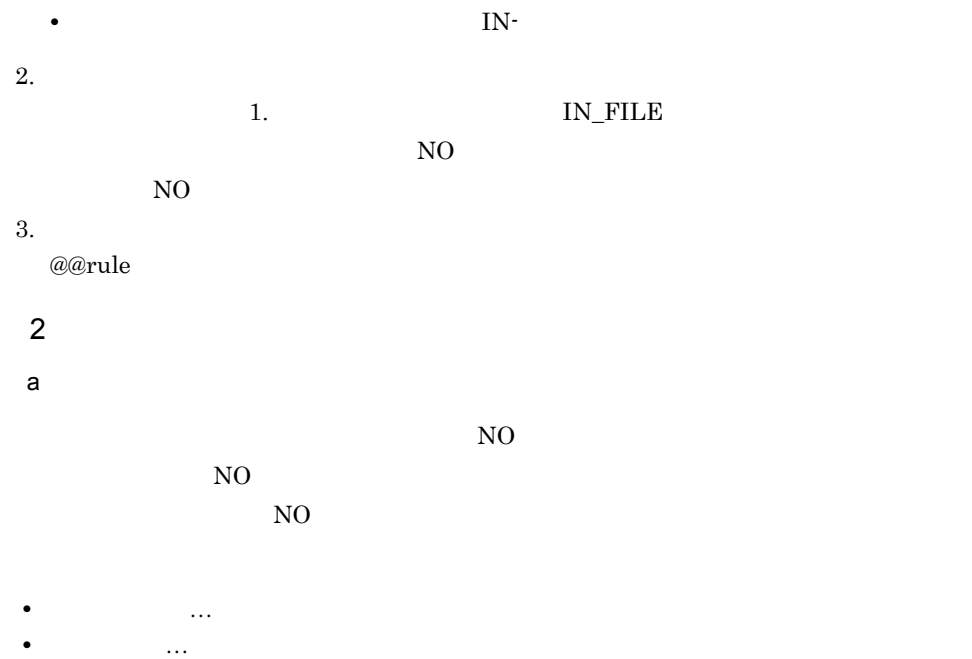

- 
- **•** 通番…入力されたデータ項目「氏名」の値から入社年別の通番を割り当てる

SEWB+/CONSTRUCTION

 $N<sub>O</sub>$ 

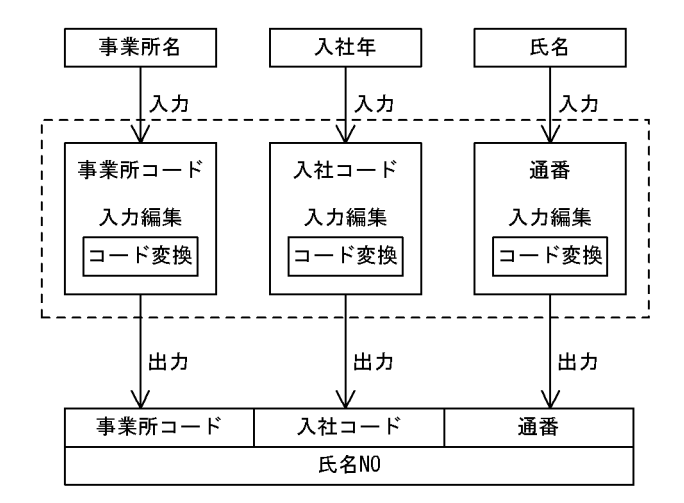

b)

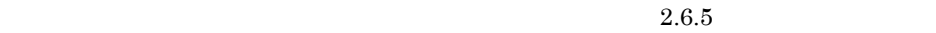

1. 業務ルール名,コメント •<br>• <sub>\*</sub> CDHENKN1  $2.$ • **• •**  $\mathbb{Z}$ 

 $\omega$ 

• **• •**  $\mathbb{Z}$ 

 $\omega$ 

 $3.$ 

@@section WORK @@section MAIN 

•<br>• <sub>\*</sub>

1. 業務ルール名,コメント

CDHENKN2

 $2.$ • **• •**  $\mathbb{Z}$  $\omega$ • **• •**  $\mathbb{Z}$  $\omega$ 

 $3.$ 

@@section WORK 01 入社コード変換 PIC X(8) VALUE 'CDHENKN2'. 01 W-入社コード 02 W-入社コード-IN PIC 9(4). 02 W-入社コード-0UT PIC 9(2). @@section MAIN \*入社コード入力編集 MOVE @入社年 TO W-入社コード-IN ""<br>CALL 入社コード変換 USING W-入社コード MOVE W-入社コード-OUT TO @入社コード

1. 業務ルール名,コメント

CDHENKN3

• **•**  $\mathbb{R}$ 

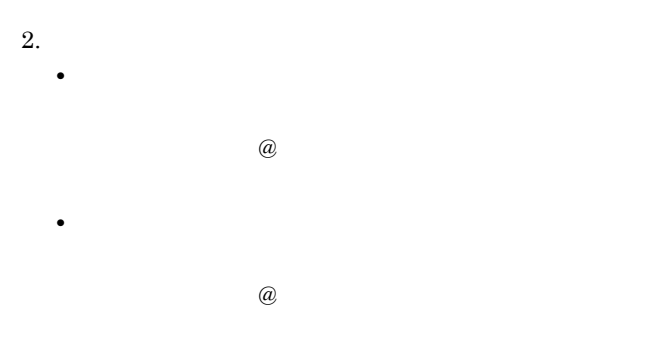

 $3.$ 

```
@@section WORK
    01 通番変換 PIC X(8) VALUE 'CDHENKN3'.<br>01 通番変換 PIC X(8) VALUE 'CDHENKN3'.
      02 W-通番-IN PIC N(10).
       02 W-通番-OUT PIC 9(4).
@@section MAIN
**通番入力編集
     MOVE @氏名 TO W-通番-<br>CALL 通番変換 USING W-通番<br>MOVE W-通番-OUT TO @通番
                           TO W-通番-IN
```
c) 業務ルールの適用例

SEWB+/CONSTRUCTION

1. テンプレート記述

 $@@int$ erface  $@IN$ FILE = {ATTR=FILE}; @@interface @OUT\_FILE = {ATTR=FILE}; WORKING-STORAGE SECTION. @@merge @WORK : PROCEDURE DIVISION. INPUT-EDIT SECTION. EDIT-START. @@rule "入力編集処理" WITH USAGE {{USAGE=IN REF=@IN\_FILE  $PREFIX='IN-'$ {USAGE=OUT REF=@OUT\_FILE  $PREF$  |  $X = '$  OUT $- '$  } } ;  $\mathcal{L}$ 

業務ルール展開設定 事業所コード入力編集 入社コード入力編集 通番入力編集 3. 生成ソースプログラム WORKING-STORAGE SECTION. 01 事業所コード変換 PIC X(8) VALUE 'CDHENKN1'. 01 W-事業所コード 02 W-事業所コードーIN PIC N(10). 02 W-事業所コードー0UT PIC X(5). 01 入社コード変換 PIC X(8) VALUE 'CDHENKN2'. 01 W-入社コード  $PIC - 9(4)$ . 02 W-入社コードーIN 02 W-入社コード - OUT PIC 9(2). 01 通番変換 PIC X(8) VALUE 'CDHENKN3'. 01 W-通番. 02 W-通番-IN PIC  $N(10)$ . PIC  $9(4)$ . 02 W-通番-OUT PROCEDURE DIVISION. INPUT-EDIT SECTION. EDIT-START. \*事業所コード入力編集 MOVE IN-事業所名 TO W-事業所コードーIN<br>CALL 事業所コード変換 USING W-事業所コード<br>MOVE W-事業所コードーOUT TO OUT-事業所コード \*入社コード入力編集 MOVE IN-入社年 TO W-入社コード-IN<br>CALL 入社コード変換 USING W-入社コード<br>MOVE W-入社コードーOUT TO OUT-入社コード \*通番入力編集 MOVE IN-氏名 TO W-通番-IN<br>CALL 通番変換 USING W-通番 MOVE W-通番-OUT TO OUT-通番  $\pm$ 

2. プログラム定義

1. **Figure** 

 $@@rule$ 

- TN\_FILE 2002. THE CONSTRUCTION CONSTRUCTION CONSTRUCTION CONSTRUCTION CONSTRUCTION CONSTRUCTION CONSTRUCTION CONSTRUCTION CONSTRUCTION CONSTRUCTION CONSTRUCTION CONSTRUCTION CONSTRUCTION CONSTRUCTION CONSTRUCTION CONSTRU
- OUT\_FILE
- 2. The contract of  $\overline{z}$ 
	- $1.$

 $3.$  $@Q$ rule  $@Q$ 

# $2.6.7$

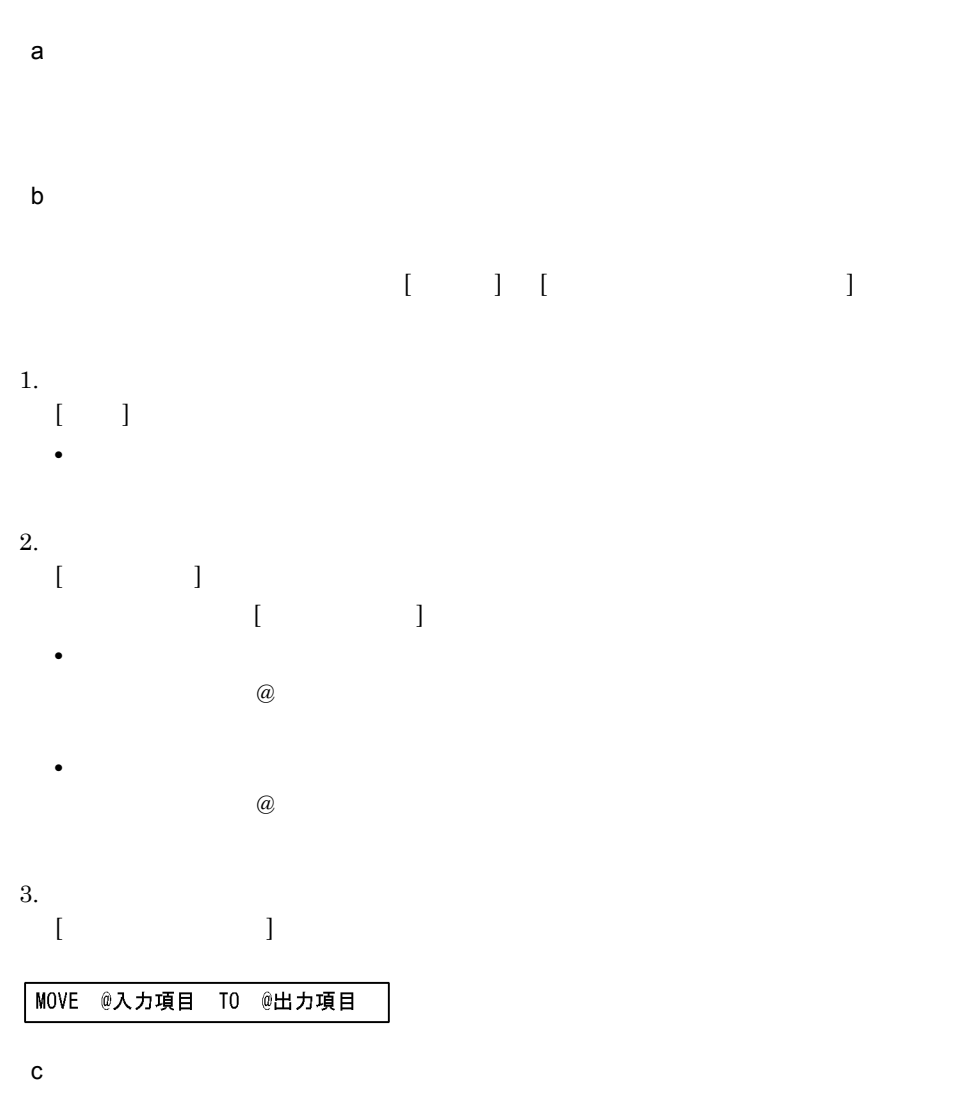

SEWB+/CONSTRUCTION SEWB+/CONSTRUCTION

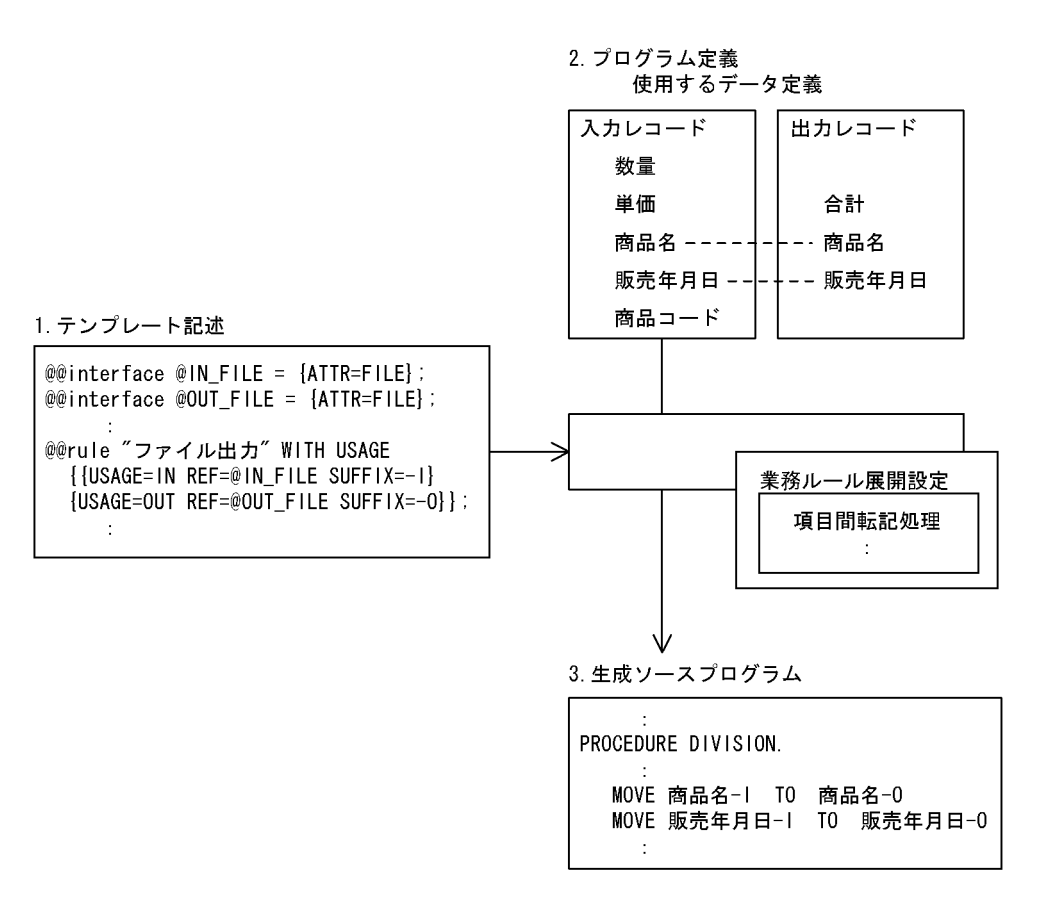

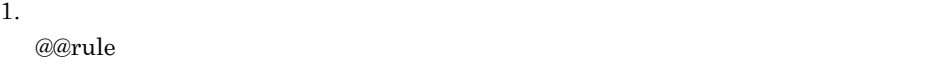

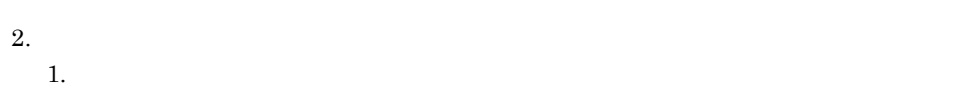

 $3.$ 

**MOVE** 

 $\overline{2}$ 

2. 辞書の設計

# $2.7.1$

1  $\sim$ 

 $\frac{2-15}{2}$ 

 $2 - 15$ 

●データ項目辞書、業務ルール辞書

|   | データ項目名   | 標準名称   | フリガナ     | 分類     | けた数 | . . | 検査状態  |      |    |
|---|----------|--------|----------|--------|-----|-----|-------|------|----|
|   | SYO-CD   | 商品コード  | ショウヒンコード | 英数字文字列 |     |     | エラーなし | 辞書情報 |    |
|   | SYOHIN   | 商品名    | ショウヒンメイ  | 日本語文字列 | 30  |     | エラーなし |      |    |
|   | KOK-CD   | 顧客 コード | コキャクコート゛ | 英数字文字列 | 5   |     | エラーなし |      |    |
|   | KOKYAKU  | 顧客名    | コキャクメイ   | 日本語文字列 | 30  |     | 未検査   |      | 検査 |
|   | $GYO-CD$ | 業種コード  | ギョウシュコード | 英数字文字列 | 3   |     | 未検査   | 検査結果 |    |
|   | CYOUSYU  | 業種名    | ギョウシュメイ  | 日本語文字列 | 30  |     | 未検査   |      |    |
| Я |          |        |          |        |     |     |       |      |    |
|   | 辞書       |        |          |        |     |     |       |      |    |

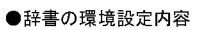

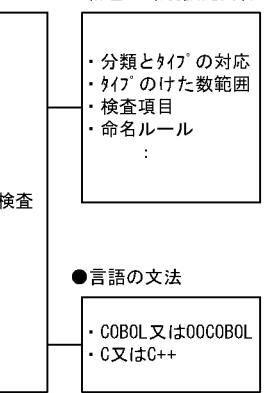

a)適用する検査項目とは

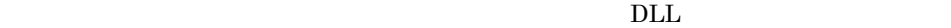

 $3.1.1$ 

SEWB+/

## REPOSITORY

 $\begin{bmatrix} 1 & 1 & 1 \end{bmatrix} \qquad \begin{bmatrix} 1 & 1 \end{bmatrix}$ 

b and the contract of  $\mathbf{b}$ 

 $\mathbf c$ 

- •<br>• エラー エラー エラー エラー エラー エラー エラー エラー **•** エラーなし:定義内容は妥当である
- **•** 未検査:定義内容の検査をしていない

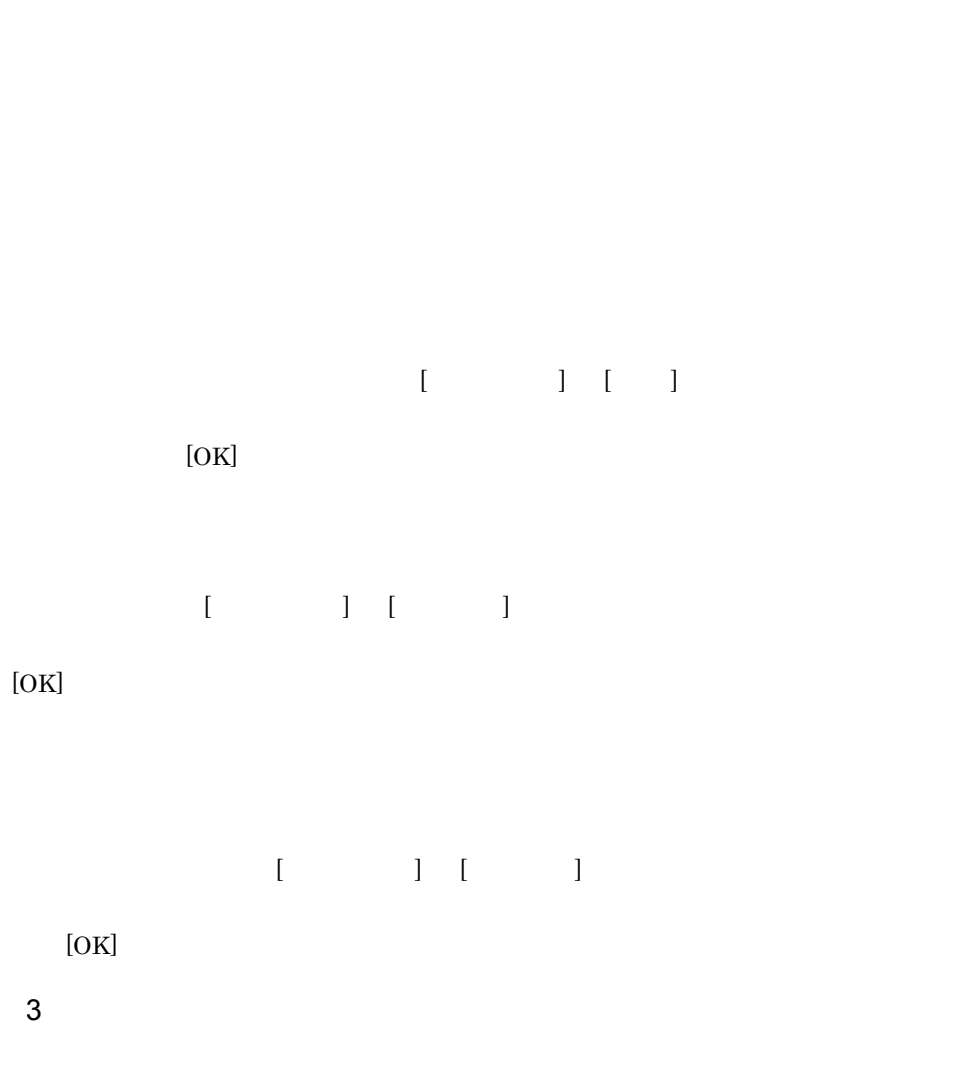

 $2$ 

# $2.7.2$

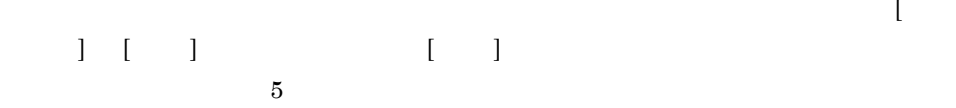

**•** 名前:データ項目の検索ではデータ項目名または標準名称を,業務ルールの検索では

- **•** 更新日付:データ項目または業務ルールが作成もしくは更新された日付の範囲を指定
	- **• •**  $\frac{1}{2}$  ,  $\frac{1}{2}$  ,  $\frac{1}{2}$ **•** コメント:コメントの定義内容を指定できます。
	- **•** フィールド:フィールドの定義内容を指定できます。

# $2.7.3$

1 変更波及を調査する

# $\begin{bmatrix} 1 & 1 \end{bmatrix}$  $\begin{bmatrix} 1 & 1 & 1 \end{bmatrix}$

### SEWB+/CONSTRUCTION

 $[$   $]$ 

**•** データ項目の結合の関連(関連種別「結合」

**•** データ項目と業務ルールの関連(関連種別「ルール」

## • **• SEWB+/RECORD DEFINER**

- **•**  $\blacksquare$
- **•**  $\mathbb{R}$ • **•**  $\mathcal{L} = \{ \mathcal{L} \mid \mathcal{L} \}$ 
	-

#### SEWB+/REPORT

**MANAGER** SEWB+/REPORT MANAGER

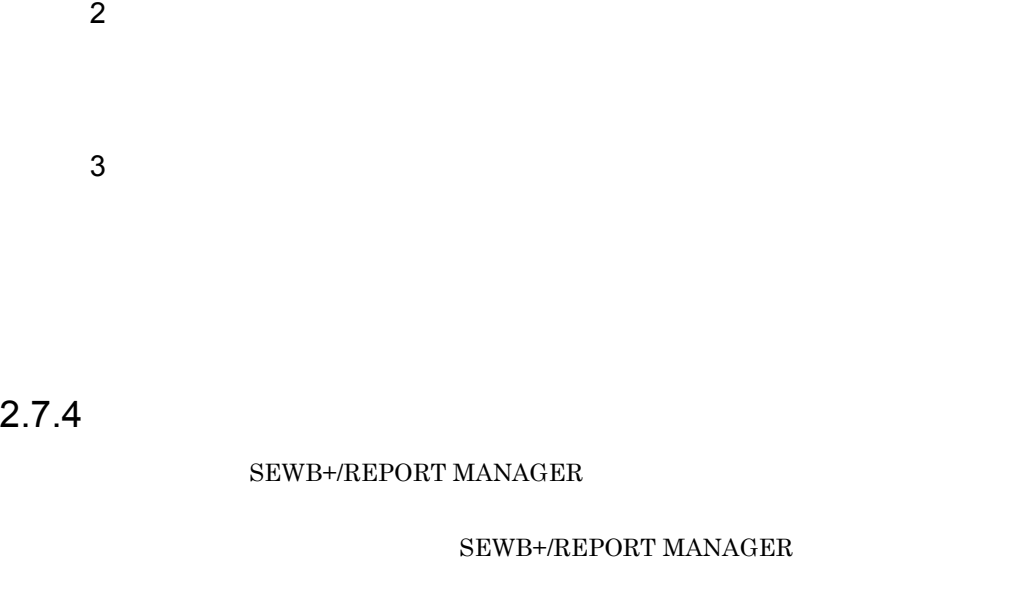

 $1$ 

インプレート コンピュータ  $[SEWB + / REPORT MANAGER$  ]  $\hfill SEWB + / REPORT MANAGER$ SEWB+/REPORT MANAGER

 $2$ 

[ J [SEWB+/REPORT] MANAGER ] SEWB+/REPORT MANAGER SEWB+/REPORT MANAGER

# *3* 辞書の環境設定と運用

## SEWB+/REPOSITORY

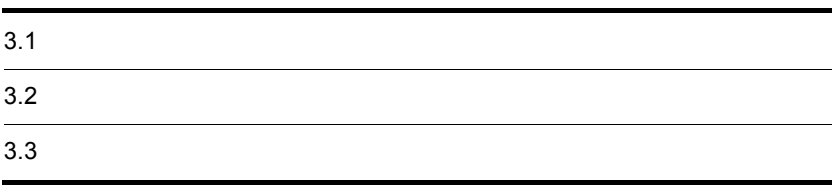

# $3.1$

## SEWB+/REPOSITORY SEWB+/REPOSITORY

# $3.1.1$

1  $\blacksquare$  $\overline{a}$ 

 $n \hspace{1.5cm} \mathrm{SQL}$ 

 $\mathbf n$ 

#### SEWB+/REPOSITORY

 $2 \leq$ 

 $10$ 

- COBOL OOCOBOL...COBOL OOCOBOL
- C C++…C C++
- SQL…SQL
- IDL(CORBA)...CORBA IDL
- **EUR Professional Edition**

• Java...Java

HiRDB SQL

120

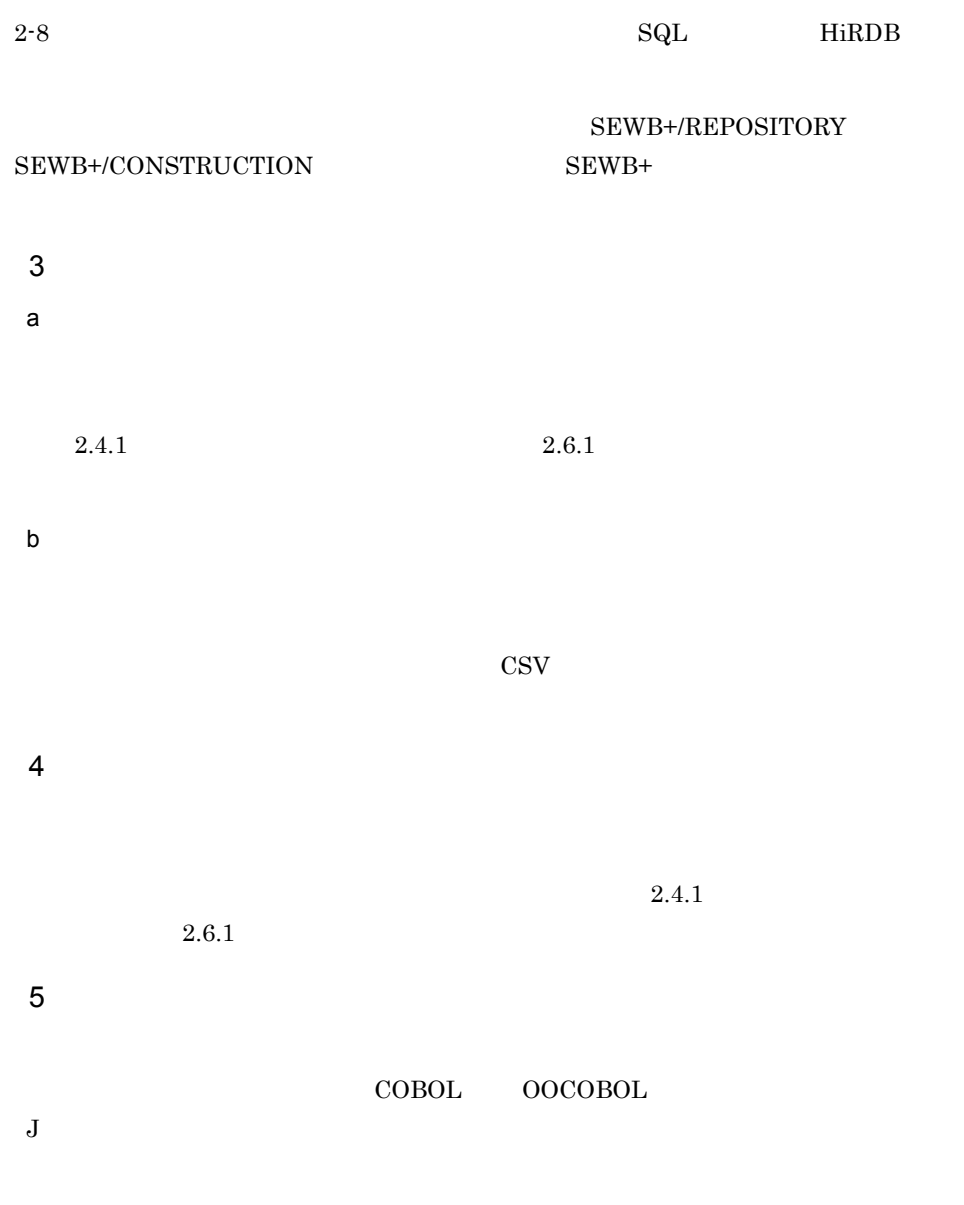

SEWB+/REPOSITORY

## SEWB+/REPOSITORY SEWB+/REPOSITORY

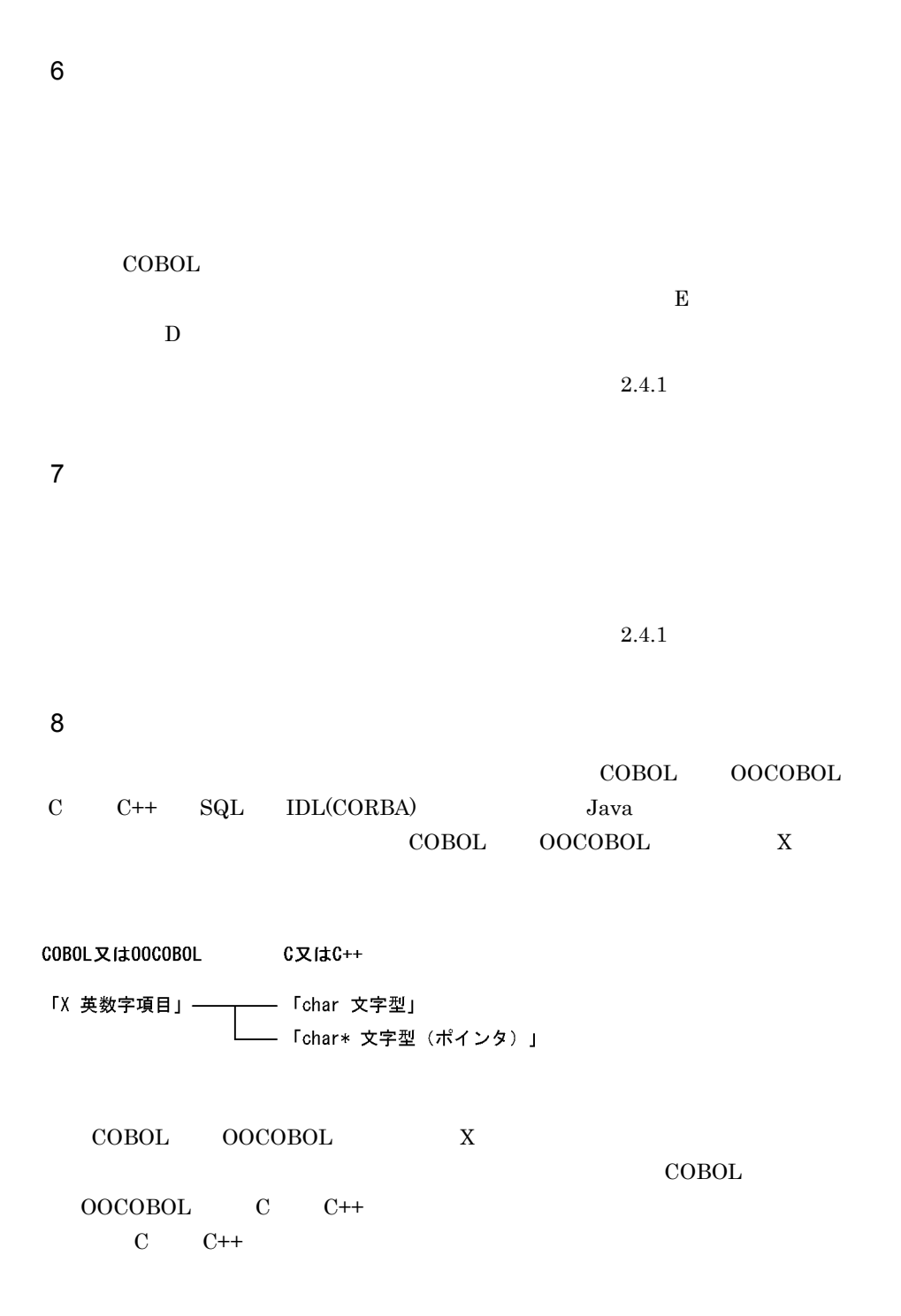
$C \tC +$ char char\*  $\gamma$  $2.4.1(3)(a)$  ${\bf SQL} \hspace{2.3cm} {\bf HilB}$ COBOL OOCOBOL  $X$ COBOL又は00COBOL SQLのタイプをHiRDBとして使用する場合 ——「CHAR 固定長文字列」 「X 英数字項目」 –– ——<br>—— 「VARCHAR 可変長文字列」 - 「MCHAR 固定長混在文字列」 — 「MVARCHAR 可変長混在文字列」 - 「TIME 時刻」 — 「DATE 日付」  $9$  $\begin{array}{cccc} \text{COBOL} & \text{OOCOBOL} & \text{C} & \text{C++} \end{array}$ SEWB+/CONSTRUCTION SEWB+/CONSTRUCTION SEWB+/RECORD DEFINER • **•**  $\mathbf{P} = \mathbf{P} \times \mathbf{P}$  $\omega$  $3-1$   $3-2$   $3-3$ 3-1 COBOL OOCOBOL

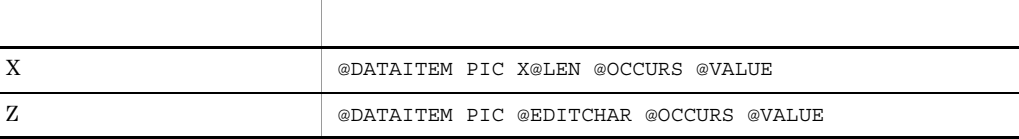

123

 $3.$ 

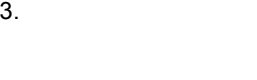

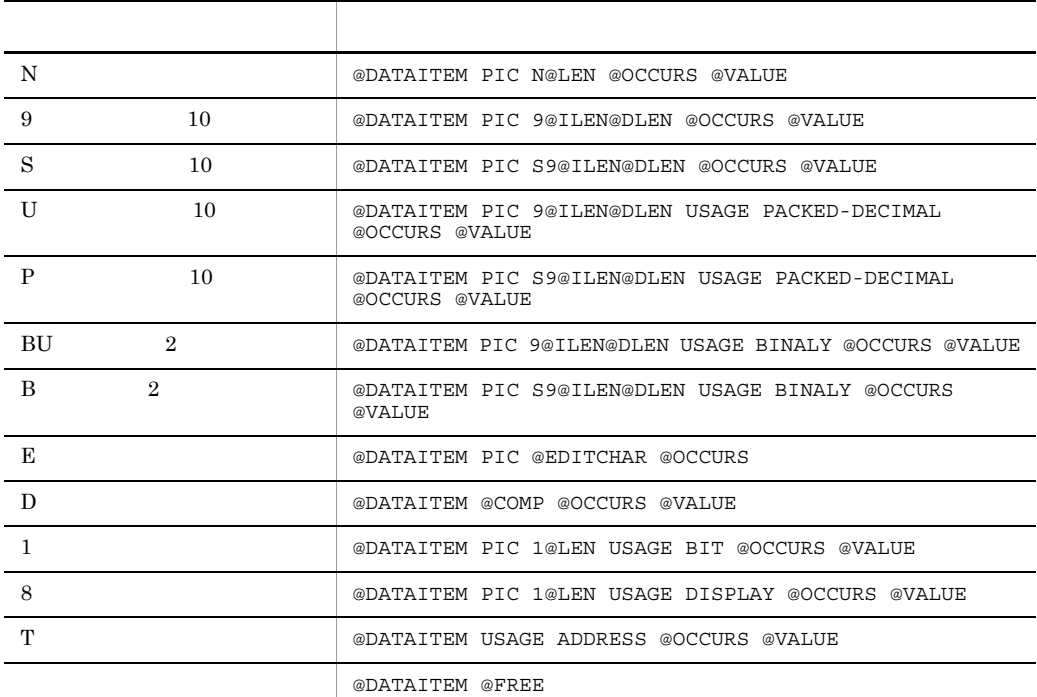

3-2 C C++

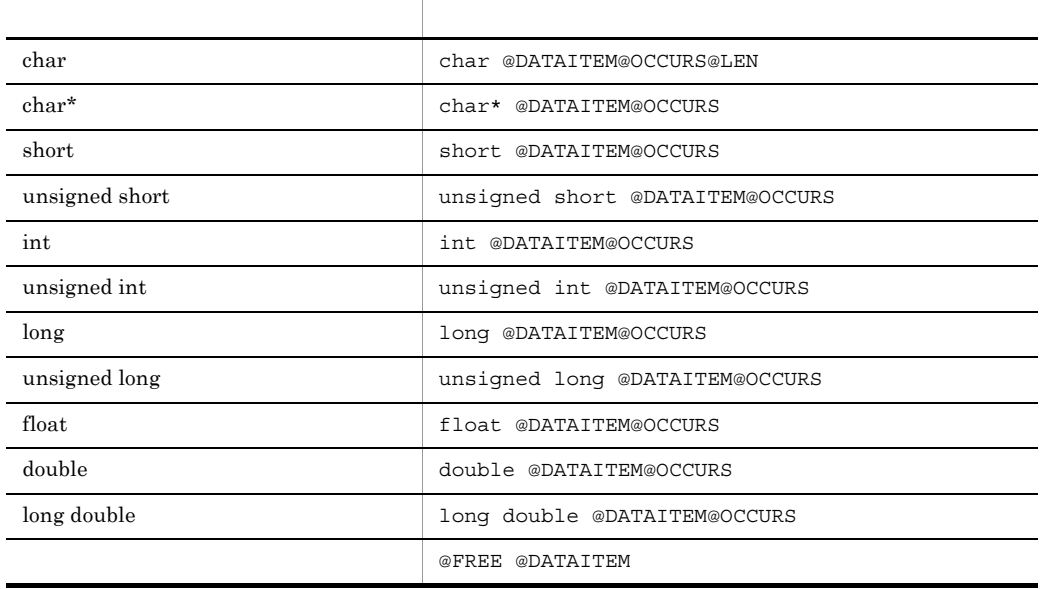

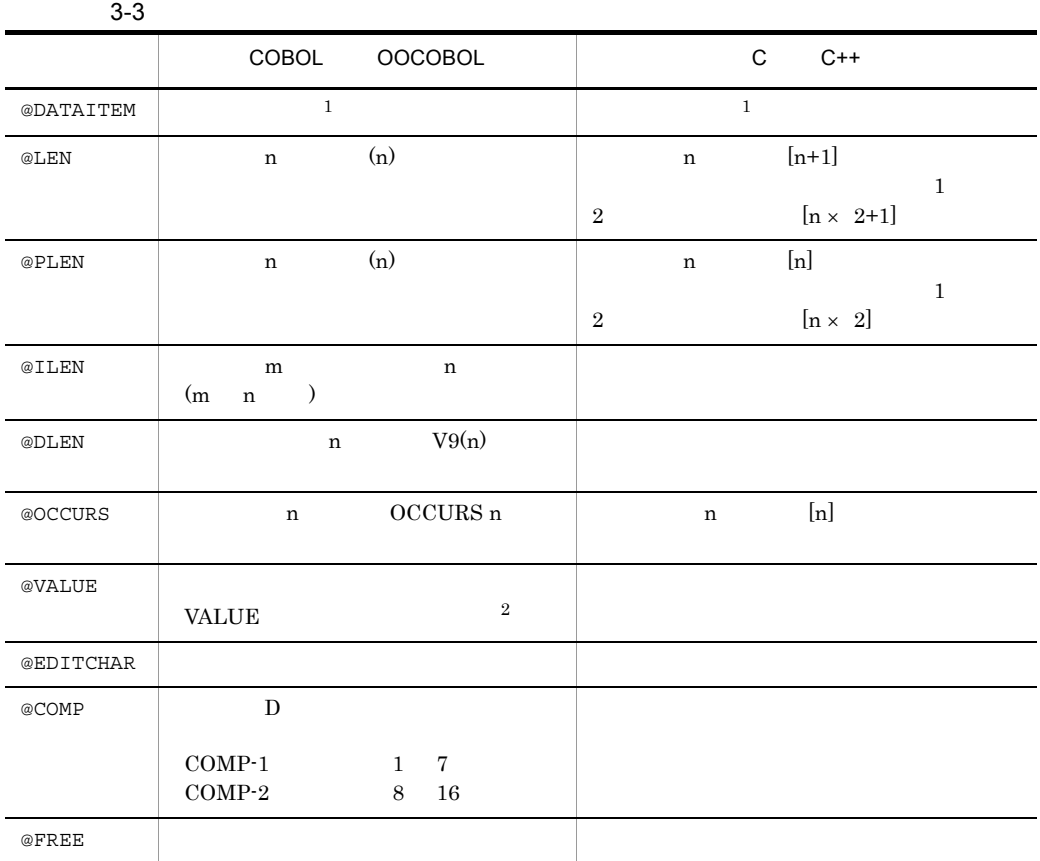

1 2 注※ 1  $\overline{2}$ SEWB+/CONSTRUCTION @@expand @VALUE COBOL

COBOL OOCOBOL

 $\begin{array}{llll} \text{COBOL} & \hspace{2.5cm} \text{COBOL} \end{array}$ 

 $3.$ 

**PICTURE** 

 $\bf N$ 

## @DATAITEM PIC N@LEN @OCCURS  $\hskip1cm N$

- 10
- 
- a)データ項目の検査項目
- **•**  $\mathcal{L} = \{ \mathcal{L} \mid \mathcal{L} \}$ 
	- $(13)$

• <mark>•</mark> 2008 • 2008 • 2008 • 2008 • 2008 • 2008 • 2008 • 2008 • 2008 • 2008 • 2008 • 2008 • 2008 • 2008 • 2008 • 2008 • 2008 • 2008 • 2008 • 2008 • 2008 • 2008 • 2008 • 2008 • 2008 • 2008 • 2008 • 2008 • 2008 • 2008 • 2008 •

- -
- **•** *•*  $\frac{1}{2}$  *<i>•*  $\frac{1}{2}$  *•*  $\frac{1}{2}$  *•*  $\frac{1}{2}$  *<i>•*  $\frac{1}{2}$  *•*  $\frac{1}{2}$  *•*  $\frac{1}{2}$  *•*  $\frac{1}{2}$  *•*  $\frac{1}{2}$  *•*  $\frac{1}{2}$  *•*  $\frac{1}{2}$  *•*  $\frac{1}{2}$  *•*  $\frac{1}{2}$  *•*  $\frac{$
- **•**  $\mathbf{P} = \{P_1, P_2, \ldots, P_n\}$ 
	-
- **•** 7
	-
	- $\overline{1}$ ,  $\overline{1}$ ,  $\overline{1}$ ,  $\overline{1}$
	- 日本語文字列データ <sup>1</sup>
		- $\overline{2}$ 
			- $\overline{1}$
- $(11)$ 
	-
	- $\begin{tabular}{lllllll} DLL & & & COBOL & & OOCOBOL & & & C++\\ \end{tabular}$ 
		- - -

 $-1$  $\sim$  ${\large \bf SEWB+/REPOSITION} \hspace{1.5in} {\large \bf COBOL} \hspace{1.5in} {\large \bf OOCOBOL}$  $\overline{C}$  C  $\overline{C}$ ++  $\overline{C}$   $\overline{C}$  +  $\overline{C}$ 注※ 1 COBOL OOCOBOL 16  $\overline{2}$ COBOL OOCOBOL N' \* )はエラード (1)はエラーになりません。 • **• • •**  $\mathbf{z} = \mathbf{z} + \mathbf{z} + \mathbf{$ DLL COBOL OOCOBOL Z  $\mathbf E$  extending the second  $\mathbf E$ 

3.

• **•**  $\blacksquare$ • **• •**  $\mathbf{r} = \mathbf{r} \times \mathbf{r}$ 

• **• •**  $\mathbf{r} = \mathbf{r} \cdot \mathbf{r}$ 

• **•**  $\mathbb{R}$ 

b) and the contract of  $\mathbf{b}$ 

 $(13)$ 

• **•**  $\bullet$ 

 $(11)$ 

• **•**  $\mathbf{P} = \mathbf{P} \times \mathbf{P}$ 

c) (  $\sim$  0  $\sim$  0

 $\rm{DLL}$ 

## ${\small \text{SEWB+/REPOSITION}} \\\\ \text{DLL} \end{array}$

 $D$ 

11  $\blacksquare$ 

**•** データ項目の名称…データ項目名,標準名称,フリガナ,言語別の名前 • **•**  $\mathbf{R}$ 

a)命名ルールの条件

• **•**  $\mathcal{L}(\mathcal{L}) = \mathcal{L}(\mathcal{L})$ 

**•** プリフィックス

• *• <i>•*  $\mathbf{a}$ 

 $20$ 

KOKYAKU-

 $_{\rm{DLL}}$ 

b<sub>)</sub>

 $\rm{DLL}$ 

 ${\large\bf SEWB+/REPOSITION} {\large\bf DLL}$ 

DLL C

12 GUI

GUI APPGALLERY Enterprise

APPGALLERY Enterprise

 $GUI$ 

GUI  $2$ 

**•** マッピング情報

• **•**  $\bullet$  7 *•*  $\bullet$  *7 <b>•*  $\bullet$  *7 <i>•*  $\bullet$  *7 <b>•*  $\bullet$  7 *•* 

APPGALLERY Enterprise

APPGALLERY Enterprise

品のプロパティに値を設定したり参照したりしながら,目的とする GUI のオブジェクト

SEWB+/REPOSITORY GUI  $\rm GUI$  $GUI$ 

APPGALLERY Enterprise

**•** マッピング情報とは

**APPGALLERY** 

a)

APPGALLERY Enterprise SEWB+/REPOSITORY

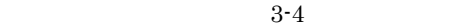

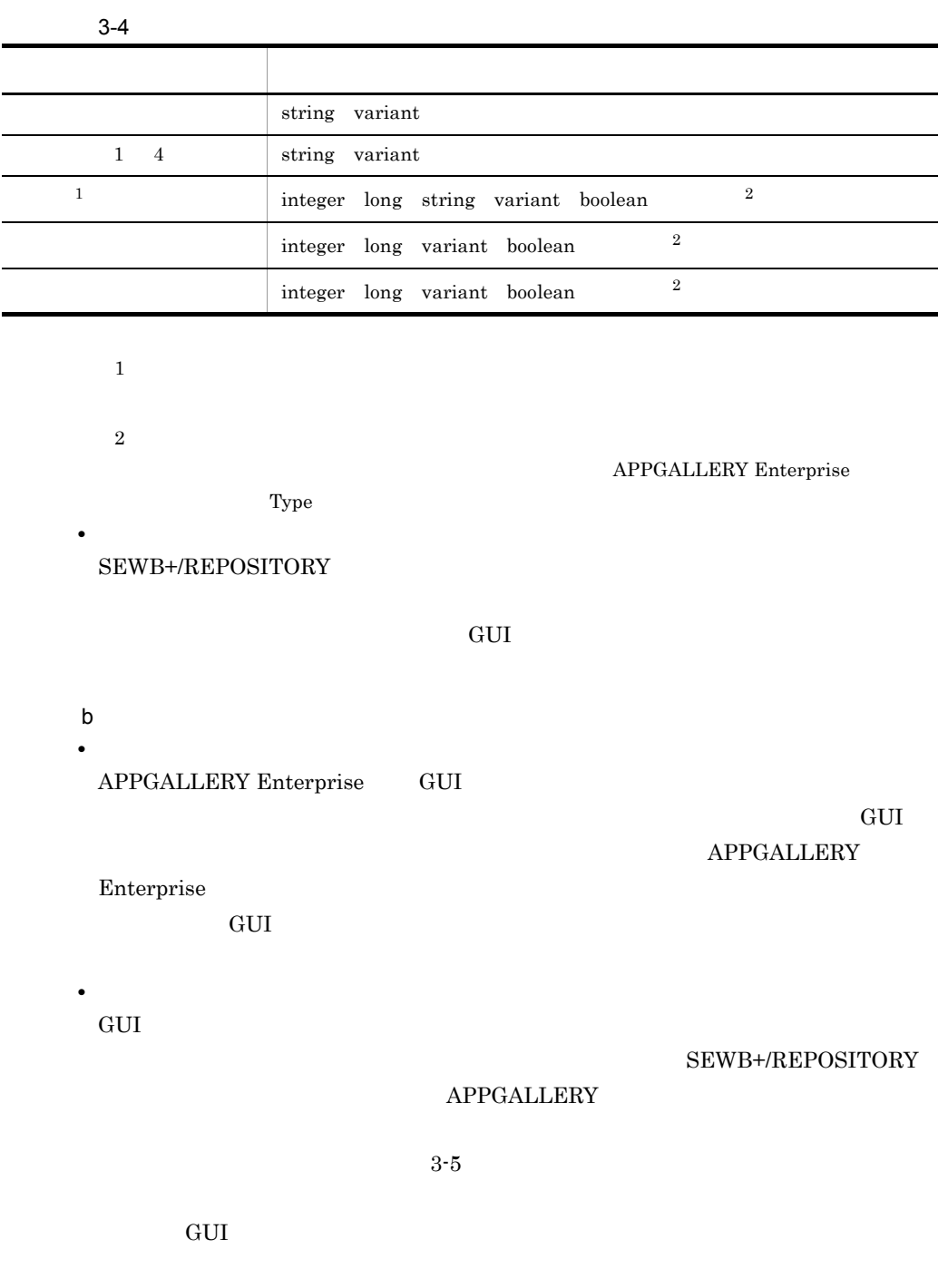

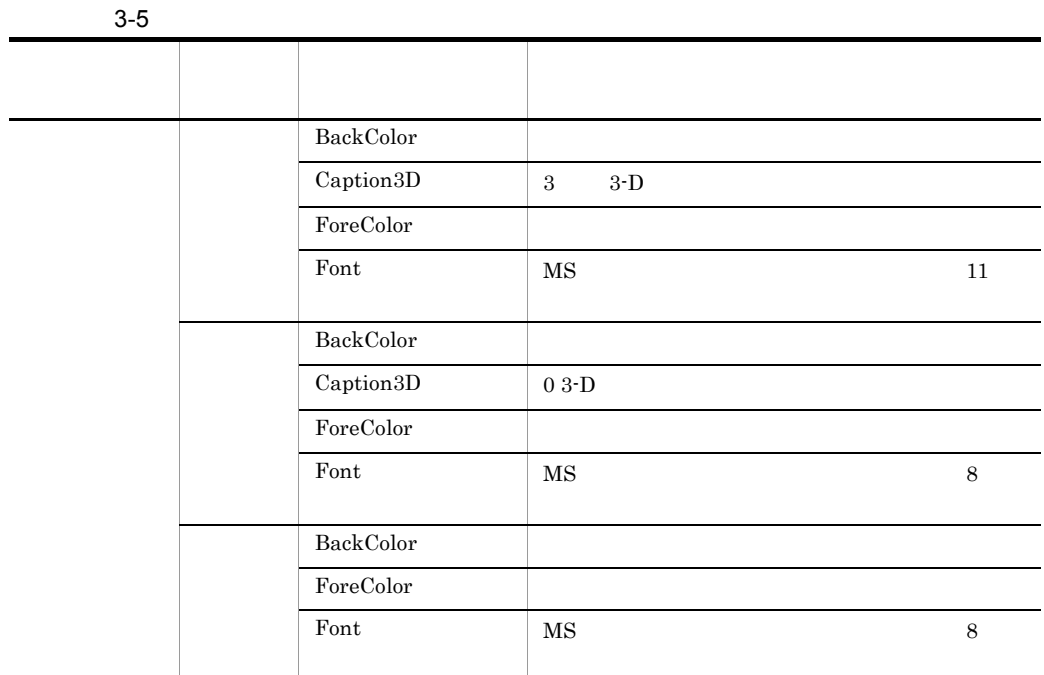

• APPGALLERY Enterprise APPGALLERY Enterprise 側から,部品パレットの部品情報を SEWB+/ REPOSITORY

APPGALLERY Enterprise APPGALLERY

 $APPGALLERY$  Enterprise  $04-00$ 

 $13$ 

**•** チェック範囲の設定

**•** 一意性チェック範囲の設定例

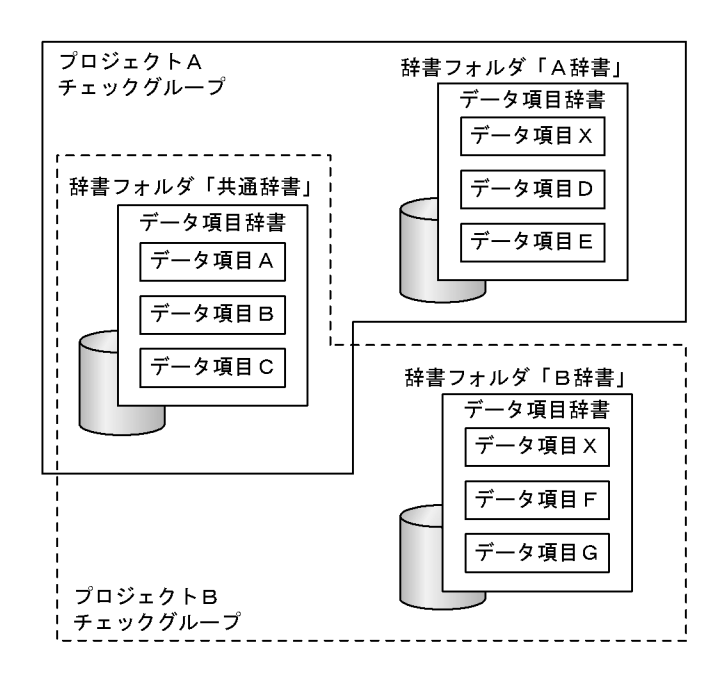

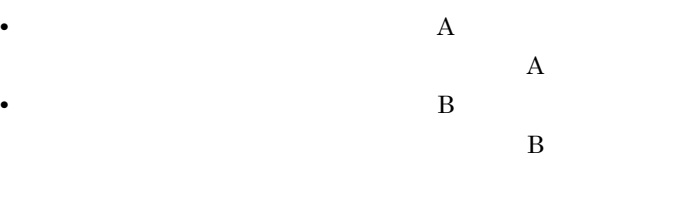

 $3.1.2$ 

 $30,000$ 

 $1$ a)辞書フォルダ名

 $3.$ 

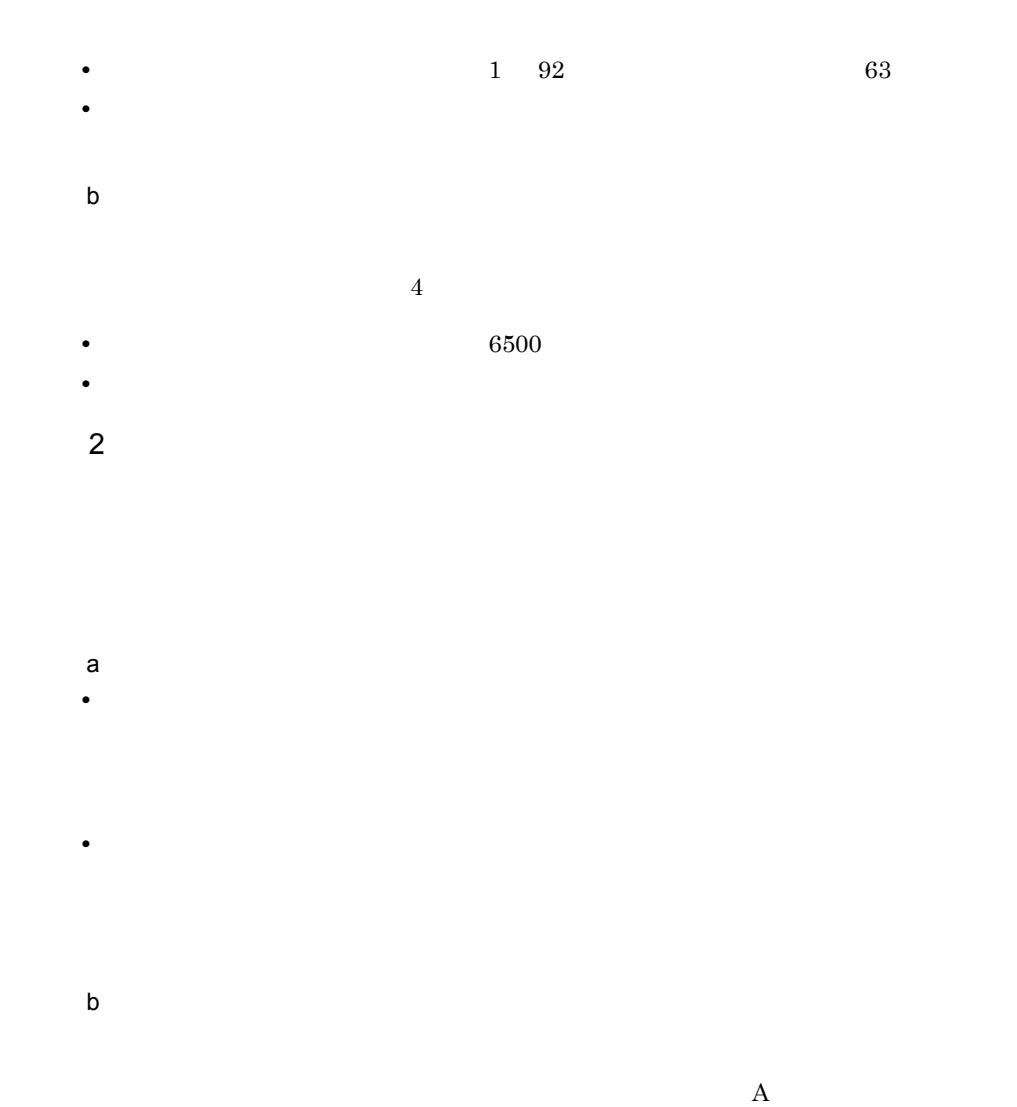

 $\overline{\text{B}}$ 

 $3$  $a$ 

b<sub>)</sub> **•** 辞書フォルダを削除すると,その辞書フォルダが管理しているデータ項目辞書および

## $3.1.3$

SEWB+/REPOSITORY

**•** 提供形態  $\text{CSV}\phantom{\Big(}}$ 

 $SEWB+$ 

¥Repository¥Sample

moverule.csv

Windows 2000 Server Windows Server 2003 Windows Server  $2003 \times 64$ • Windows 2000 Server Windows Server 2003 :¥Program Files¥HITACHI¥Sewb • Windows Server 2003 x64 :¥Program Files(x86)¥HITACHI¥Sewb **•** 登録方法 CSV 形式ファイルを入力する機能を使い,提供ファイルを辞書に登録します。この作  $[\begin{array}{c} \begin{array}{cccc} \begin{array}{cccc} \end{array} & \begin{array}{cccc} \end{array} & \begin{array}{cccc} \end{array$  $[Repository]$   $[CSV]$   $]$   $[CSV]$   $]$ **•**「登録先辞書フォルダ」で,同一項目用業務ルールを登録する辞書フォルダを指定す • CSV SEWB+ ¥Repository¥Sample¥moverule.csv •<br>
•<br>
•

**•** 複数の辞書フォルダに渡って結合項目を定義している場合,削除する辞書フォルダに

**•** 複数の辞書フォルダに渡って業務ルールを定義している場合,削除する辞書フォルダ

## $3.1.4$

ODBC ERwin/ERX CSV SEWB+/REPOSITORY

 $4.2.2(2)(c)$  ODBC

B.2(5) ERwin/ERX

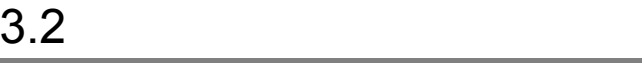

## $3.2.1$

• **•** *•*  $\mathbf{r}$ 

**•** データ項目 **•** 業務ルール

#### SEWB+/REPOSITORY

 $1$ 

a) and the contract of  $\alpha$  $\overline{a}$ 

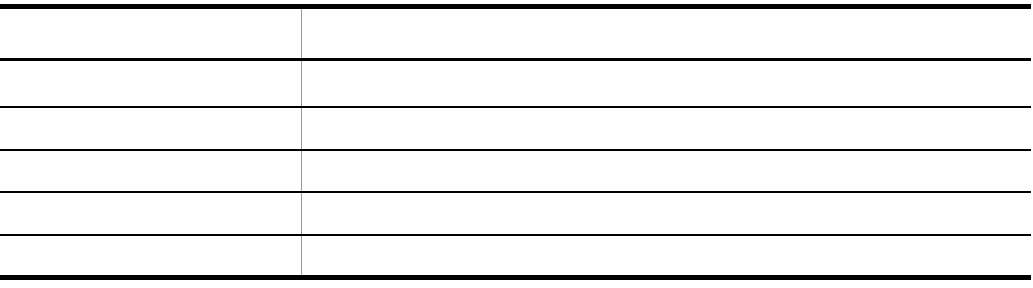

 $\sim$  3  $\sim$   $\sim$  3 アクセス権の種類 権限の内容 アクセス権なし アクセスできない 教育者 読み取り 読み取り (の) (の) (の) (の) 変更 読み取り,書き込みの権限を持つ

特殊なアクセス権 各権限をユーザの必要に応じて,任意に組み合わせたアクセス権

フルコントロール 言葉 こうしゅうしゅう

b) and  $\rho$ 

 $\cos$ 

 $\text{CSV}\phantom{\Big(}\text{CSV}\phantom{\Big)}$ 

- **•** The contract of  $\mathbf{r}$
- **•** グループ:変更
- **•** すべてのユーザ:読み取り

b) and  $\rho$ 

• **•** The contract of  $\mathbf{r}$ 

**•** すべてのユーザ:読み取り

 $2$ 

**•** グループ:変更

a) in the contract of the contract of the contract of the contract of the contract of the contract of the contract of the contract of the contract of the contract of the contract of the contract of the contract of the cont

- 
- 3 業務ルールに設定するアクセス権

a) and the contract of  $\alpha$ 

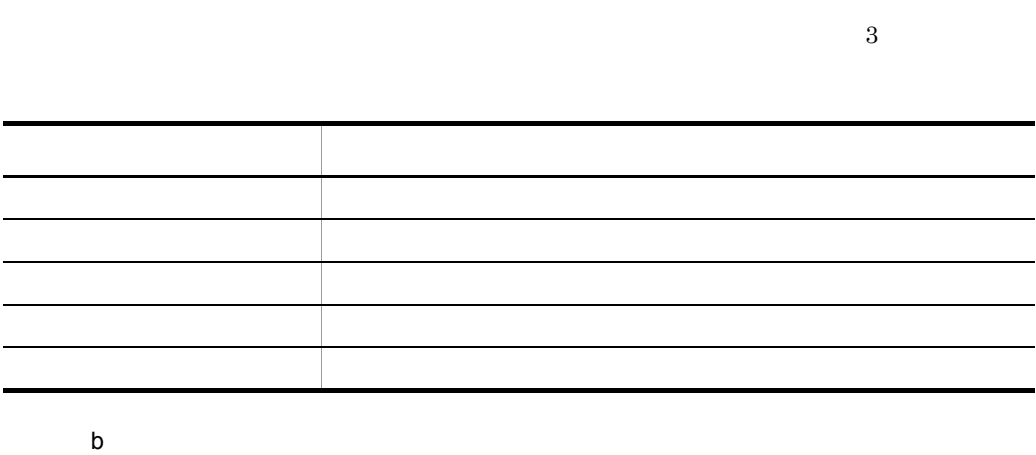

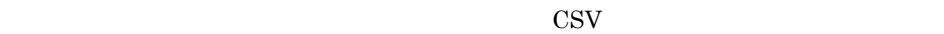

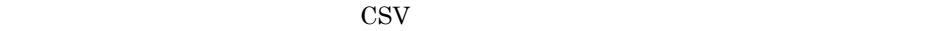

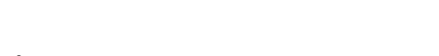

- **•** The contract of  $\mathbf{r}$
- **•** グループ:変更 **•** すべてのユーザ:読み取り

**•** データ項目の階層単位の排他制御

**•** 排他制御の単位

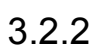

## ${\tt SEWB+/REPOSITION}$

 $3.3.1$  $1$  $2$ 

a)  $\blacksquare$ 

 $\sim$  2

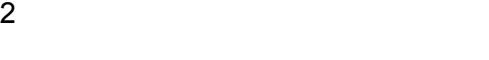

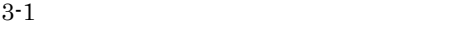

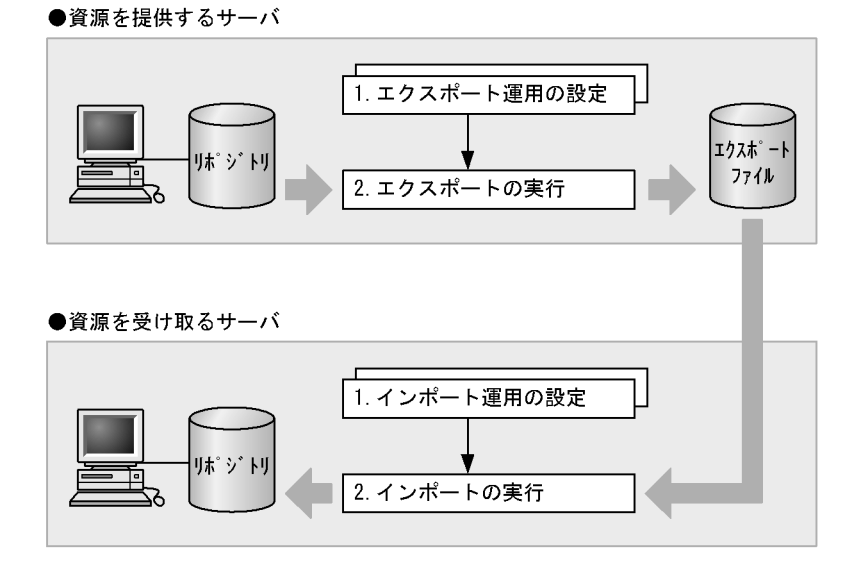

 $3-1$   $3-1$ 

a) コンティー・エクスポート 1.  $\blacksquare$  $2.$ b  $\blacksquare$ 1.  $\blacksquare$ 2.  $\blacksquare$  $3 \sim 3$ Windows 2000 Server Windows Server 2003  $\,$  Windows Server 2003 x64  $\,$ SEWB+/REPOSITORY  $2$  $4$ a)辞書をインポートできるサーバ **•** 自サーバ • **ID** 

 $\overline{2}$ 

 $1$ 

 $3.$ 

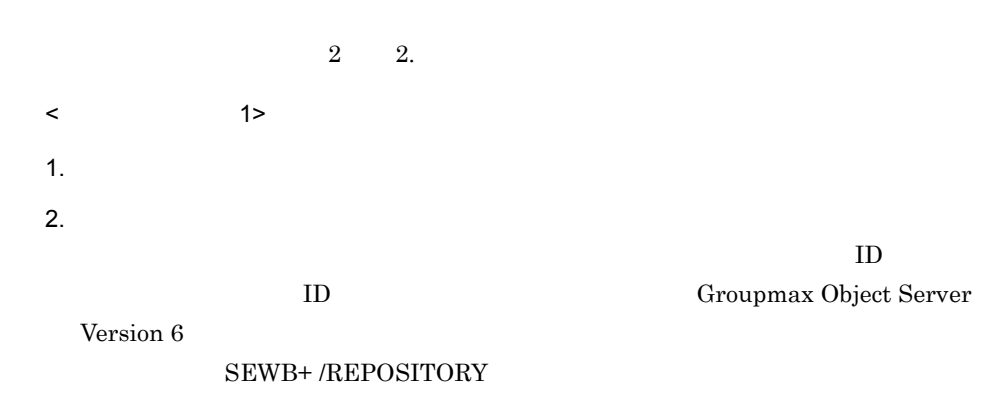

 $3. 1.$ 

- $4.$
- $\langle$  2>
- 1.  $\blacksquare$
- 
- $2. 1.$
- $b$

# $3.3.2$

1  $\blacksquare$ 

• **3** 3 and 3 and 3 and 3 and 3 and 3 and 3 and 3 and 3 and 3 and 3 and 3 and 3 and 3 and 3 and 3 and 3 and 3 and 3 and 3 and 3 and 3 and 3 and 3 and 3 and 3 and 3 and 3 and 3 and 3 and 3 and 3 and 3 and 3 and 3 and 3 and

1.  $\blacksquare$  $2.$ 

 $3.$ 

 $2.$ 

**•** 全体エクスポート エクスポートの度に,設定した範囲内のすべての資源がエクス

• <sub>\*</sub>

• **•** The Table  $\mathcal{A}$ 

 $3.$ 

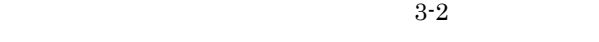

 $2$ 

**•** データ項目とデータ項目に関連する業務ルール

a) in the state  $\alpha$ 

**•** 継承関係の下位データ項目

 $3-2$ 

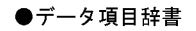

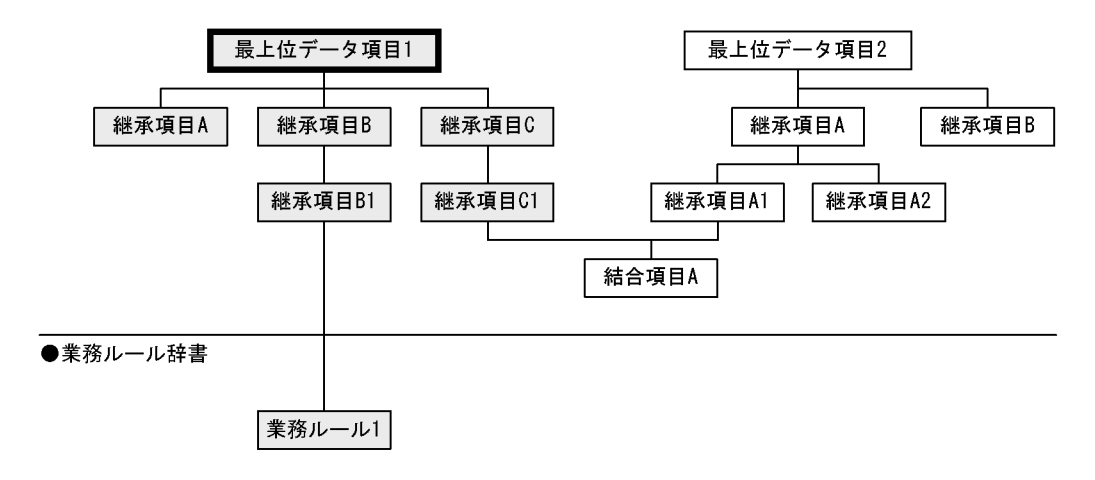

(凡例)

: 絞り込み条件に一致するデータ項目 : エクスポート範囲 :関連

 $3\mbox{-}3$ 

 $3-3$ 

●データ項目辞書

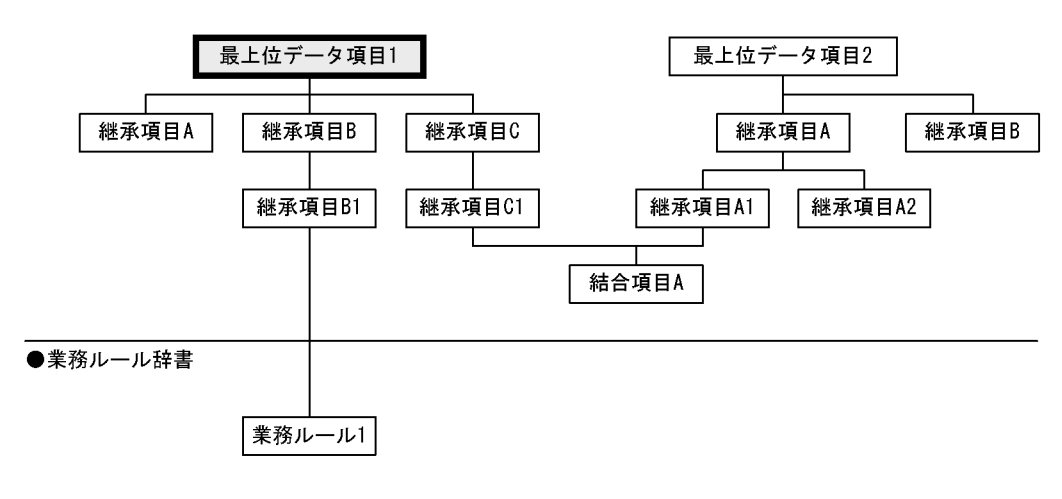

(凡例)

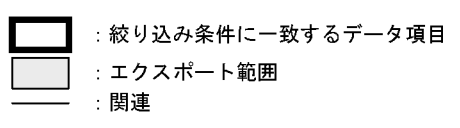

**•** 結合関係,継承関係にあるデータ項目

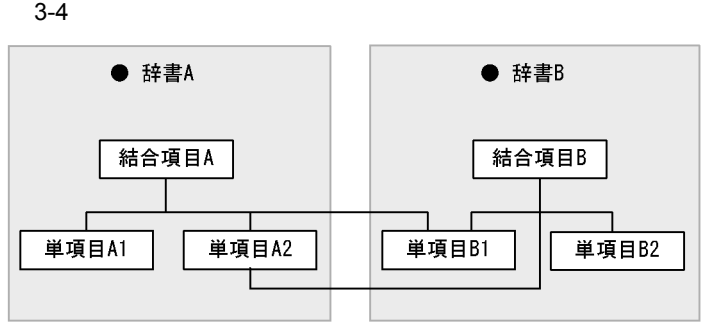

**•** データ項目間の継承の関連,結合の関連

**•** データ項目と業務ルールの関連 **•** データ項目とドキュメントの関連

(凡例)

 $\bullet$ 

- - 関連

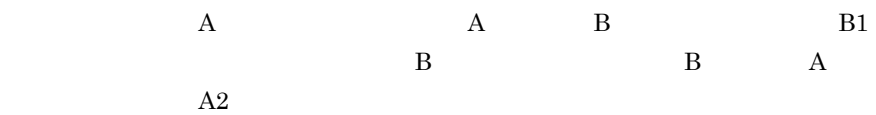

 $3-5$ 

- $3-5$
- ●データ項目辞書

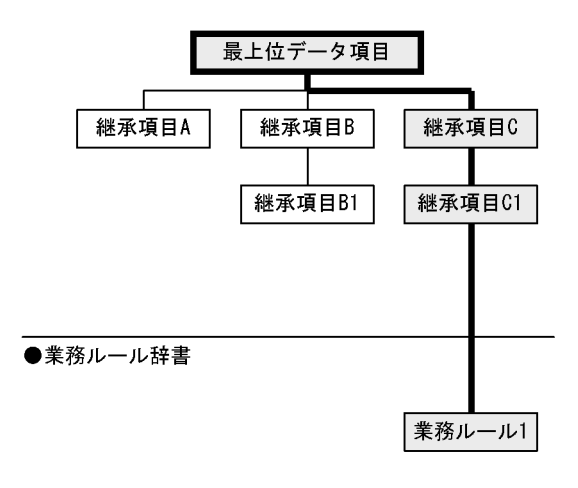

### (凡例)

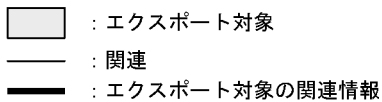

c) <sub>(1)</sub>  $\mathbb{R}$  (1)  $\mathbb{R}$  (1)  $\mathbb{$ 

b)

**•** 業務ルールと業務ルールに関連するデータ項目

**•** 関連情報

**•** 辞書フォルダ

**•** データ項目情報

• **•**  $\mathbf{P} = \mathbf{P} \times \mathbf{P}$ 

### SEWB+/REPOSITORY

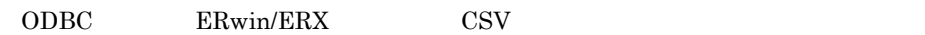

**•** 目的に応じたインポート方法を選択します。

• **•**  $\blacksquare$ 

**•** インポートで新規に追加される辞書フォルダに設定するアクセス権を指定します。

 $3.3.3$ 

1  $\sim$   $\sim$   $\sim$   $\sim$   $\sim$ 

 $3.$ 

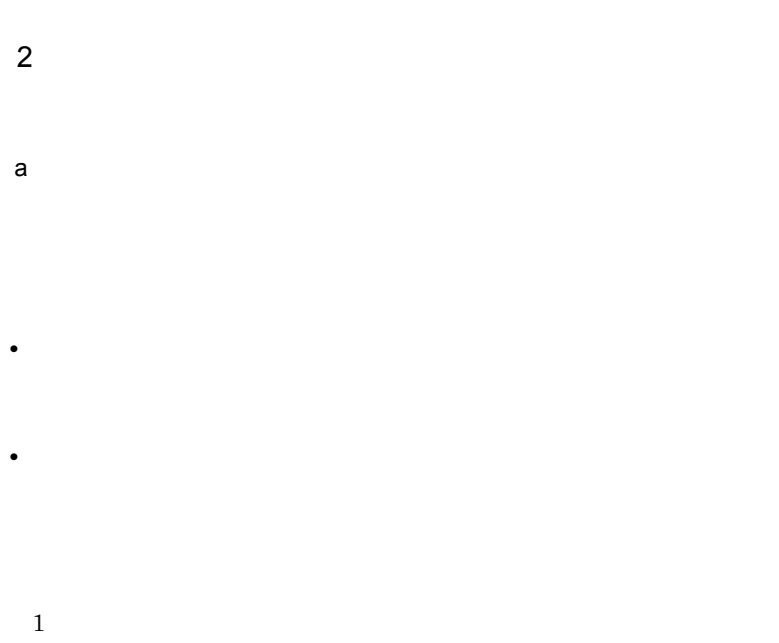

2

 $b$ 

 $\mathbf C$ 

• **• •**  $\mathbf{r}$ 

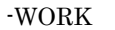

**•** 上書きインポートでの扱い

 $\mathsf d$ 

 $2$  $3-6$ 

 $3-6$ 

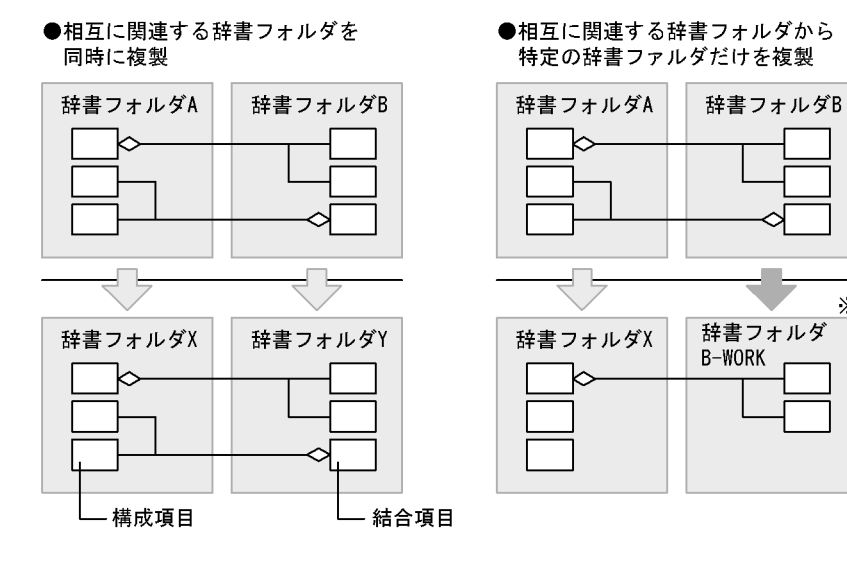

• **•**  $\bullet$ 

注※ 関連を基に作成された辞書フォルダには 「エクスポート元の辞書フォルダ名-WORK」の名称が付けられます。

• **• •** *•*  $\mathbf{a} = \mathbf{a} \times \mathbf{b}$  *•*  $\mathbf{a} = \mathbf{a} \times \mathbf{b}$  *•*  $\mathbf{a} = \mathbf{a} \times \mathbf{b}$  *•*  $\mathbf{a} = \mathbf{a} \times \mathbf{b}$  **•**  $\mathbf{a} = \mathbf{a} \times \mathbf{b}$  **•**  $\mathbf{a} = \mathbf{a} \times \mathbf{b}$  **•**  $\mathbf{a} = \mathbf{a} \times \mathbf{b}$  **•**  $\mathbf$ 

**•** 相互に関連する辞書フォルダを同時に複製する

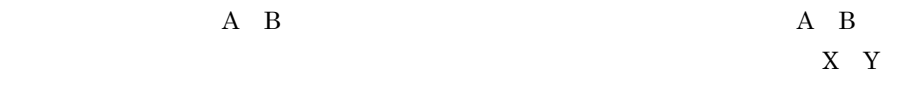

 $\times$ 

e) f and the state  $\mathbf f$ 

g) and the contract of  $\alpha$ 

# *4* 辞書情報の一括登録と出力

## SEWB+/REPOSITORY

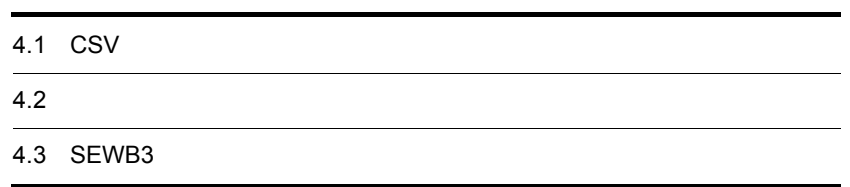

# 4.1 CSV

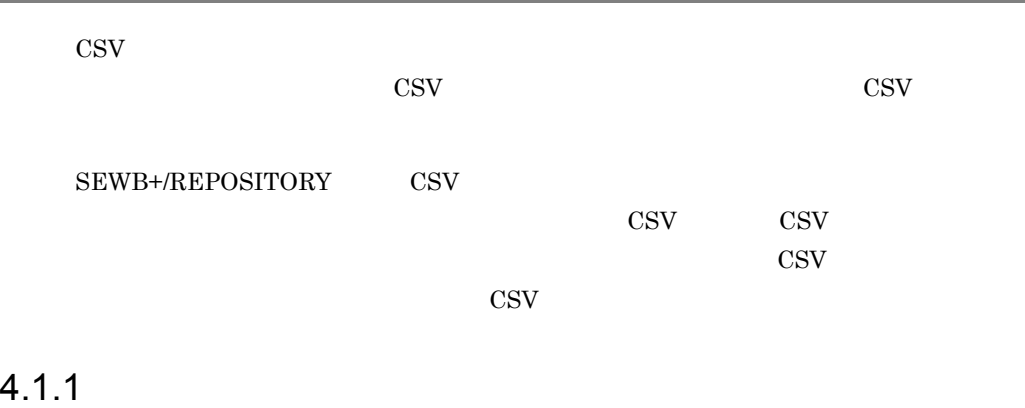

 $\text{CSV}$   $4\text{-}1$ 

CSV 形式のファイルフォーマットはそれぞれ異なるため,情報を連携したいアプリ

 $\rm CSV$ 

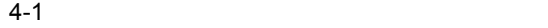

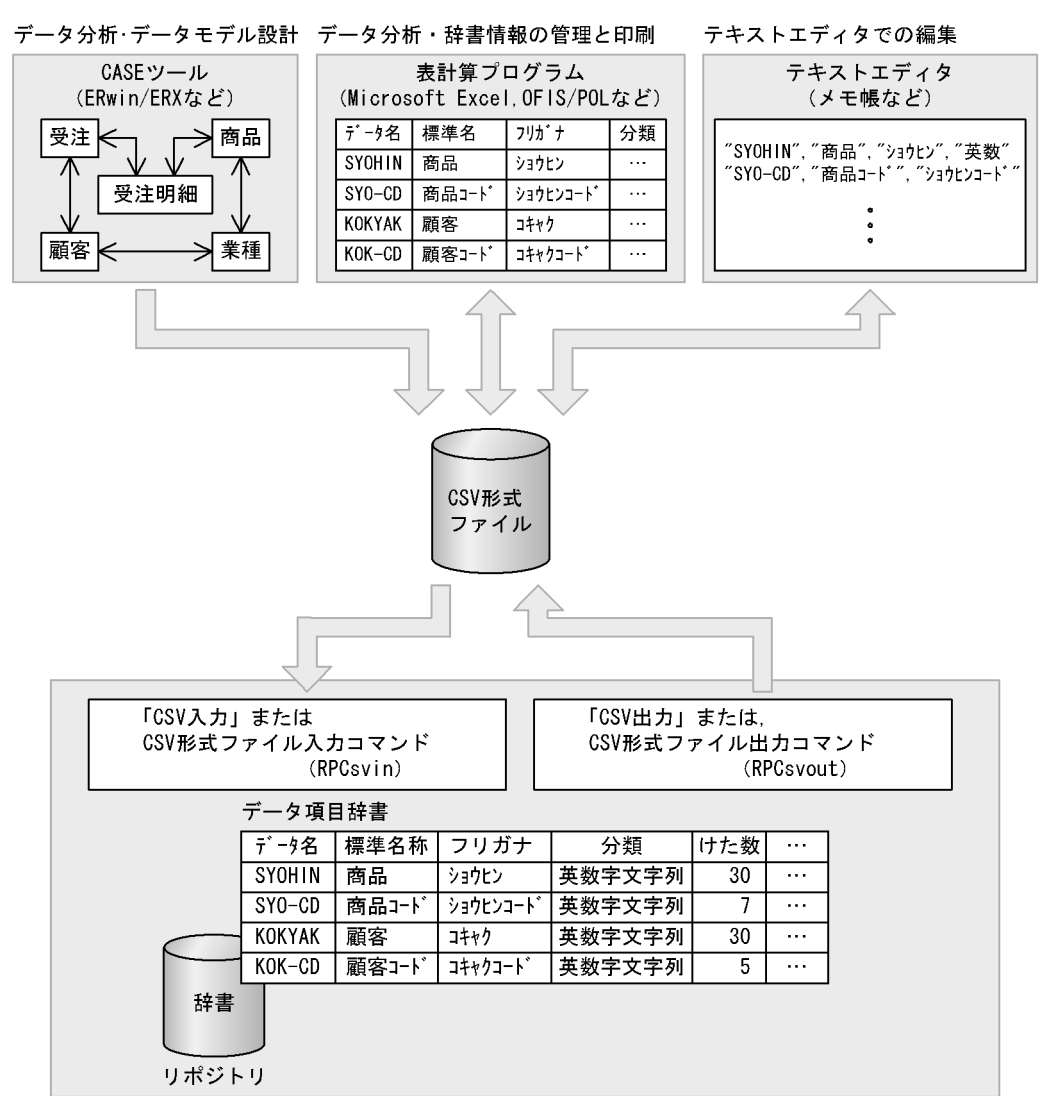

SEWB+/REPOSITORY CSV しょうかんしゃ しょうかんしゃ しょうかんしゃ しょうかんしゃ

 $\overline{2}$ 

 $4-2$ 

4-2 CSV

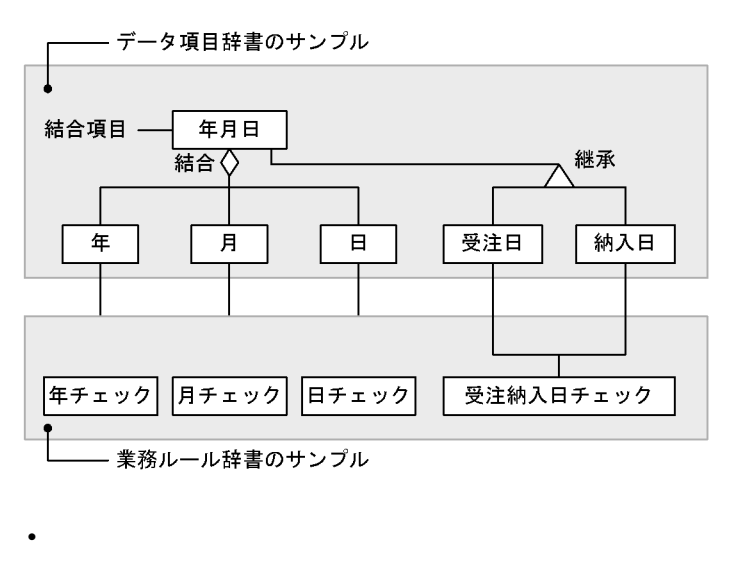

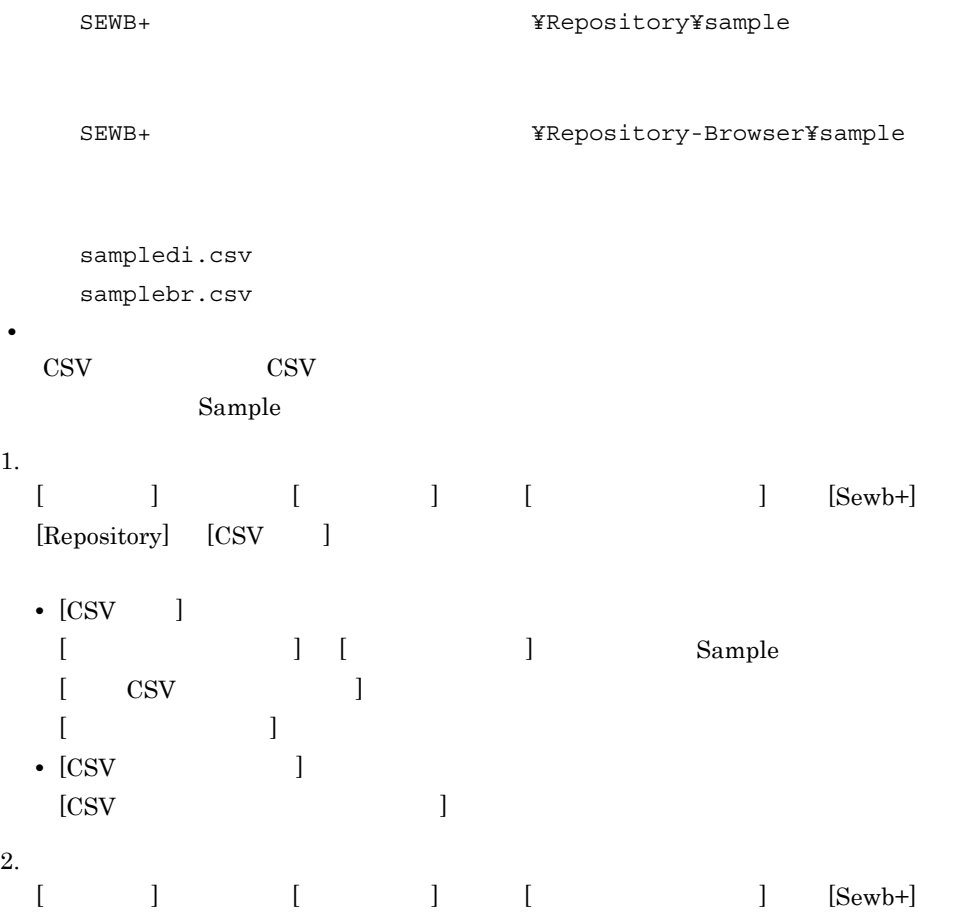

4.1.2 CSV

 $\rm CSV$ 

 $\cos$ 

4.  $\blacksquare$ 

4.1.3 CSV RPCsvin

 $1$ 

 $\mathrm{CSV}$ 

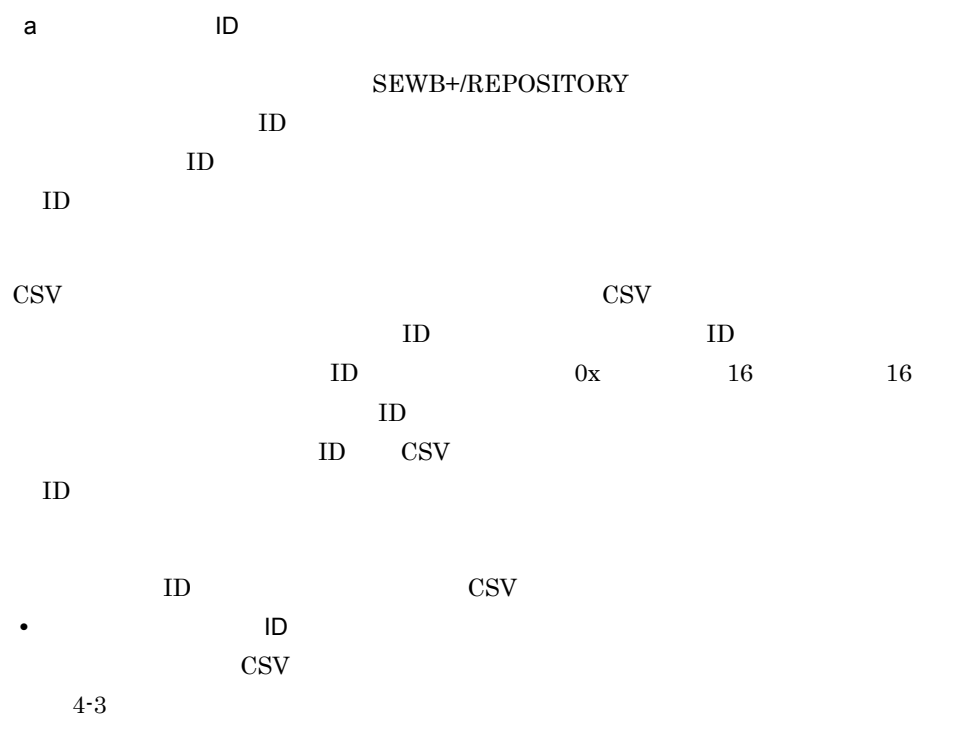
4-3 CSV CSV

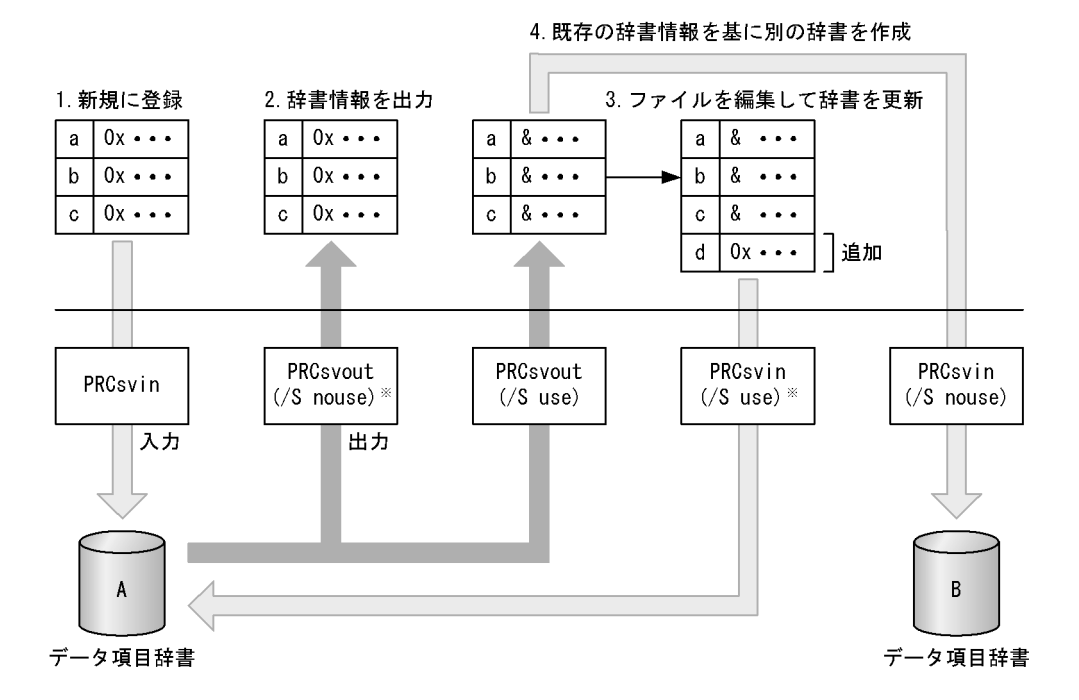

(凡例)

RPCsvin:CSV形式ファイル入力コマンド RPCsvout:CSV形式ファイル出力コマンド  $\left($ ):コマンドに指定する引数

注※ 引数「/S」の指定を省略すると、この値が仮定されます。

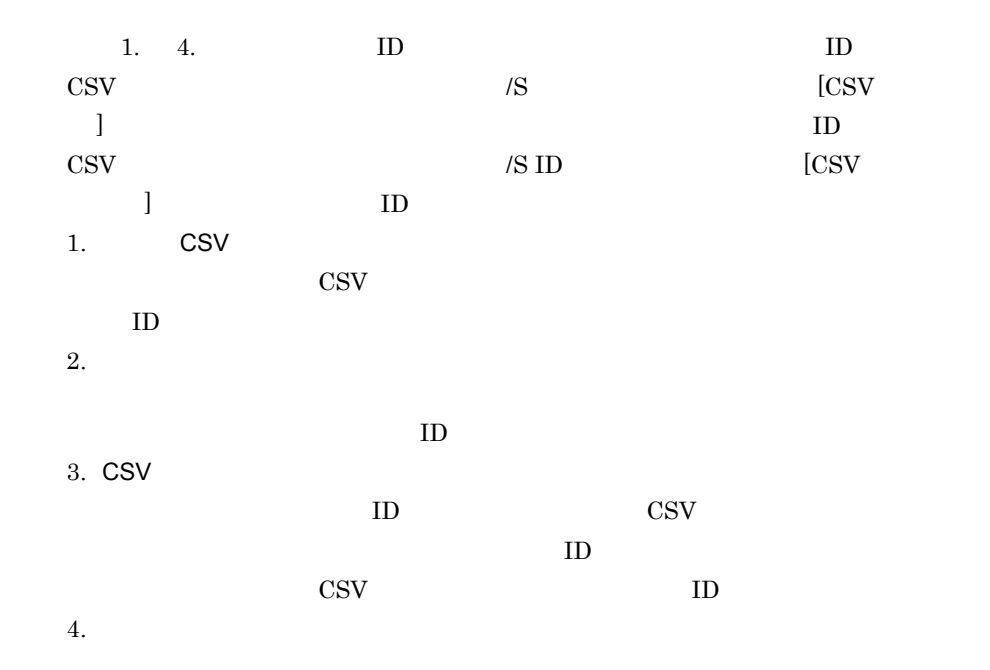

| ${\rm ID}$                  | ${\rm ID}$                                               |                          |               |                        |               |
|-----------------------------|----------------------------------------------------------|--------------------------|---------------|------------------------|---------------|
| ٠                           | ID                                                       |                          |               |                        |               |
| $_{\mbox{\tiny{CSV}}}$      | $_{\mbox{\tiny{CSV}}}$                                   | ${\rm ID}$               |               |                        |               |
| $\mathsf b$                 |                                                          |                          |               |                        |               |
| $\bar{C}SV$                 |                                                          |                          | ${\rm ID}$    |                        |               |
| $_{\mbox{\tiny{CSV}}}$      |                                                          |                          |               | $_{\mbox{\tiny{CSV}}}$ |               |
|                             |                                                          |                          |               |                        | $\,1$         |
|                             | ${\rm ID}$                                               |                          |               |                        | ${\rm ID}$    |
|                             |                                                          | $\cos v$                 |               |                        | $/\mathrm{S}$ |
|                             | $[{\rm CSV}$                                             | $\hspace{0.02in} \bigr]$ |               |                        |               |
| $\mathbf{c}$                |                                                          |                          |               |                        |               |
|                             |                                                          |                          |               | $\sqrt{3}$             |               |
| $\left[{\rm CSV}\right.$    | $_{\mbox{\tiny{CSV}}}$<br>$\begin{array}{c} \end{array}$ |                          | $/\mathrm{S}$ |                        |               |
| $\mathbf{a}$ .              |                                                          |                          |               |                        |               |
| $\mathbf b.$                | ${\rm ID}$                                               |                          |               |                        |               |
| $\mathbf{c}$ .              |                                                          |                          |               |                        |               |
|                             | $a$ .<br>${\rm ID}$                                      |                          | $\mathbf b.$  | c.                     |               |
|                             |                                                          |                          |               |                        |               |
| ${\sf d}$                   |                                                          |                          |               |                        |               |
| $\mathop{\rm CSV}\nolimits$ |                                                          |                          |               |                        | ${\rm ID}$    |
|                             | $_{\mbox{\tiny{CSV}}}$                                   |                          |               |                        |               |
|                             | $_{\mbox{\tiny{CSV}}}$                                   |                          |               |                        |               |

CSV 形式ファイルを入力することができません。この場合には,CSV 形式ファイルの内

4.  $\blacksquare$ 

e) en andere Sovjetsman (Sovjetsman (Sovjetsman (Sovjetsman (Sovjetsman (Sovjetsman (Sovjetsman (Sovjetsman (S  $\text{CSV}$   $\text{CSV}$   $\text{CSV}$   $\text{CSV}$   $\text{CSV}$  $[CSV]$   $\qquad \qquad$  ]  $f$  $\text{CSV}\phantom{1}\text{CSV}$  $g$ **•** データ項目の定義情報のうち,上位データ項目から継承するように指定したものにつ  $\text{CSV}$ **•** 下位にある結合項目の構成項目を指定する場合は,親の構成項目と同じ順番にある構 h and  $\mathbf{h}$  $\text{CSV}$   $\qquad \qquad$   $\qquad \qquad$   $\qquad \$  $[CSV]$   $[CSV]$  $\rm ERwin/ERX$  $ERwin/ERX$ 

i) 親データ項目と構成項目の指定  $ID$  ID  $ID$  $\mathrm{CSV}$  $ID$  ID

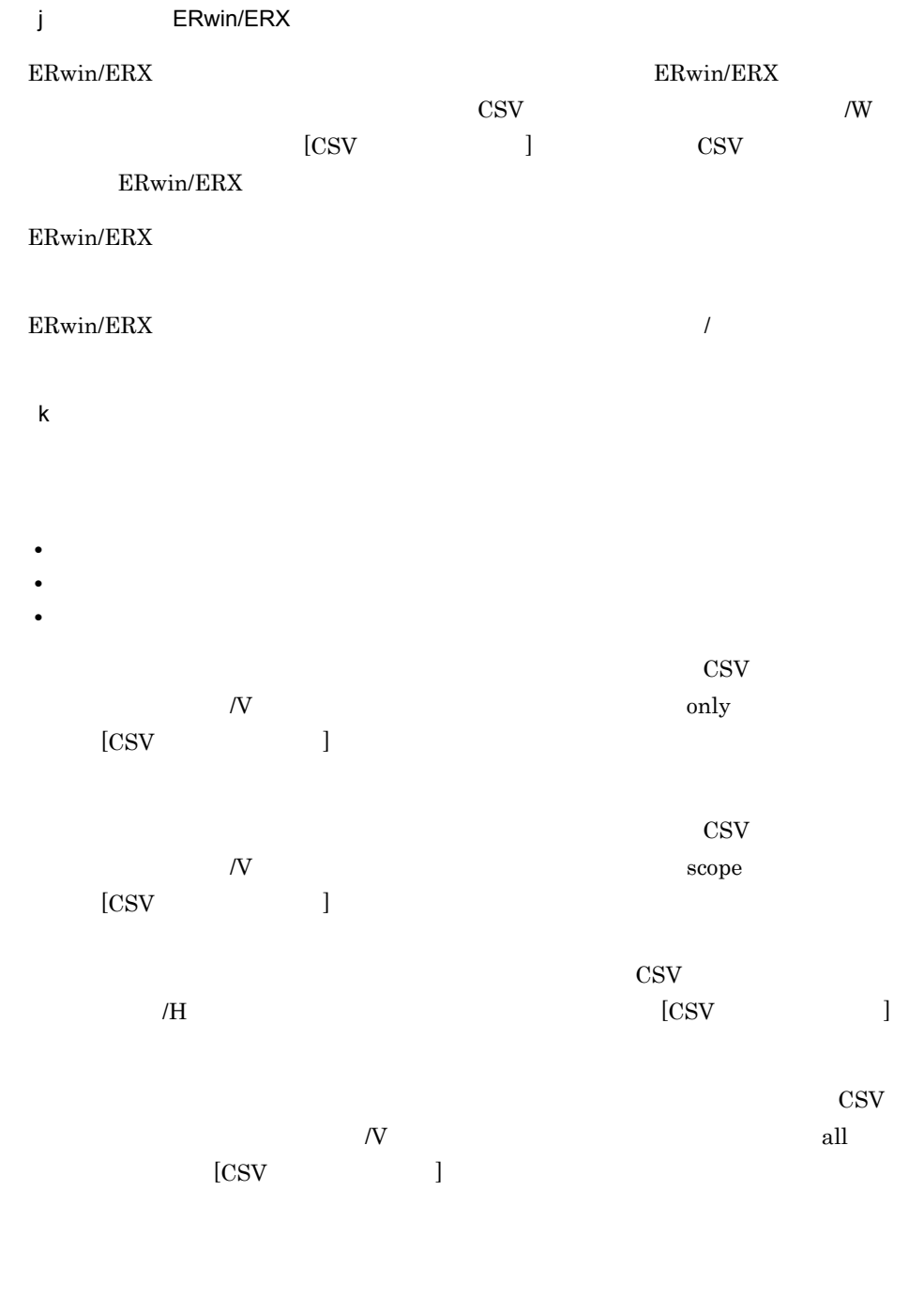

 $2 \times 2$  $\text{CSV}\phantom{1}$ a) D による場合 ID にほん SEWB+/REPOSITORY  $\text{ID}$  $ID$ CSV しょうかんしゃ こうしゃくん CSV しょうかんしゃ こうしゃくん こうしゃくん こうしゃくん こうしゃくん こうしゃくん こうしゃくん こうしゃくん こうしゃくん こうしゃくん こうしゃくん こうしゃくん こうしゃくん こうしゃくん こうしゃくん こうしゃくん こうしゃくん こうしゃくん こうしゃくん こうしゃくん こうしゃくん こうしゃくん こうしゃくん  $ID$  ID  $ID$  $\text{ID}$  0x 16 16  $ID \qquad \& \qquad$  $\rm ID$   $\rm CSV$   $\rm ID$ • **ID**  $\blacksquare$  $\text{ID}$  $(1)(a)$  ID • **ID**  $\blacksquare$ CSV ID  $\text{CSV}\xspace$ b) and  $\mathbf k$  $\text{CSV}$  iD  $\cos$  $\text{CSV}\phantom{1}$  $\mathbf{ID}$  $ID$  $\text{CSV}$   $\hspace{1.6cm}$   $\text{CSV}$   $\hspace{1.6cm}$   $\hspace{1.6cm}$  $[{\rm CSV}]$ c) 業務ルールに関連するデータ項目の指定

CSV ID, The Second and  $\overline{D}$ 

 $\text{ID}$ 

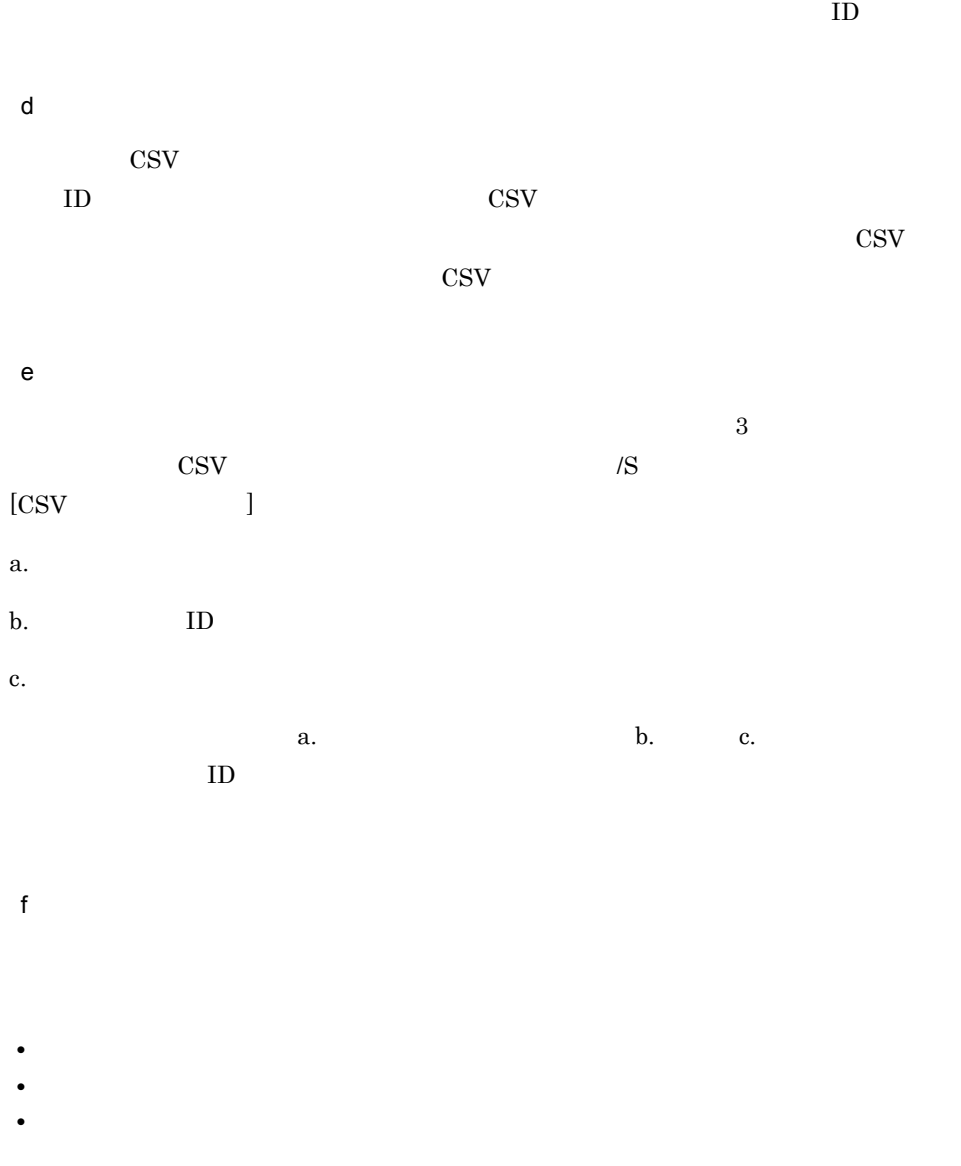

 $\text{CSV}\phantom{1}$  $\sqrt{V}$  experiments and  $\sqrt{V}$  experiments only  $[CSV]$  ]  $\cos$  $\sqrt{V}$  experiments are scope scope  $[CSV]$  ]  $\text{CSV}\xspace$  $\sqrt{J}$  (CSV  $\sqrt{J}$ )

 $\cos v$  $\sqrt{V}$  all  $[CSV]$  ]  $\cos$  $g$  $\text{CSV}$   $\text{CSV}$   $\text{CSV}$   $\text{CSV}$   $\text{CSV}$   $\text{CSV}$   $\text{CSV}$   $\text{CSV}$   $\text{CSV}$   $\text{CSV}$  $[CSV]$   $\qquad \qquad$  ] 4.1.3 CSV RPCsvin 1 CSV  $\text{CSV}\phantom{\Big(}}$ a SEWB+/REPOSITORY SEWB+ 基本開発環境の組み込み先パス名¥Repository¥bin  $SEWB+$ Windows 2000 Server Windows Server 2003 Windows Server 2003 x64 • Windows 2000 Server Windows Server 2003 :¥Program Files¥HITACHI¥Sewb • Windows Server 2003 x64 :¥Program Files(x86)¥HITACHI¥Sewb b SEWB+/REPOSITORY-BROWSER

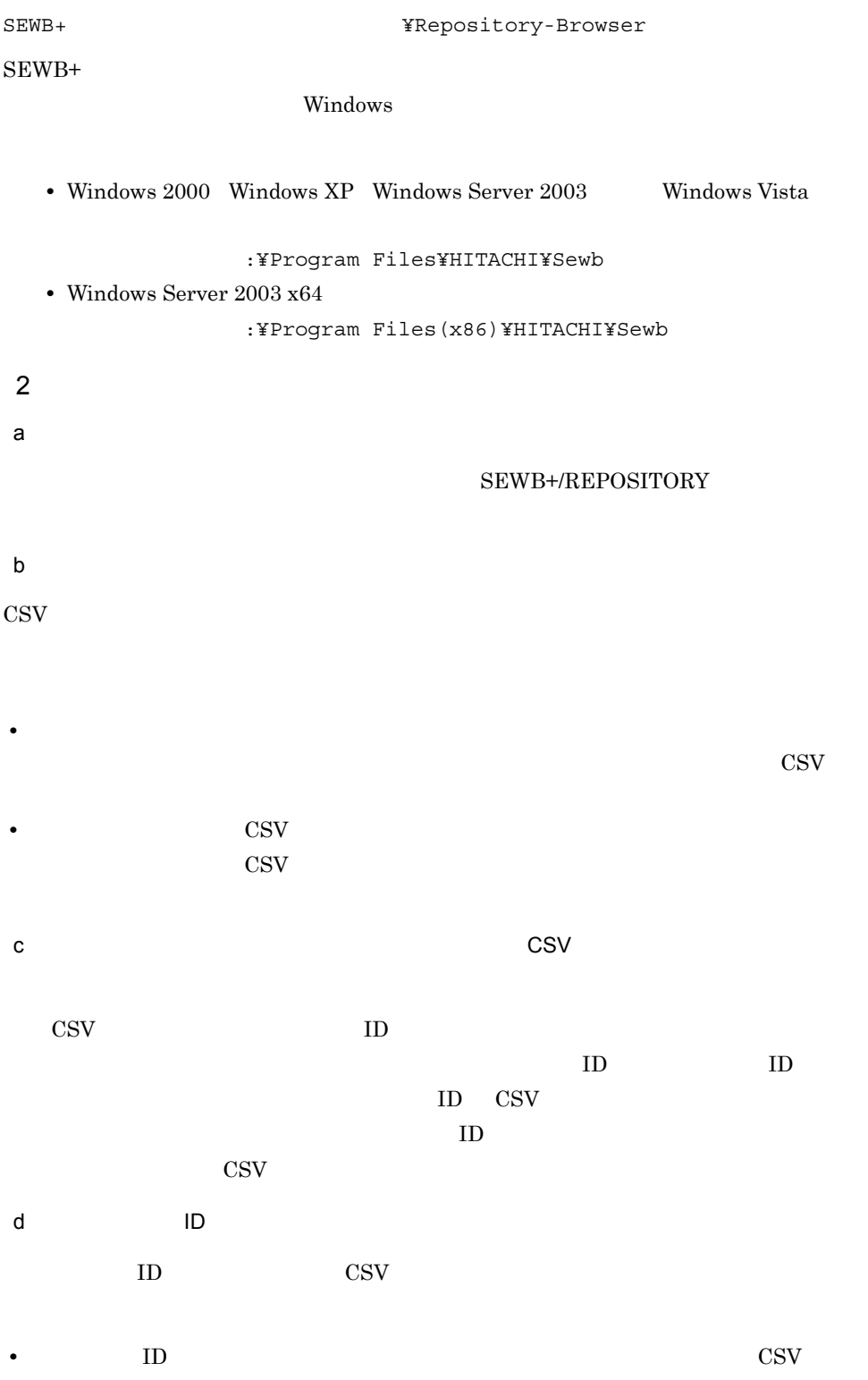

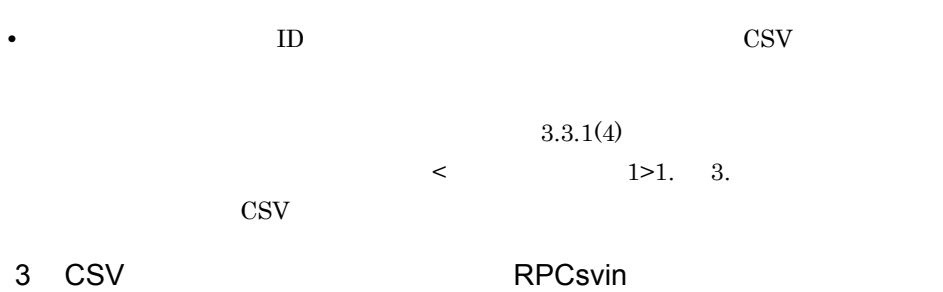

 ${\rm SEWB+}$ 

#### $a$

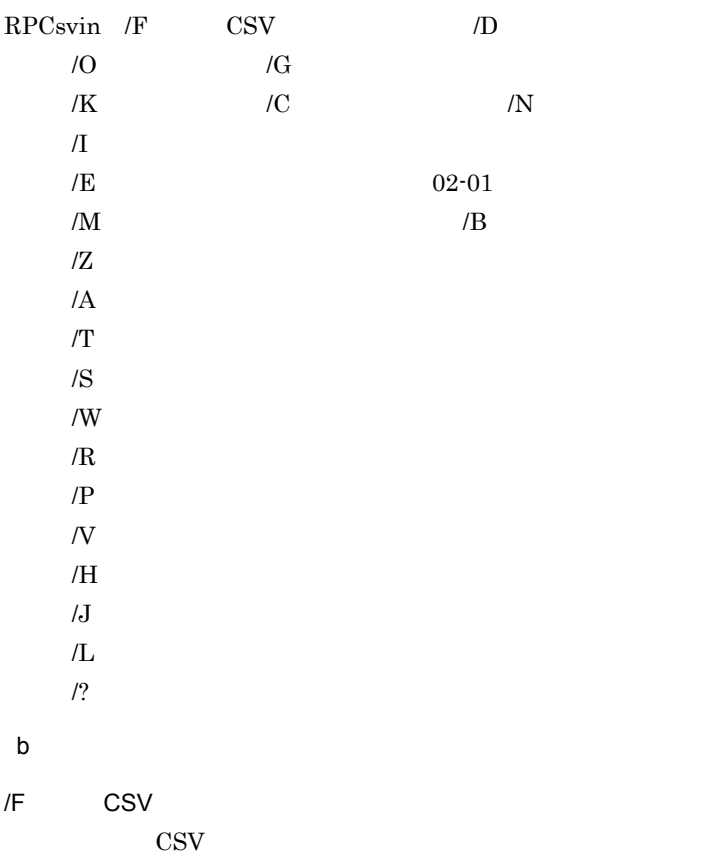

 $/D$ 

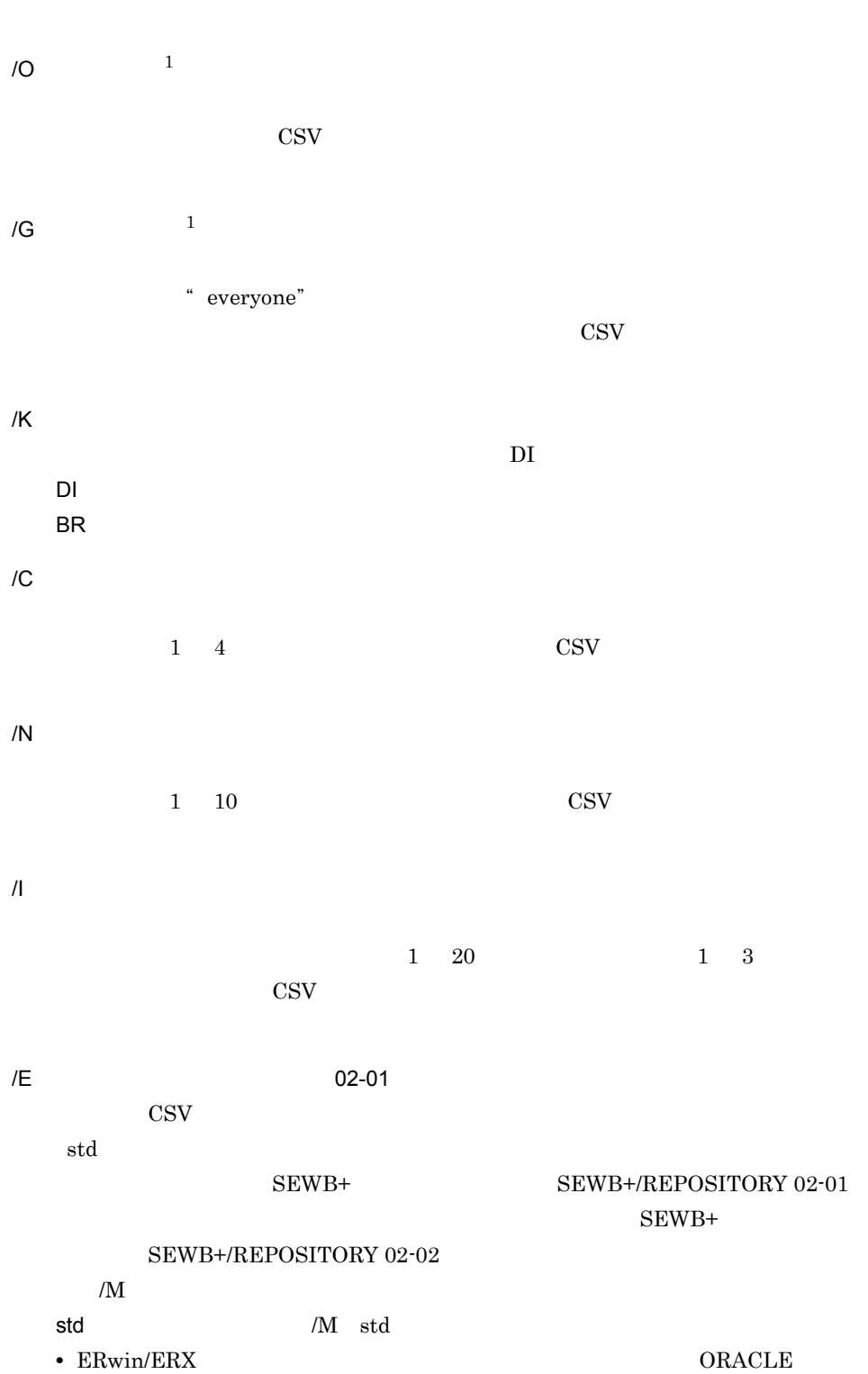

ewe\_o : The set of the set of the set of the set of the set of the set of the set of the set of the set of the set of the set of the set of the set of the set of the set of the set of the set of the set of the set of the s ewa\_o :  $\sqrt{M}$  ewa /B ora\_c ewe\_ox  $\sqrt{M}$  ewe /B ora ewa\_ox  $/M$  ewa /B ora 2.6 ERwin/ERX ORACLE ewe\_o ewa\_o SEWB+ SEWB+/REPOSITORY 02-00 SEWB+ SEWB+/REPOSITORY 02-01 ewe\_ox ewa\_ox • ERwin/ERX *HiRDB* ewe\_h :  $\sqrt{M}$  ewe /B hir ewa\_h : /M ewa /B hir  $/M$  $\text{CSV}$ std std ewe ERwin/ERX 2.6 ewa ERwin/ERX 2.6 ewt ERwin/ERX 3.5 /B データベース種別 ERwin/ERX ora ora ORACLE ora\_c ORACLE SEWB+ SEWB+/REPOSITORY 02-00 hir HiRDB  $\sqrt{\rm M}$   $\sqrt{\rm E}$  $02-01$  ERwin/ERX  $/Z$ ERwin/ERX PK FK the use that the use use uouse  $\sqrt{\rm M}$   $/$   $\rm E$  $02-01$  ERwin/ERX

 $/A$ 

引数「/F 入力 CSV 形式ファイル名」にエンティティレポートのファイル名を指定し

 $/\top$ 

/S

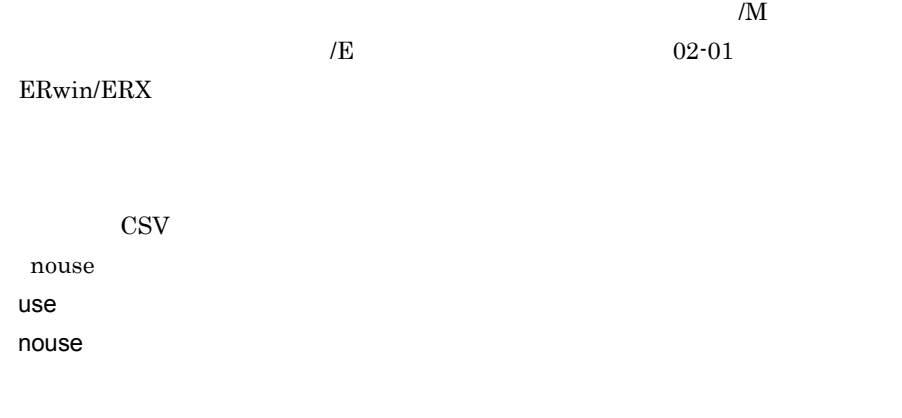

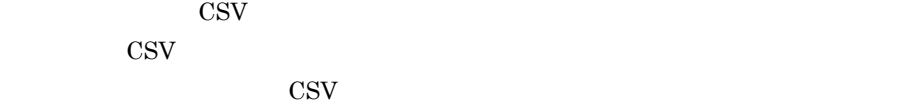

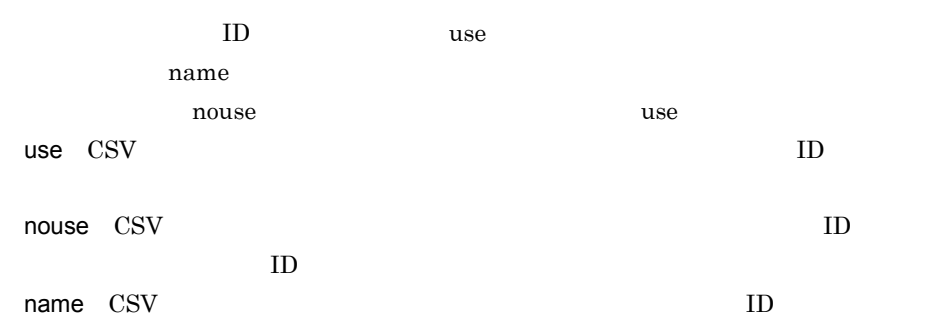

#### $/$ W

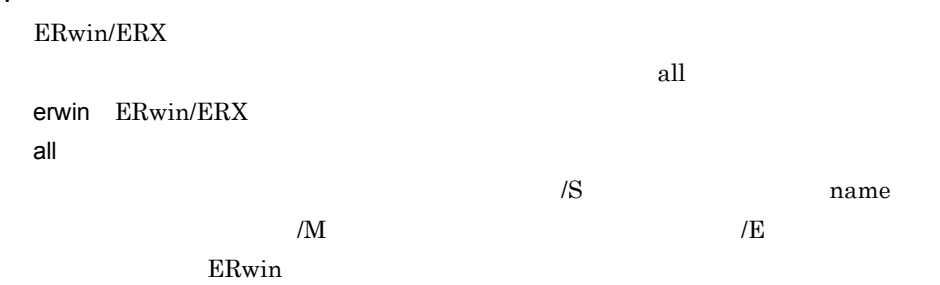

#### $/R$

 $ERwin/ERX$ 

- nouse use: networks are realised as  $\sim$ nouse
- $/$ P  $/$  $\sqrt{\text{S}}$  ame  $\sqrt{\text{CSV}}$
- use use  $use = \frac{m}{\sqrt{m}}$ nouse  $\sqrt{S}$  hame
- 

#### $N$

only only:引数「/D 辞書フォルダ名」で指定した辞書フォルダだけを更新対象とする all: リポジトリのすべての辞書フォルダを基本とする。  $\mathsf{scope}$ : and  $\mathsf{scope}$  $\sqrt{S}$  and  $\sqrt{S}$  and  $\sqrt{S}$ 

#### $/H$

- $\sqrt{D}$
- $\sqrt{N}$  experiments are scope scope  $J$
- $\sqrt{D}$
- $\sqrt{V}$  excope  $/L$  2
	- TEMP TMP rpdicsvi.log( $\qquad \qquad$ rpbrcsvi.log( $\qquad \qquad$ rpbrcsvi.log(

/? 注※ 1

#### SEWB+/REPOSITORY

- 注※ 2
- $\mathbf c$
- 0
- 1: et al. **b**
- 2
- 3
- 4: **a**
- 5
- 6
- 7:  $\sim$  7:  $\sim$

# 4.1.4 CSV

 $\rm CSV$ 

 $\cos$  $4.1.5$  CSV RPCsvout  $1$ CSV しゅうきょうかい CSV しゅうしょう a<sup>D</sup>  $ID$  ID  $ID$  ID  $ID$ 

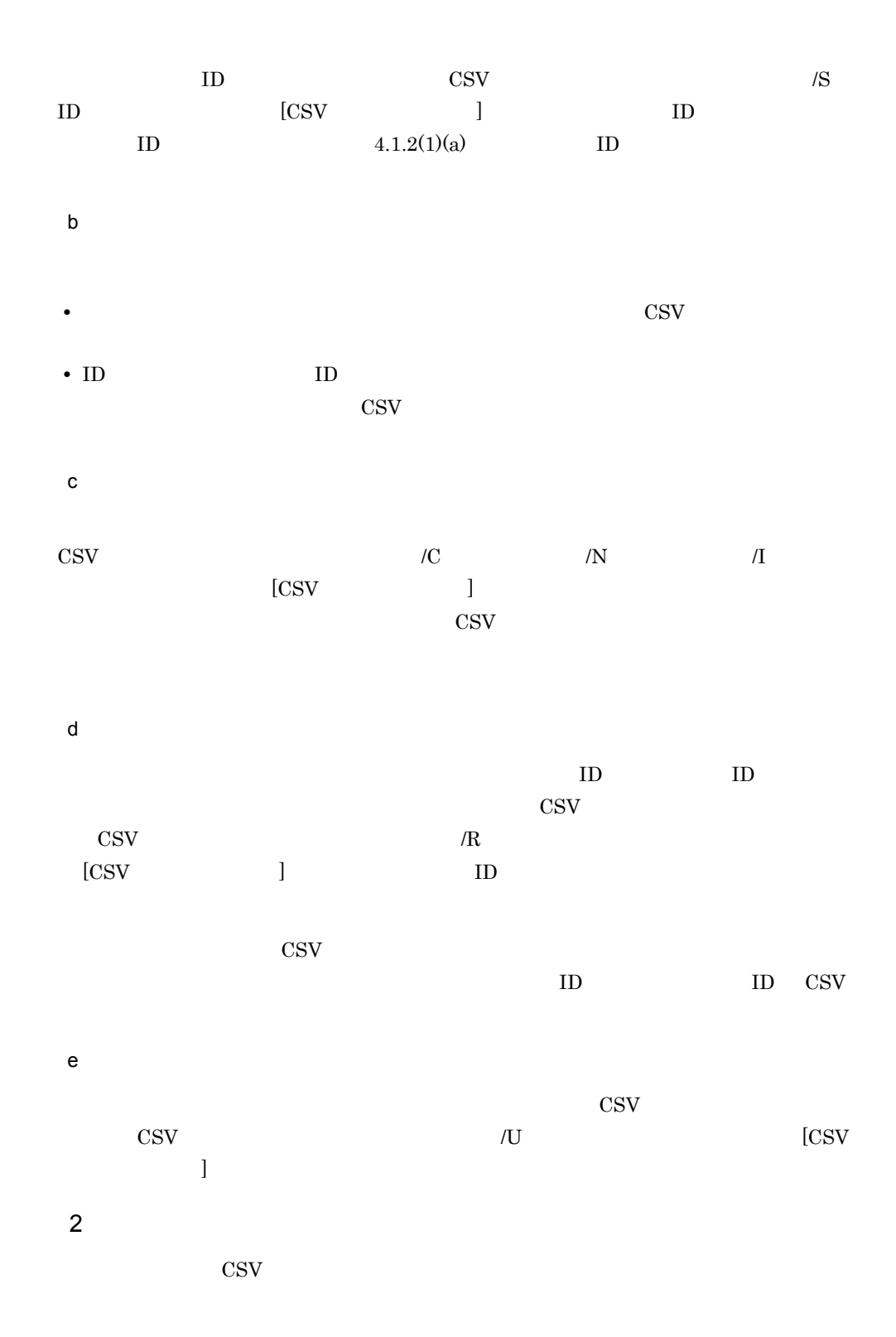

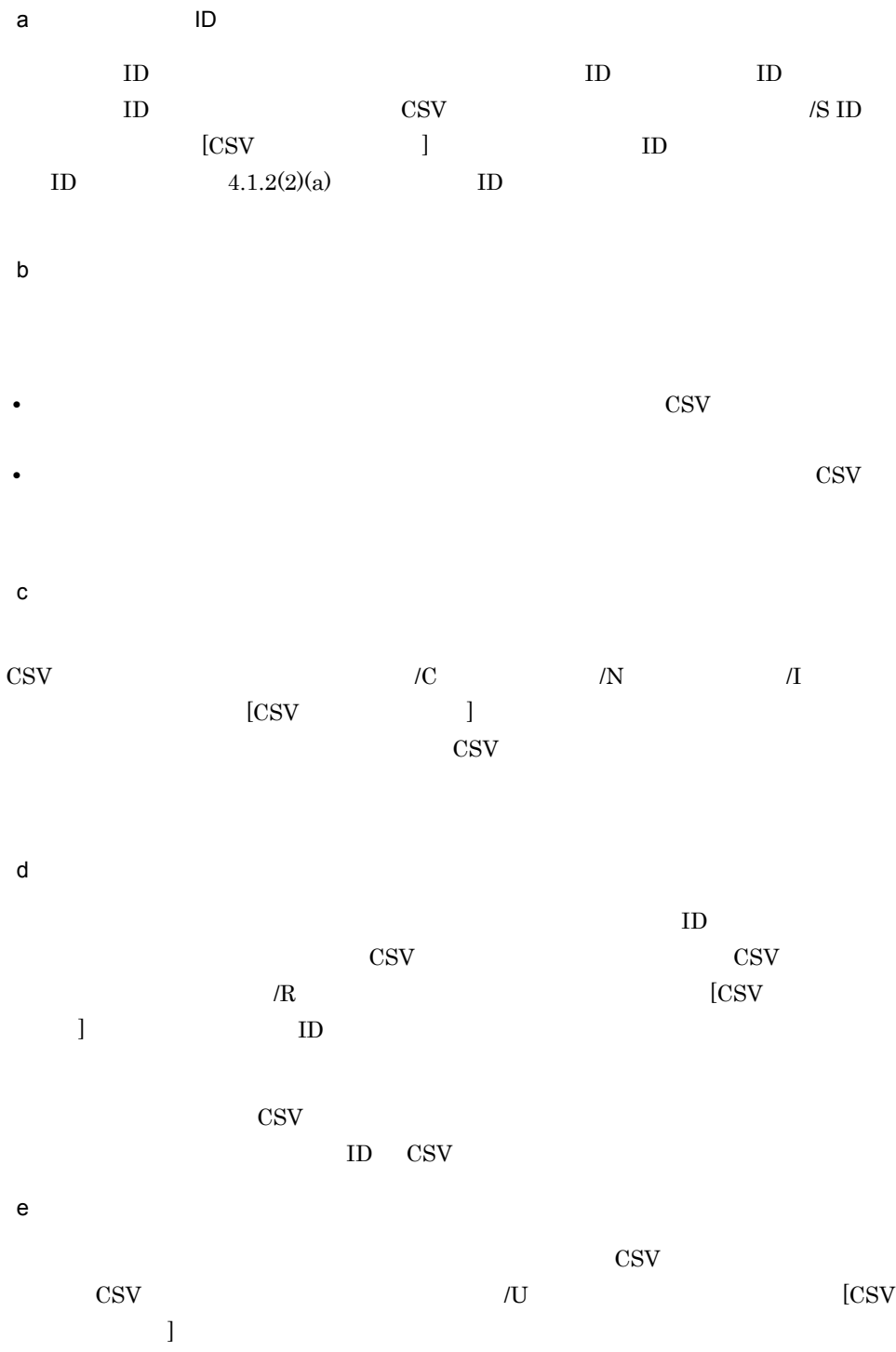

4.1.5 CSV RPCsvout

 $\cos v$ 

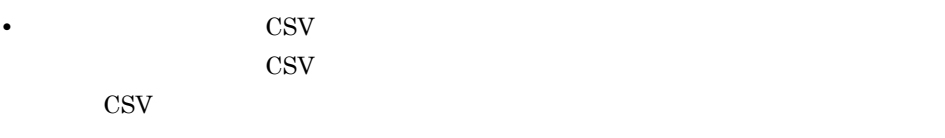

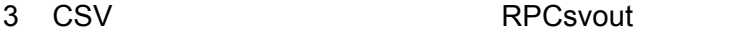

• コマンドの<sub>環境</sub>の場合を使っている場合を使っている場合を更新または制限してはなりません。

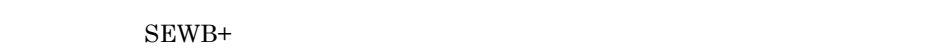

 $\mathsf{a}$ 

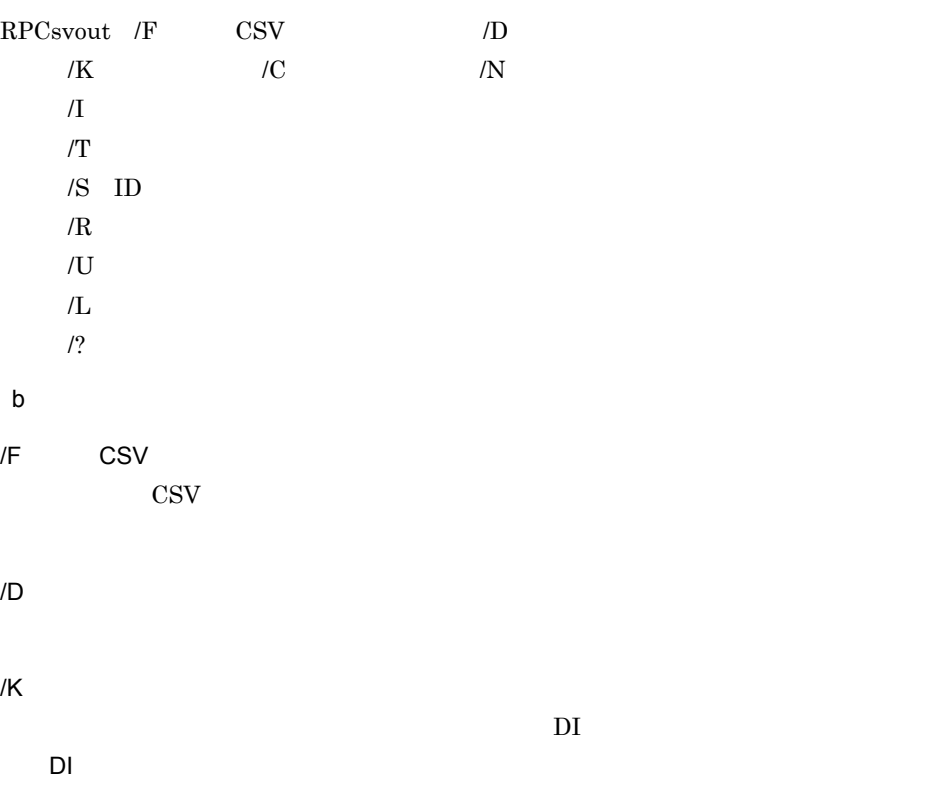

4.  $\blacksquare$ 

 $1 \quad 4 \quad \ldots$ CSV

 $1 \quad 10 \quad \cdots$ 

**CSV**  $/1$ 

 $1 \quad 20$   $1 \quad 3$ には、「:」とは「:」ということが出来ると、最初の行からに「:」ということが出来ると、  $\rm{CSV}$ 

 $/\top$  $\text{CSV}\phantom{\Big(}\text{CSV}\phantom{\Big)}$ nouse use nouse  $/S$  ID  $\text{CSV}$  ID nouse use  $ID$ nouse  $ID$   $ID$  $/R$ 

 $\mathbf{C}$  and  $\mathbf{C}$  and  $\mathbf{C}$  and  $\mathbf{C}$  and  $\mathbf{C}$  $\blacksquare$ id name:  $\blacksquare$ id contracts contracts contracts to  $\lambda$  CSV in the UD is the UD in the US  $\sqrt{\text{S ID}}$  iD  $\sqrt{\text{S ID}}$ 

 $\text{CSV}$  ID

 $/U$ 

BR

/C

 $/N$ 

 $\rm{CSV}$  $00 \quad 00 \quad 00$ 

• YYYY/MM/DD hh mm ss TYPE YYYY/MM/DD hh mm ss TYPE  $\blacksquare$ 目または業務ルールを CSV 形式ファイルに出力するかを次の値で指定します。省 all $\qquad$ all: これには業務のデータ項目または、または業務ルールには業務のデータ項目  $up$ new:

 $/L$ 

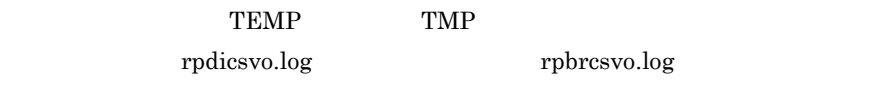

/?

 $\mathbf c$ 

- 0
- 1
- 2
- 3
- 4: **a**
- 5
- 6
- 7

## 4.1.6 CSV

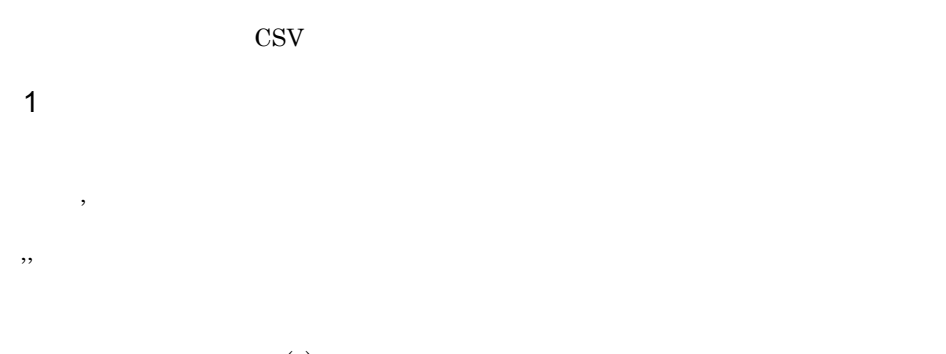

 $(4)$ 

2  $\overline{a}$ 

a)整数

#### Snnnn

- S
- nnnn
- $b$

#### SnnnnESnn

- S
- nnnn
- **•** E は指数部の始まりを示します。 E」または「e」で表記します。
- nn  $\bullet$

3 文字列の記述

 $\mathcal{M}$ 

 $\overline{2}$ 

 $ERwin/$ 

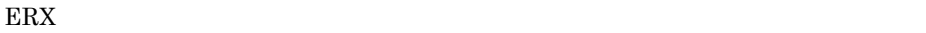

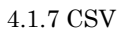

- a)ダブルクォーテーションで囲む文字列  $\rm JIS$
- <sup>111</sup> **•**  $\blacksquare$
- **•**  $\overline{a}$  $\,$ ,  $\,$ • Z<sub>2</sub>
- b<sub>)</sub>  $\rm JIS$
- 
- **•**  $\mathbf{C}$ • フ<u>レスマ(,)</u>
- **•**  $\mathbf{C} = \mathbf{C} \times \mathbf{C} \times \mathbf{C}$ フィ(')や空白文字も値とみなされます。
- $\mathbf c$
- **•** 改行の記述
- $\mathbb{Y}_n$  CSV  $\mathbb{Y}_n$  $\angle$ ¥n  $\angle$ ¥n る場合には ¥ の記述に従って「¥¥n」を使用します。 **•** タブの記述 タブは,識別子「¥t」で表します。CSV 形式ファイルの入力時に「¥t」がタブに変換
- され,出力時にはタブが「¥t」に変換されます。 ¥t」自体を文字列として記述する場 合には ¥ の記述に従って「¥¥t」を使用します。 • ¥
- $\mathbb{Y}$  $\overrightarrow{AA}$   $\overrightarrow{A}$   $\overrightarrow{$
- $4 \leq C \leq C \leq C$
- $a \rightarrow a \rightarrow a \rightarrow a \rightarrow b \rightarrow a \rightarrow b \rightarrow a$
- $4-1$

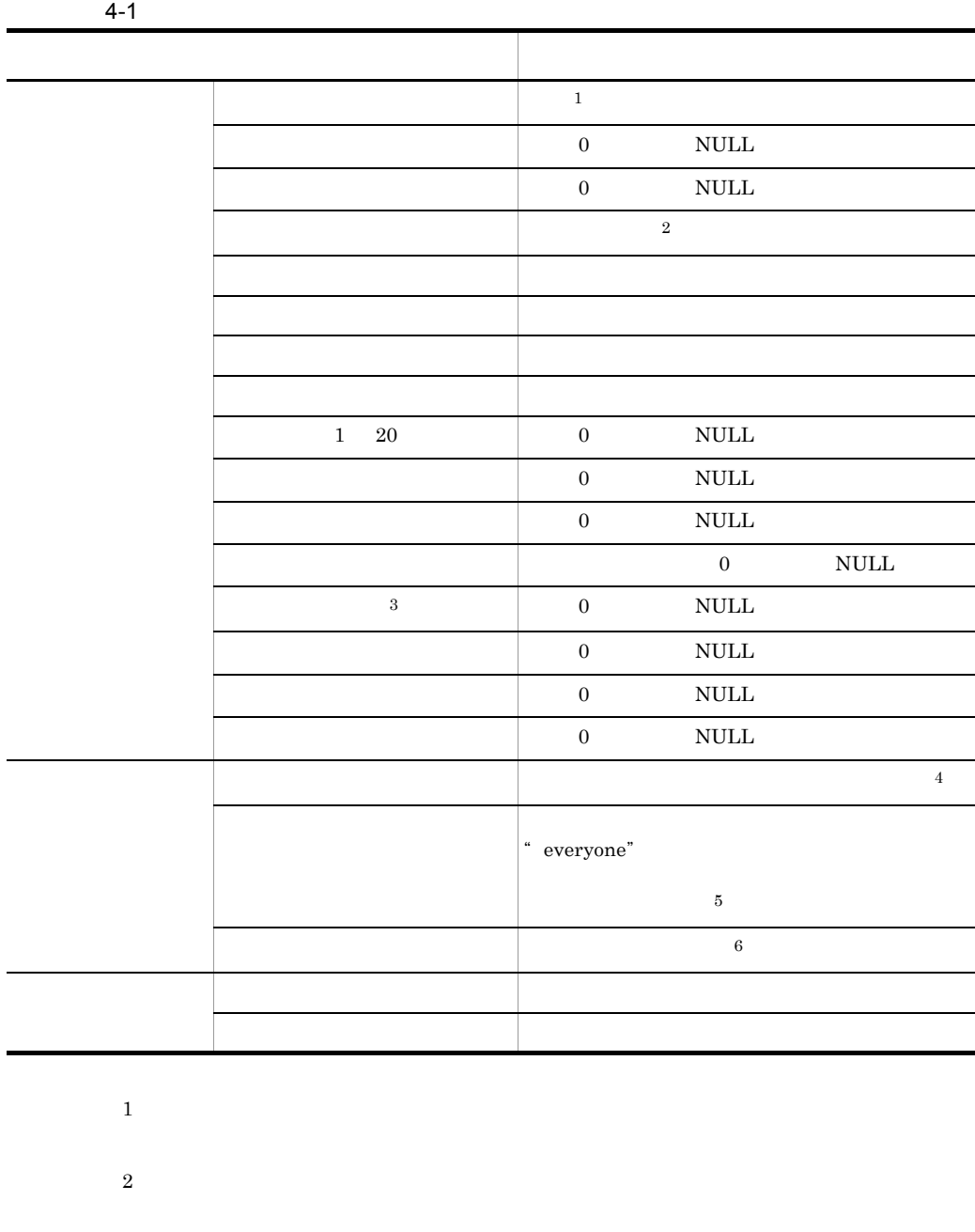

 $\begin{minipage}{0.9\linewidth} COBOL & OOCOBOL & IDL(CORBA) \end{minipage}$ 

CSV [CSV ]

 $\overline{3}$ 

注※ 4

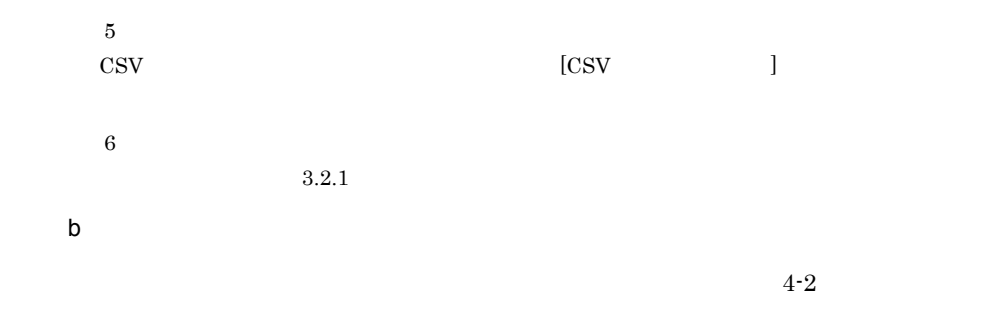

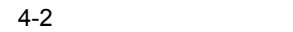

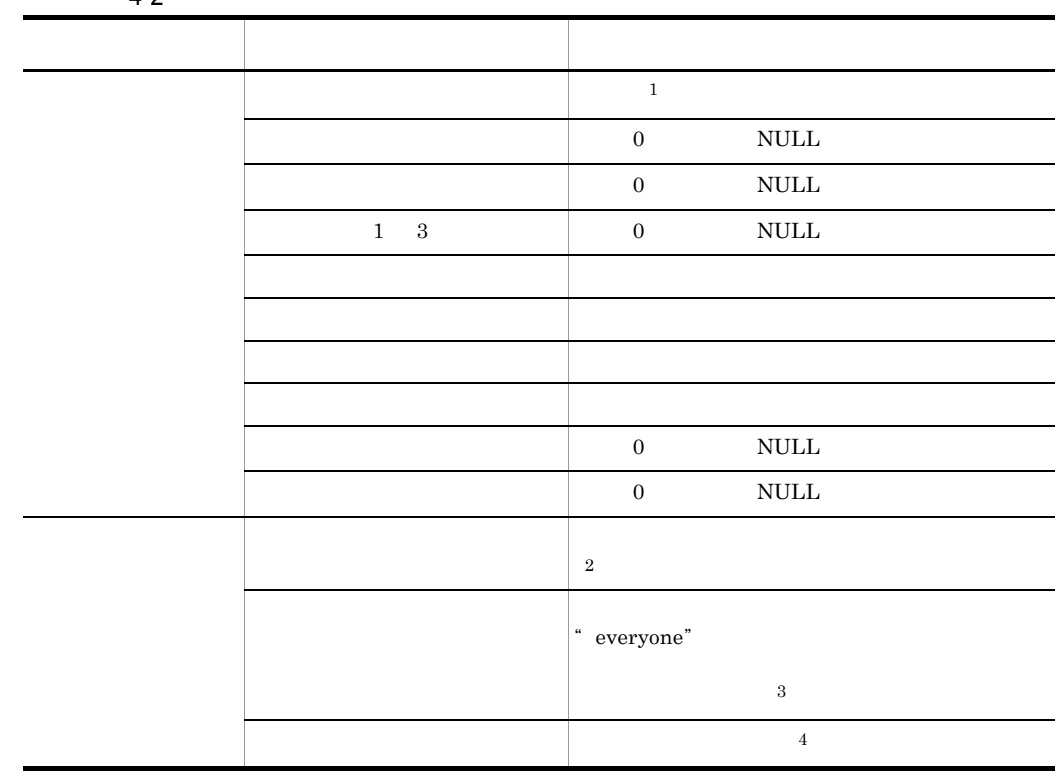

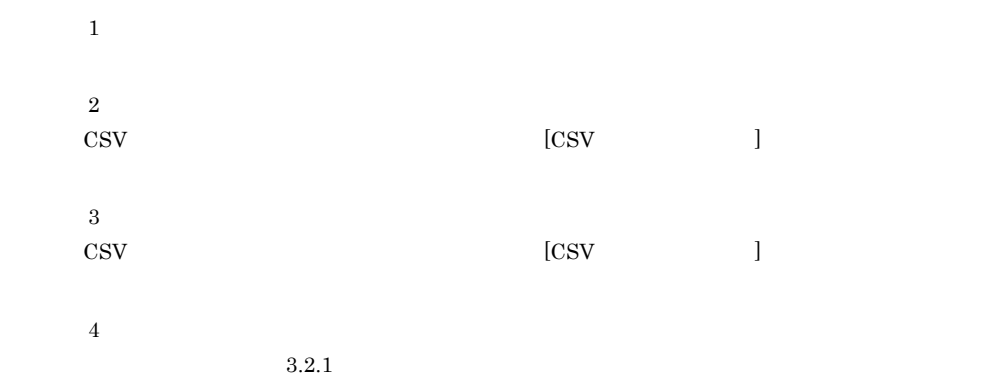

## 4.1.7 CSV

 $\text{CSV}\phantom{\text{CSV}}$ 

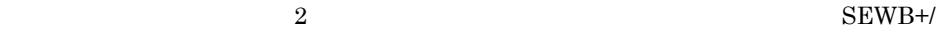

REPOSITORY

#### SEWB+/REPOSITORY

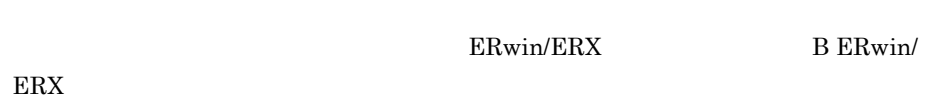

 $1$ 

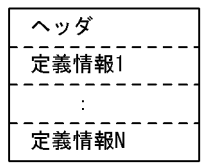

 $1$ 

 $\text{CSV}\phantom{\text{CSV}}$ 

 $2$ 

 $2$ 

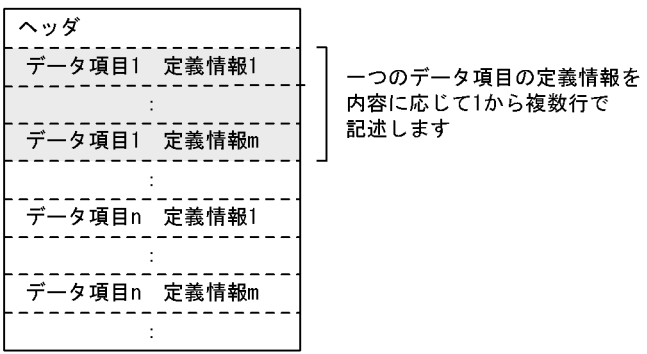

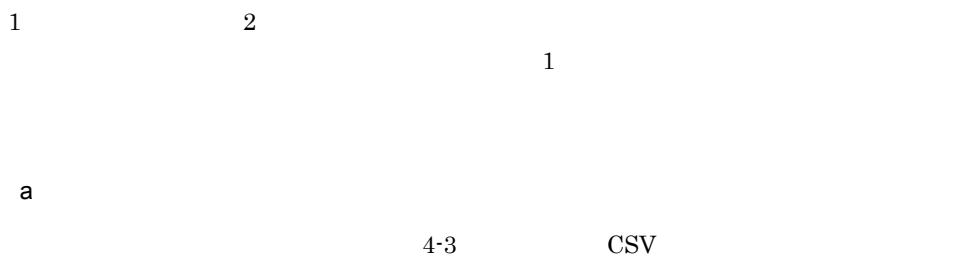

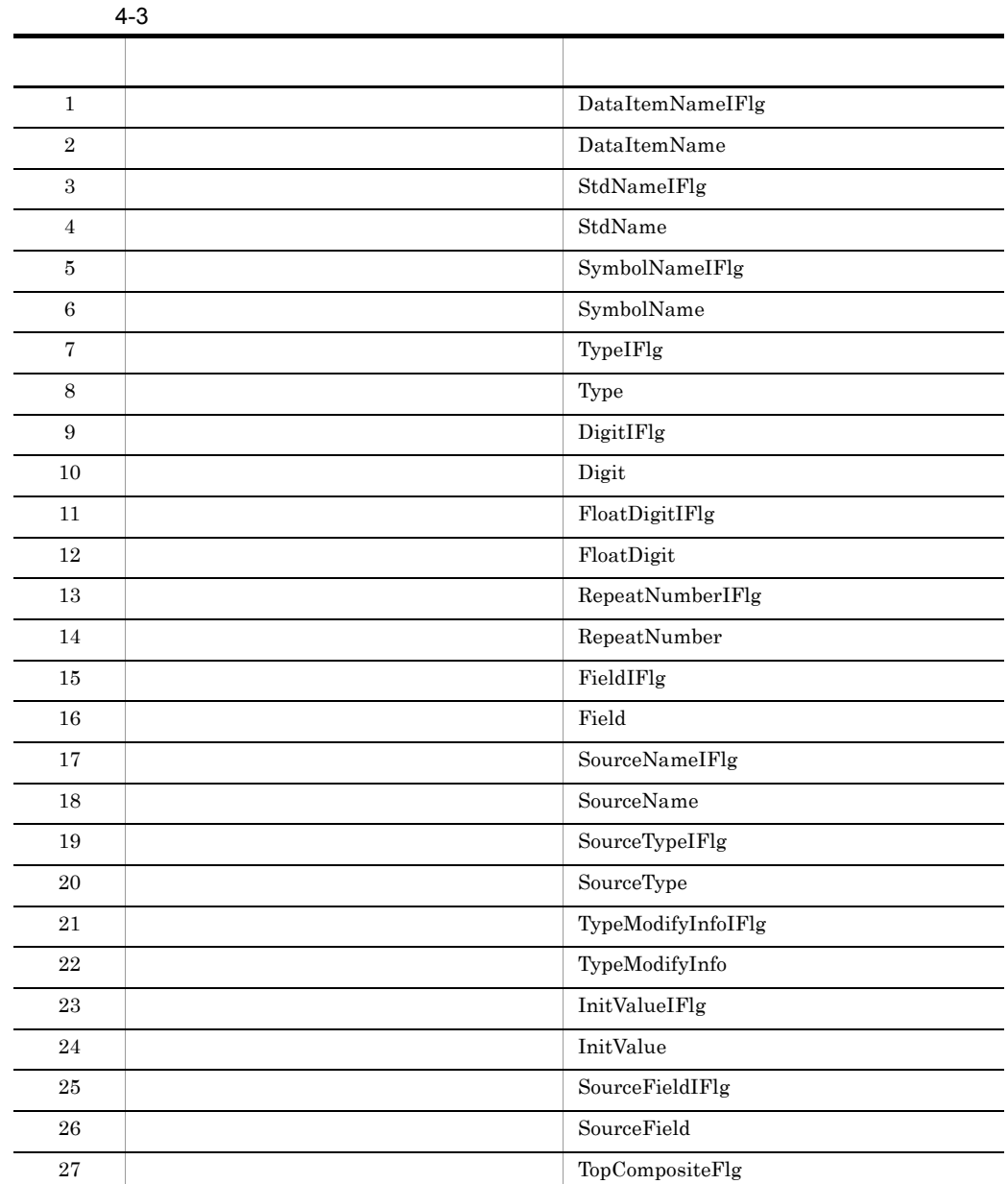

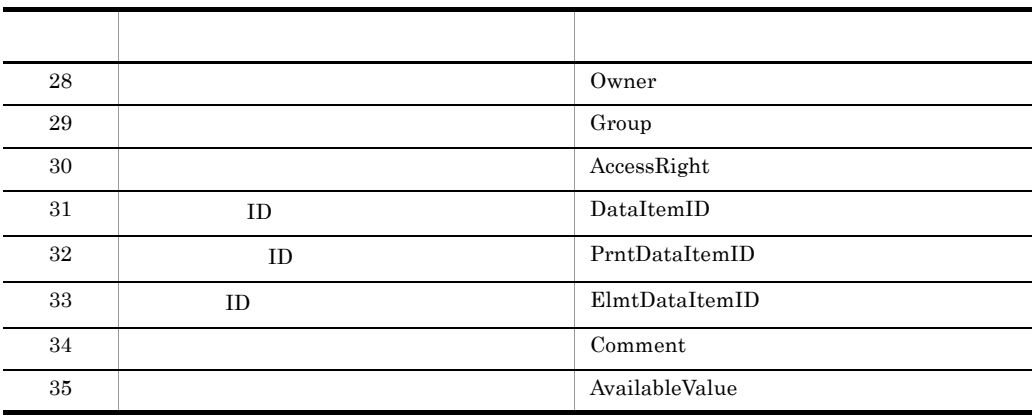

b)  $\Box$ 

 $4-4$ 

 $\text{CSV}\phantom{\text{CSV}}$ 

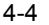

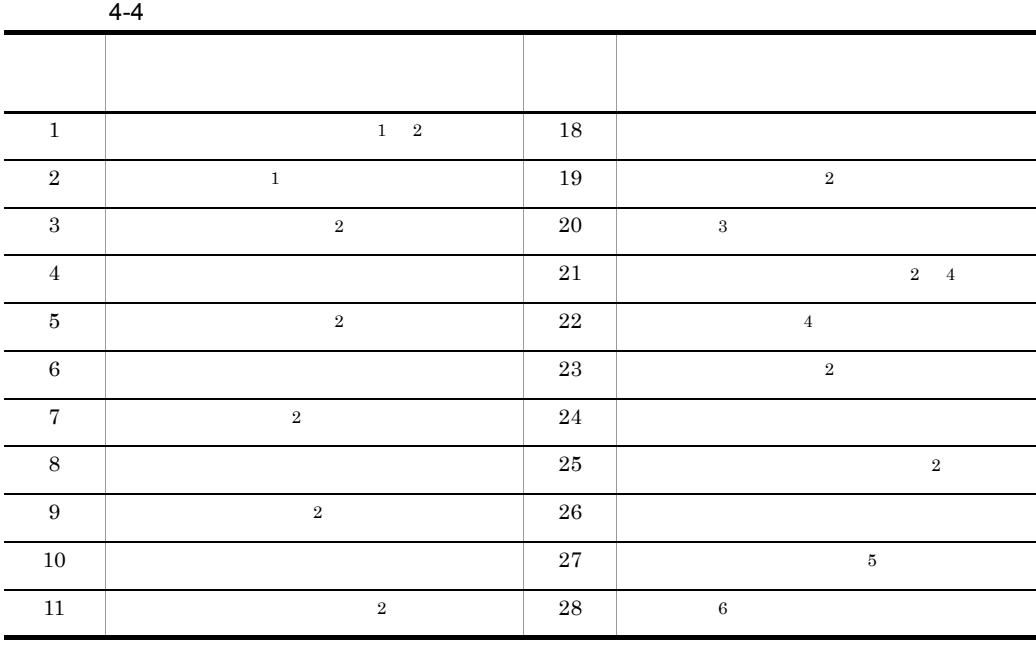

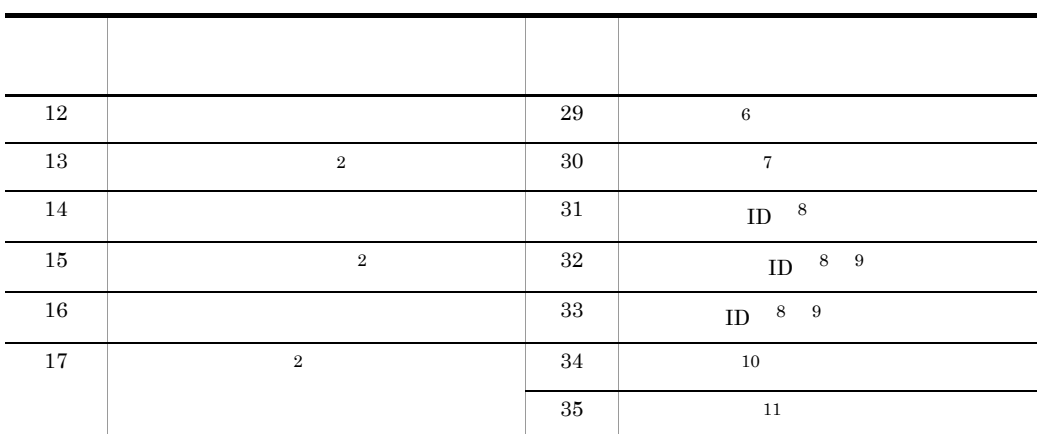

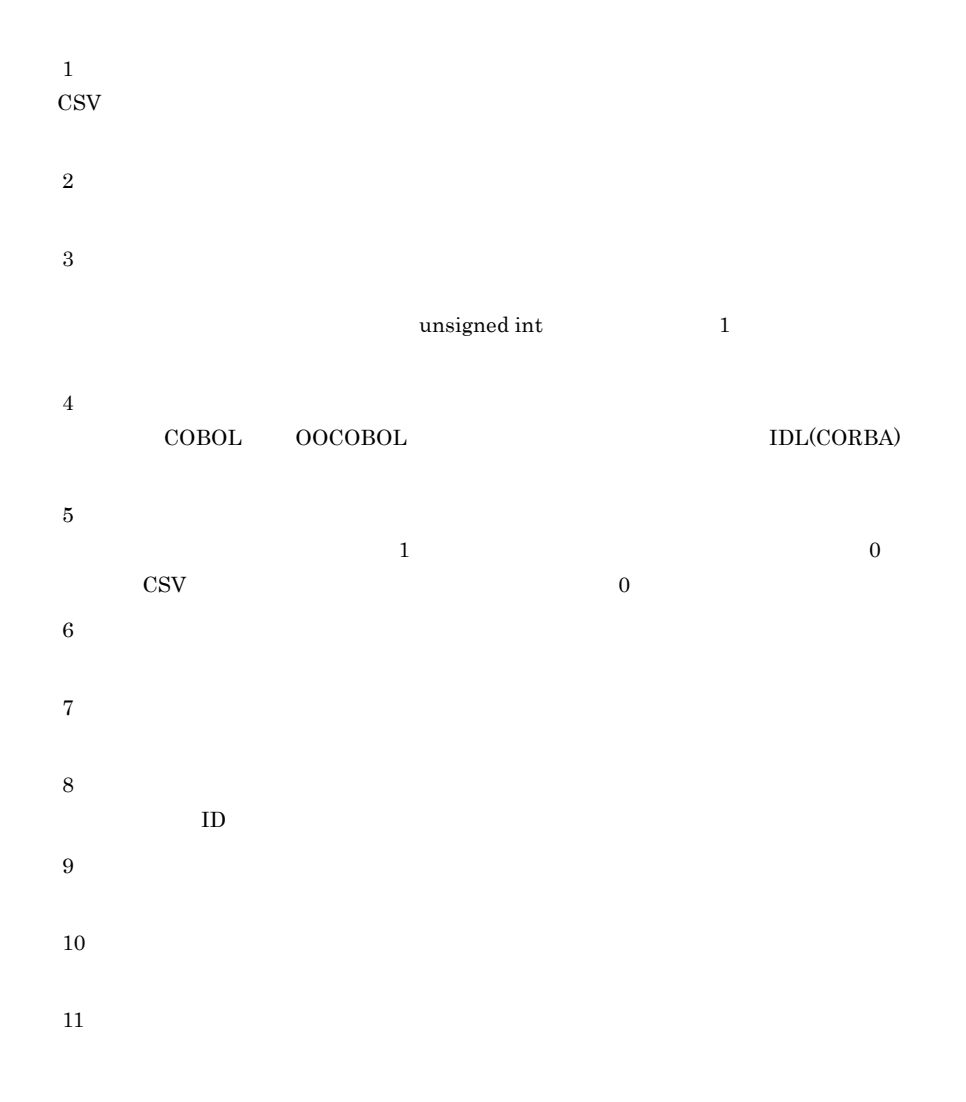

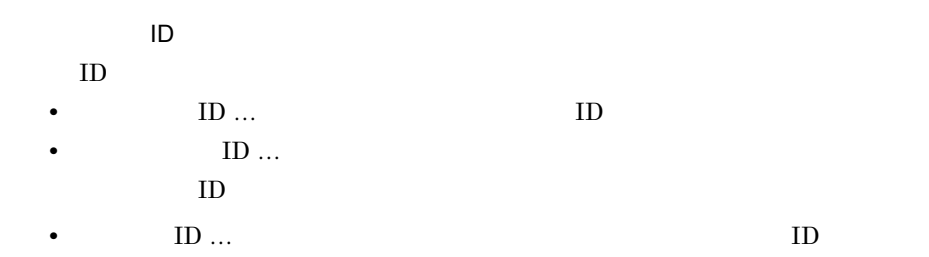

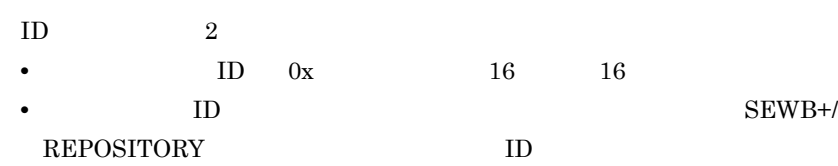

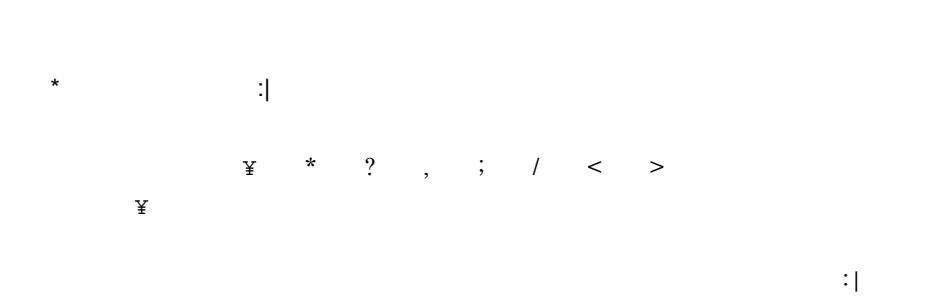

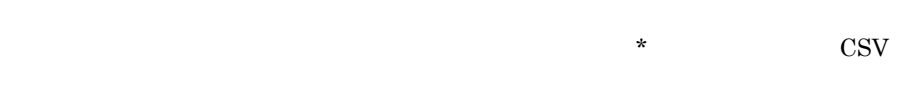

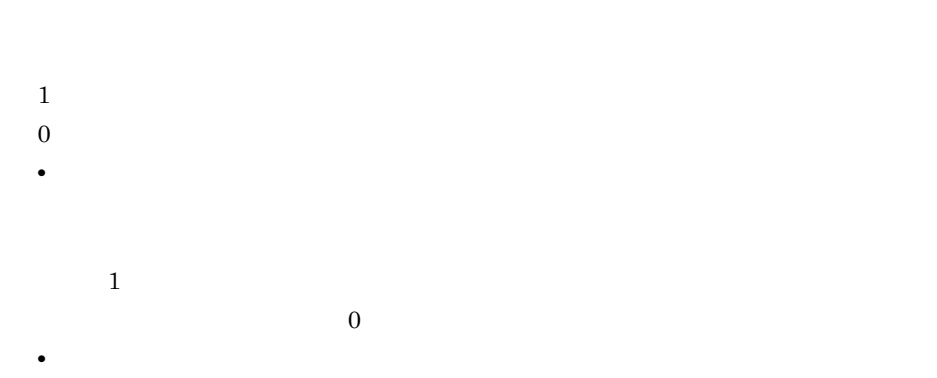

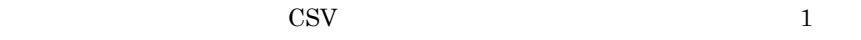

 $\overline{0}$  $\text{CSV}$  $\mathbf 1$ 所有者のアクセス権:グループのアクセス権:すべてのユーザのアクセス権  $r$  : w :  $d$ rwd:rw:r

所有者…読み取り権,書き込み権,削除権  $\mathbb{R}^n$  $\ldots$ 繰り返す記号の定義は「,」で区切り,定義文字列全体は「"」で囲みます。なお,

 $\mathbb{Y}$  , we have  $\mathbb{Y}$ 

(例) "NAGOYA=3" "OK=1,NG"

 $3 \times 7$ 

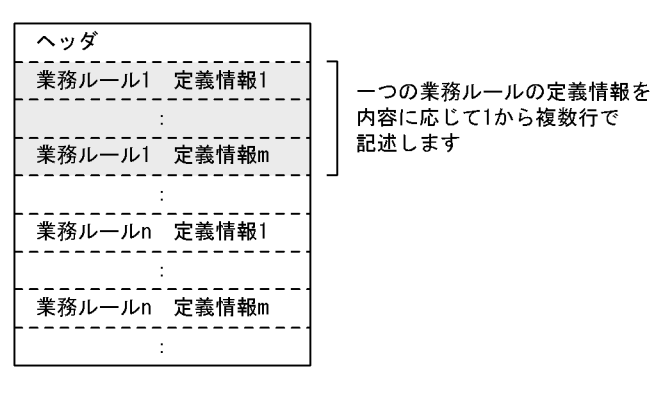

1  $\frac{2}{\pi}$ 

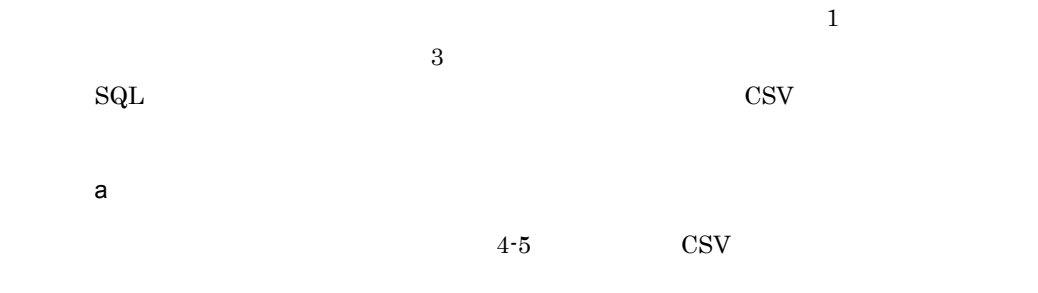

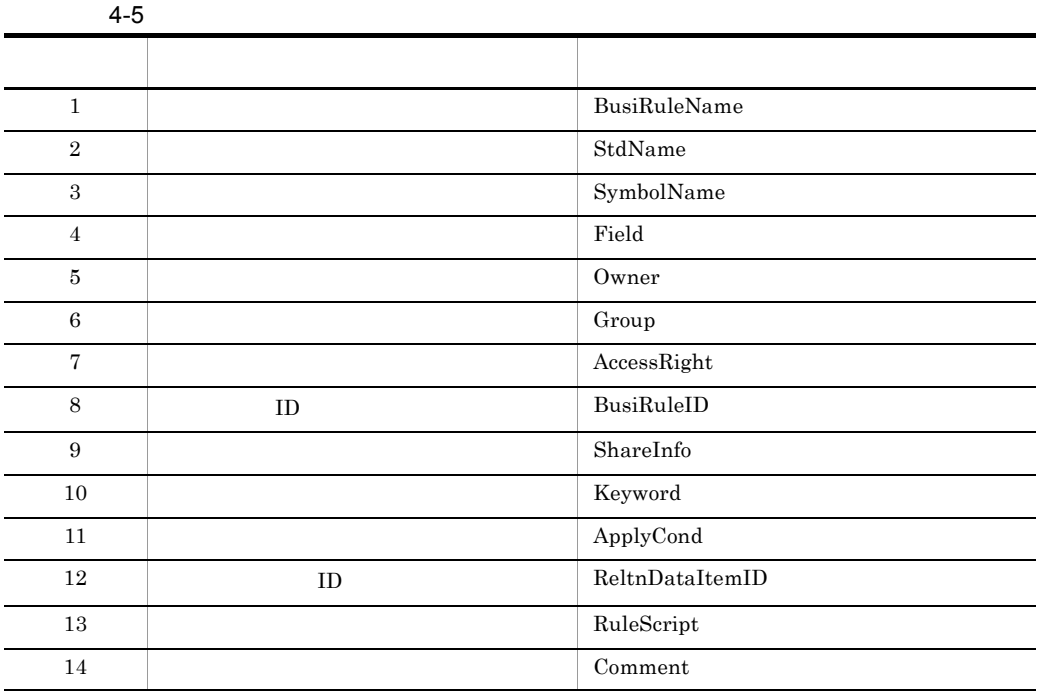

b) is a set of  $\mathfrak{b}$ 

 $4-6$ 

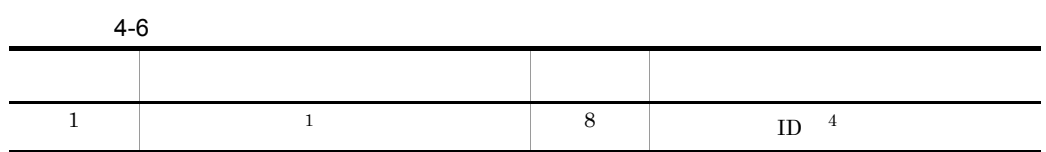

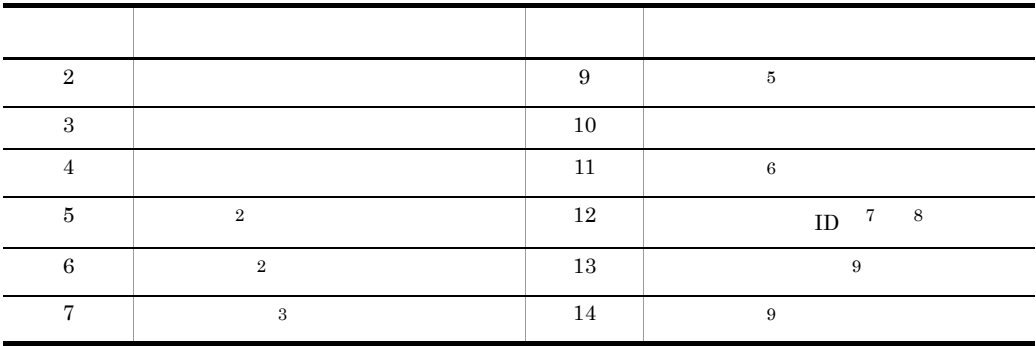

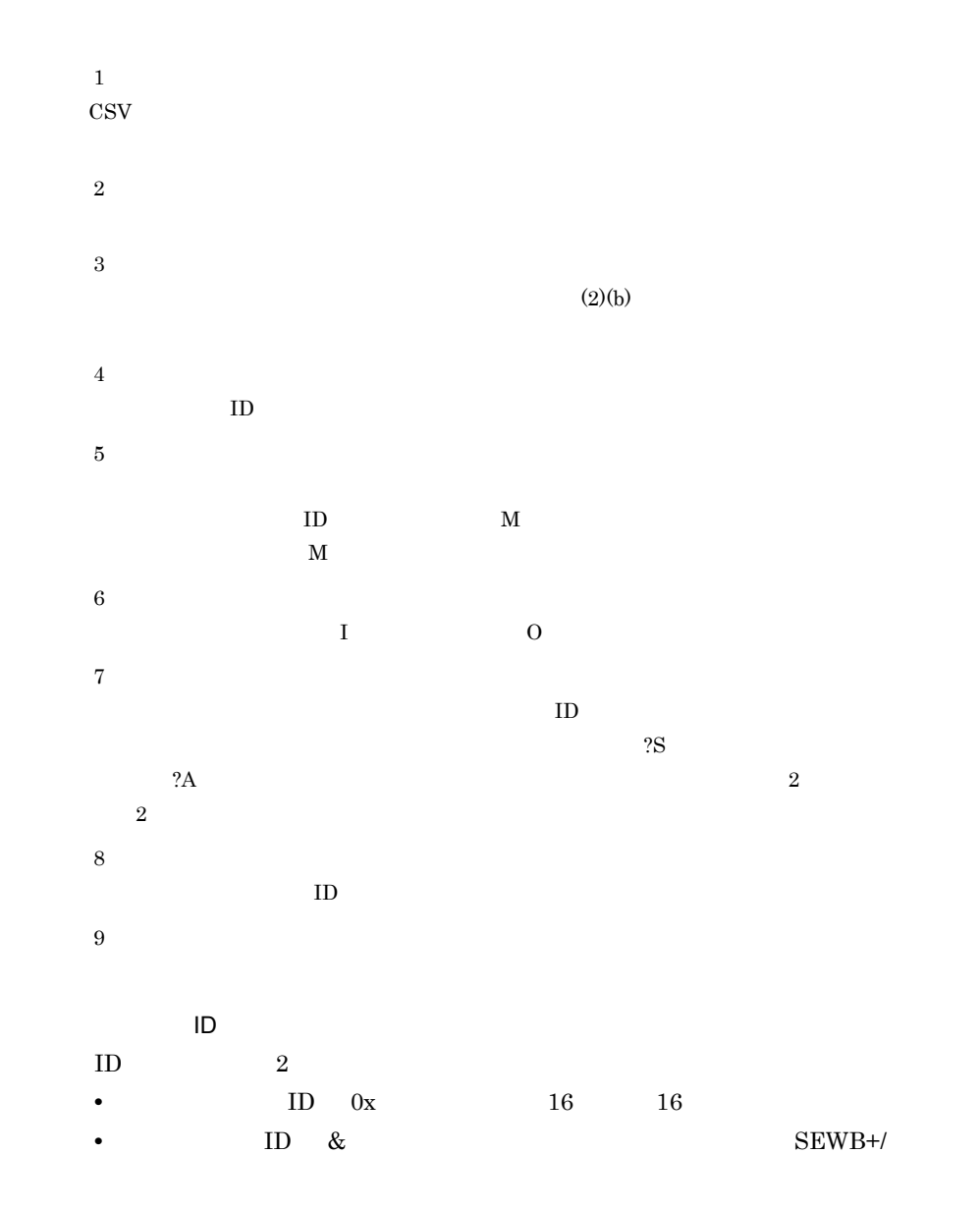

 ${\tt REPOSITION}$  $\sf ID$  $ID$  ID  $ID$  $*$  (a)  $\frac{1}{2}$  :  $\frac{1}{2}$  :  $\frac{1}{2}$ 記述する文字列に「¥ \* ? , ; / < >」および半角空白を含む  $\mathbb{R}$ 

:|」で区切ってください。

# $4.2$

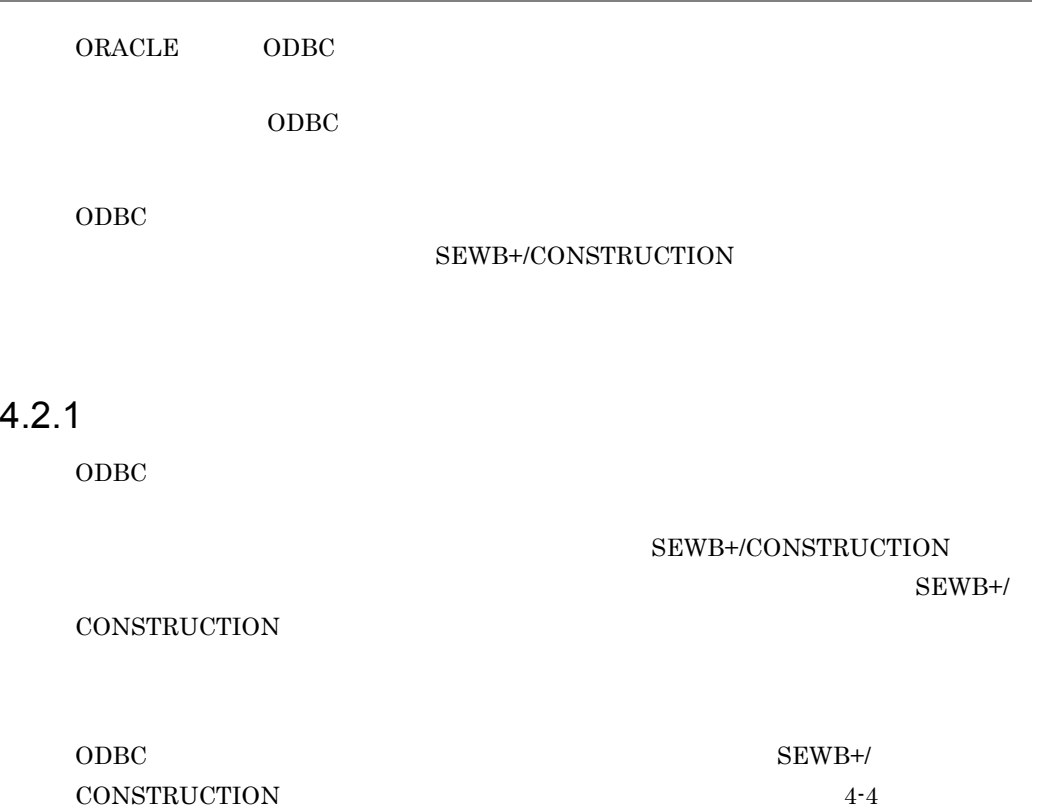

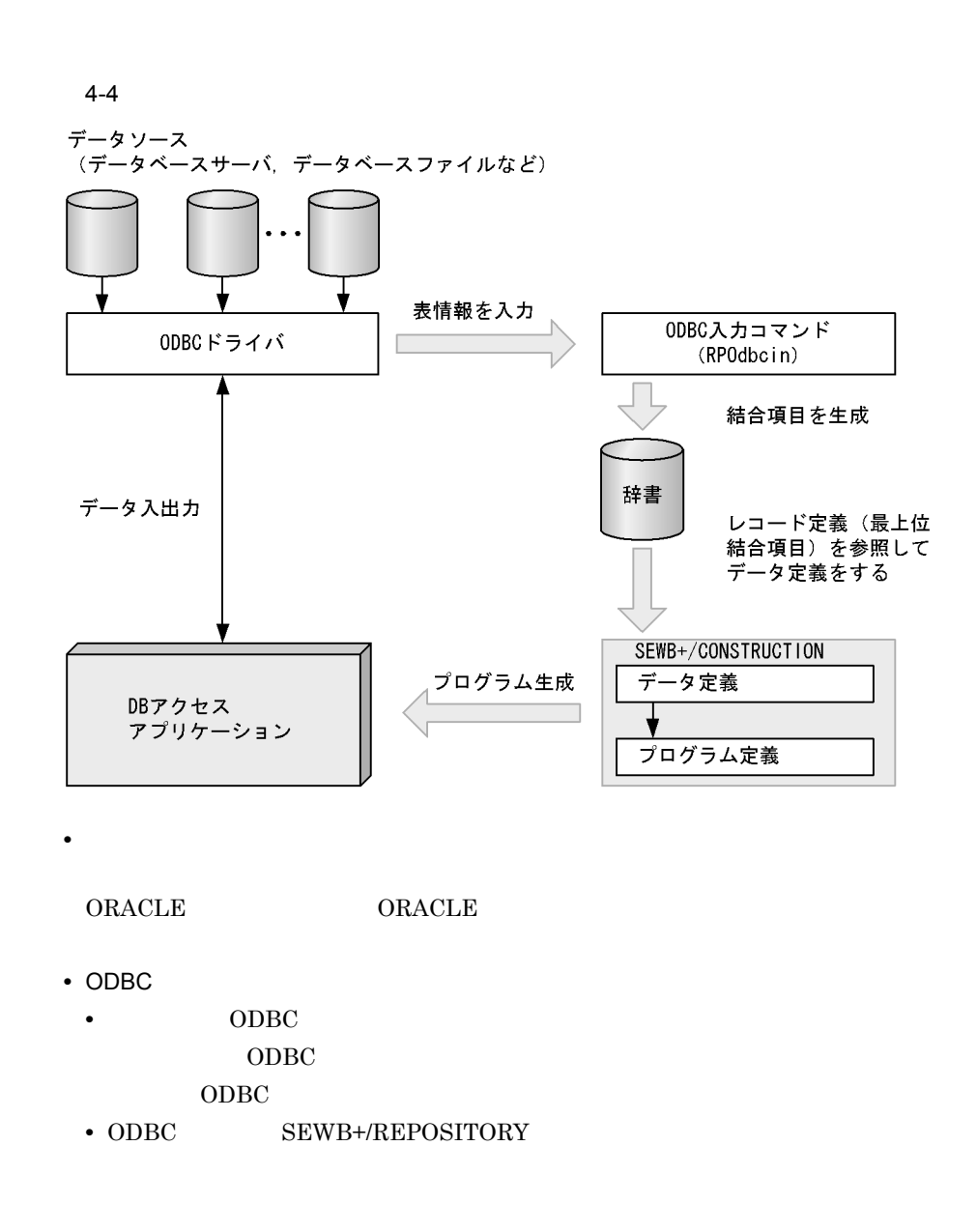

### $4.2.2$

 $1$  $TESTDATA$   $ORACLE$ 

TESTDATA NEWTABLE NEWTABLE City

#### $State$

 $4 - 7$ 

 $4-7$ 

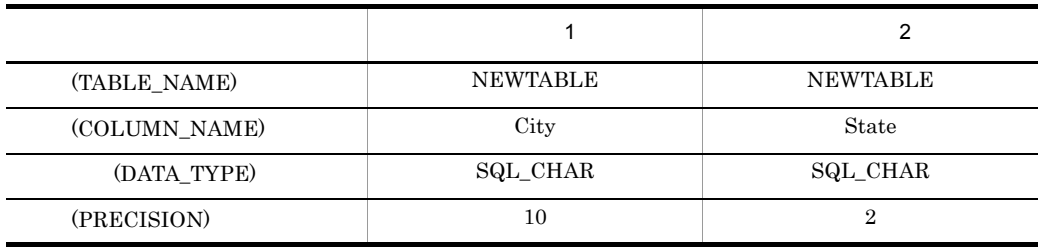

 $4-5$   $4-8$ 

 $4-5$ 

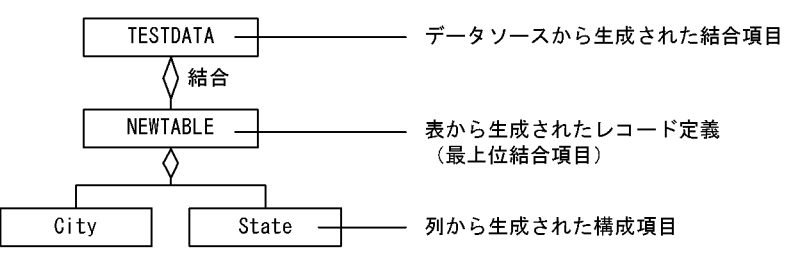

 $4-8$ 

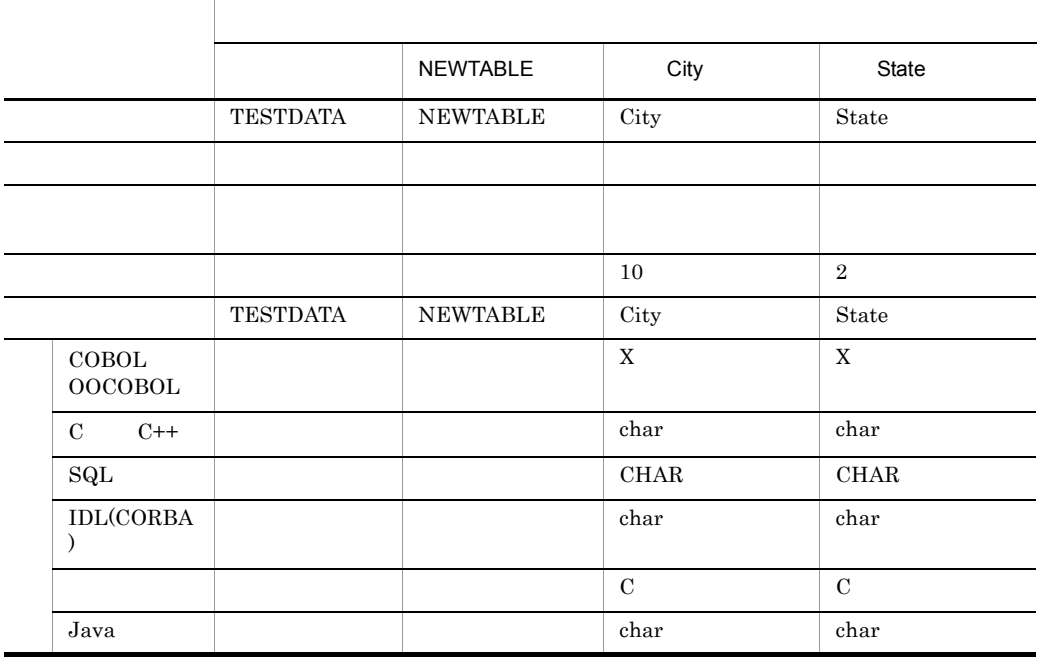
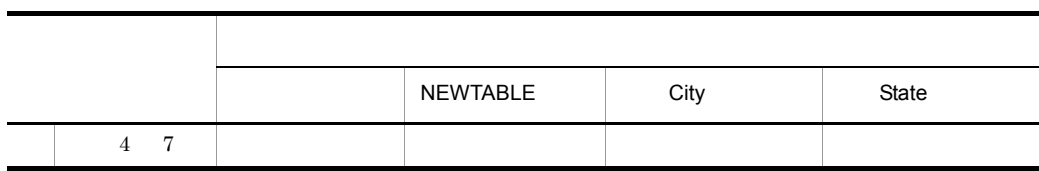

$$
\operatorname{CSV}
$$

サーバのSEWB+ 基本開発環境の組み込み先パス名¥Repository¥sample¥odbcin.csv

Windows 2000 Server Windows Server 2003 Windows Server  $2003$   $x64$ 

• Windows 2000 Server Windows Server 2003

:¥Program Files¥HITACHI¥Sewb

• Windows Server  $2003$   $\mathtt{x}64$ 

:¥Program Files(x86)¥HITACHI¥Sewb

 $\overline{2}$ a dia tanàna amin'ny farita  $ODBC$ 

 $4-6$ 

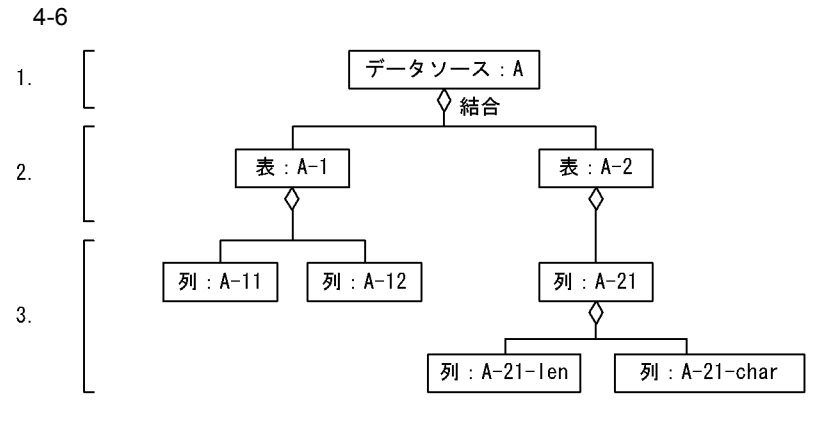

 $3$ 

1.  $\blacksquare$ 

 $2.$ 

 $\overline{a}$ 

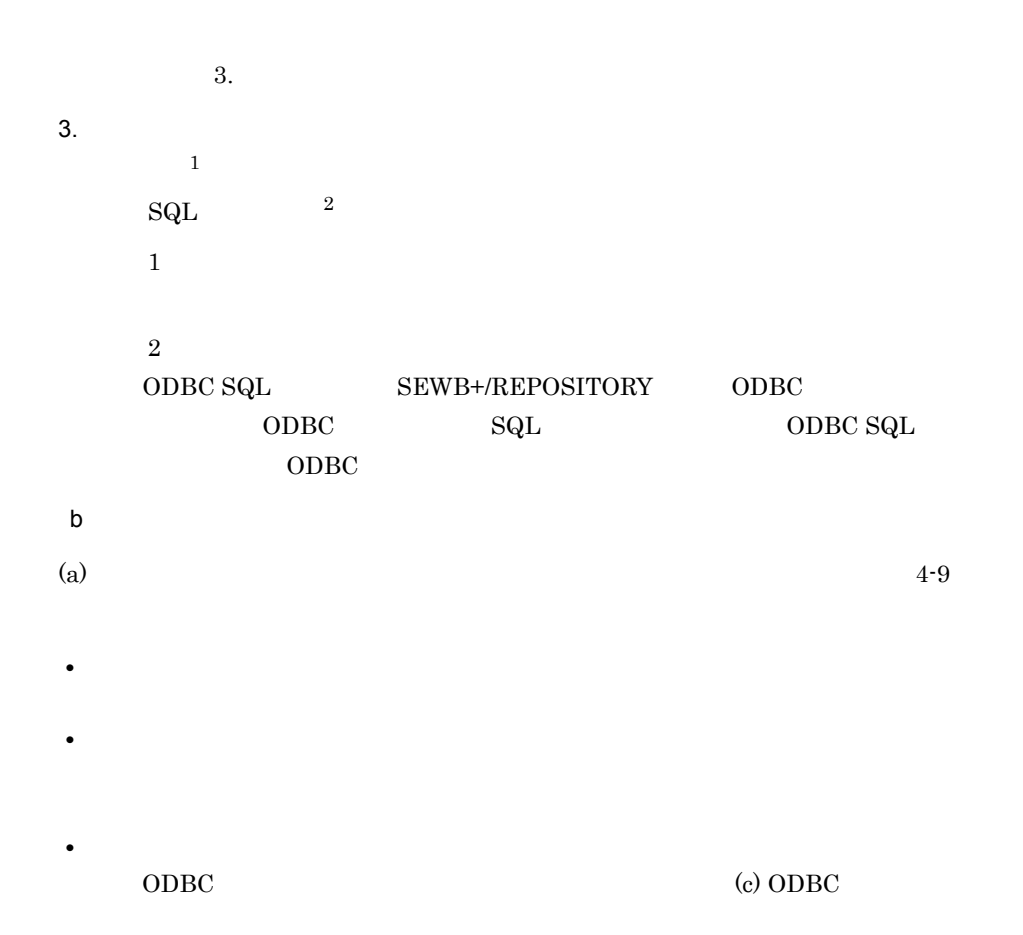

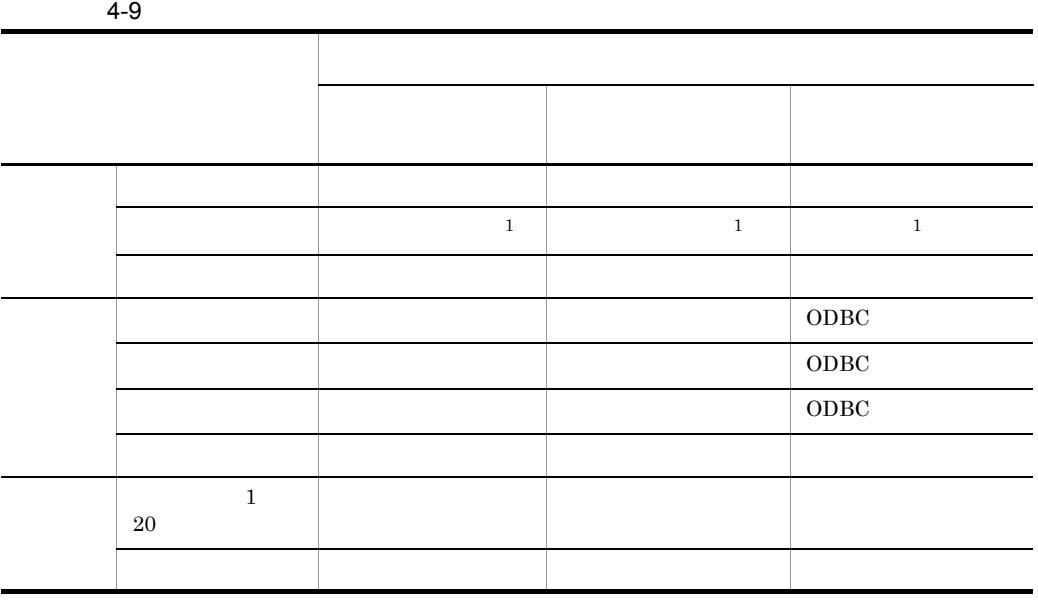

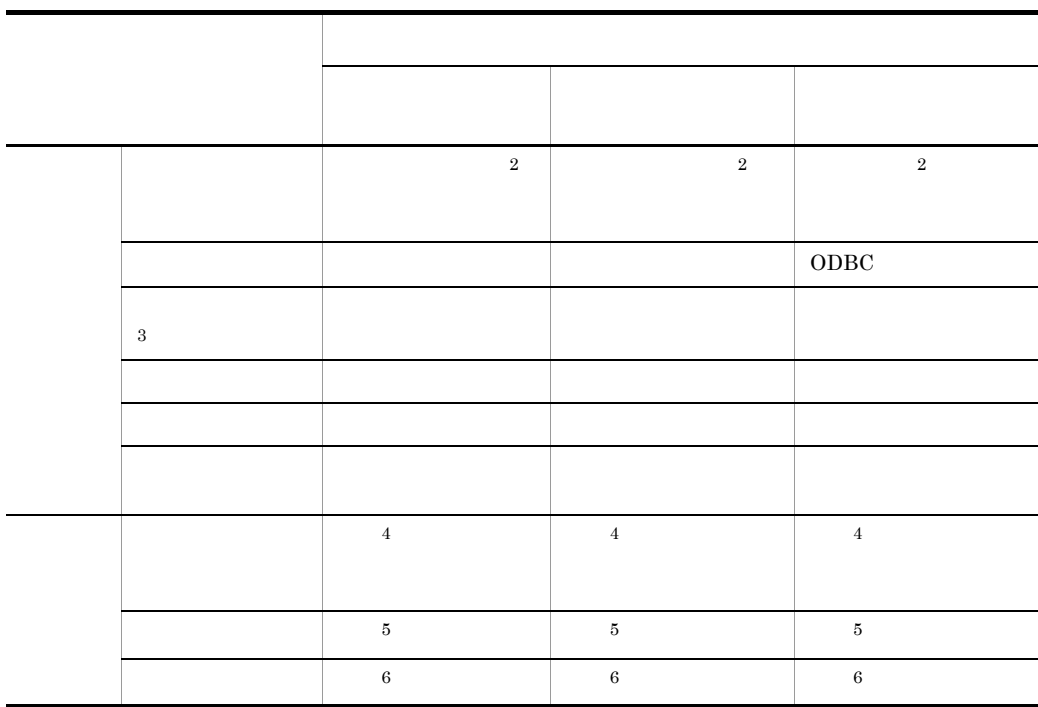

 $\,$  1  $\overline{2}$  $\overline{3}$  $\begin{minipage}{0.9\linewidth} COBOL & OOCOBOL & IDL(CORBA) \end{minipage}$ 注※ 4  $\bf 5$  $\,$  6  $\,$ 

 $3.2.1$ 

c ODBC

 $\rm ODBC$   $4\text{-}10$ 

 $ODBC$ 

**•** 列の精度からけた数が設定されるデータ項目で,列の精度がけた数の上限値を超

 $4 - 10$ 

**•** 結合項目として生成されたデータ項目は分類が「結合データ」となるため,けた

 $ODBC$ 

4-10 ODBC

ODBC タイプ データ項目の定義内容 分類 けた数 小数部  $\operatorname{SQL\_CHAR}$  $\begin{tabular}{c} \bf SQL_VARCHAR \end{tabular} \begin{tabular}{c} \bf -length \end{tabular} \end{tabular} \begin{tabular}{c} \bf 9 \end{tabular}$  $-\text{char}$  -char  $-\text{char}$  $\begin{tabular}{c|c|c} \hline \text{SQL\_LONGVARCHAR} & \text{-length} & \text{\textendash} & \text{\textendash} & \begin{tabular}{c} \hline \text{3} & \text{1} & \text{2} & \text{2} & \text{3} \end{tabular}$  $-\text{char}$  -char  $\vert$  $SQL$   $DECIMAL$ スケース しゅうしょう アイス  $\operatorname{SQL\_NUMBER}$ スケース しゅうしょう アイス  $SQL\_SMALLINT$ SQL\_INTEGER  $\operatorname{SQL\_REAL}$ SQL\_FLOAT

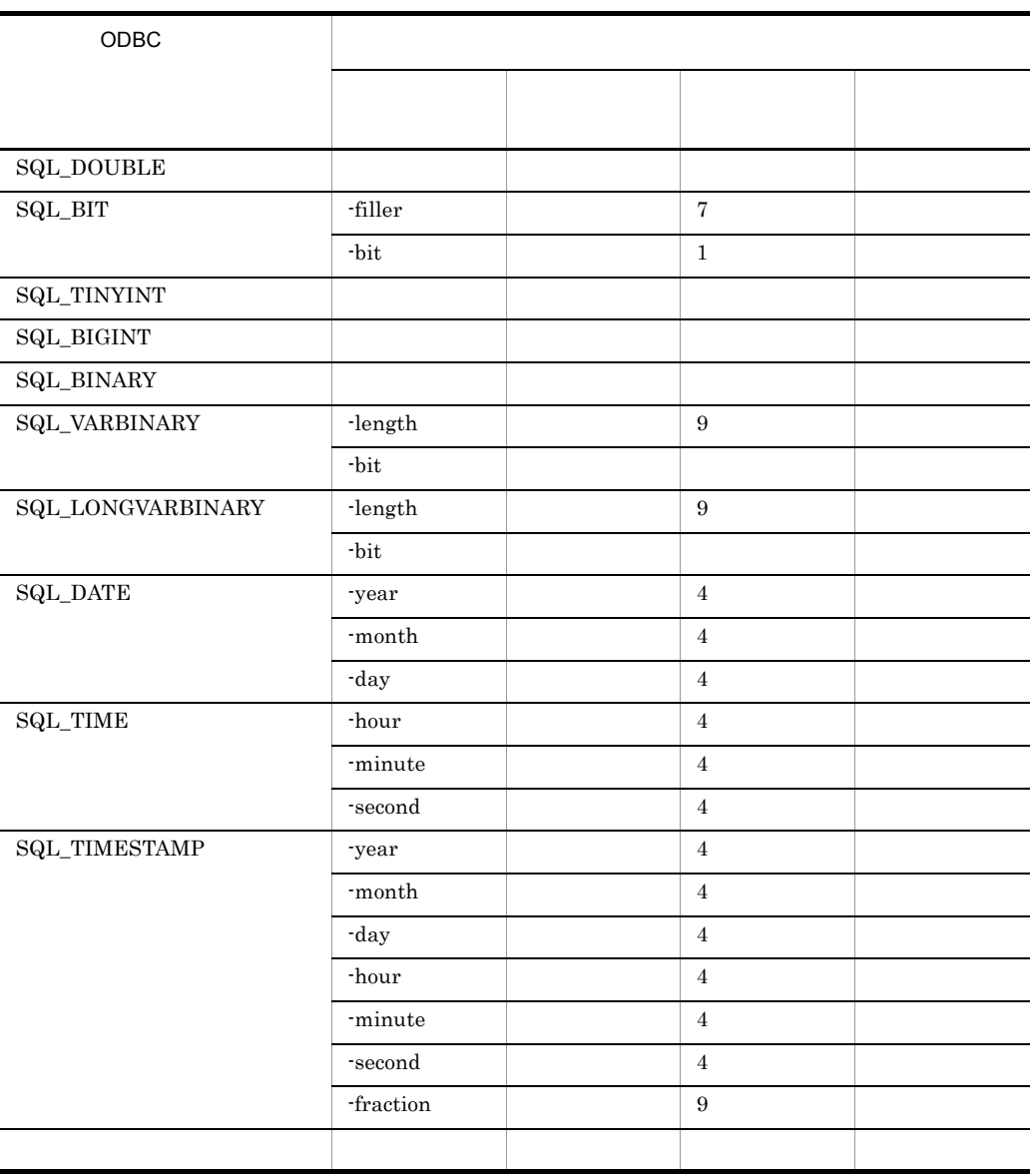

 $ODBC$ 

 $ODBC$  $4-11$   $4-13$ **•** 結合項目として生成されたデータ項目には,言語別のタイプは設定されません。

 $\rm ODBC$ 

- ODBC 9.8 PODBC 9.8 PODBC 9.8 PODBC 9.8 PODBC 9.8 PODBC 9.8 PODBC 9.9 PODBC 9.9 PODBC 9.9 PODBC 9.9 PODBC 9.9 PODBC 9.9 PODBC 9.9 PODBC 9.9 PODBC 9.9 PODBC 9.9 PODBC 9.9 PODBC 9.9 PODBC 9.9 PODBC 9.9 PODBC 9.9 PODBC 9.9 P
- **•** 言語別 4 7 のタイプには「フリー定義」が設定されます。定義文字列は設定さ

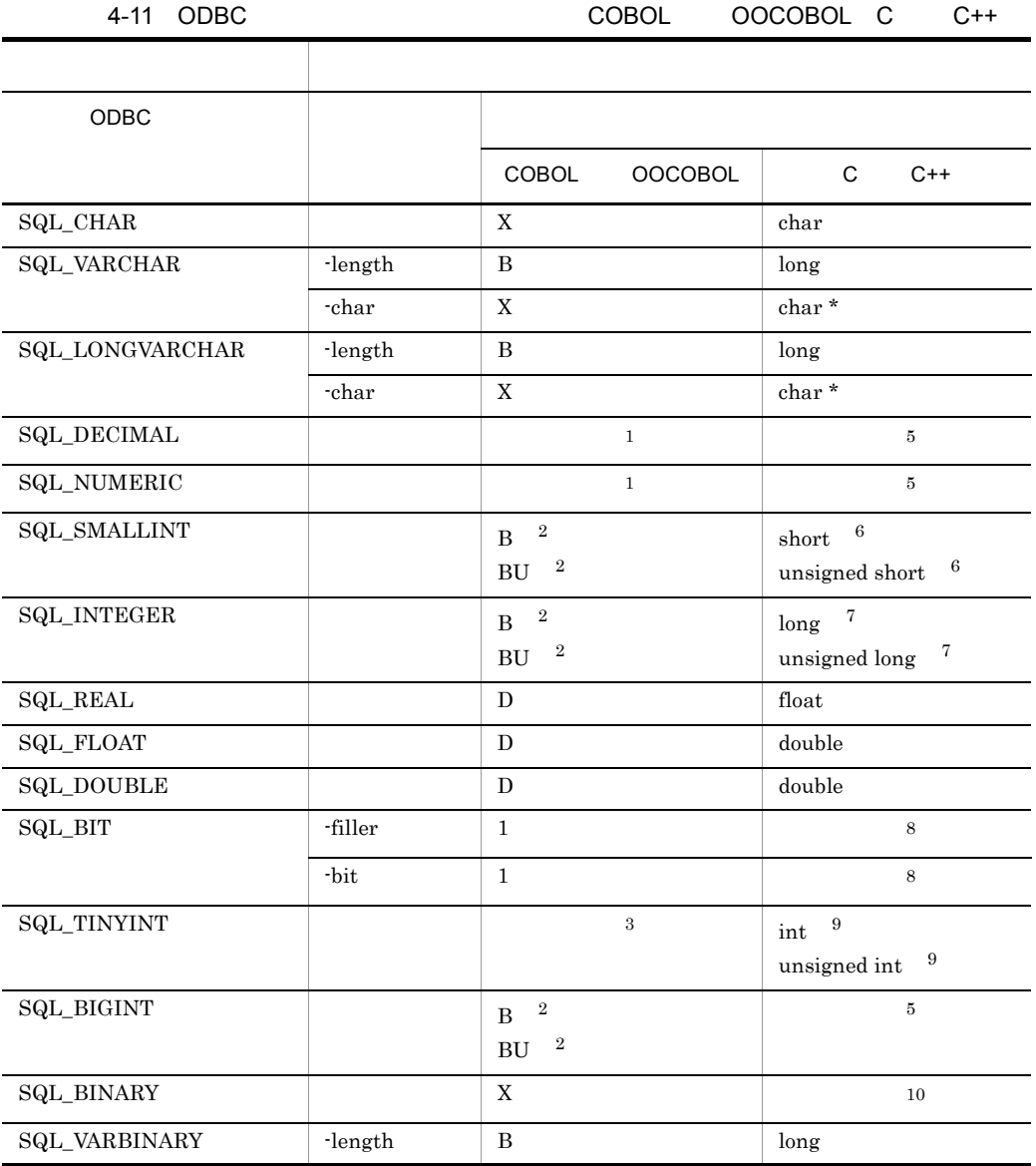

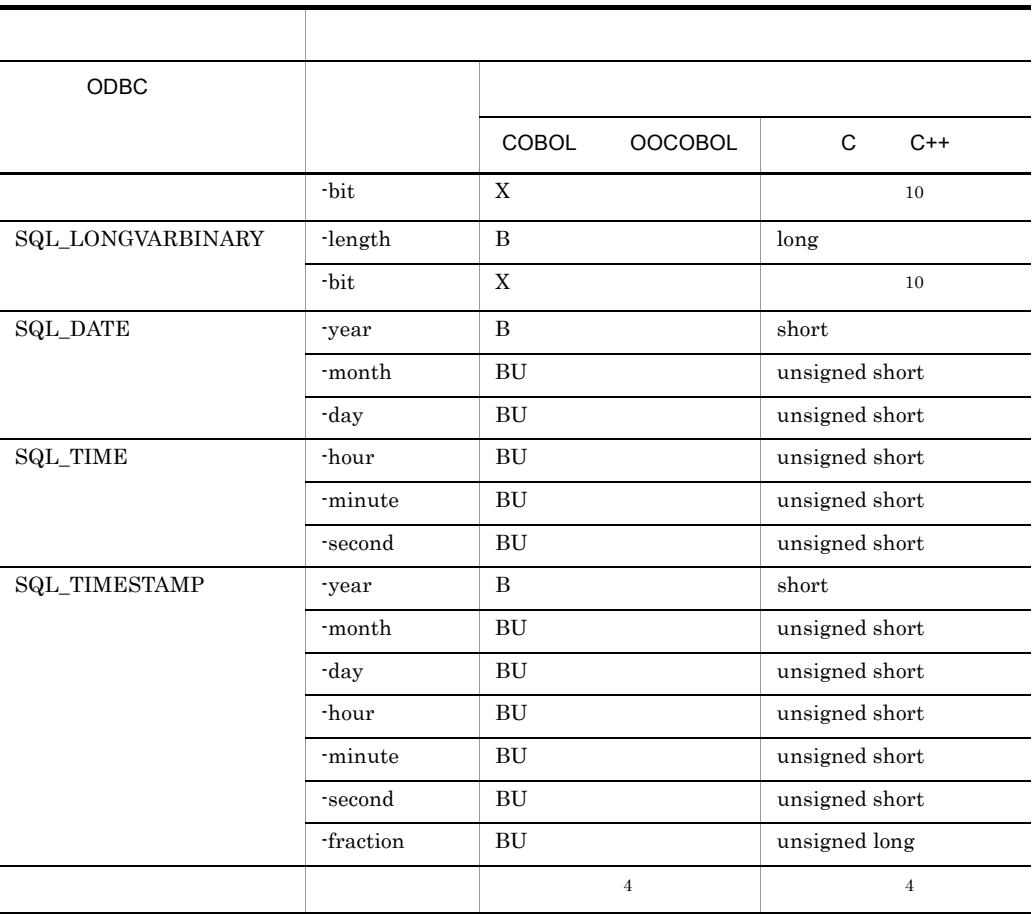

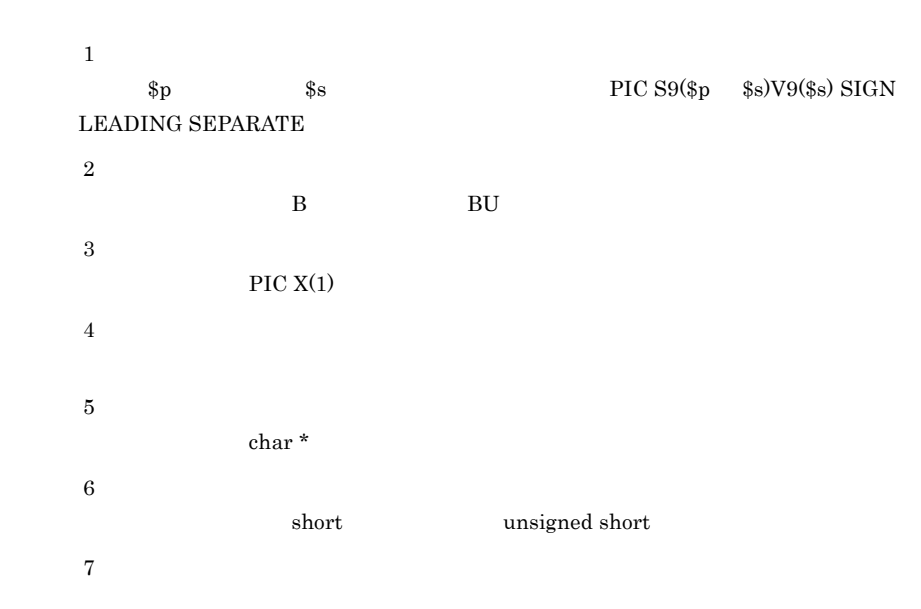

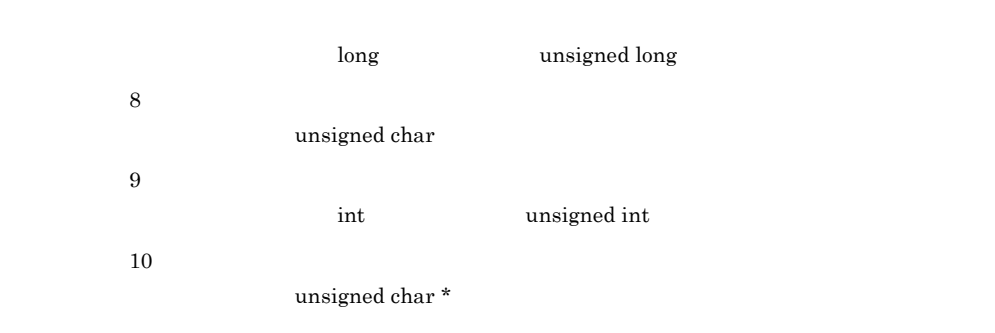

列の情報 データ項目の定義内容

4-12 ODBC SQL

4.  $\blacksquare$ 

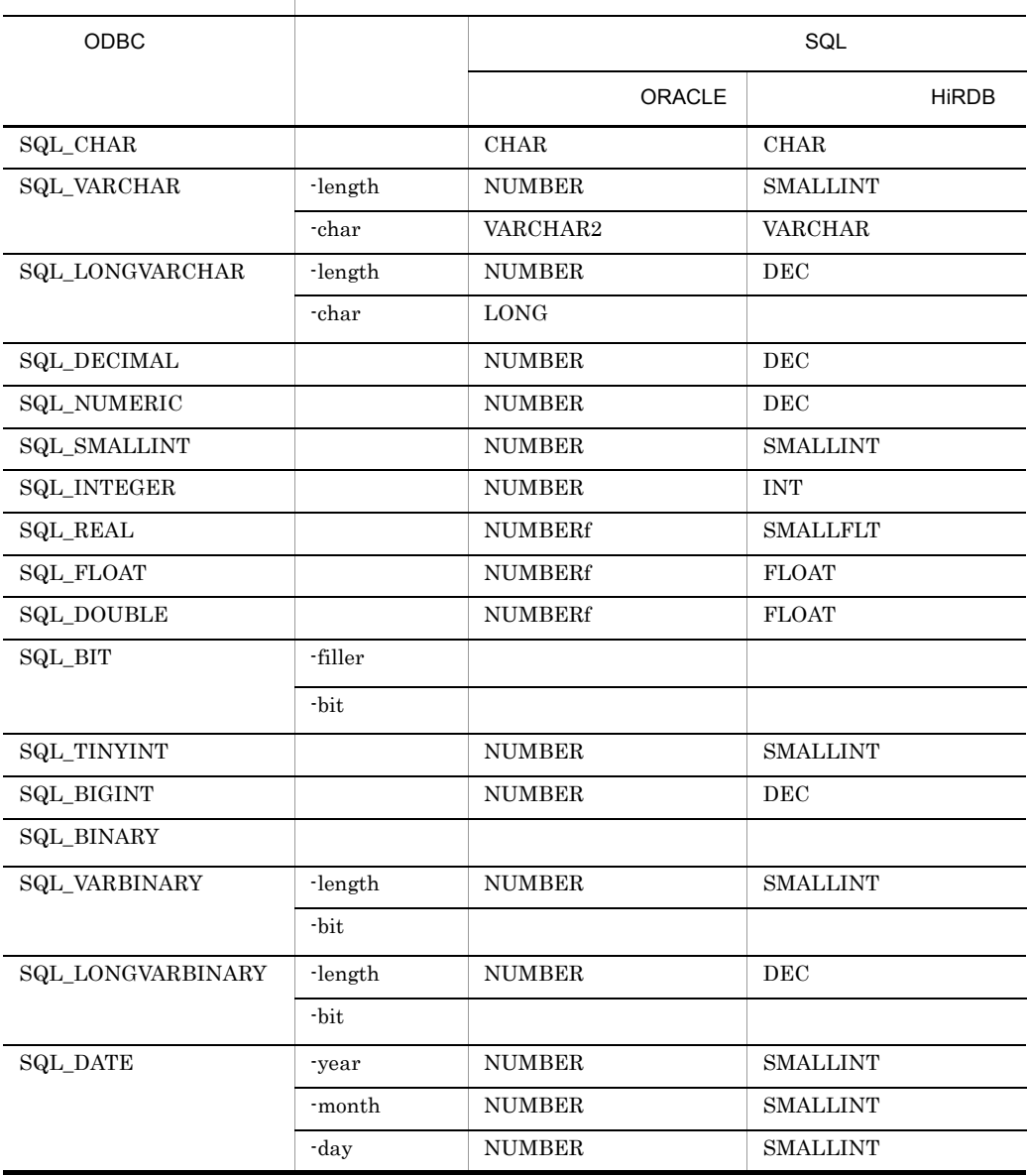

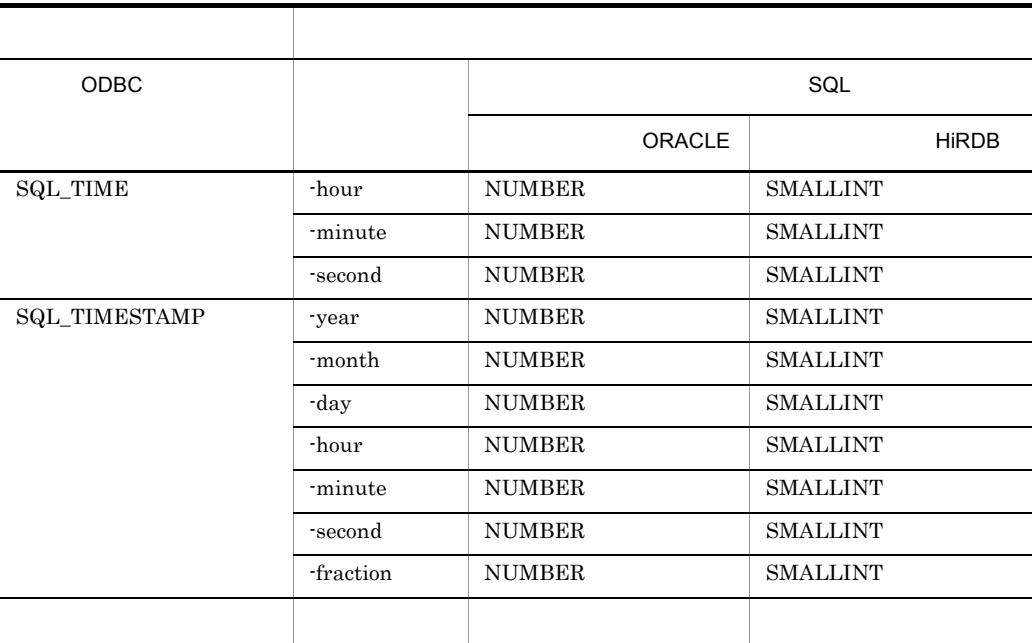

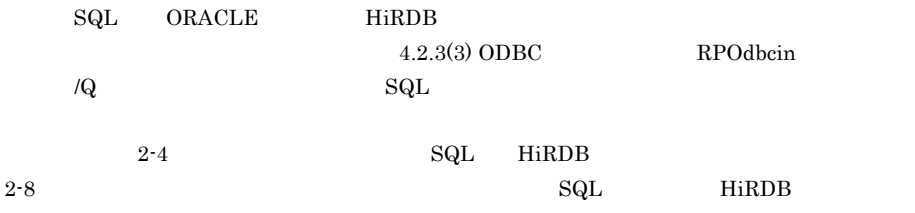

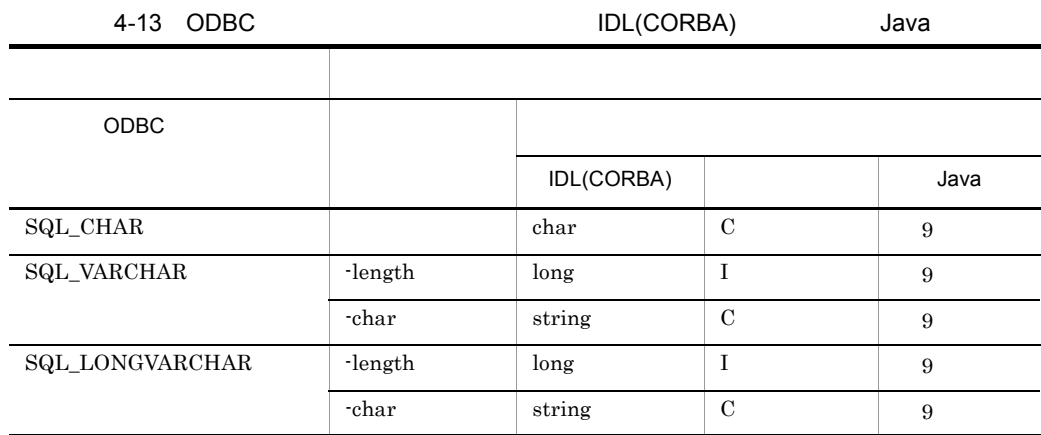

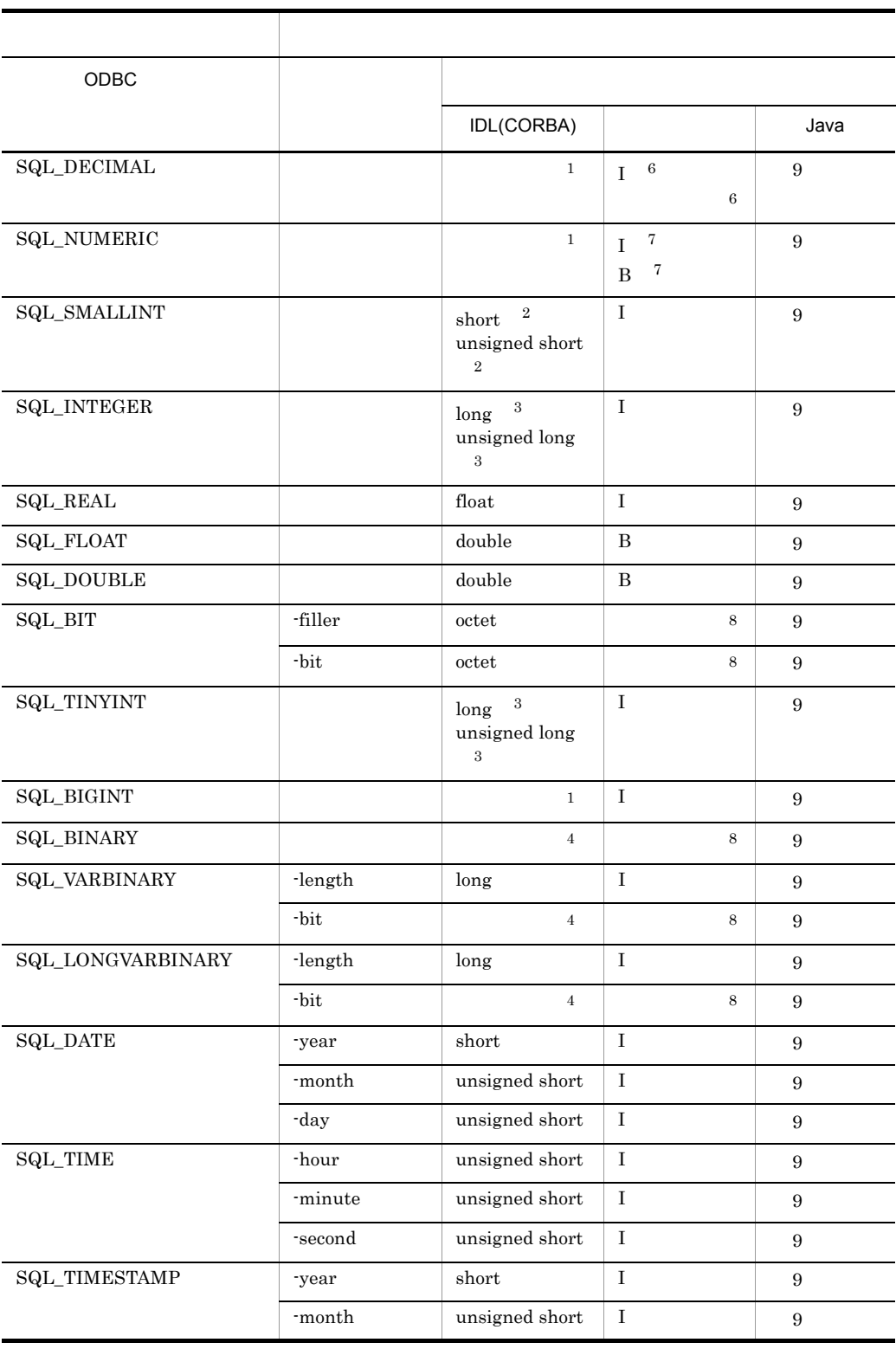

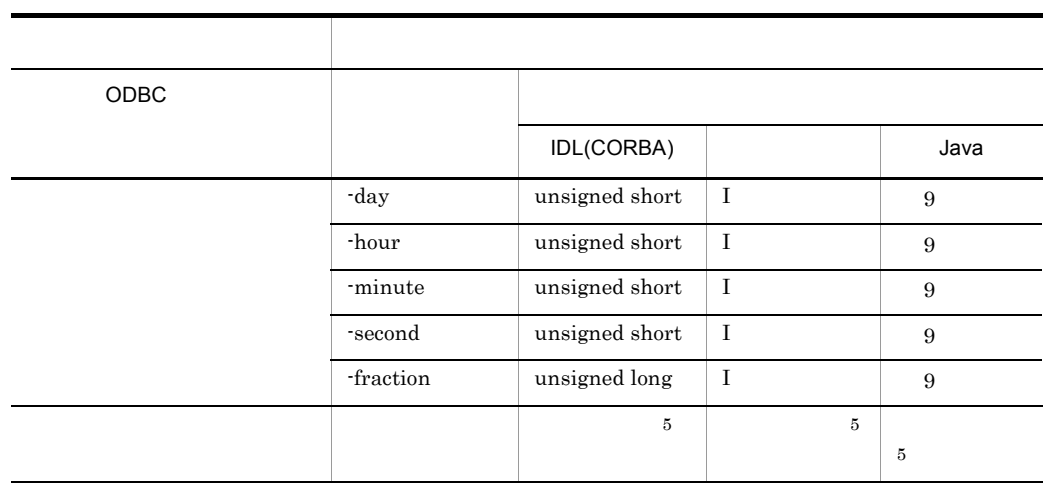

4.  $\blacksquare$ 

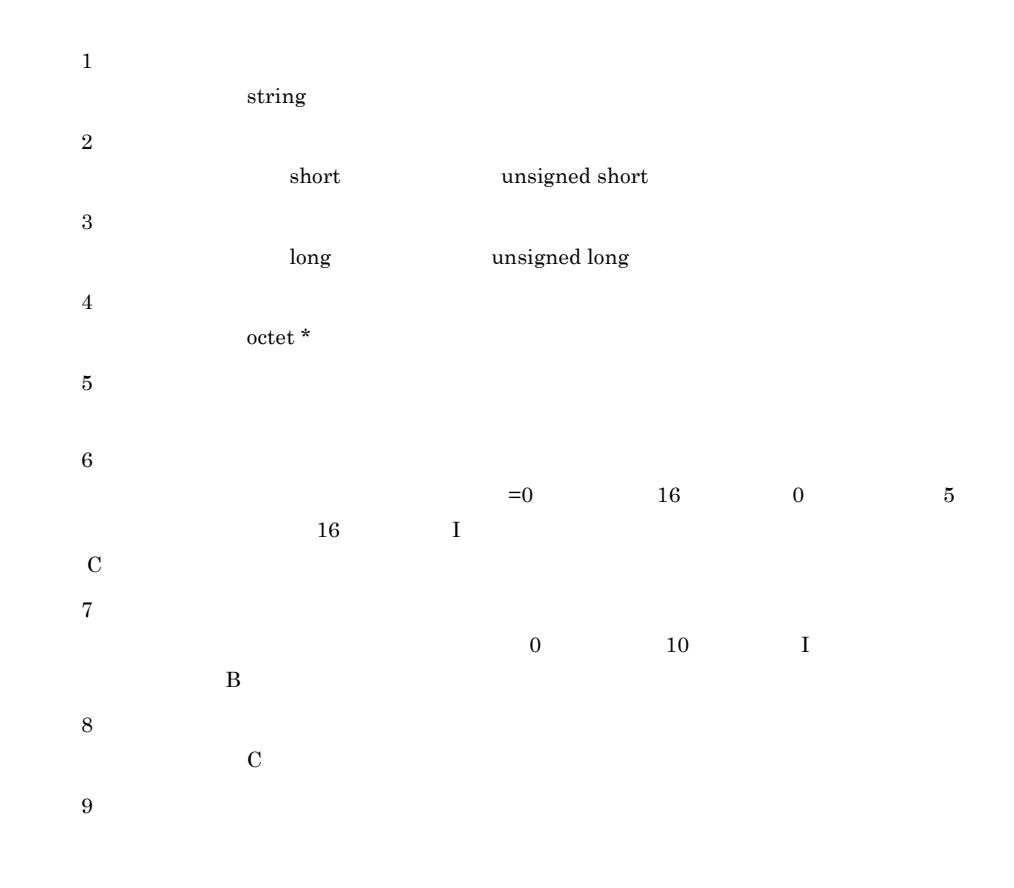

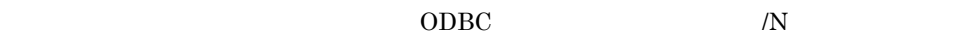

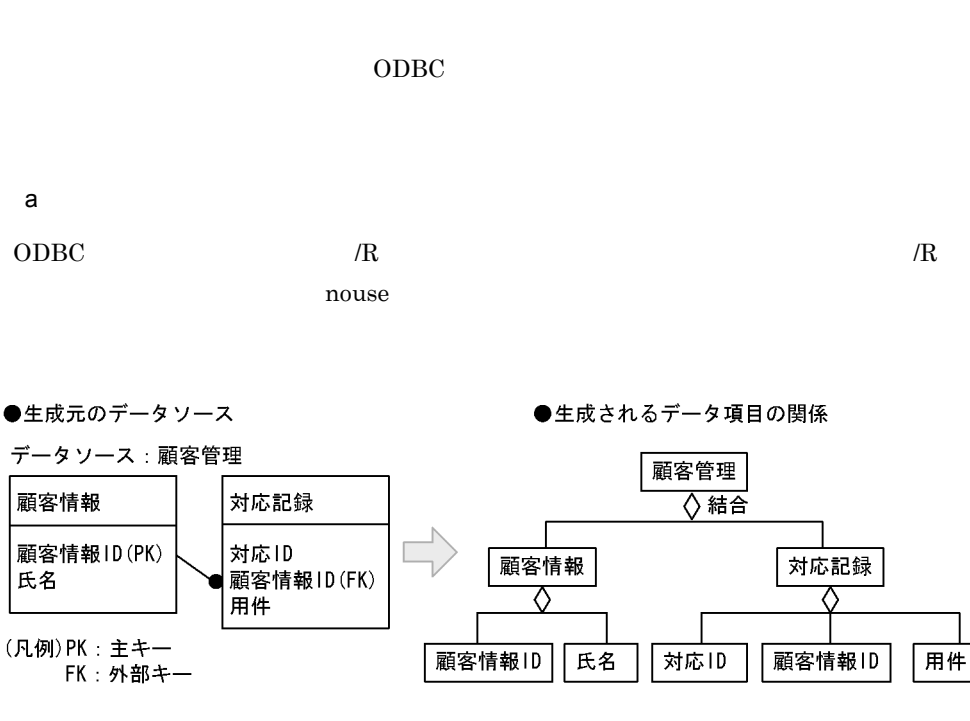

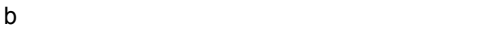

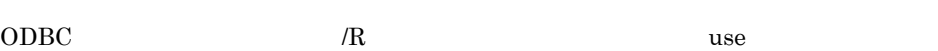

 $4$ 

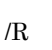

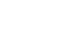

 $ODBC$  API  $2 \t\t\t ODBC \t\t\t API$  $\Omega_{\text{DBC}}$ 

 $ODBC$  API

 $(i)$  API 2

**•** 関連の生成規則

206

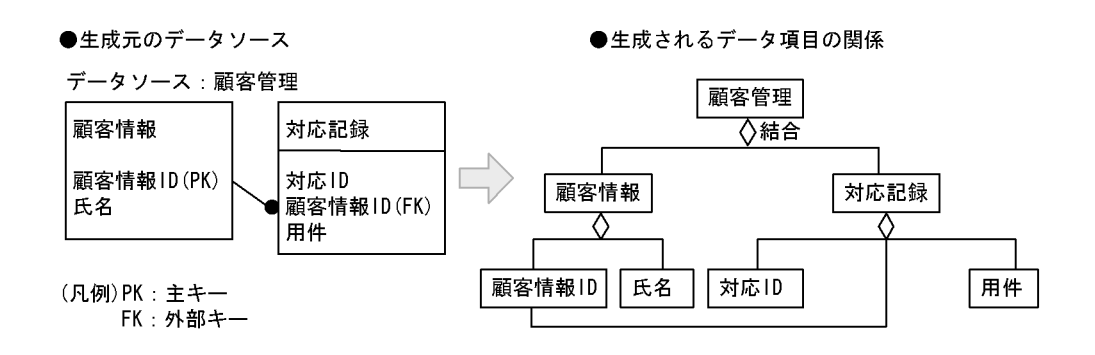

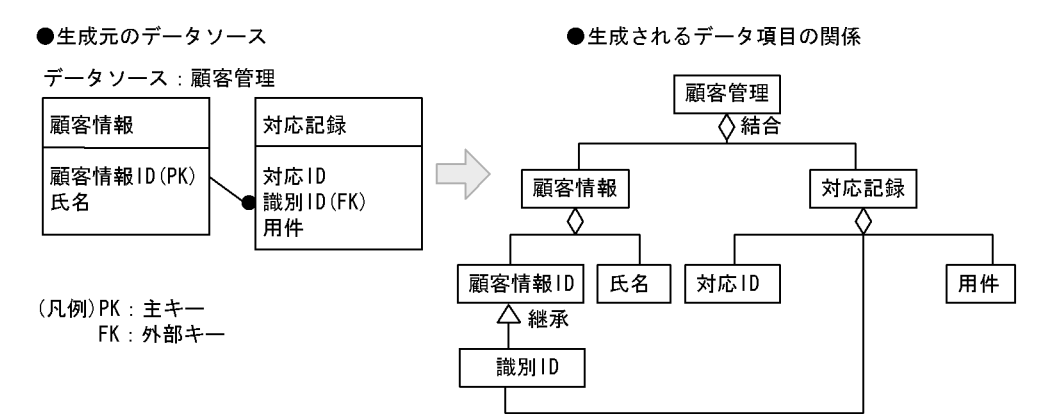

• **•**  $\bullet$ 

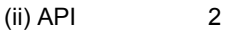

4.  $\blacksquare$ 

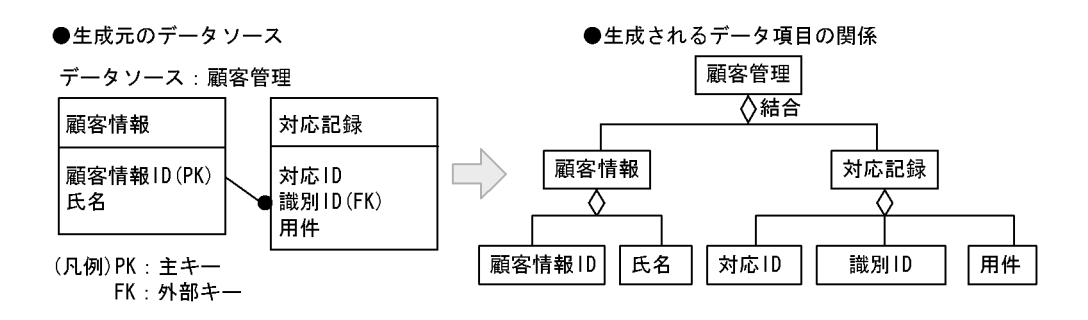

## 4.2.3 ODBC RPOdbcin

1 ODBC

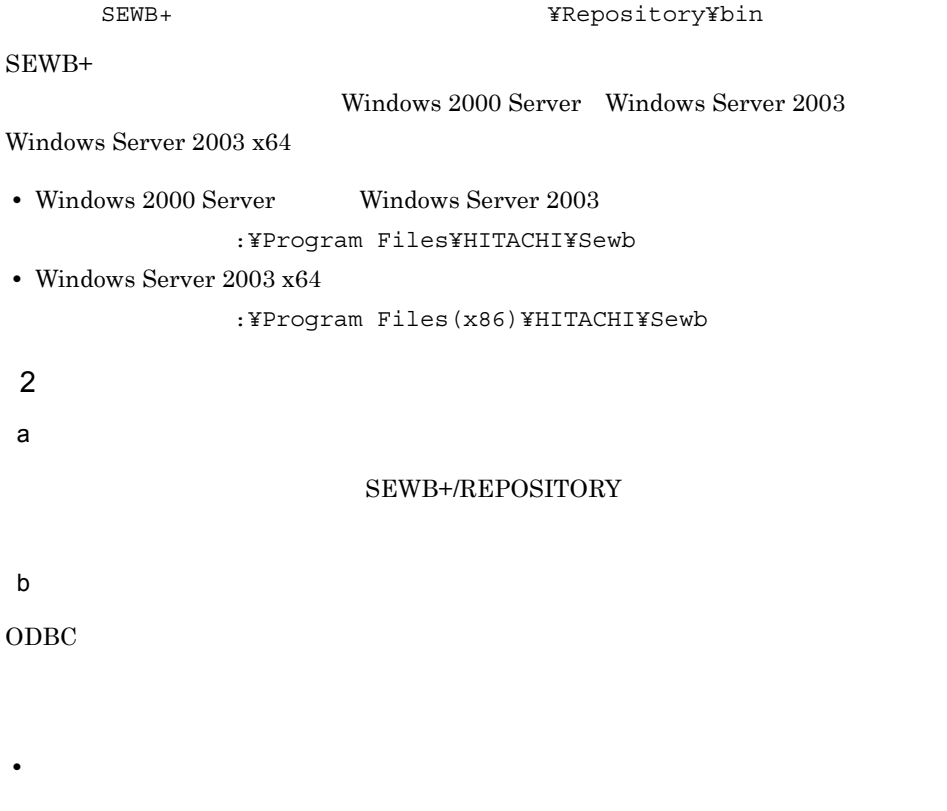

ODBC

#### • **•**  $ODBC$

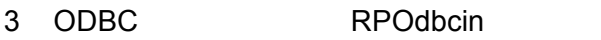

#### a)形式

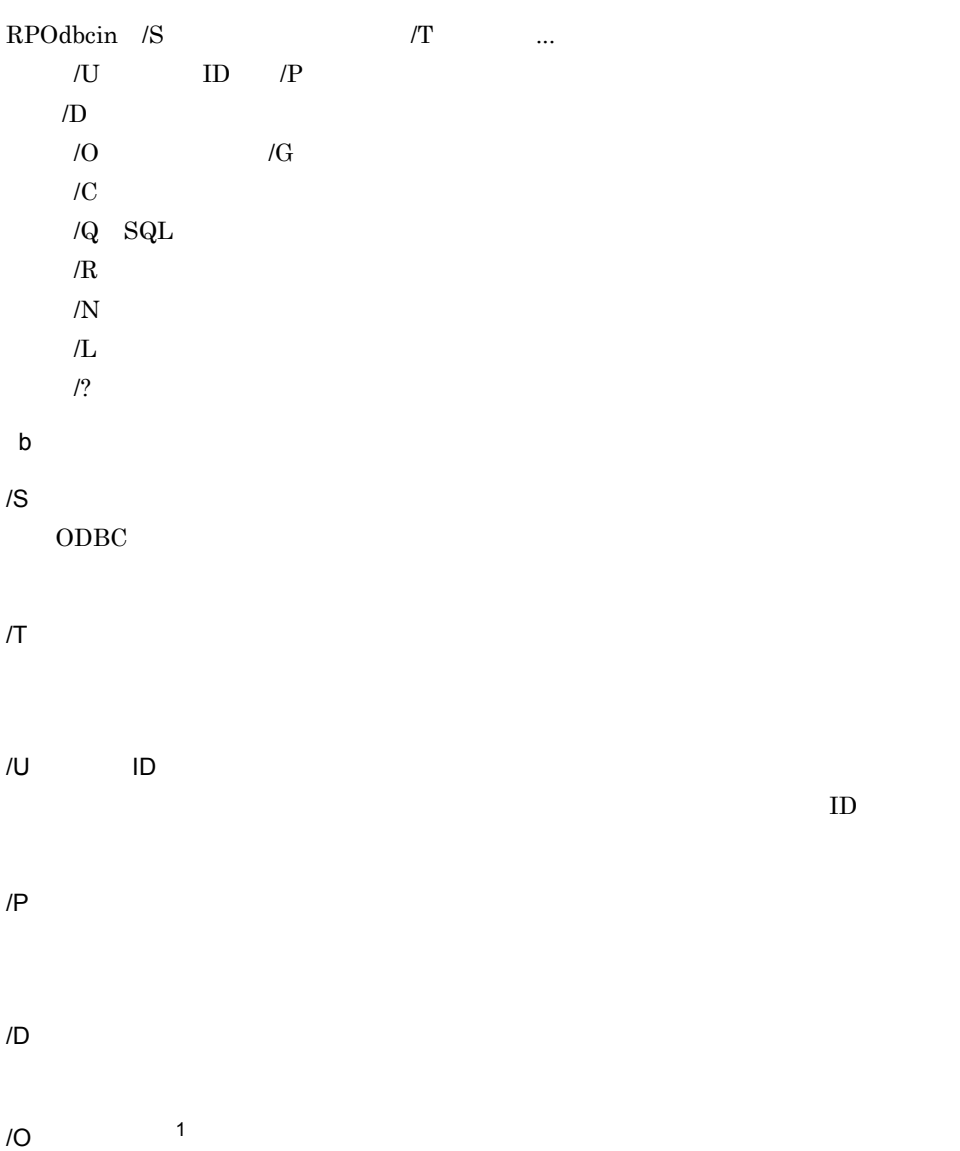

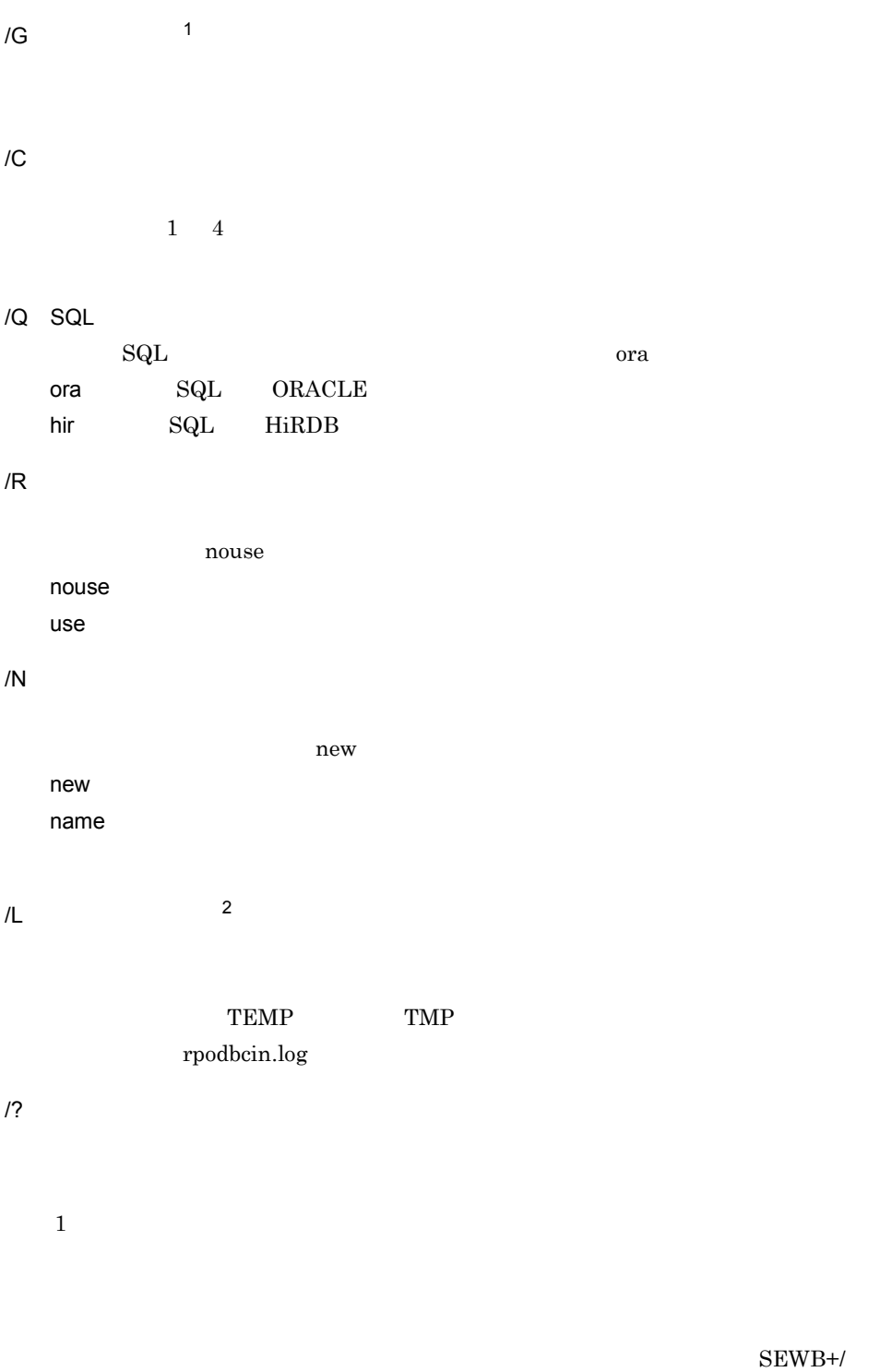

#### REPOSITORY

- 2
- $\mathbf c$
- 0
- 1
- 2
- 3
- 4
- 5
- 6
- 7

# 4.3 SEWB3

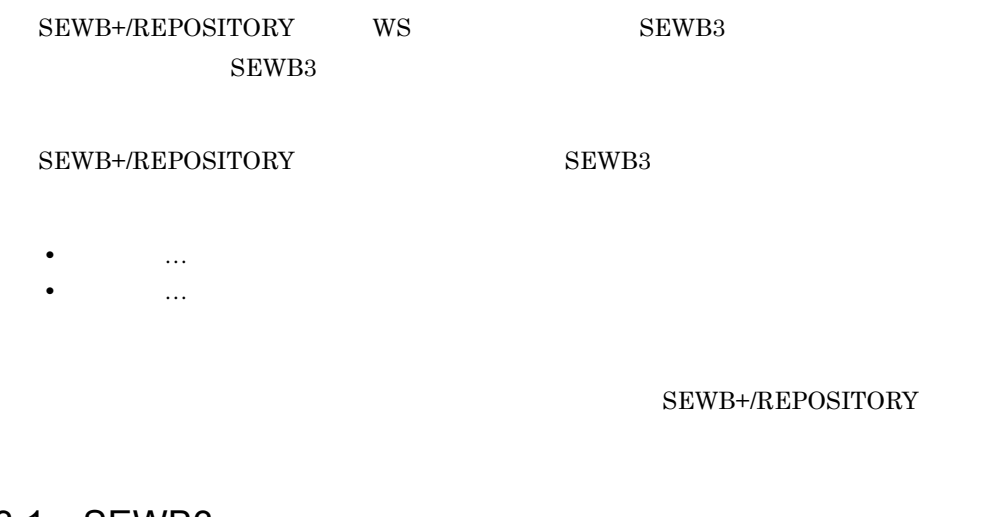

# 4.3.1 SEWB3

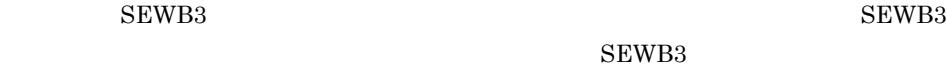

$$
1 \qquad \qquad
$$

 $4 - 7$ 

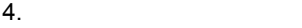

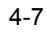

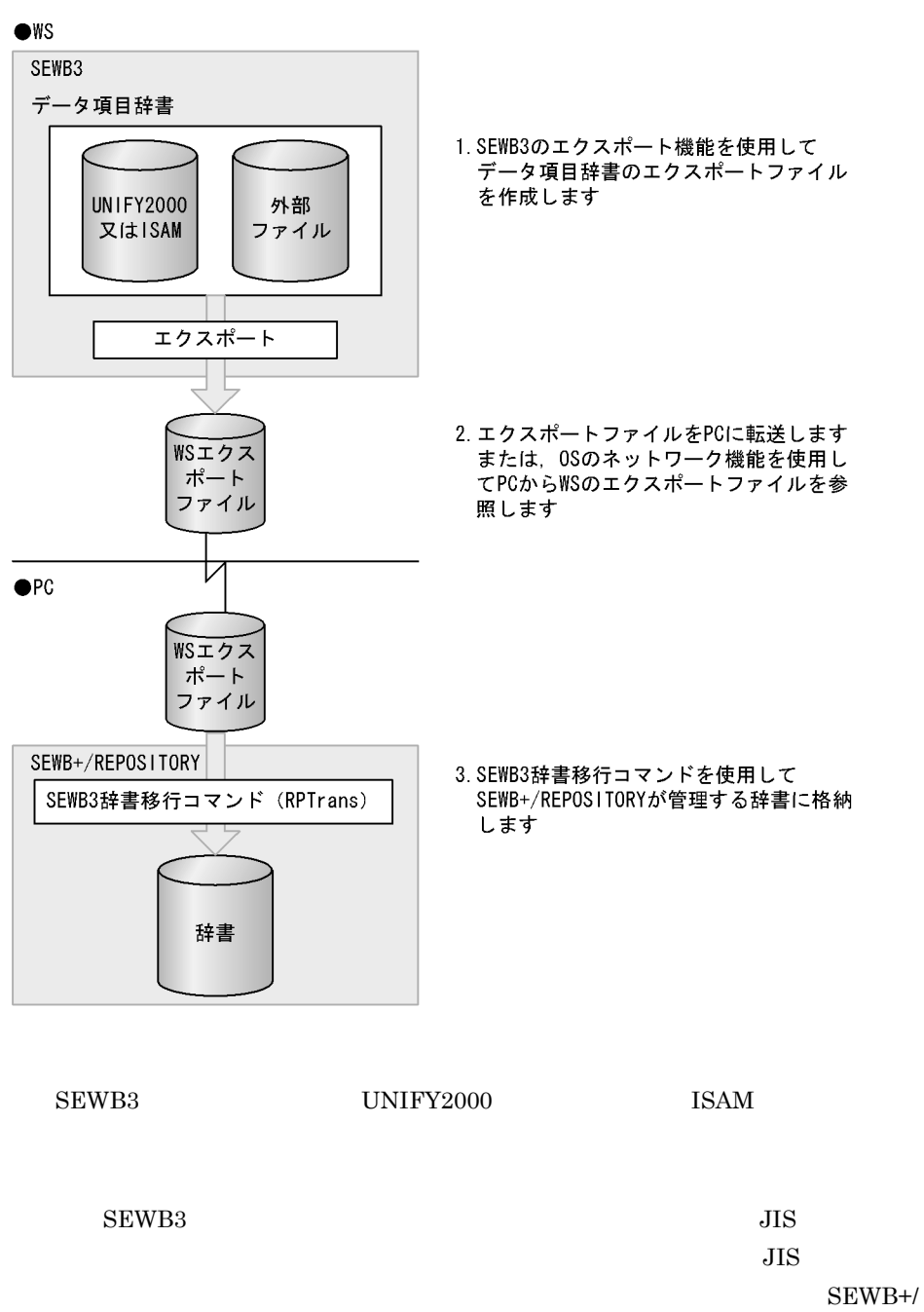

REPOSITORY SEWB+/REPOSITORY

 $\textrm{EUC}$ で作成したデータ項目辞書を移行したい場合には,SEWB3 でシフト JIS コー  $SEWB+$ 

1. SEWB3 2. PC  $\overline{P}$ OS Windows 2000 Server Windows Server 2003 Windows  $Server 2003 x64$  PC  $3.$  SEWB3 SEWB+/REPOSITORY  $\text{CSV}\quad \text{CSV}$  $2$ • **•**  $\bullet$ SEWB3 • **• •**  $\mathbf{r} = \mathbf{r} \times \mathbf{r}$  ${\rm SEWB3}$ 

SEWB3

## $4.3.2$

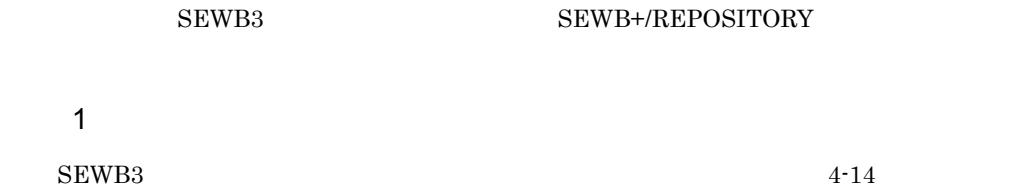

#### $4 - 14$

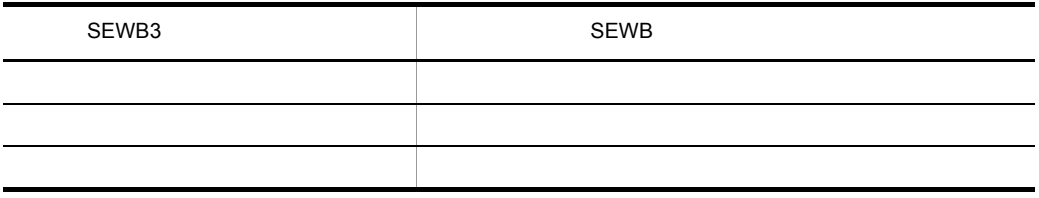

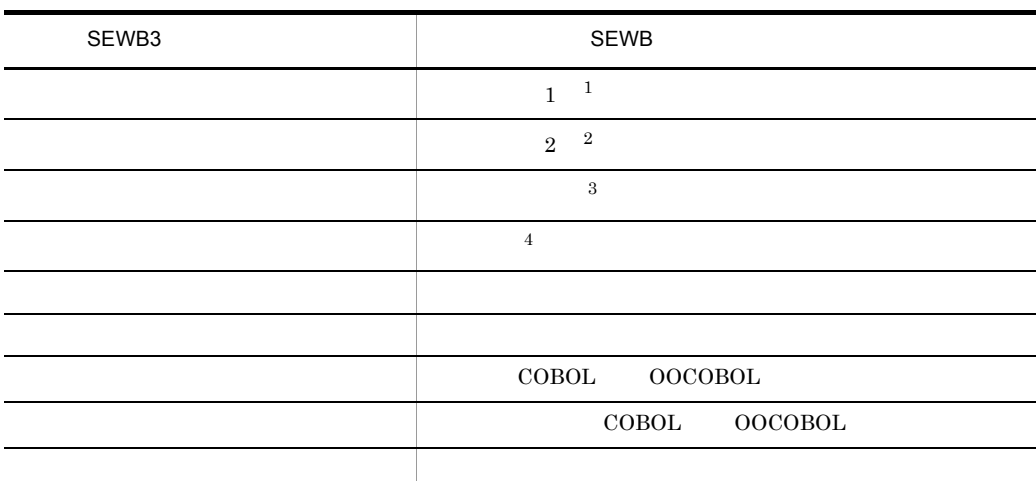

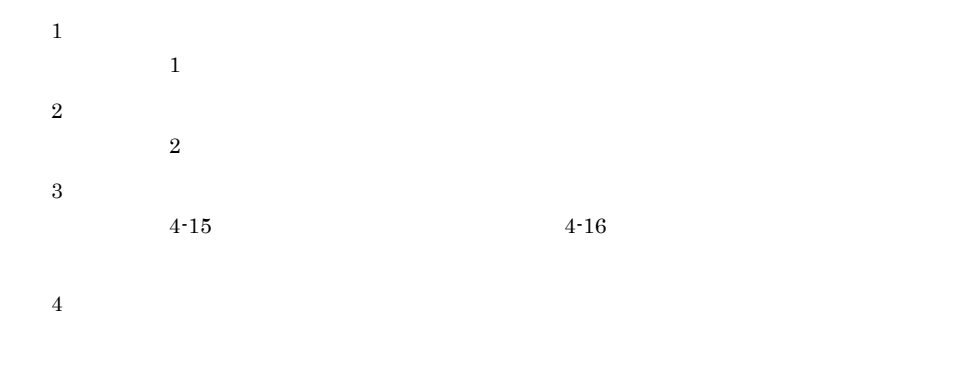

#### $2$

 $SEWB3$ 

 $4-15$ 

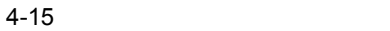

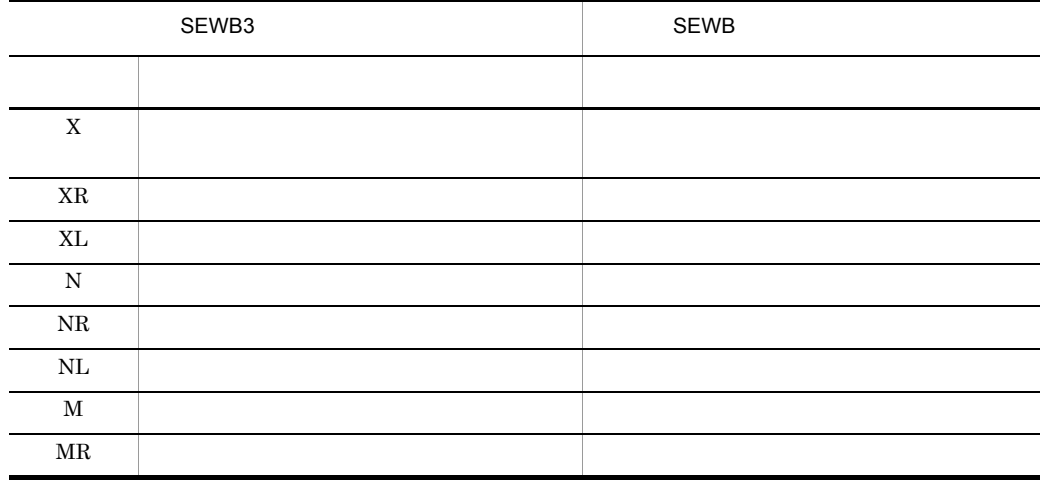

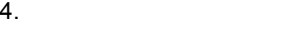

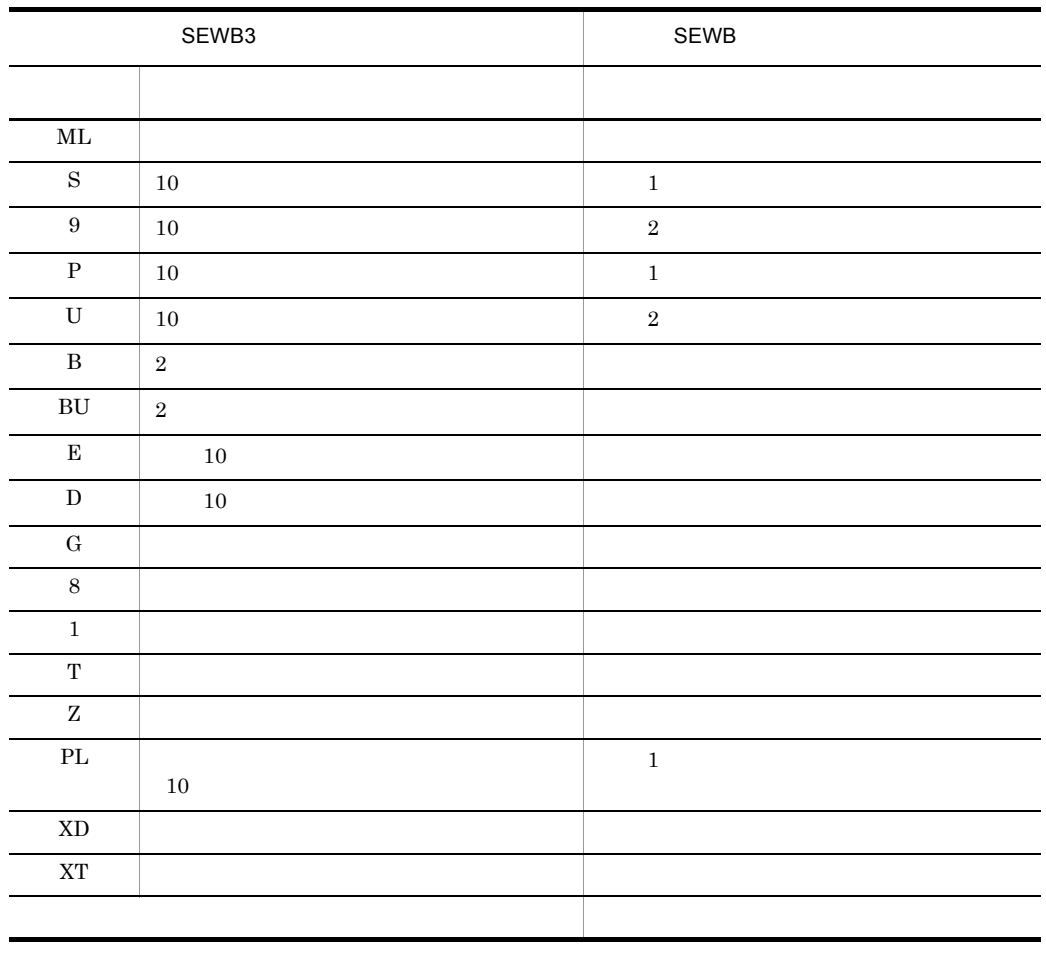

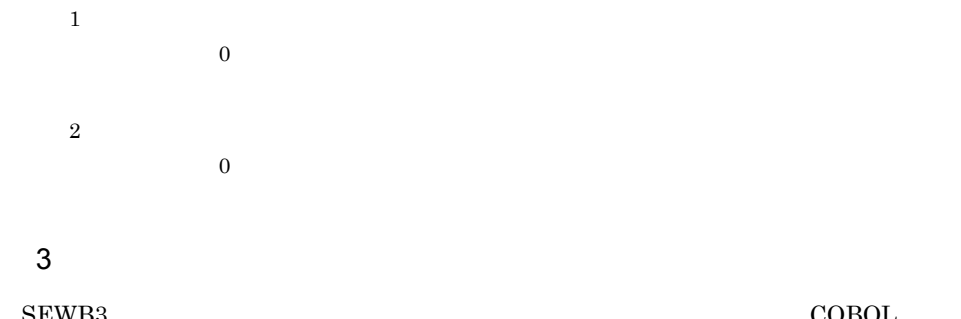

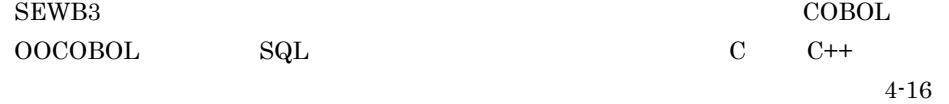

4.  $\blacksquare$ 

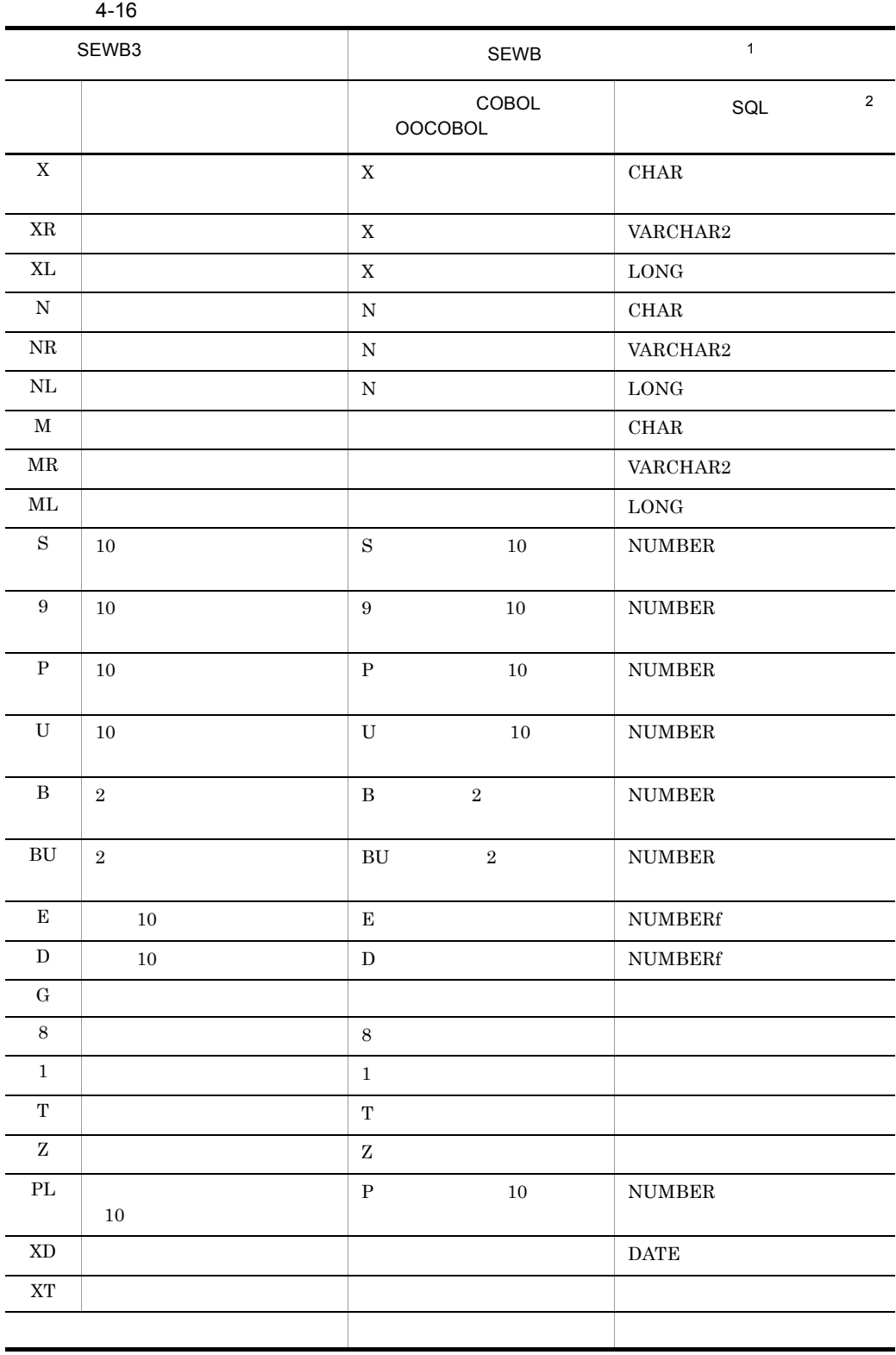

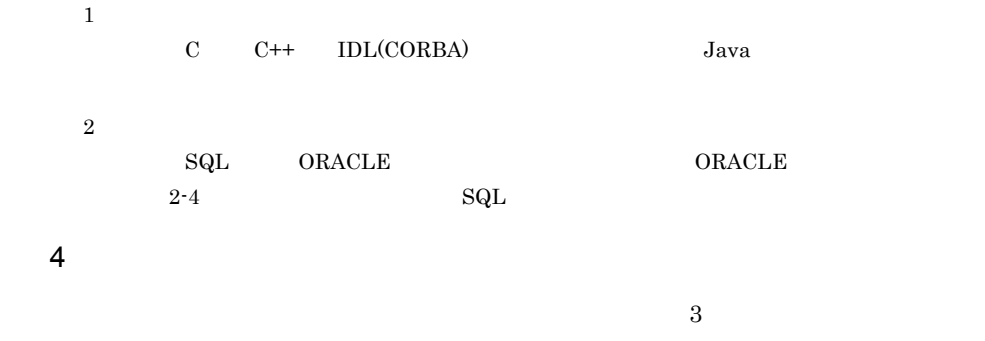

## $4.3.3$

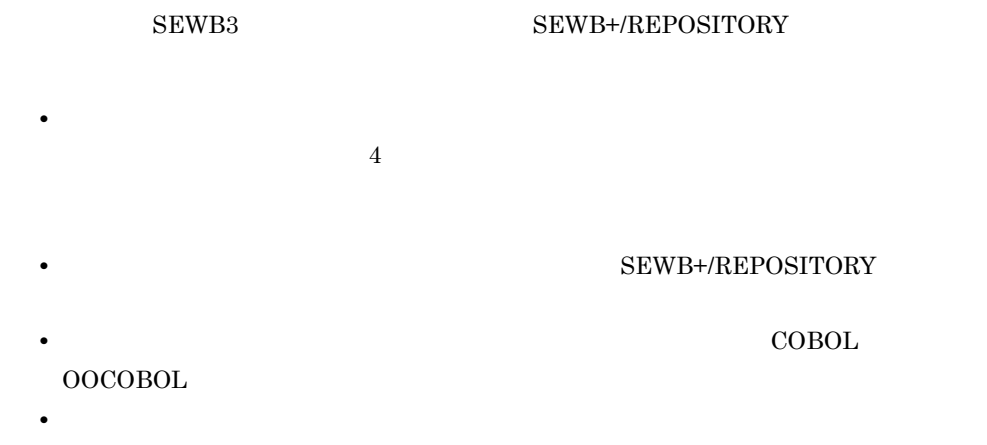

## $1$   $1$

 $SEWB3$ 

 $4 - 17$ 

## $4-17$

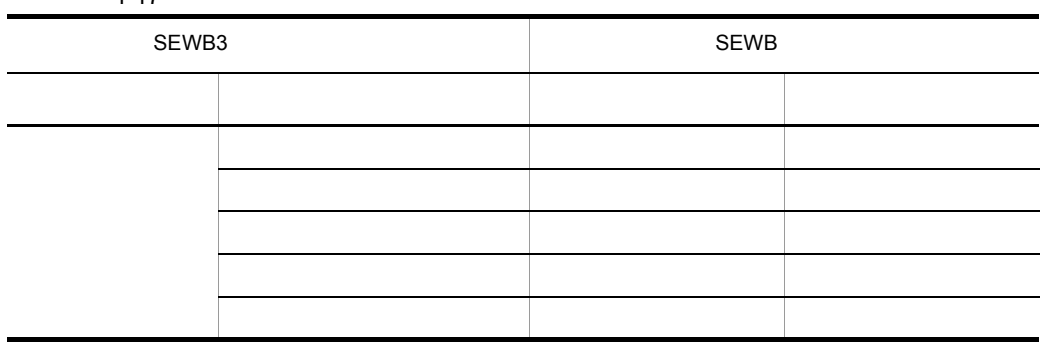

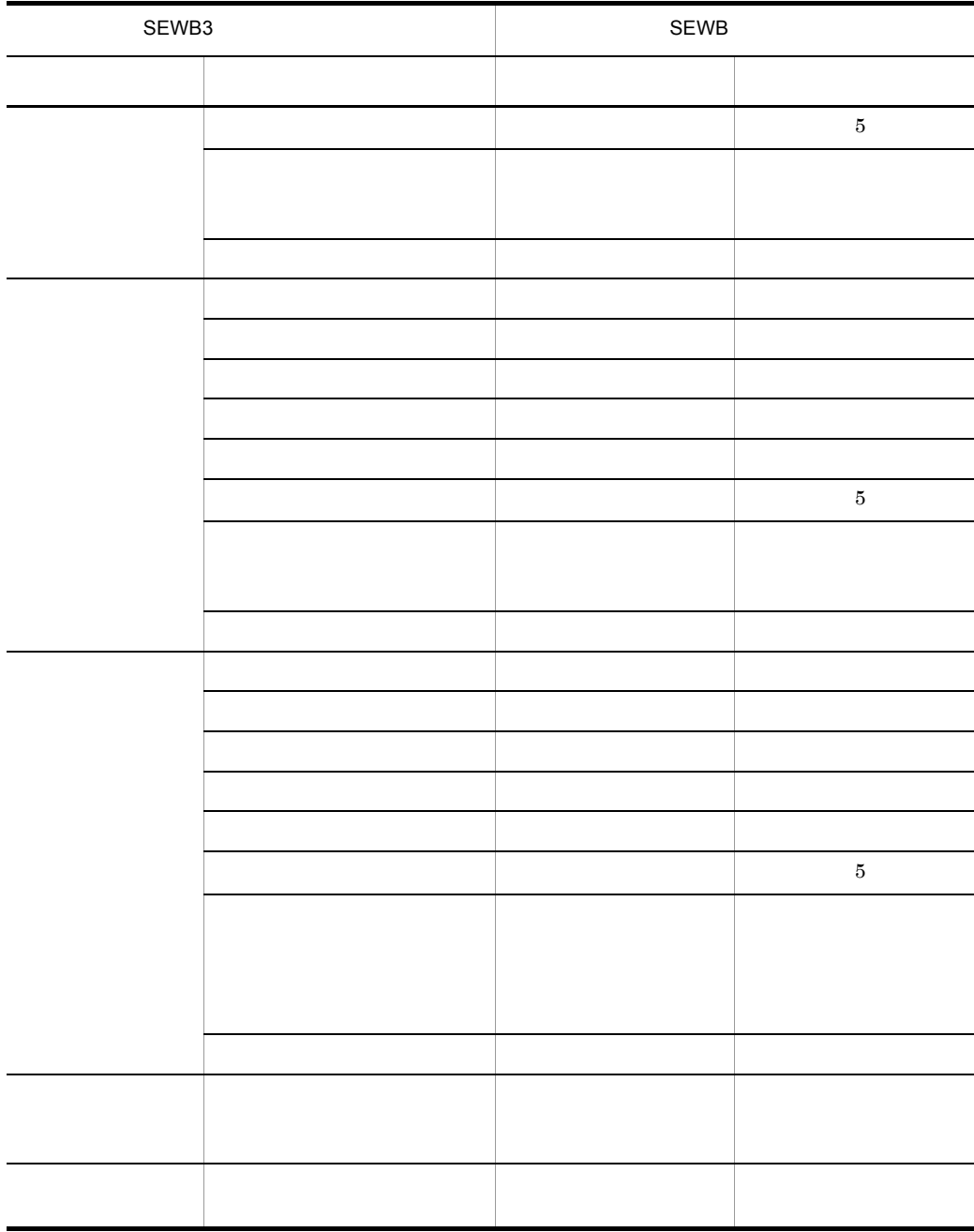

 $2 \left( \frac{1}{2} \right)$ 

 $SEWB3$ 

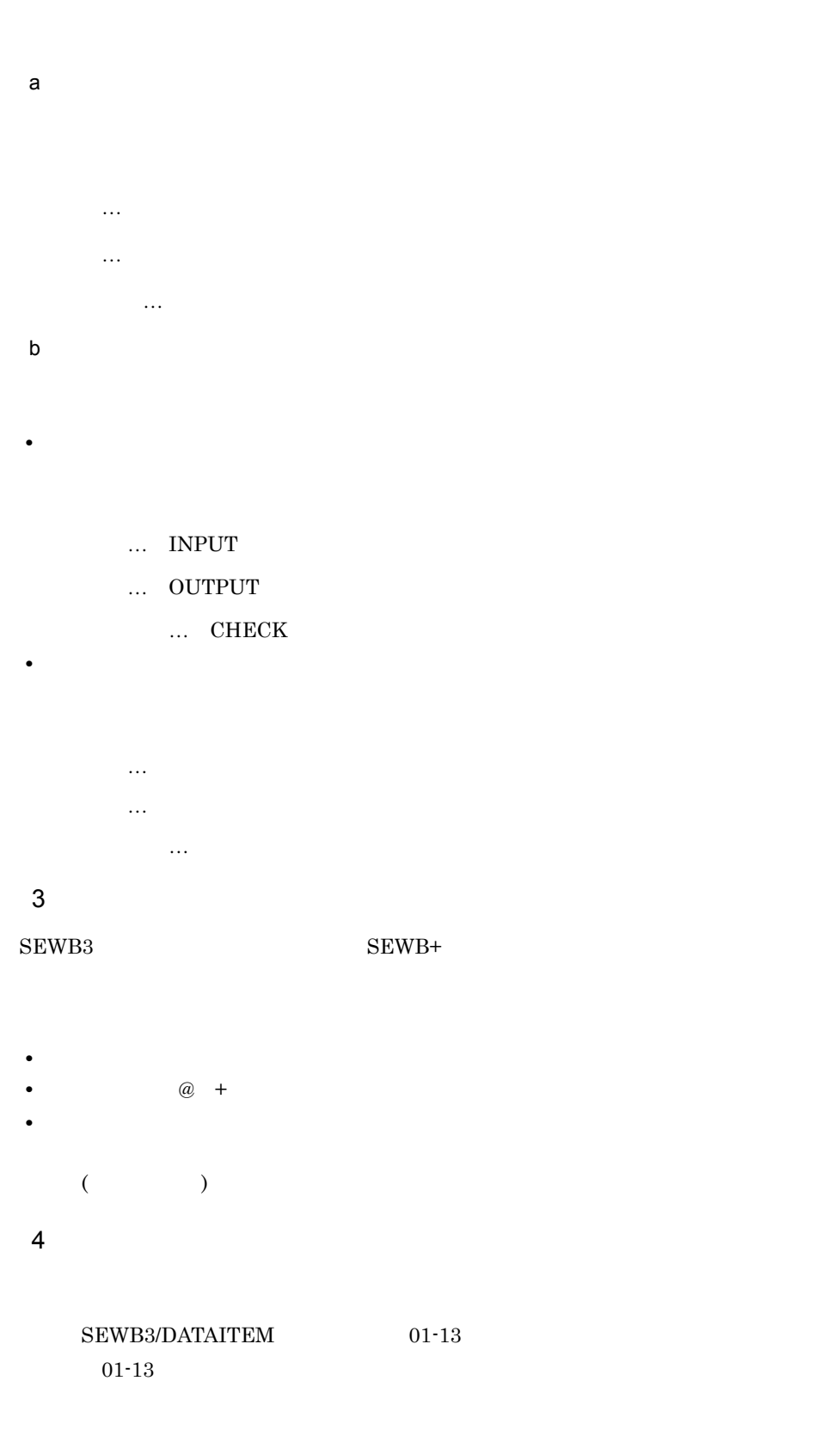

220

a)移行順序 1. 内部構造: **2.**  $3.$ 4. 詳細項目のキーワード  $5.$  $6.$ 7. リソース区分 8. 漢字タイトル  $9.$  $10.$ 1. 10.  $6,500$   $6,501$   $2$  $6,500$ b) ワークストラックス c<sub>)</sub> キーワードの移行 d)エラーコードの移行 e)コメントのフォーマット **•** 内部構造:レベル,従属項目名,再定義従属項目名 **•** ワーク領域:レベル,日本語名,ワーク領域名,タイプ,けた数,整数部,小数 **•** ワーク領域名 XXXXX • **•** XXXXX **•** エラーコード XXXXX,メッセージ可変部,エラーメッセージ **•** リソース区分 XXXXX

- **•** 漢字タイトル XXXXX
- **XXXXX**
- **•** 日本語説明文 XXXXX

## XXXXX

 $4-8$ 

 $4 - 8$ 

●SEWB3 データ項目辞書

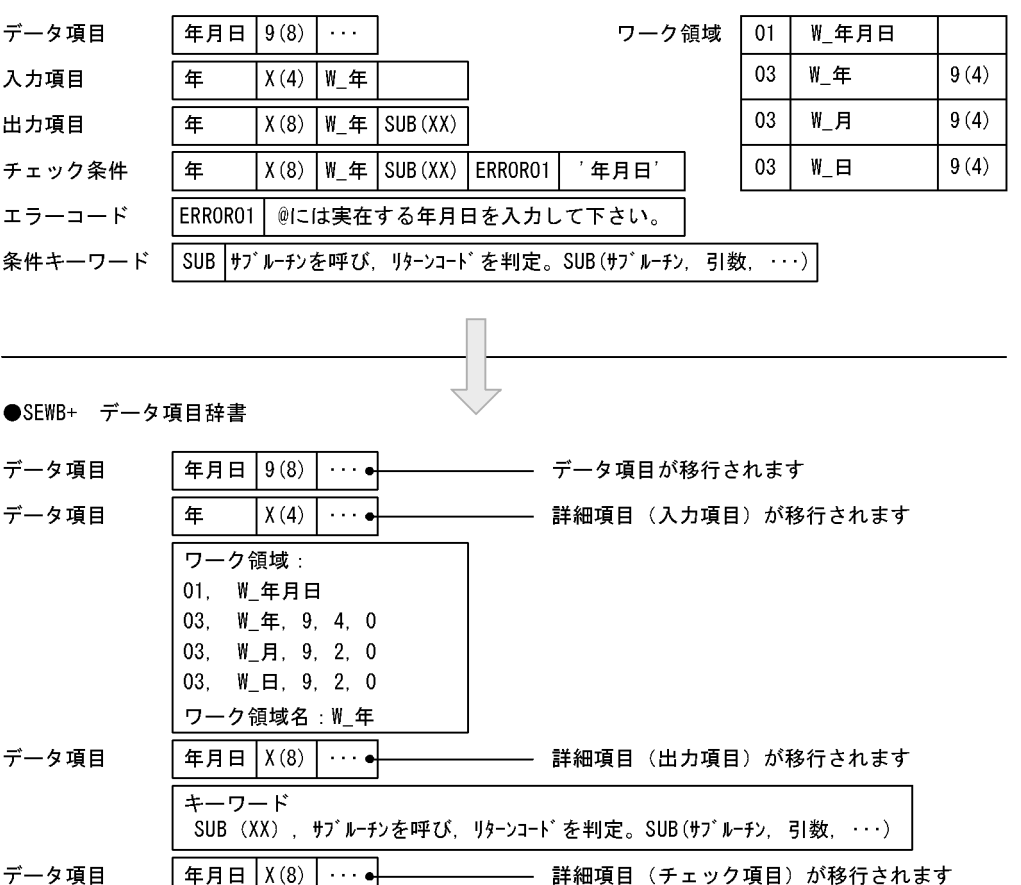

キーワード 、<br>SUB(XX),サブルーチンを呼ぶ。SUB(サブルーチン,引数,・・・)<br>エラーコード ERRORO1, @には実在する年月日を入力して下さい。, '年月日'

注 「ワーク領域」、「キーワード」および「エラーコード」はタイトルとして付けられます。

## 4.3.4 SEWB3 RPTrans

1 SEWB3

サーバのSEWB+ 基本開発環境の組み込み先パス名¥Repository¥bin

4.  $\blacksquare$ 

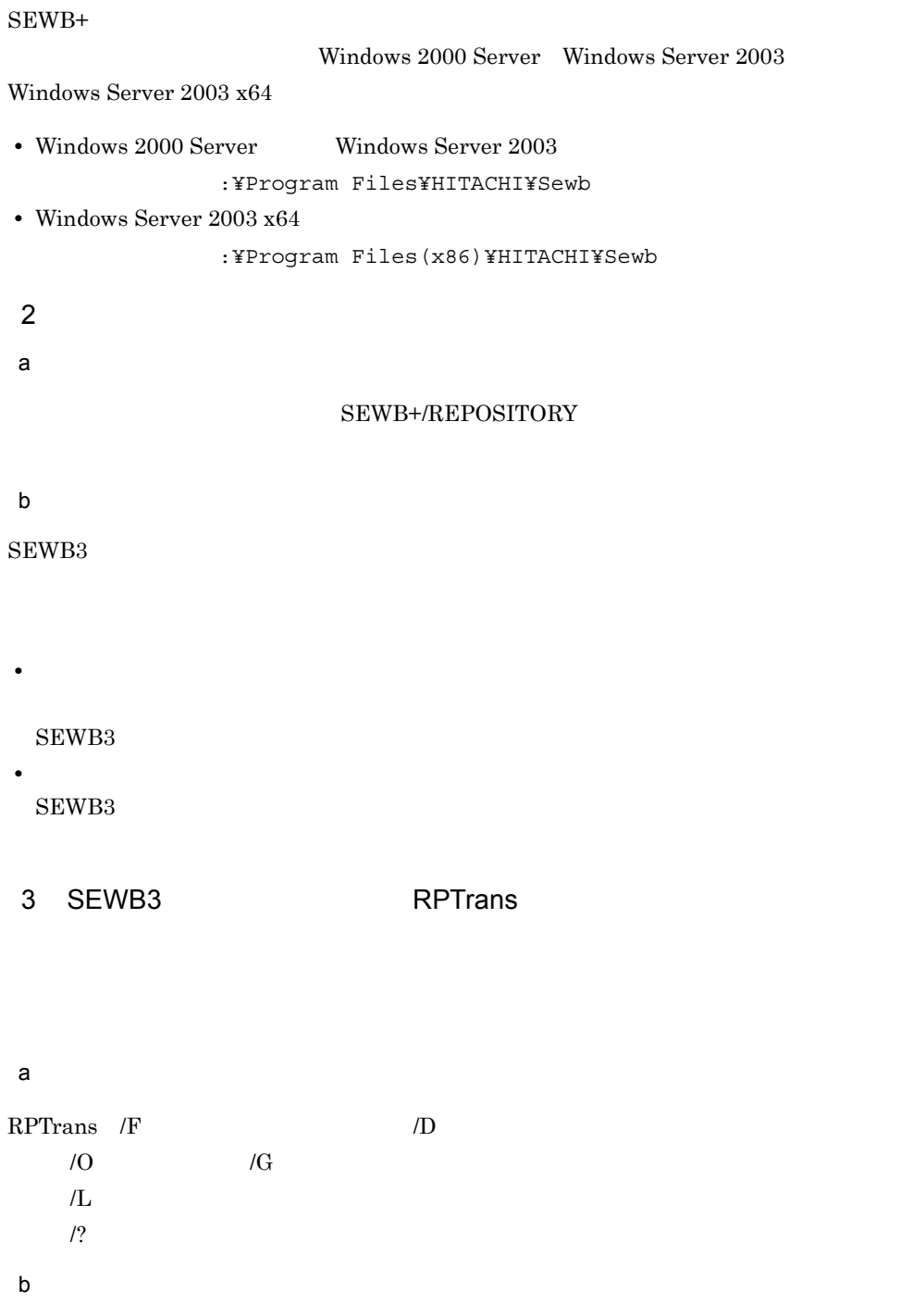

 $/D$ 

 $\sqrt{F}$   $\sqrt{F}$ 

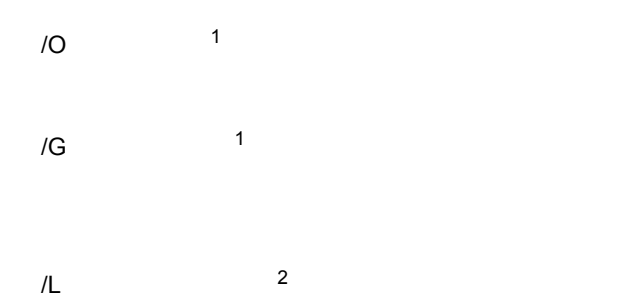

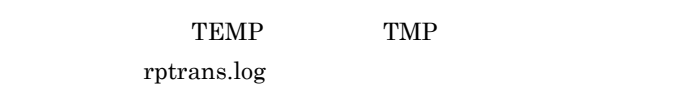

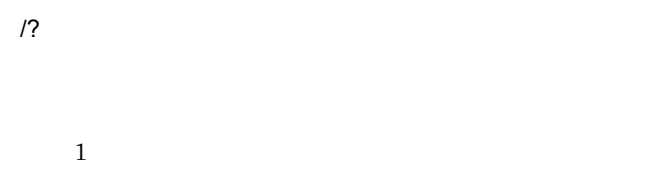

SEWB+/REPOSITORY

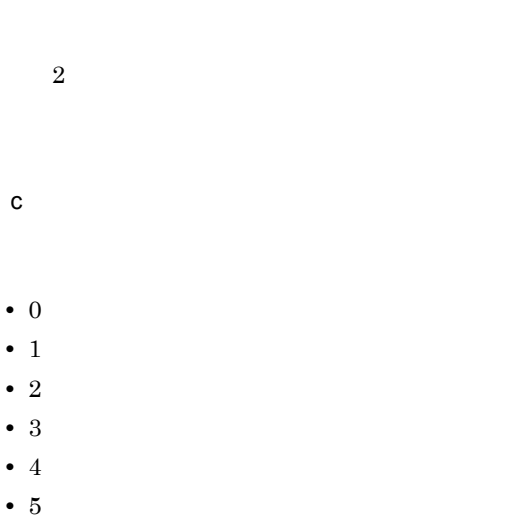

- 6
- 7

# **EUR Professional Edition**

**EUR Professional Edition** 

 $04-01$ 

Edition

SEWB+/

**CONSTRUCTION** 

EUR Professional

 $5.1$ 

# $5.1$

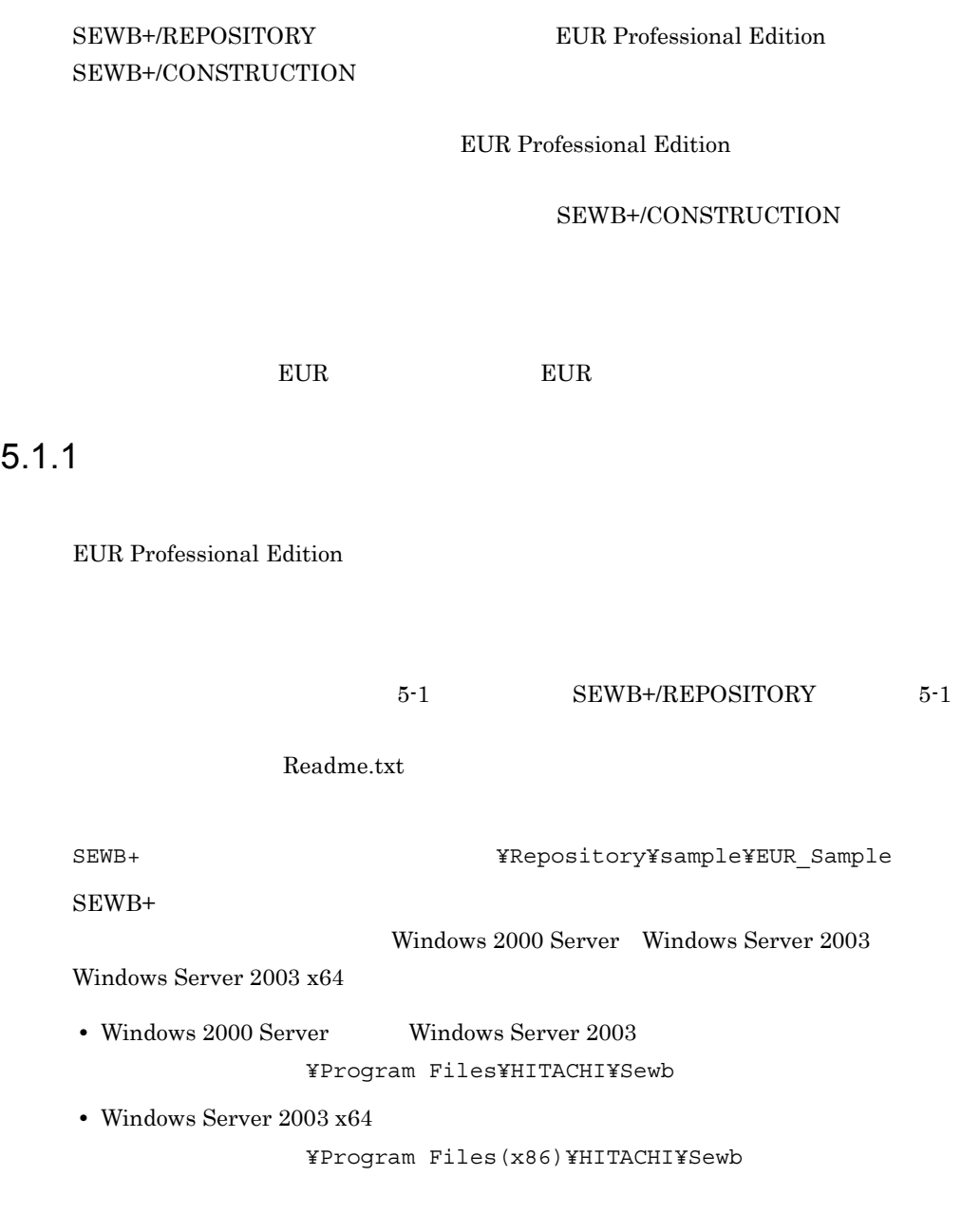

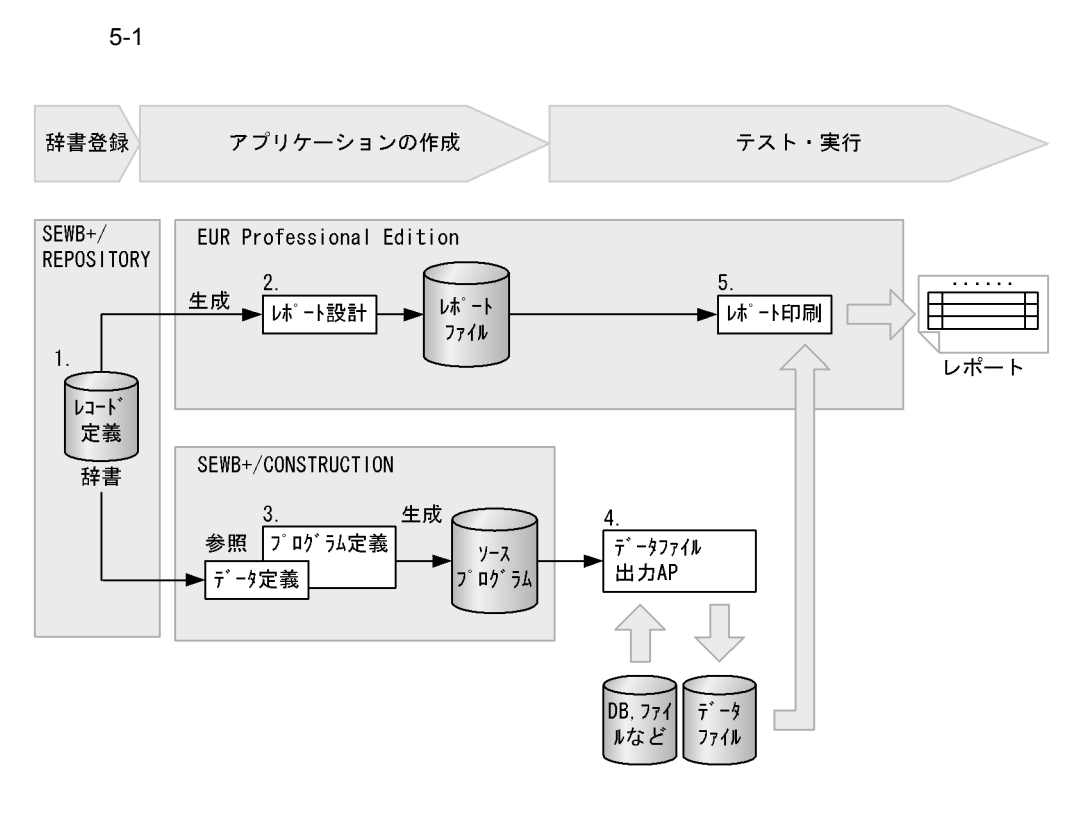

 $\overline{1}$ .

- $2. 3.$ 
	- 4. 5.

1.  $\blacksquare$ 

### EUR Professional Edition SEWB+/CONSTRUCTION

 $2.5.2(2)$ 

 $5.1.3$ 

2.  $\blacksquare$ 

EUR Professional Edition

 $5.1.2$ 

 $W\!S$ 

Report Contract Report Contract Contract Contract Contract Contract Contract Contract Contract Contract Contract Contract Contract Contract Contract Contract Contract Contract Contract Contract Contract Contract Contract C

.fms UR Professional Edition

### 3. SEWB+/CONSTRUCTION

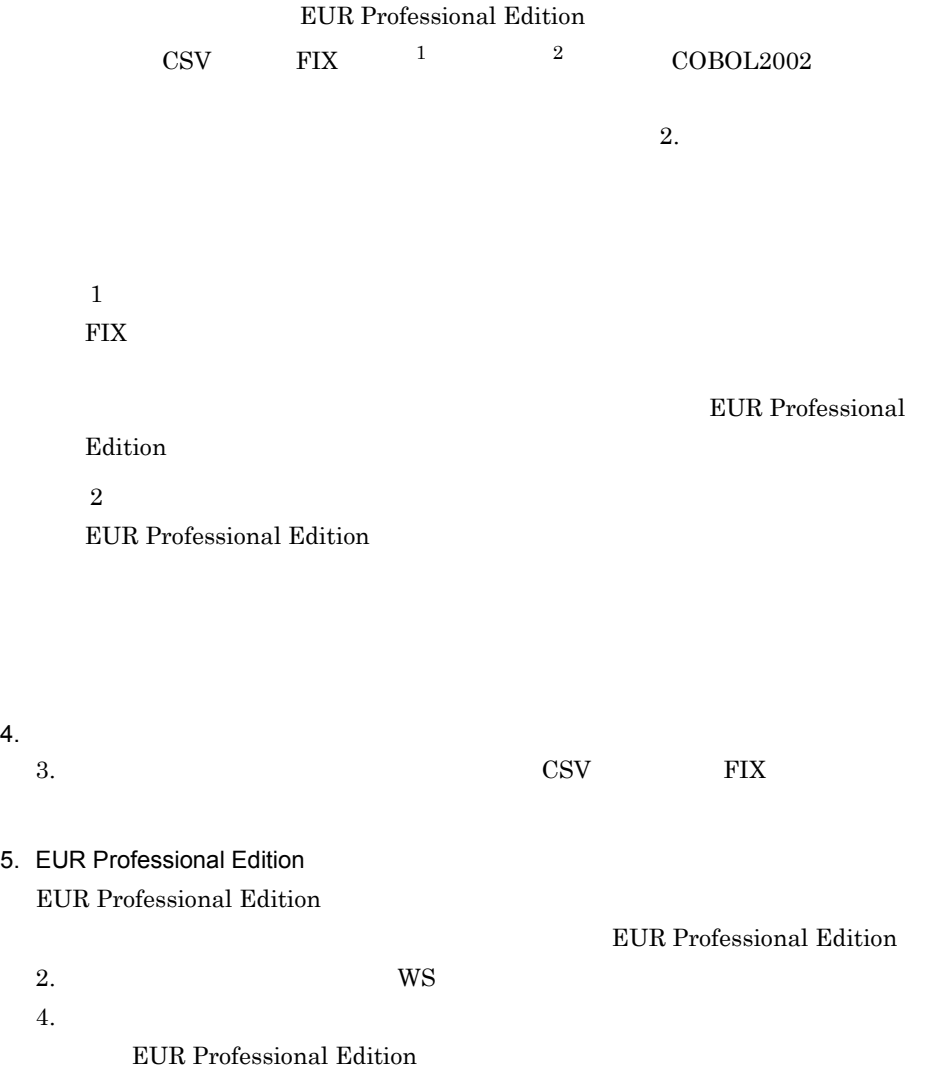

230
$5.1.2$ EUR Professional Edition **EUR Professional Edition** 1  $\sim$ EUR Professional Edition 1.  $\blacksquare$ 2. [ J [ J ]  $\blacksquare$ <u>PC</u> WS • PC EUR PC EUR RANGER PC WS  $\arg r$  . If the set of  $\arg r$ • WS  $EUR$  WS  $fms$ EUR Professional Edition 3. EUR Professional Edition [ ] [ ] ]  $[$  and  $[$   $]$   $]$   $[$   $]$   $[$   $]$   $[$   $]$   $[$   $]$   $[$   $]$   $[$   $]$   $[$   $]$   $[$   $]$   $[$   $]$   $[$   $]$   $[$   $]$   $[$   $]$   $[$   $]$   $[$   $]$   $[$   $]$   $[$   $]$   $[$   $]$   $[$   $]$   $[$   $]$   $[$   $]$   $[$   $]$   $[$   $]$   $[$   $]$   $[$   $]$   $[$   $]$  4. the contract under the contract of the contract of the contract of the contract of the contract of the contract of the contract of the contract of the contract of the contract of the contract of the contract of the cont  $5.1.3$  $5.$ EUR Professional Edition

 $6.$ 

2  $\sim$ 

Edition

**EUR Professional** 

**EUR Professional Edition** 

# $5.1.3$

**EUR Professional Edition** 

1  $\blacksquare$ 

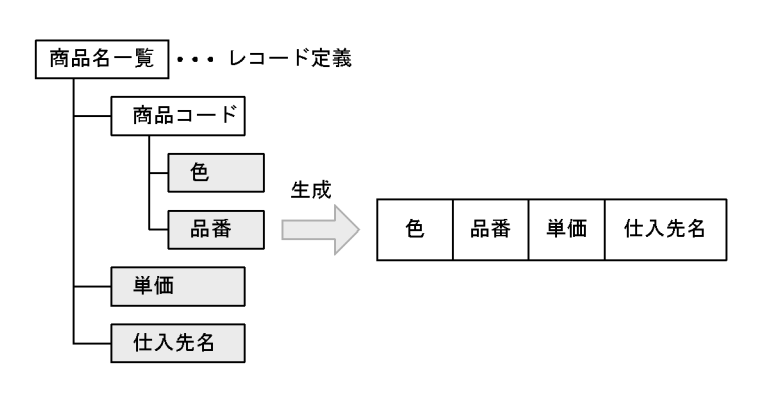

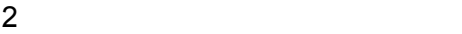

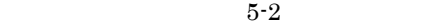

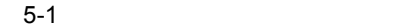

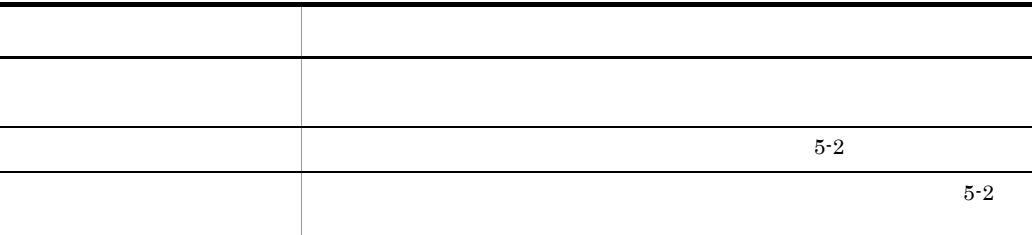

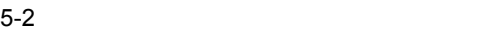

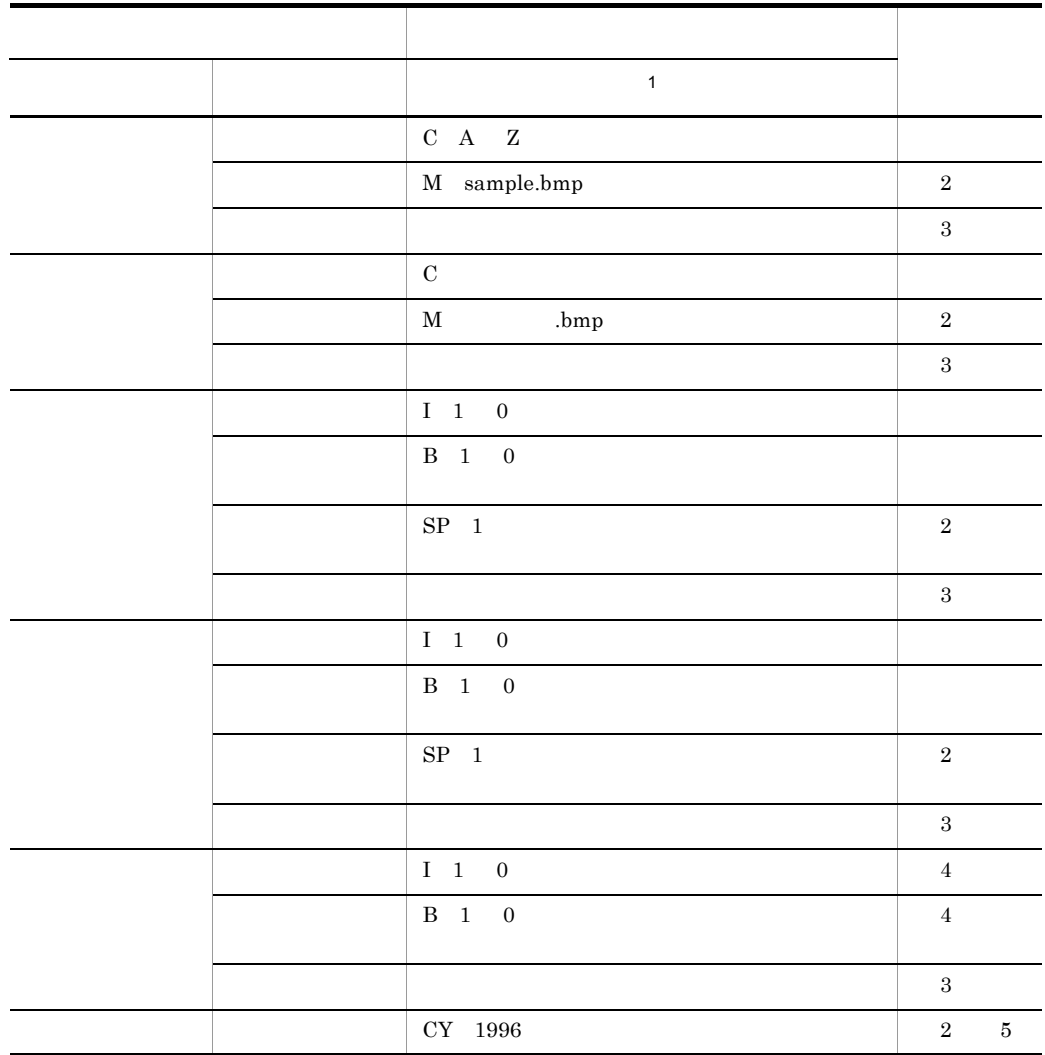

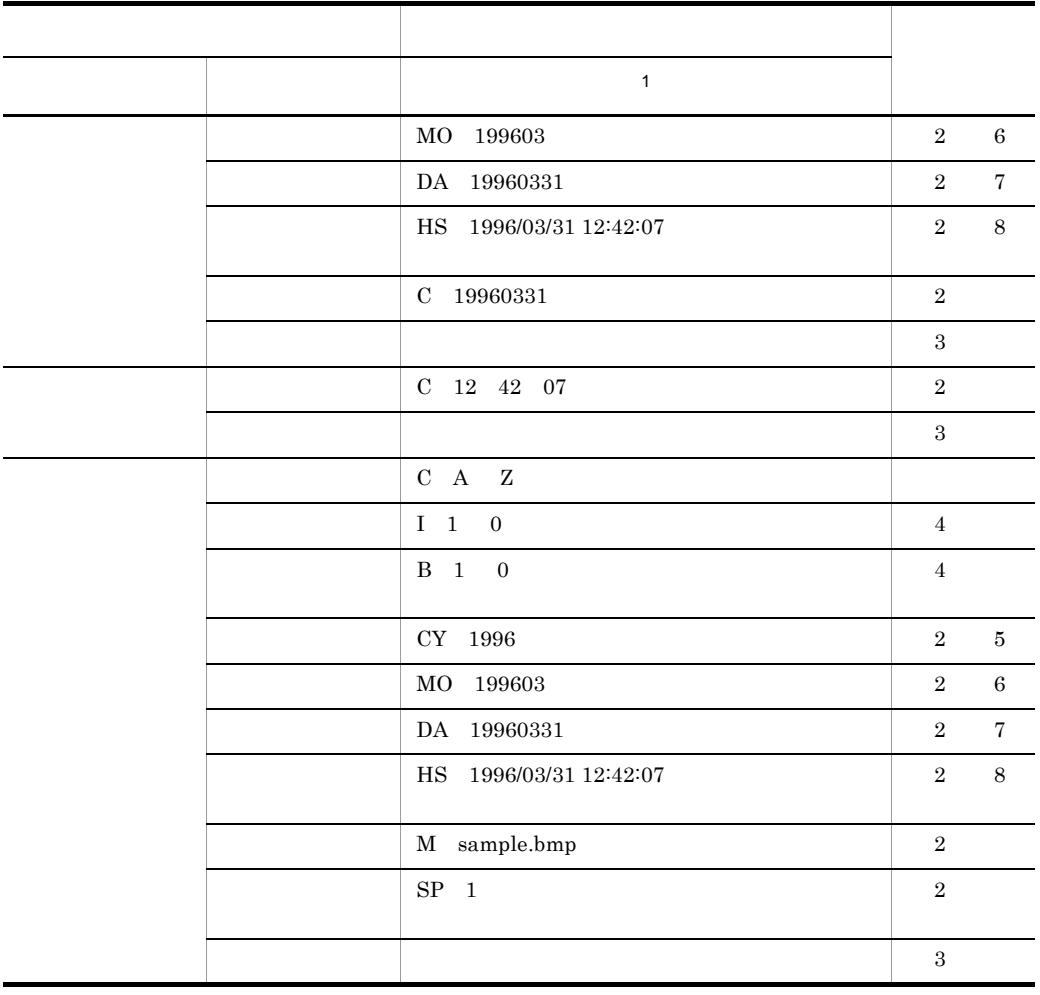

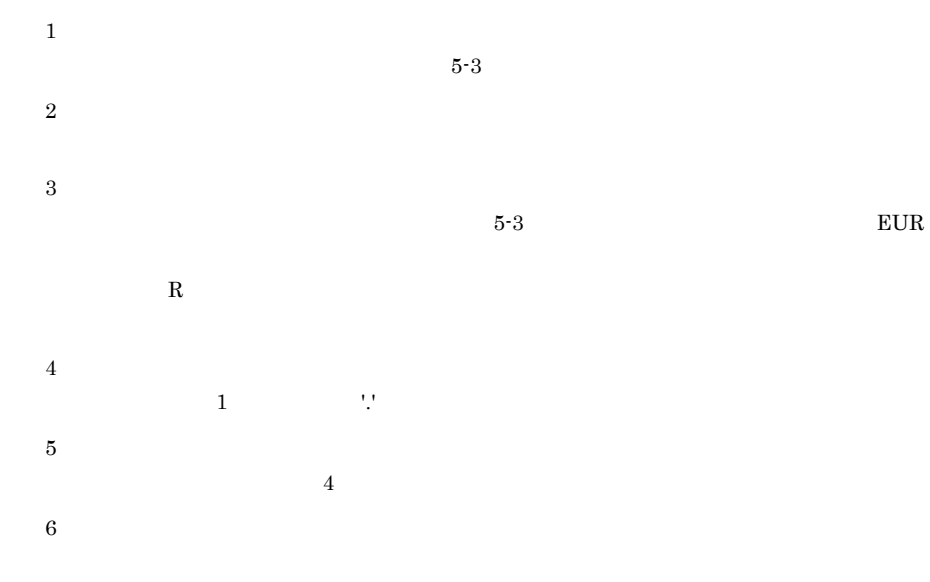

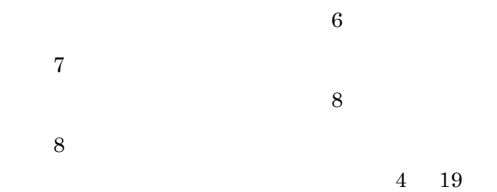

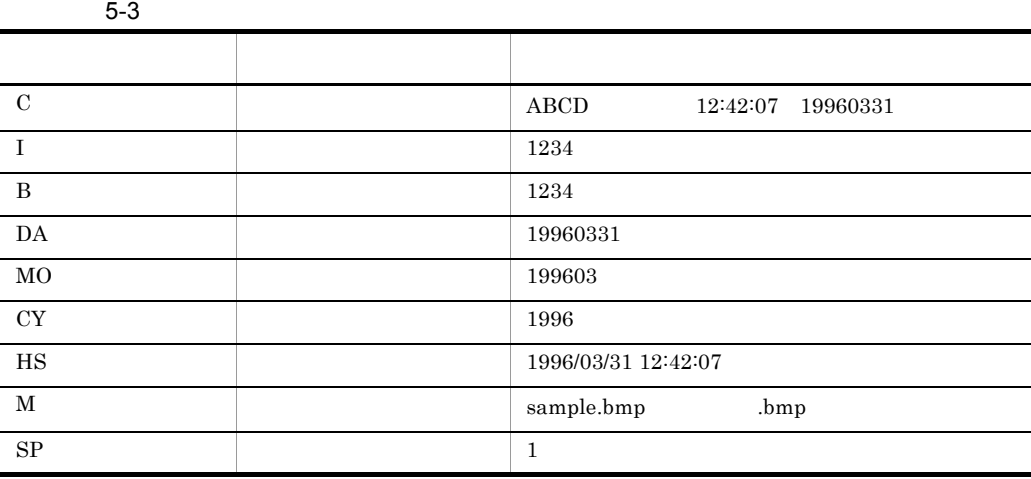

 $3$ 

 $\overline{2}$ 

 $\overline{2}$ 

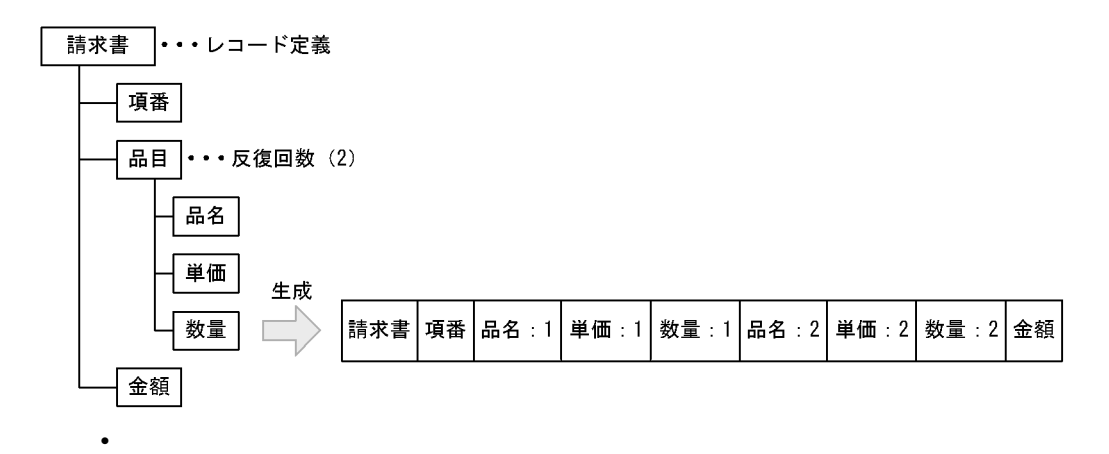

 $\mathbb{R}$  : in the state is n in the state in the state in the state in the state in the state in the state in the state in the state in the state in the state in the state in the state in the state in the state in the sta

5. EUR Professional Edition

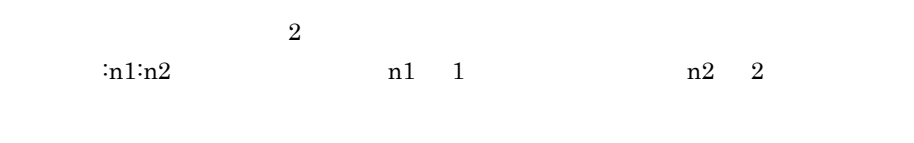

 $m \sim m$ 

# *6* APPGALLERY Enterprise

## SEWB+/REPOSITORY APPGALLERY Enterprise 05-00

APPGALLERY Enterprise OpenTP1

定義に辞書のレコード定義情報を利用したり,GUI(グラフィ

SEWB+/REPOSITORY  ${\large \bf APPGALLERY\ \nEnterprise} \hspace{2cm} {\large \bf C/S}$ 

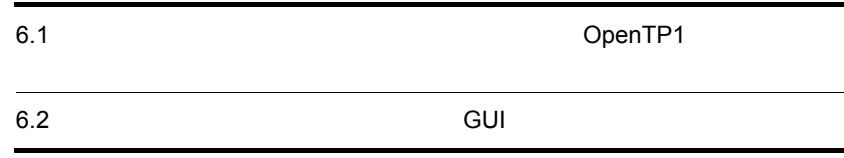

 $6.1$ 

OpenTP1

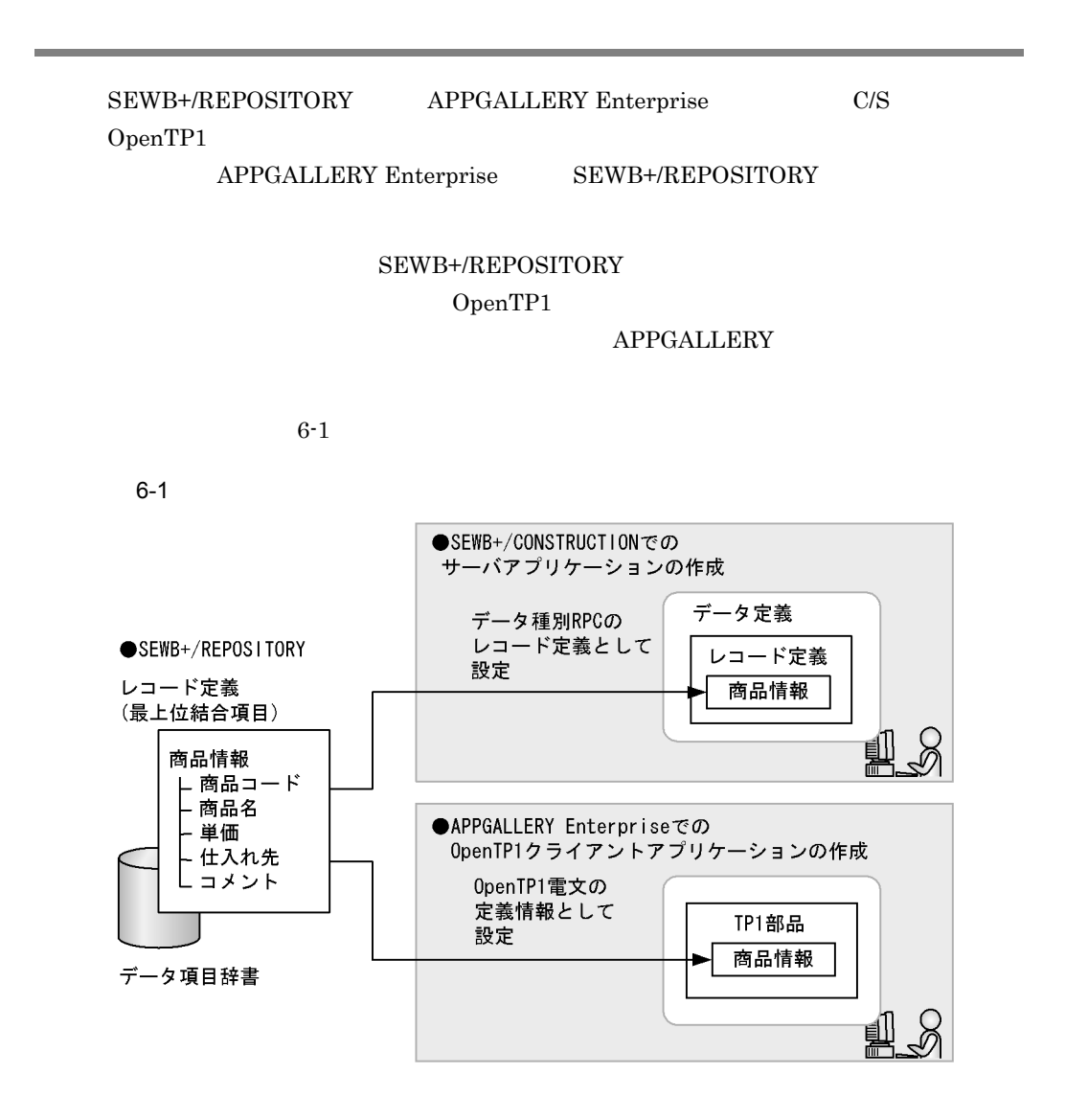

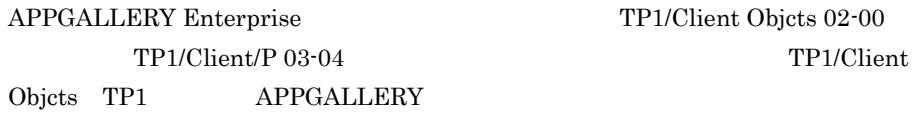

OpenTP1 C/S

### APPGALLERY Enterprise SEWB+/CONSTRUCTION

#### OpenTP1

 ${\bf APPGALLERY\; Enterprise} \tag{TP1}$ 

#### OpenTP1

SEWB+/CONSTRUCTION  $RPC$ 

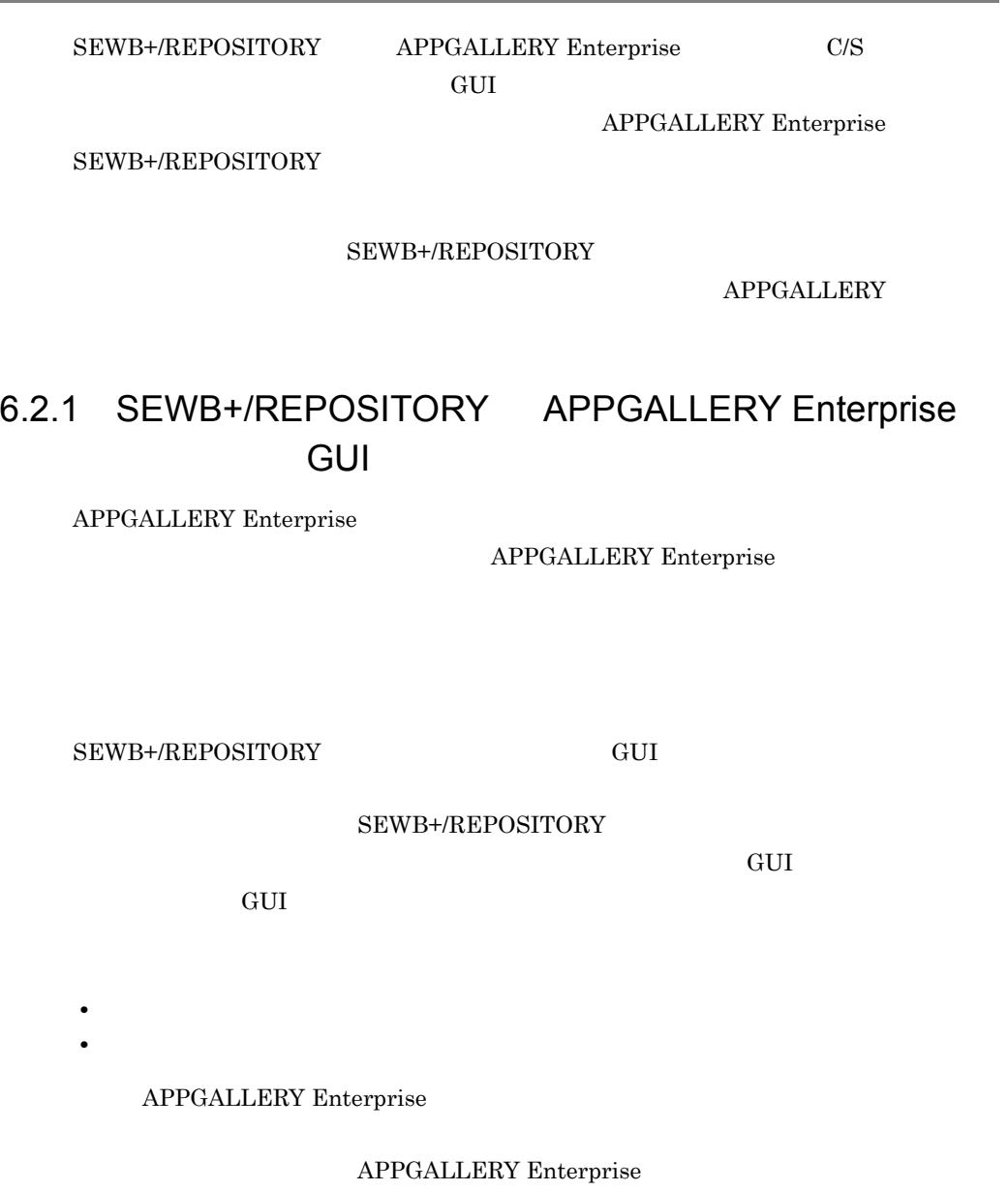

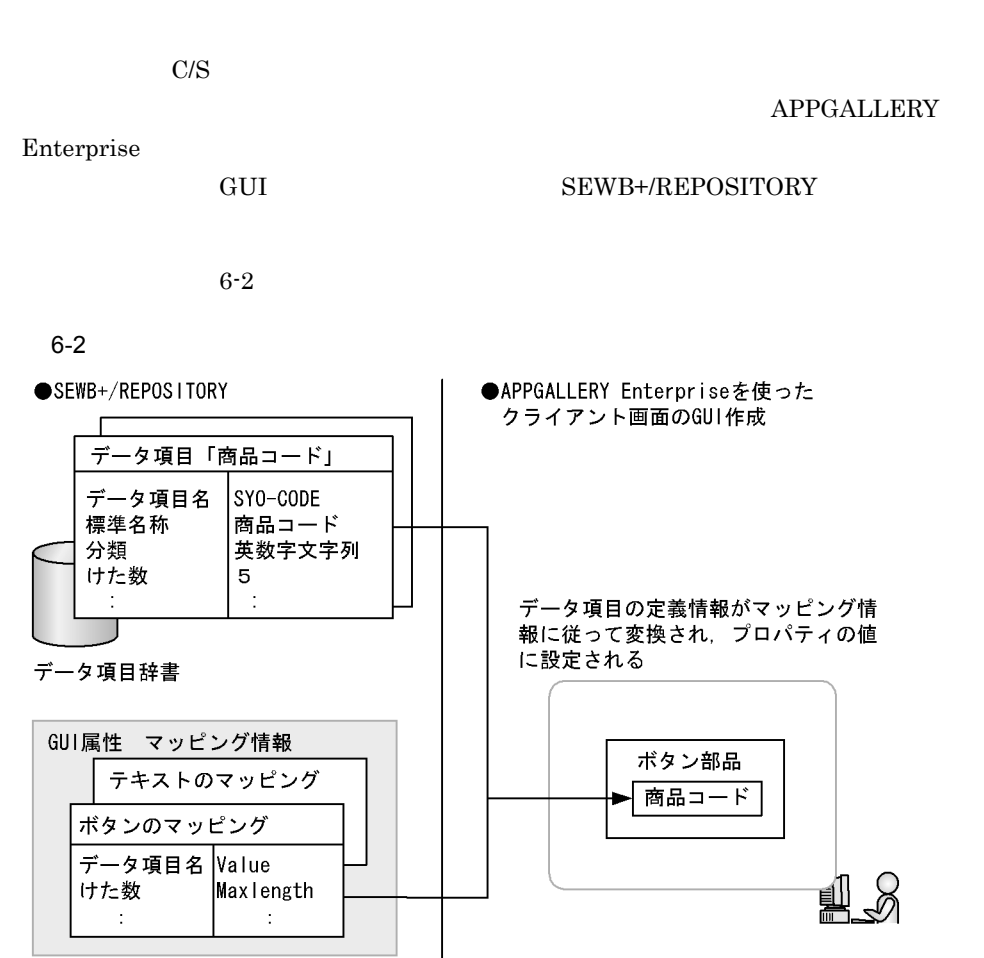

辞書環境の設定(環境構築ユティリティ)

 $GUI$ 

 $3.1.1(12)$  GUI

クライアントアプリケーションの GUI 作成 APPGALLERY Enterprise GUI

 $1.$ 

#### GUI APPGALLERY

Enterprise

 $2.$ 

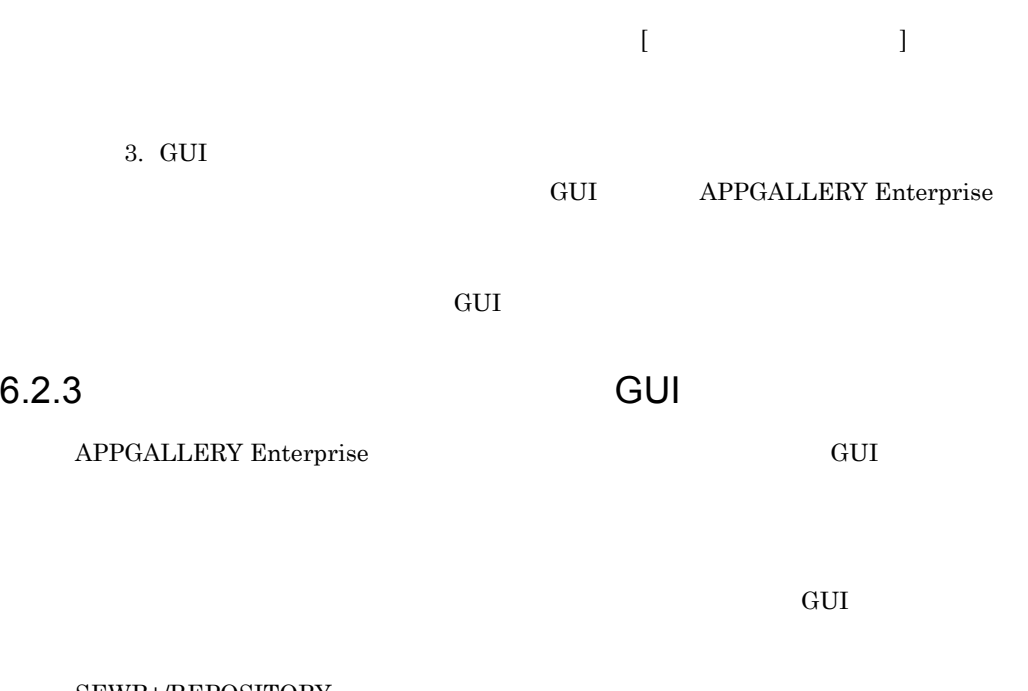

SEWB+/REPOSITORY

APPGALLERY Enterprise GUI

 $6 - 3$ 

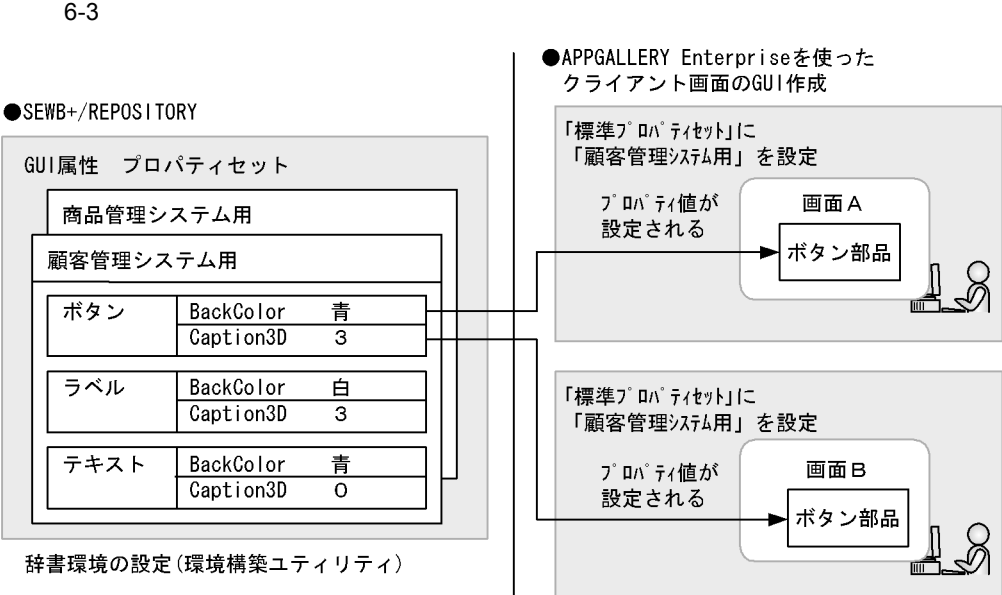

セットを登録します。GUI を統一する対象ごとにプロパティセットを用意します。

 $3.1.1(12)$  GUI

APPGALLERY Enterprise

**APPGALLERY** 

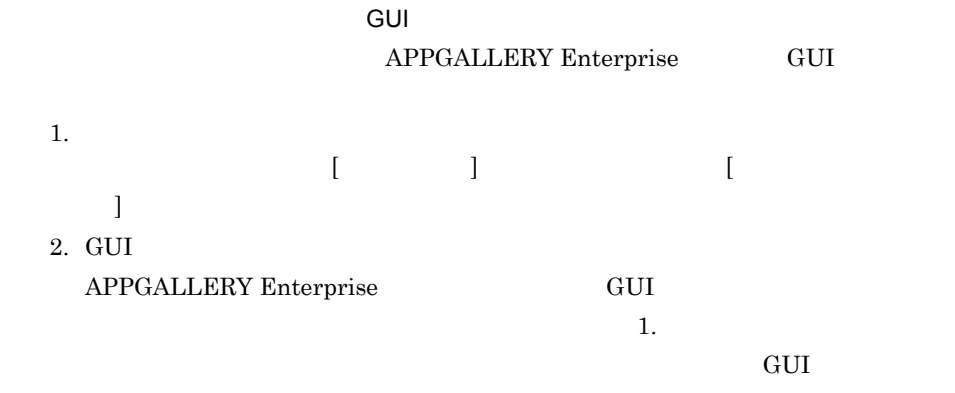

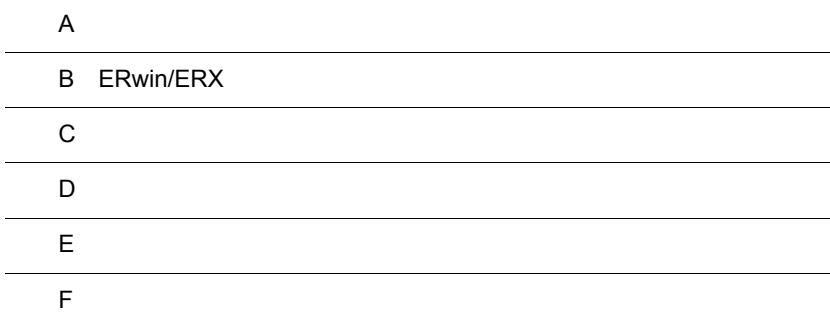

 $\overline{a}$ 

j.

 $\overline{a}$ 

j.

# $\overline{A}$

SEWB+/STANDARD-DICTIONARY SEWB+/STANDARD-SUBROUTINE

# A.1 SEWB+/STANDARD-DICTIONARY

SEWB+/STANDARD-DICTIONARY

 $SEWB+ / STANDARD-DICTIONARY$ 

SEWB+/REPOSITORY

SEWB+/STANDARD-SUBROUTINE

 $COBOL$ 

**•** 標準データ項目

**•** 標準業務ルール

# A.2 SEWB+/STANDARD-SUBROUTINE

SEWB+/STANDARD-SUBROUTINE

の字種チェック,日付・時間のチェックや編集処理など)を実行する部品を COBOL

 $SEWB+$  COBOL

 $SEWB+$ /STANDARD-SUBROUTINE

# B ERwin/ERX

# B.1 ERwin/ERX

SEWB+/REPOSITORY ERwin/ERX

<u>CSV ERwin/ERX</u>

ERwin/ERX 3

ERwin/ERX

 $B-1$ 

#### B-1 ERwin/ERX

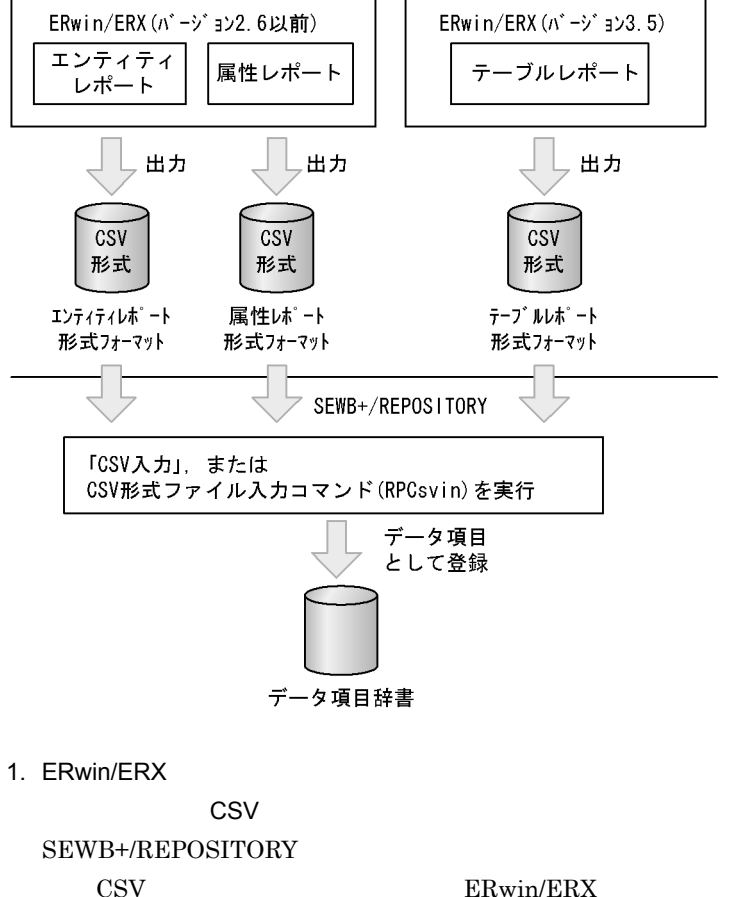

 $\text{CSV}\xspace$ 

ERwin/ERX

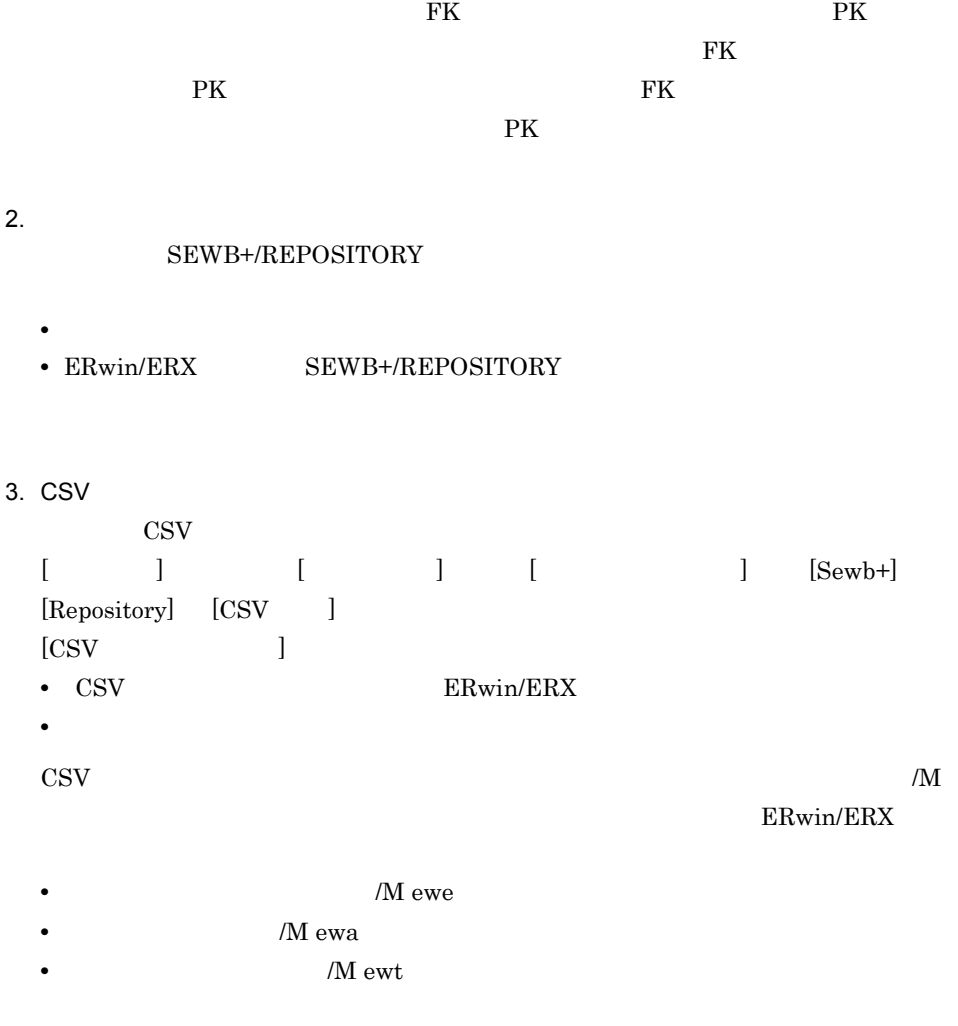

## ERwin/ERX

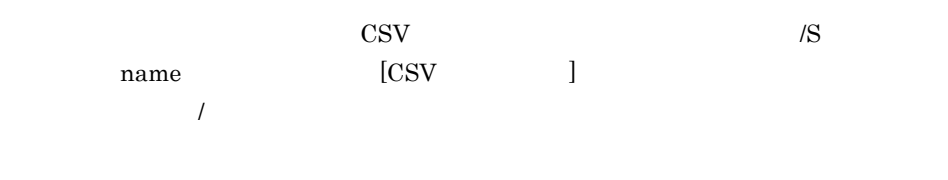

 $\text{CSV}$   $\qquad \qquad \text{CSV}$   $\qquad \qquad \text{4.1 CSV}$ 

## $B.2$

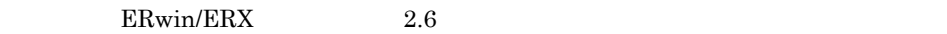

## 1 ERwin/ERX

ERwin/ERX CSV

• **SQL DBMS** 

ORACLE SQL ORACLE HiRDB

 $\begin{tabular}{ll} \bf SQL & \bf DB2 \\ \end{tabular}$ 

• CSV

SEWB+/REPOSITORY

 $B-1$ 

B-1 エンティティレポートの出力項目と指定順序

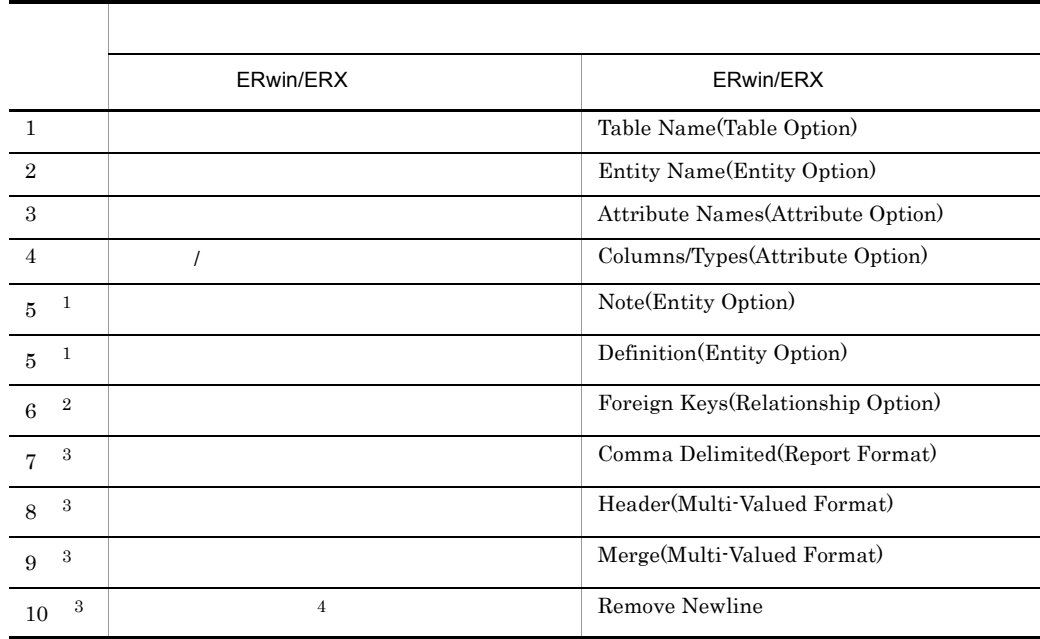

注※ 1

**2** 

 $\overline{3}$ 

注※ 4

ERwin/ERX 2.5

 $2$ 

 $B-2$ 

B-2 エンティティティティティティア あいしゃ あいしゃ

●ERwin/ERX

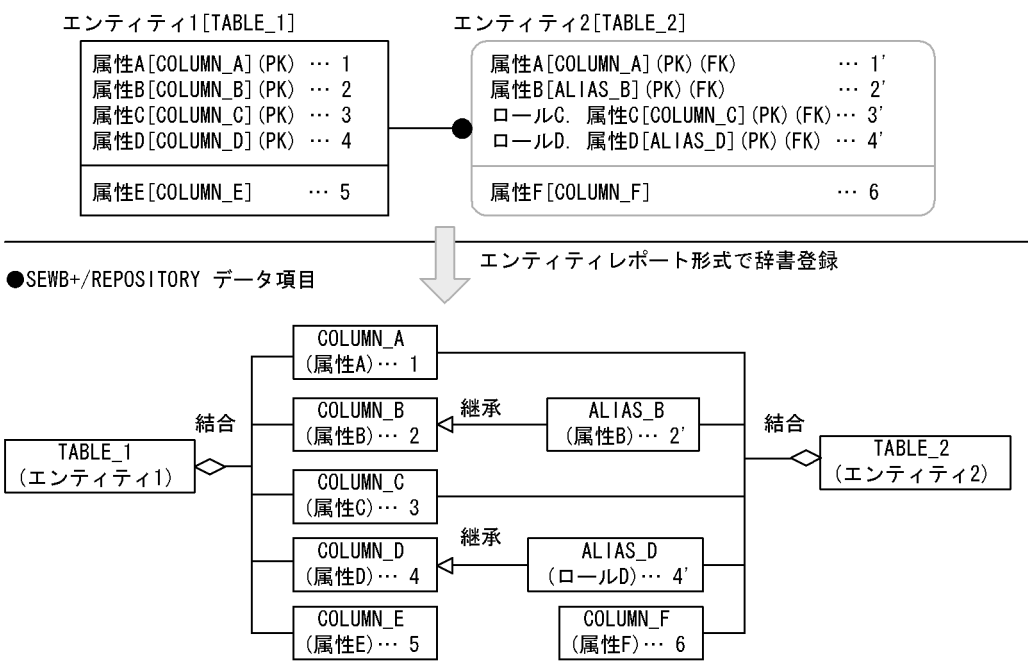

注 · ERwin/ERXのエンティティ内の[ ]は、テーブル名またはカラム名を示します。

・リレーションシップでロール名が定義された属性は「ロール名. カラム名]の形式で示します。

· SEWB+/REPOSITORY側の()は、データ項目の標準名称を示します。

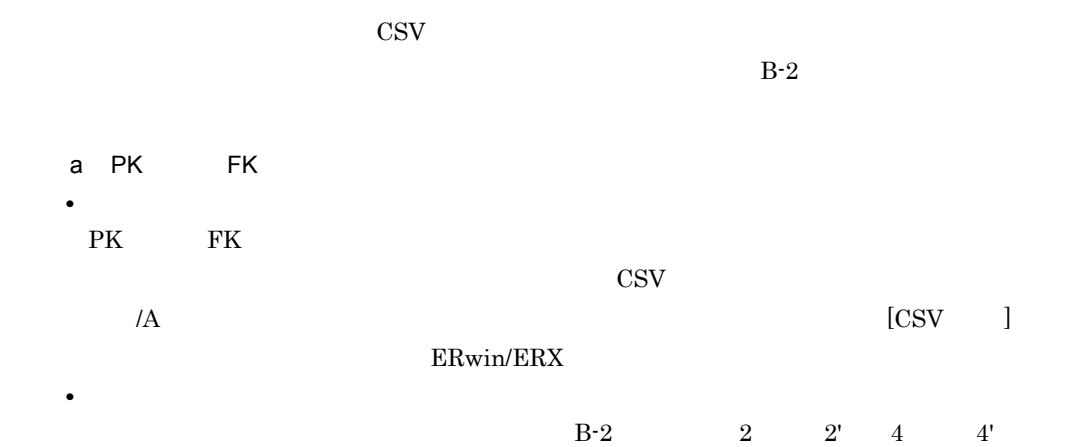

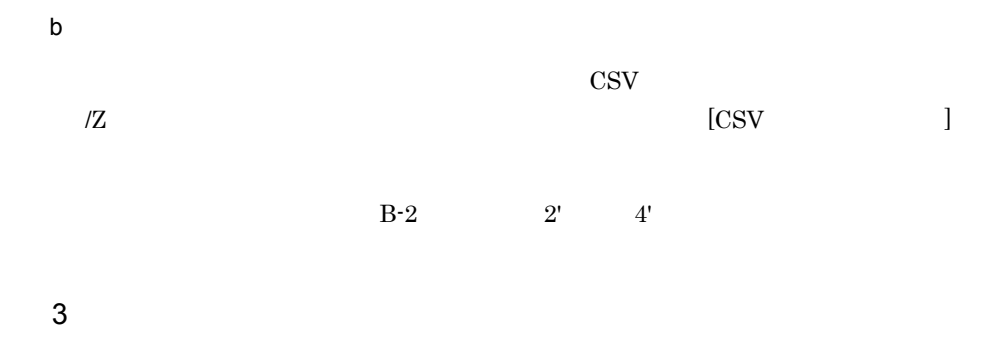

 $B-3$ 

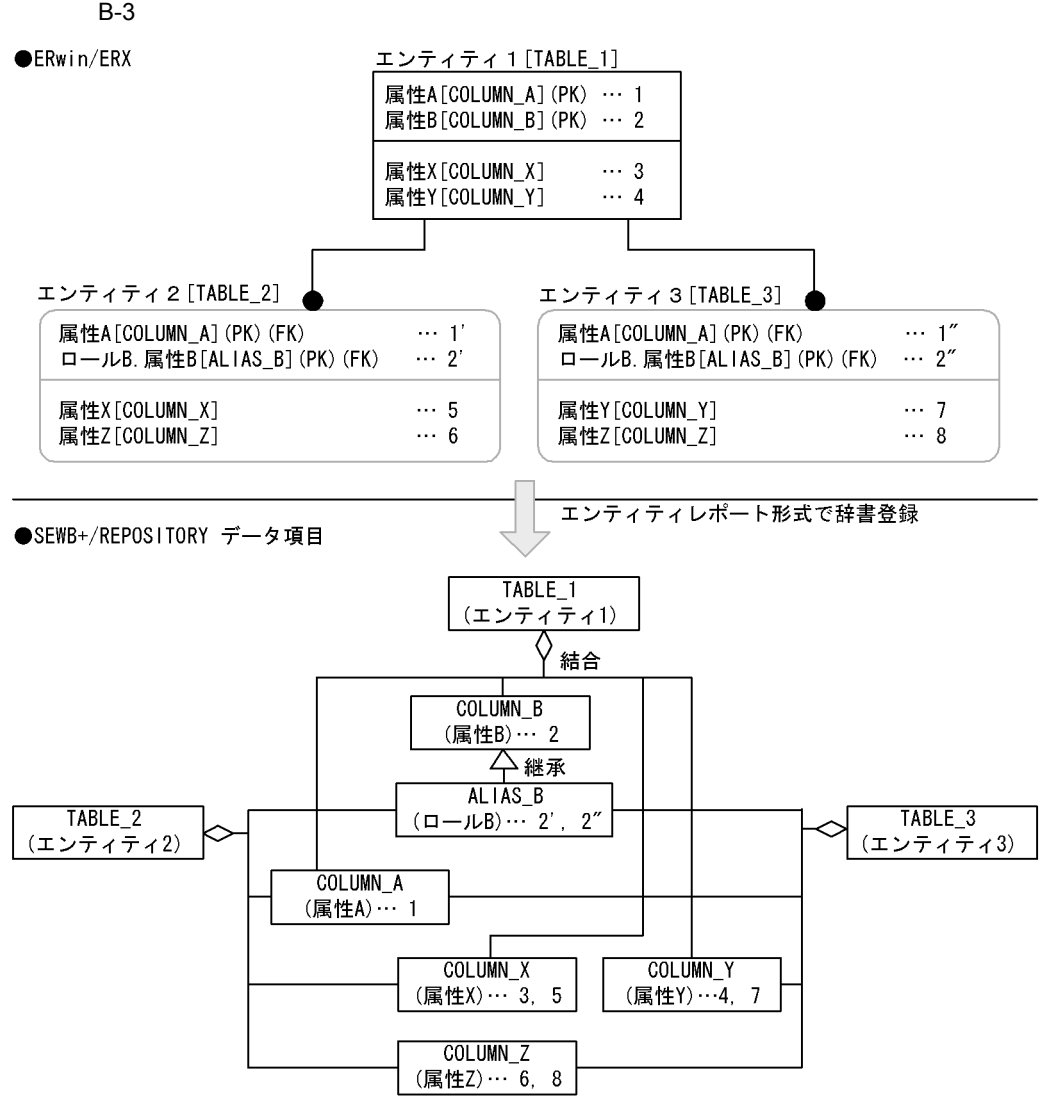

注 · ERwin/ERXのエンティティ内の[ ]は、テーブル名またははカラム名を示します。 ・リレーションシップでロール名が定義された属性は「ロール名.属性名」の形式で示します。

· SEWB+/REPOSITORY側の()は、データ項目の標準名称を示します。

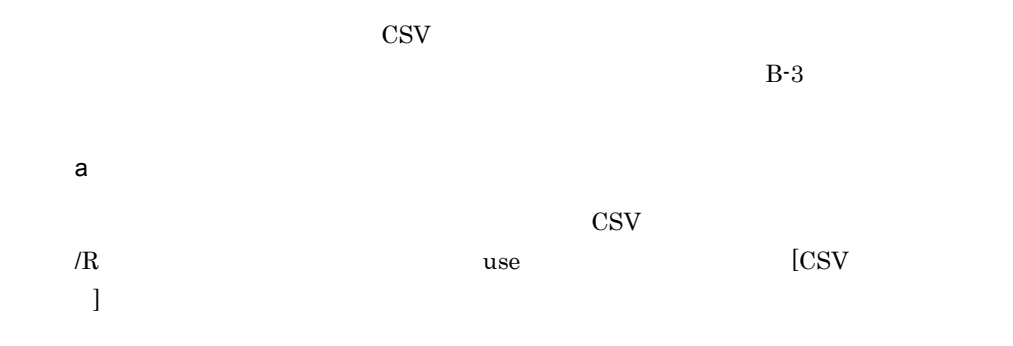

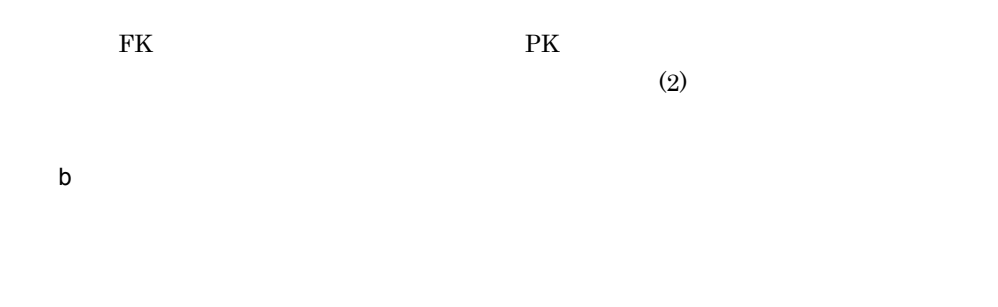

 $B-2$ 

 $B-2$ 

j

 $\times$ 

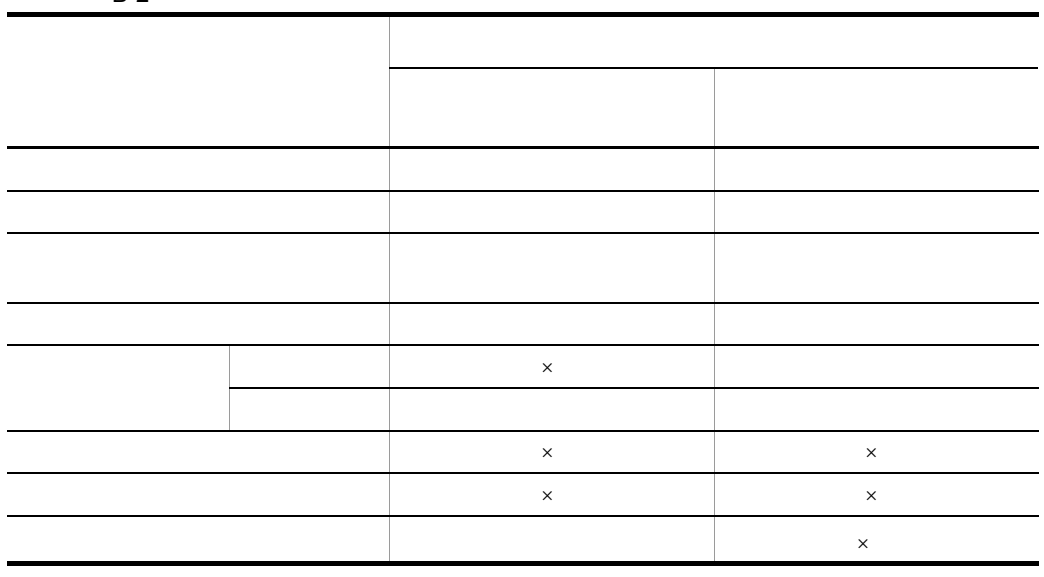

#### $4$

B-3 The Second Second Second Second Second Second Second Second Second Second Second Second Second Second Second Second Second Second Second Second Second Second Second Second Second Second Second Second Second Second Seco

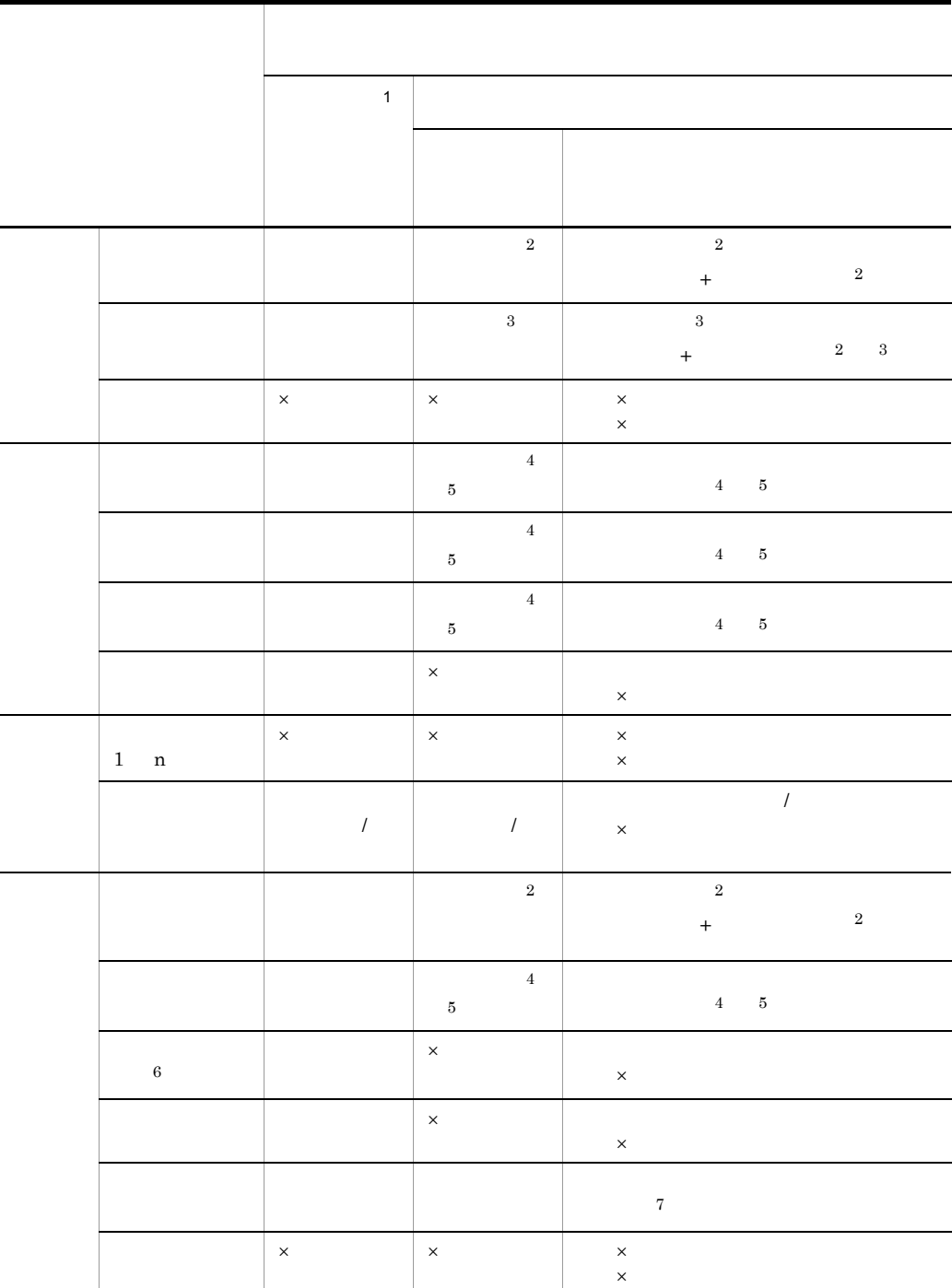

 $B-3$ 

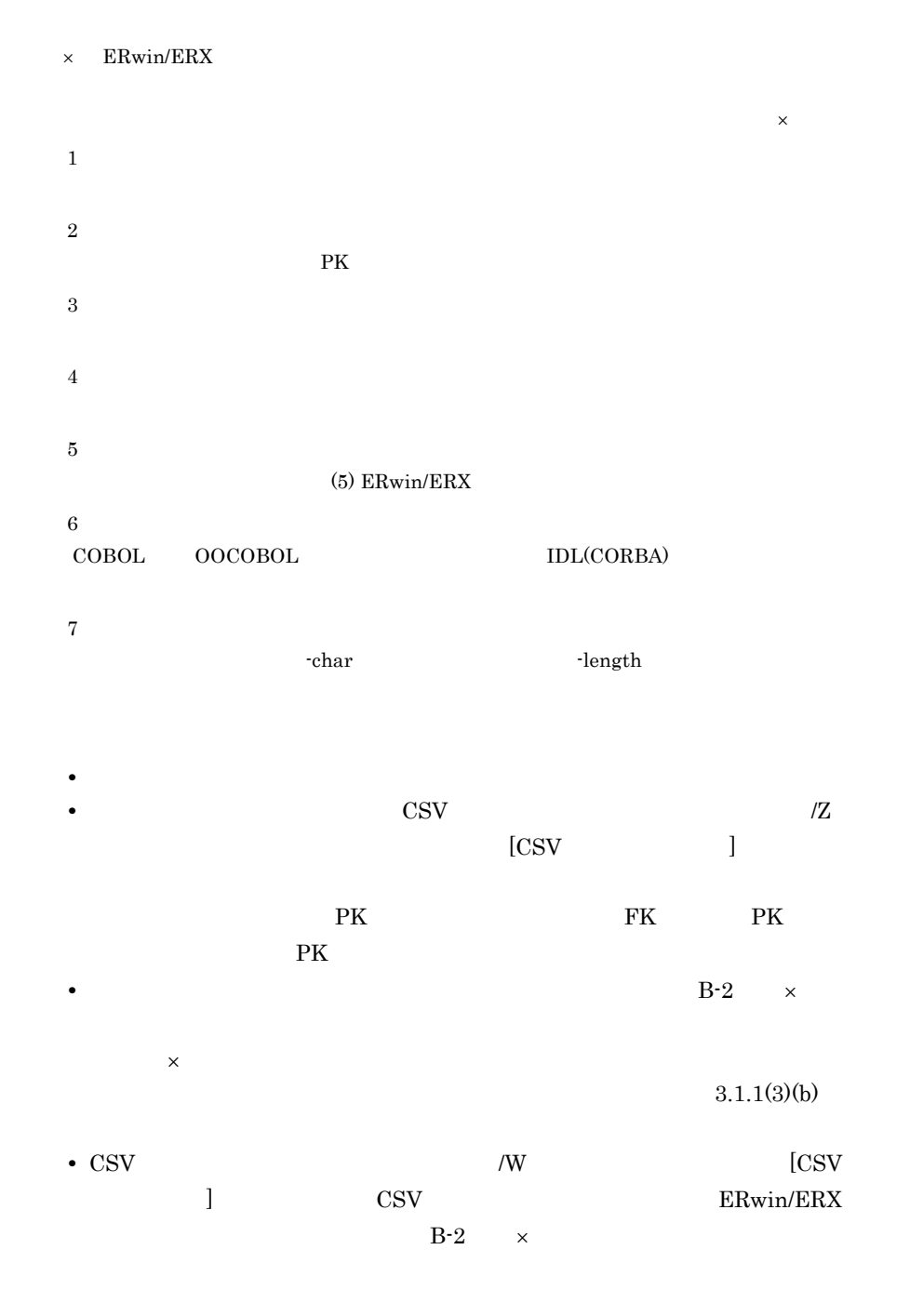

#### 5 ERwin/ERX

#### ERwin/ERX SEWB+/REPOSITORY

ERwin/ERX

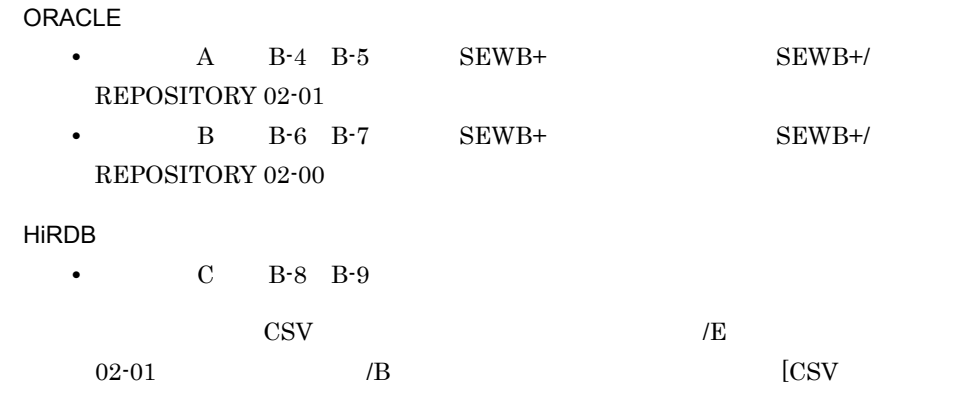

 $\bf{j}$  )  $\bf{k}$  ,  $\bf{k}$  ,  $\bf{k}$  ,  $\bf{k}$  ,  $\bf{k}$  ,  $\bf{k}$  ,  $\bf{k}$  ,  $\bf{k}$  ,  $\bf{k}$  ,  $\bf{k}$  ,  $\bf{k}$  ,  $\bf{k}$  ,  $\bf{k}$  ,  $\bf{k}$  ,  $\bf{k}$  ,  $\bf{k}$  ,  $\bf{k}$  ,  $\bf{k}$  ,  $\bf{k}$  ,  $\bf{k}$  ,  $\bf{k}$  ,  $\bf{k}$  ,  $\bf{k}$  ,  $\bf{k}$ 

#### $2.4.1(3)(a)$

 $B-4$  B-9

B-4 ERwin/ERX A-1 ORACLE

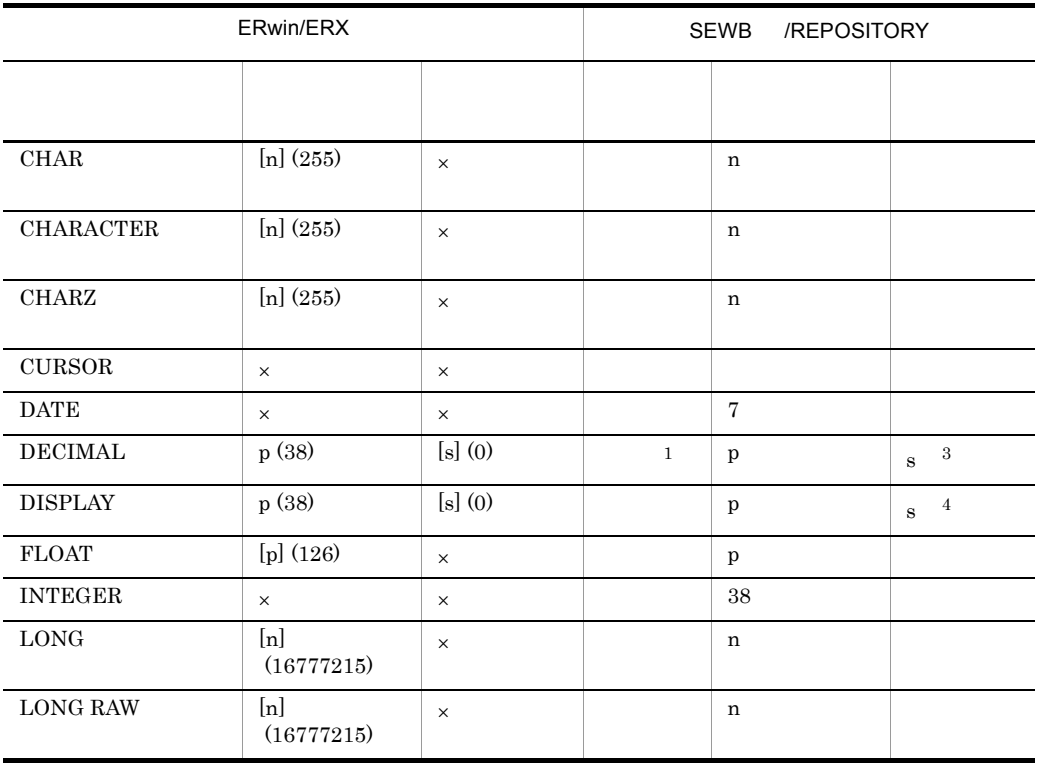

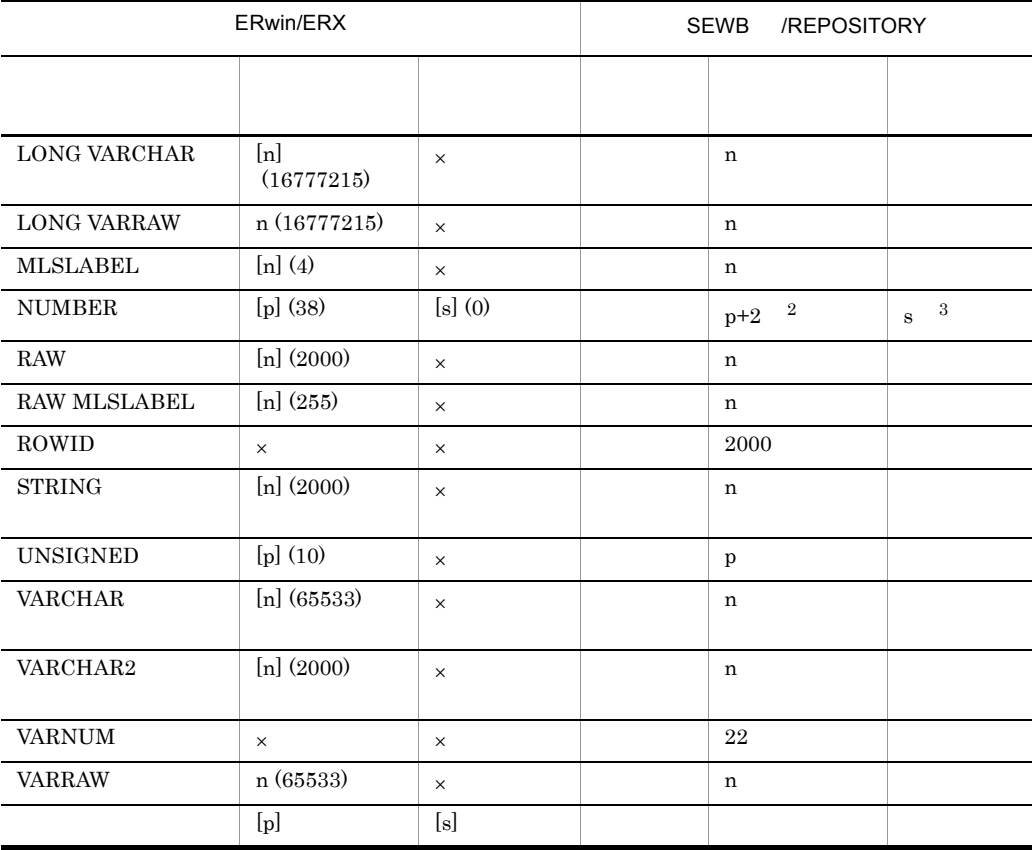

 $\times$ 

 $\mathbf n$ 

 $\mathbf{p}$ 

 $\mathbf{s}$ 

 $[ \: ]$ 

( )  $\qquad \qquad$  ERwin/ERX

注※ 1  $s=0$  s 注※ 2 s 0  $p+(s$   $)+1$   $p$  s  $s+2$ 注※ 3  $s=0$  s 注※ 4  $\mathbf s$ 

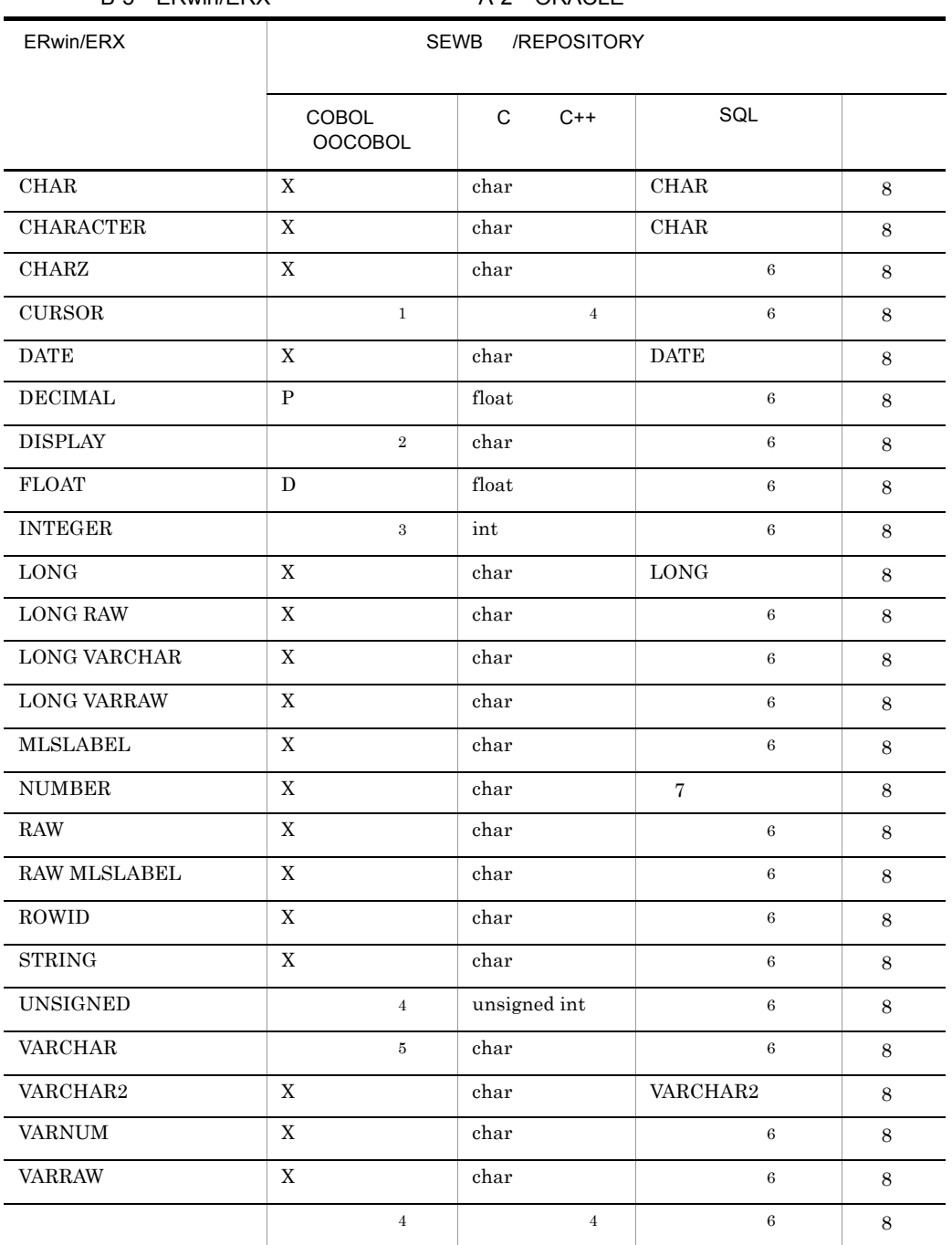

## B-5 ERwin/ERX A-2 ORACLE

 $\,$  1

 $\operatorname{SQL}\mbox{-}\operatorname{CURSOR}$ 

 $\,2\,$ 

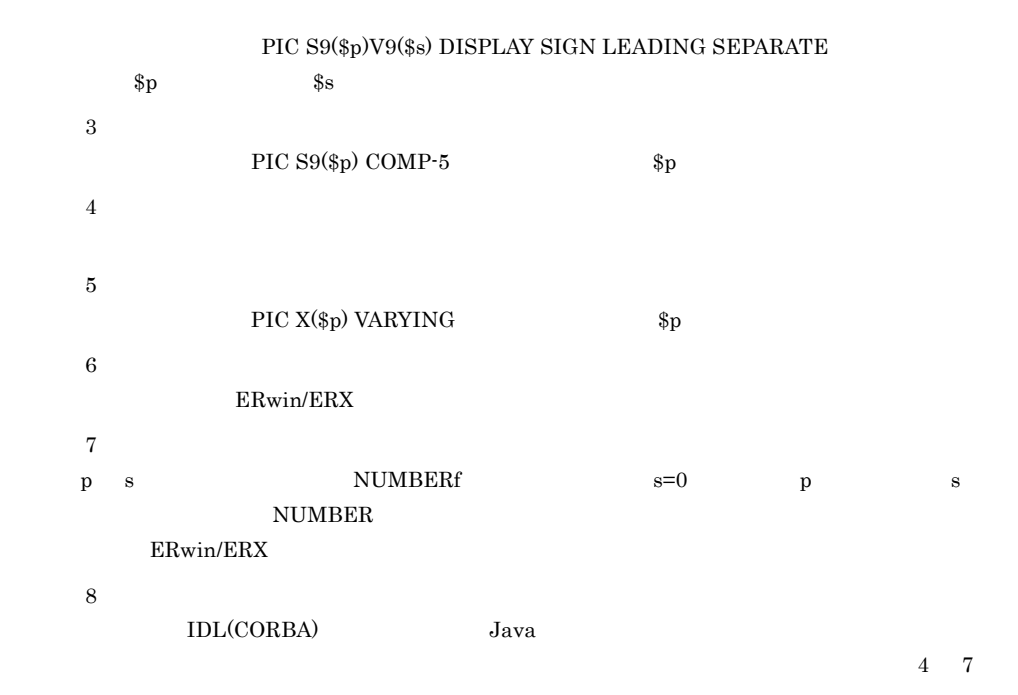

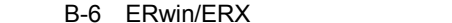

B-1 ORACLE

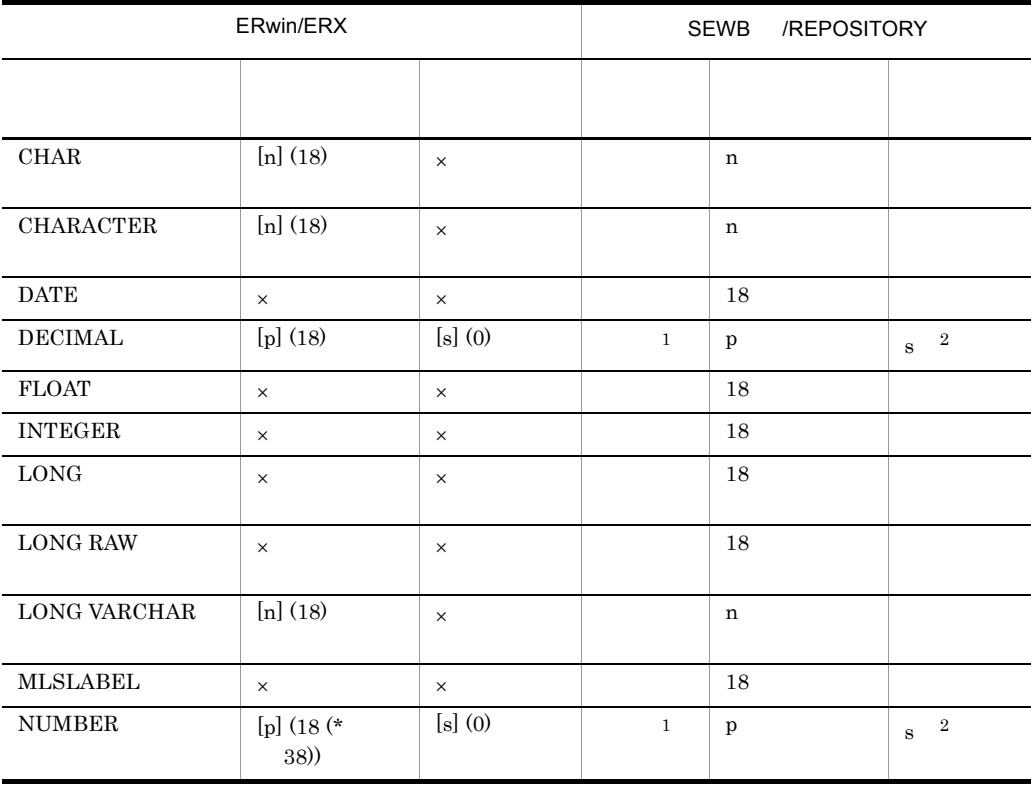

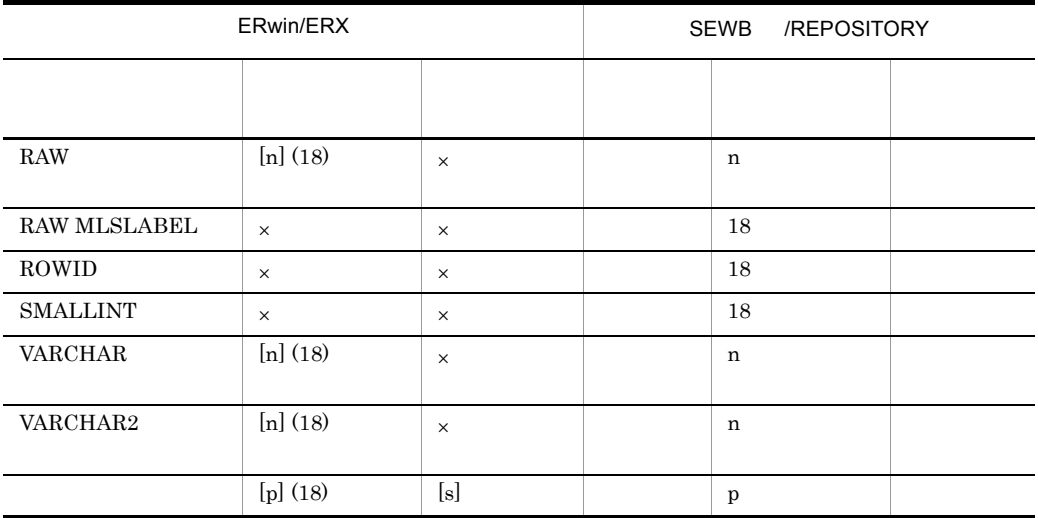

- $\times$  $\mathbf n$  $\mathbf{p}$  $\bf s$  $[ ]$ ( ): ERwin/ERX
- $1^{\circ}$ s=0 の場合と,p が指定されて s が省略された場合は「整数」となります。 注※ 2
- $s=0$  s
- B-7 ERwin/ERX B-2 ORACLE

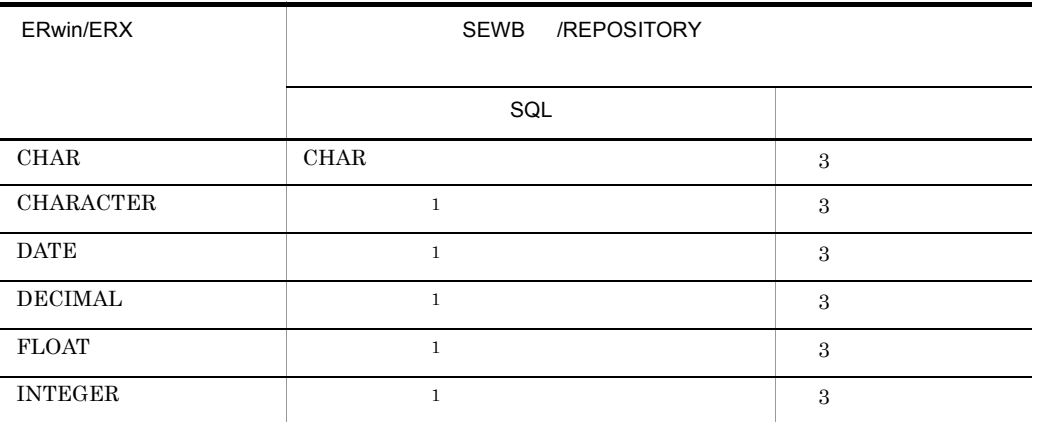

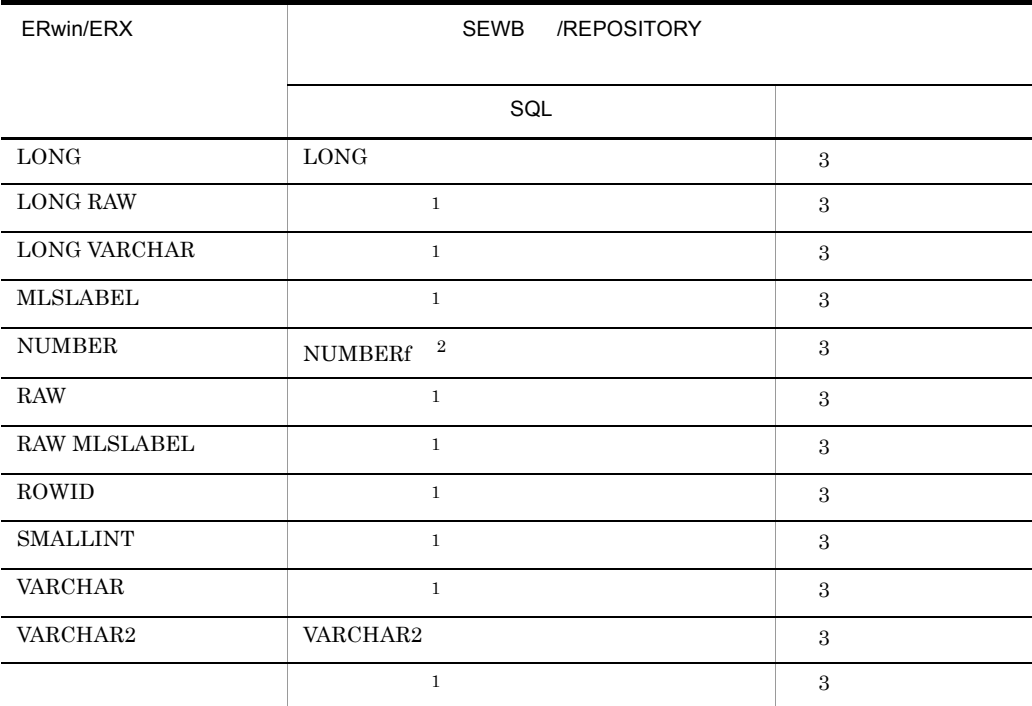

注※ 1 ERwin/ERX 2 s=0  $p$  s  $NUMBER$ 注※ 3 COBOL OOCOBOL C C++ IDL(CORBA) Java

 $\overline{4}$  7

 $ERwin/ERX$ 

B-8 ERwin/ERX C-1 HiRDB

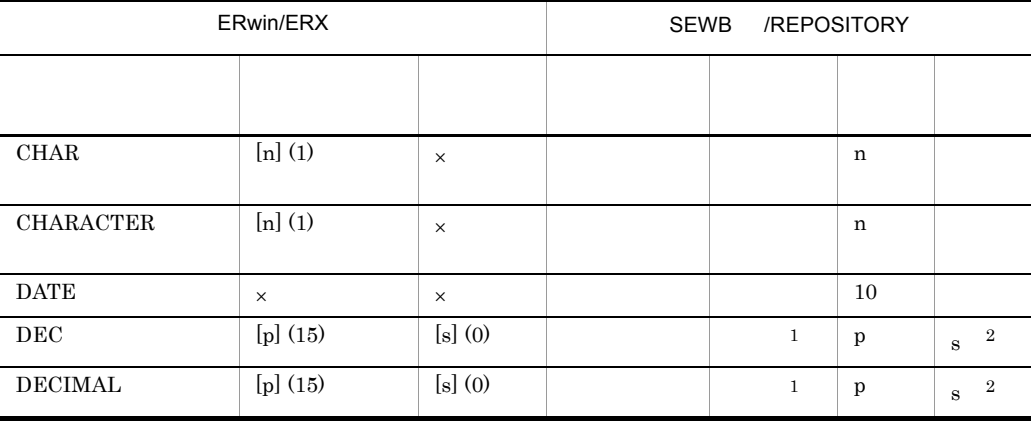

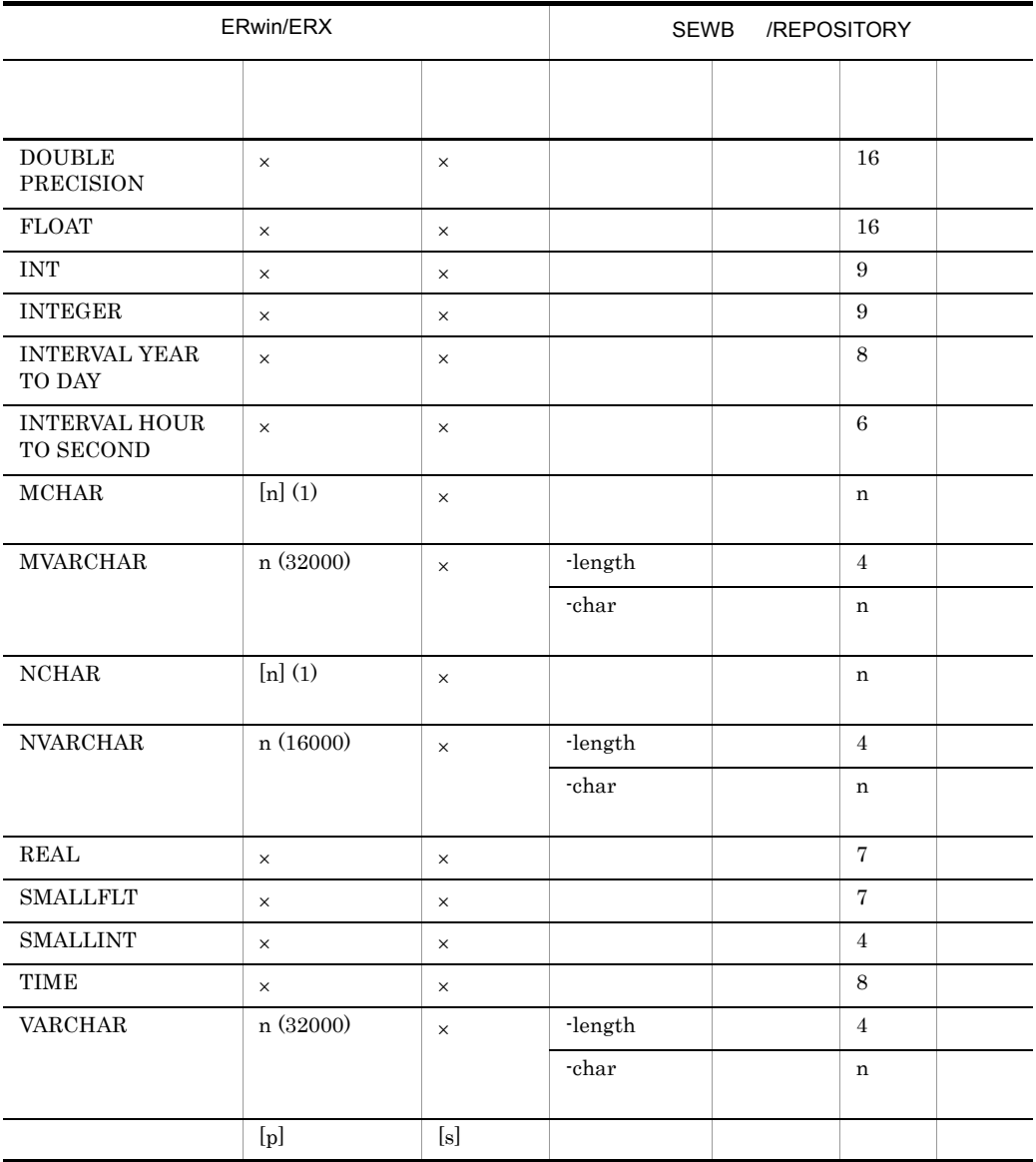

 $\times$ 

 $\mathbf n$ 

 $\mathbf{p}$ 

 $\bf s$ 

 $[ ]$ 

( )  $ERwin/ERX$ 

 $1^{\circ}$ s=0  $p$  s 注※ 2  $s=0$  s

#### B-9 ERwin/ERX C-2 HiRDB

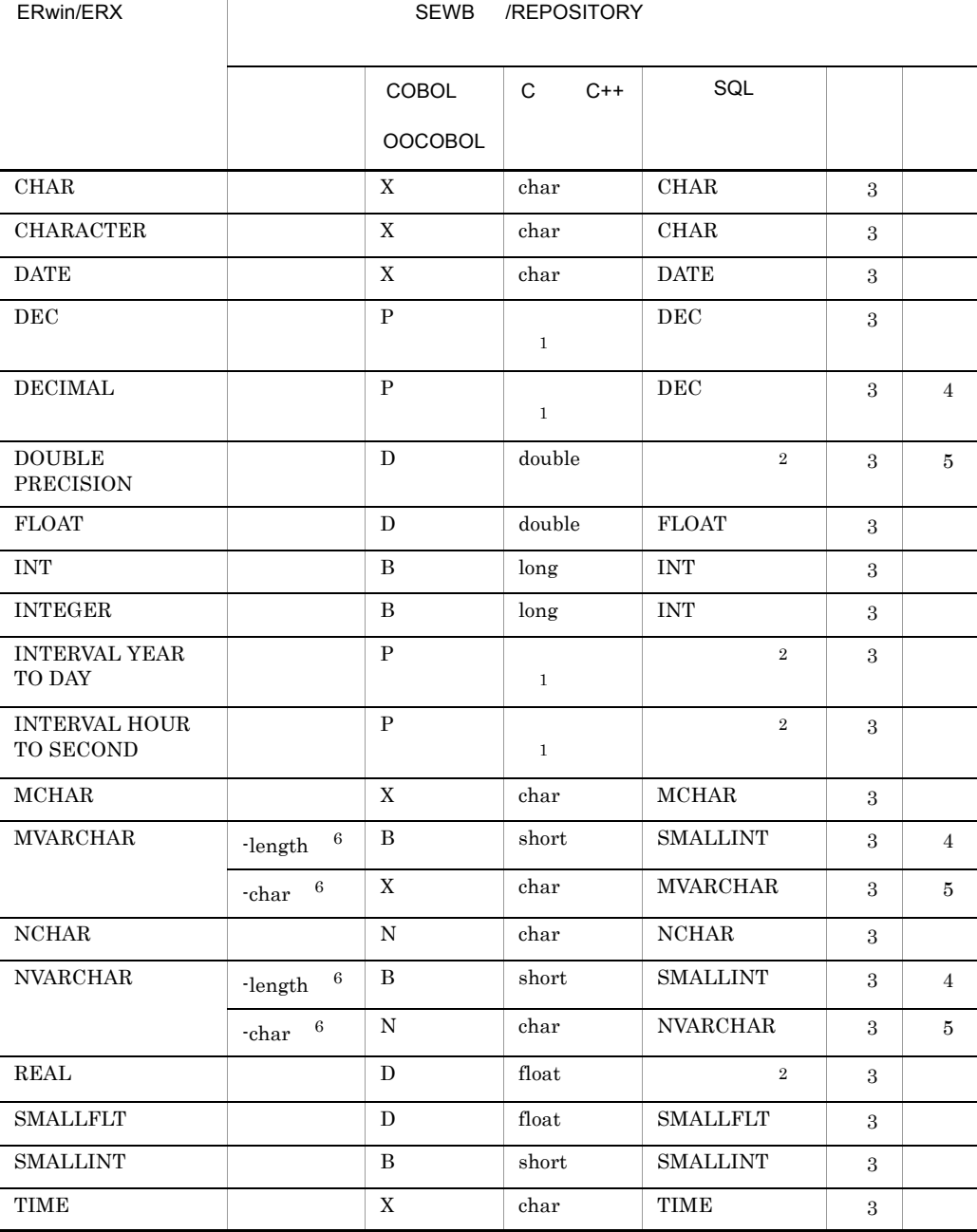

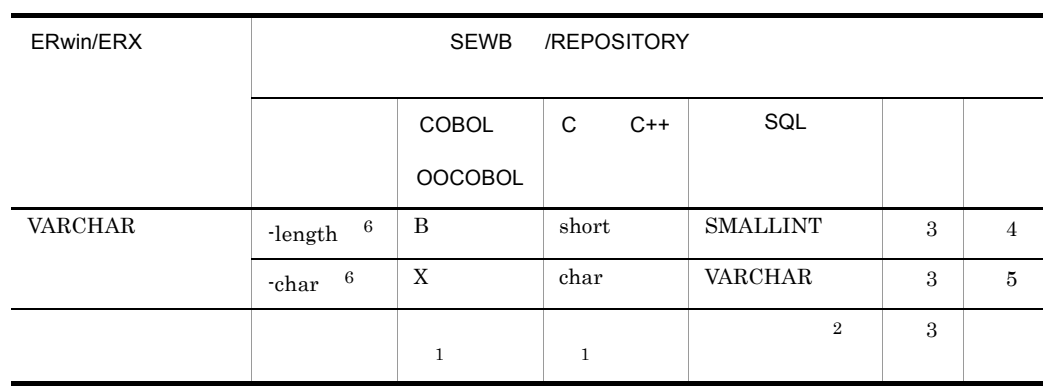

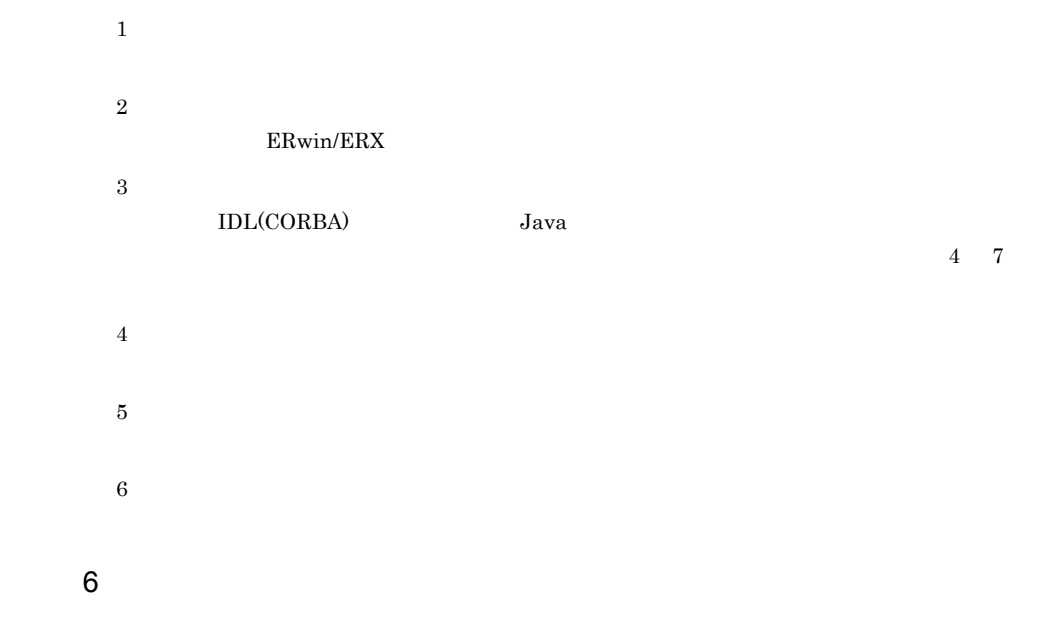

 $\begin{array}{lll} \text{ERwin} / \text{ERX} \end{array} \qquad \qquad \text{CSV} \end{array}$ 

a) and the contract of the contract of the contract of the contract of the contract of the contract of the contract of the contract of the contract of the contract of the contract of the contract of the contract of the con

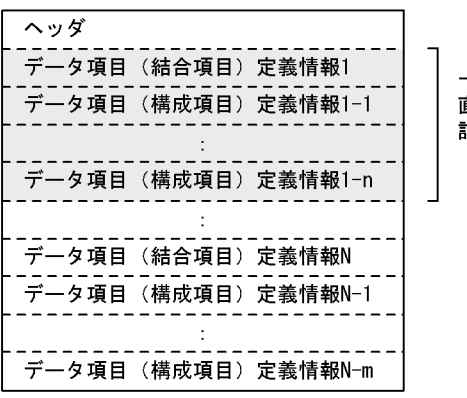

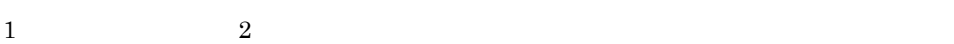

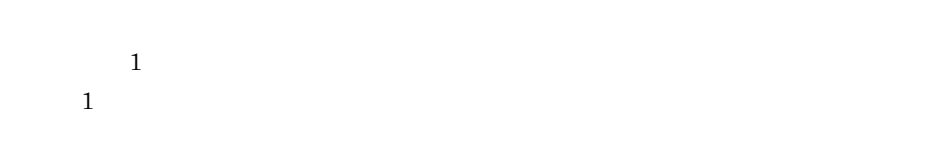

b)ヘッダ

 $ERwin/ERX$ 

 $\mathbf c$ 

 $B-10$ 

 $B-10$ 

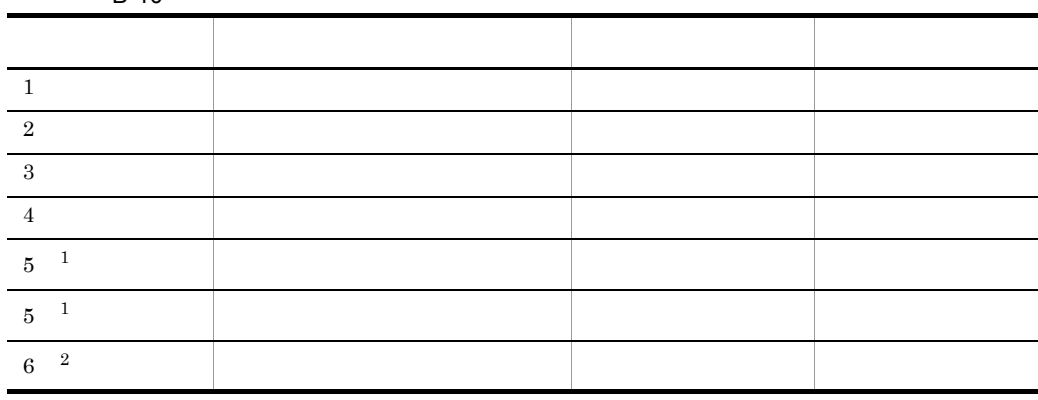

 $\mathbf{r}$  )  $\mathbf{r}$  (  $\mathbf{r}$  )  $\mathbf{r}$  (  $\mathbf{r}$  )  $\mathbf{r}$  (  $\mathbf{r}$  )  $\mathbf{r}$  (  $\mathbf{r}$  )  $\mathbf{r}$  ( $\mathbf{r}$ )  $\mathbf{r}$  ( $\mathbf{r}$ )  $\mathbf{r}$  ( $\mathbf{r}$ )  $\mathbf{r}$  ( $\mathbf{r}$ )  $\mathbf{r}$  ( $\mathbf{r}$ )  $\mathbf{r}$  ( $\mathbf{r}$ )  $\$ 

ーつの結合項目と,それを<br>直接構成する構成項目だけで<br>記述します

注※ 1  $\overline{2}$ 

## $B.3$

ERwin/ERX 2.6

1 ERwin/ERX

 $\begin{array}{lll} \text{ERwin} / \text{ERX} \end{array} \qquad \qquad \begin{array}{ll} \text{CSV} \end{array}$ 

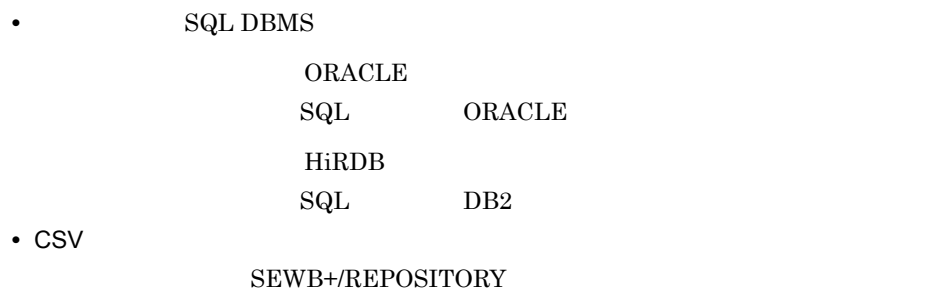

 $B-11$ 

 $B-11$   $B-11$ 指定順 出力項目(オプション名) ERwin/ERX **ERwin/ERX ERwin/ERX** 1 Column Name Column Option 2 **Attribute Name** Attribute Option 3 FK FK  $\begin{array}{|c|c|c|c|c|}\n\hline\n\end{array}$  FK Designator Attribute Option 4 Column Datatype Column Option 5 デフォルト値(制約オプション) Default Values Constraint Option 6<sup>1</sup> Note Attribute Option 6<sup>1</sup> Definition Attribute Option 7 <sup>2</sup> PK PK PER PK Designator Attribute Option
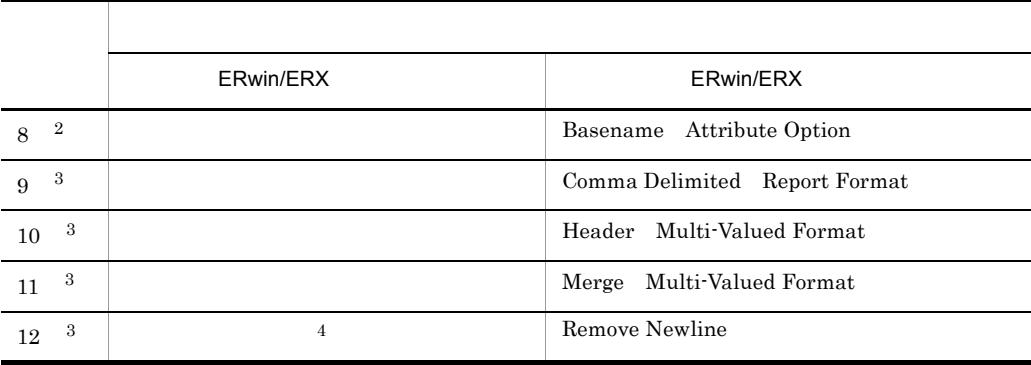

注※ 1

 $\,2\,$ 

 $\sqrt{3}$ 

注※ 4

 $\rm ERwin/ERX$  2.5

 $2$ 

 $B.2(2)$ 

 $B-4$ 

 $B-4$ 

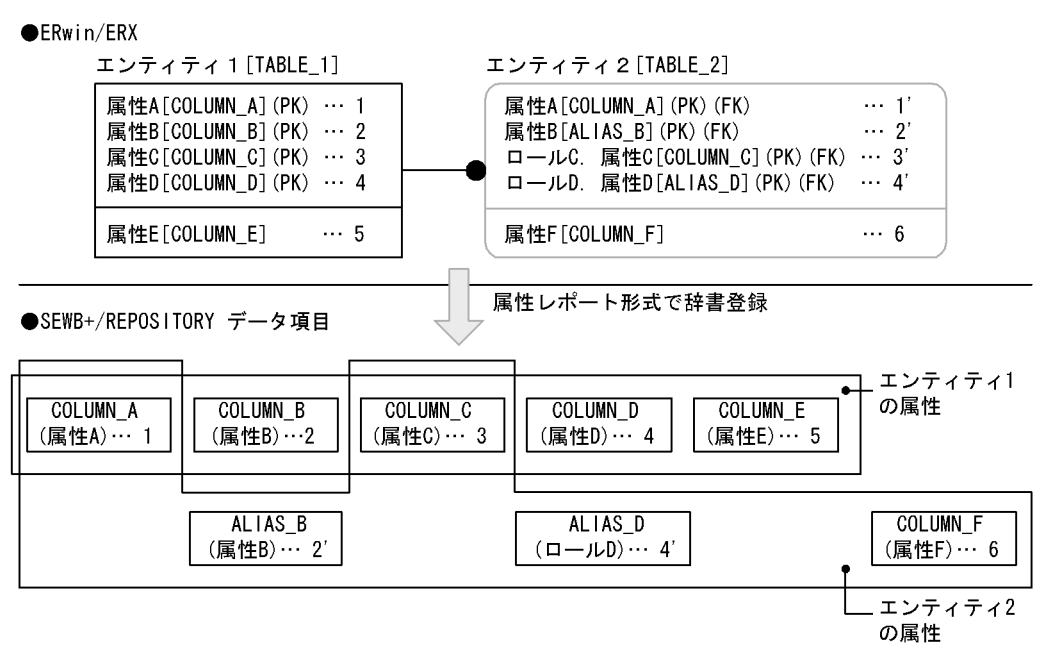

注 · ERwin/ERXのエンティティ内の[ ]は、テーブル名またはカラム名を示します。

・リレーションシップでロール名が定義された属性は「ロール名. カラム名」の形式で示します。 · SEWB+/REPOSITORY側の()は、データ項目の標準名称を示します。

 $\text{CSV}\xspace$ 

 $B - 4$ 

 $\text{CSV}\xspace$  $\mathbb{Z}$  and  $\mathbb{Z}$  is the set of  $\mathbb{Z}$  and  $\mathbb{Z}$  and  $\mathbb{Z}$  and  $\mathbb{Z}$   $\mathbb{Z}$  and  $\mathbb{Z}$   $\mathbb{Z}$  and  $\mathbb{Z}$  and  $\mathbb{Z}$  and  $\mathbb{Z}$  and  $\mathbb{Z}$  and  $\mathbb{Z}$  and  $\mathbb{Z}$  and  $\mathbb{Z}$  and  $\mathbb{Z}$  an

 $B-4$   $2'$   $4'$ 

 $3$ 

 $B.2(3)$ 

 $B-5$ 

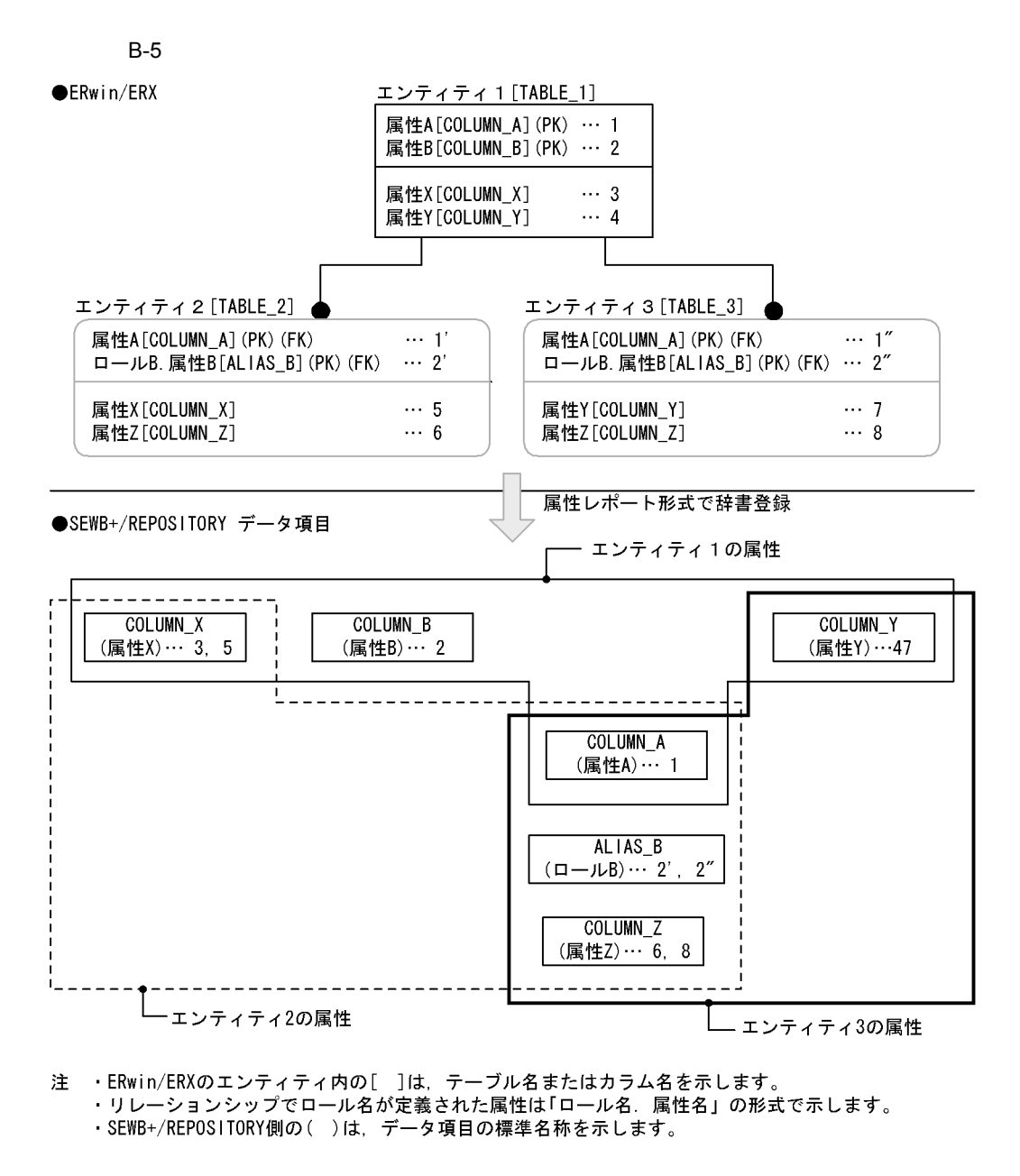

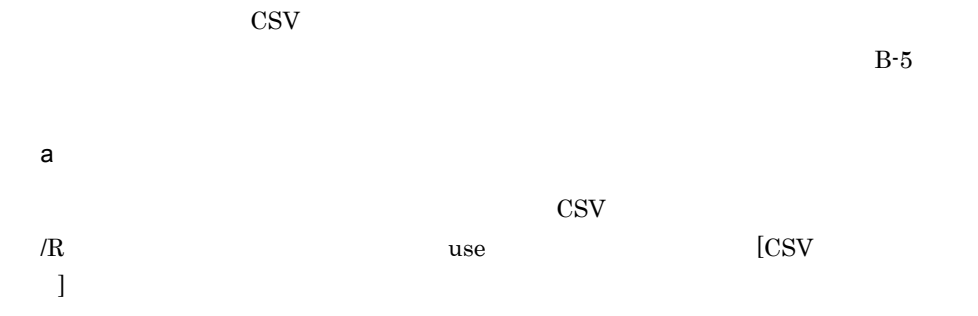

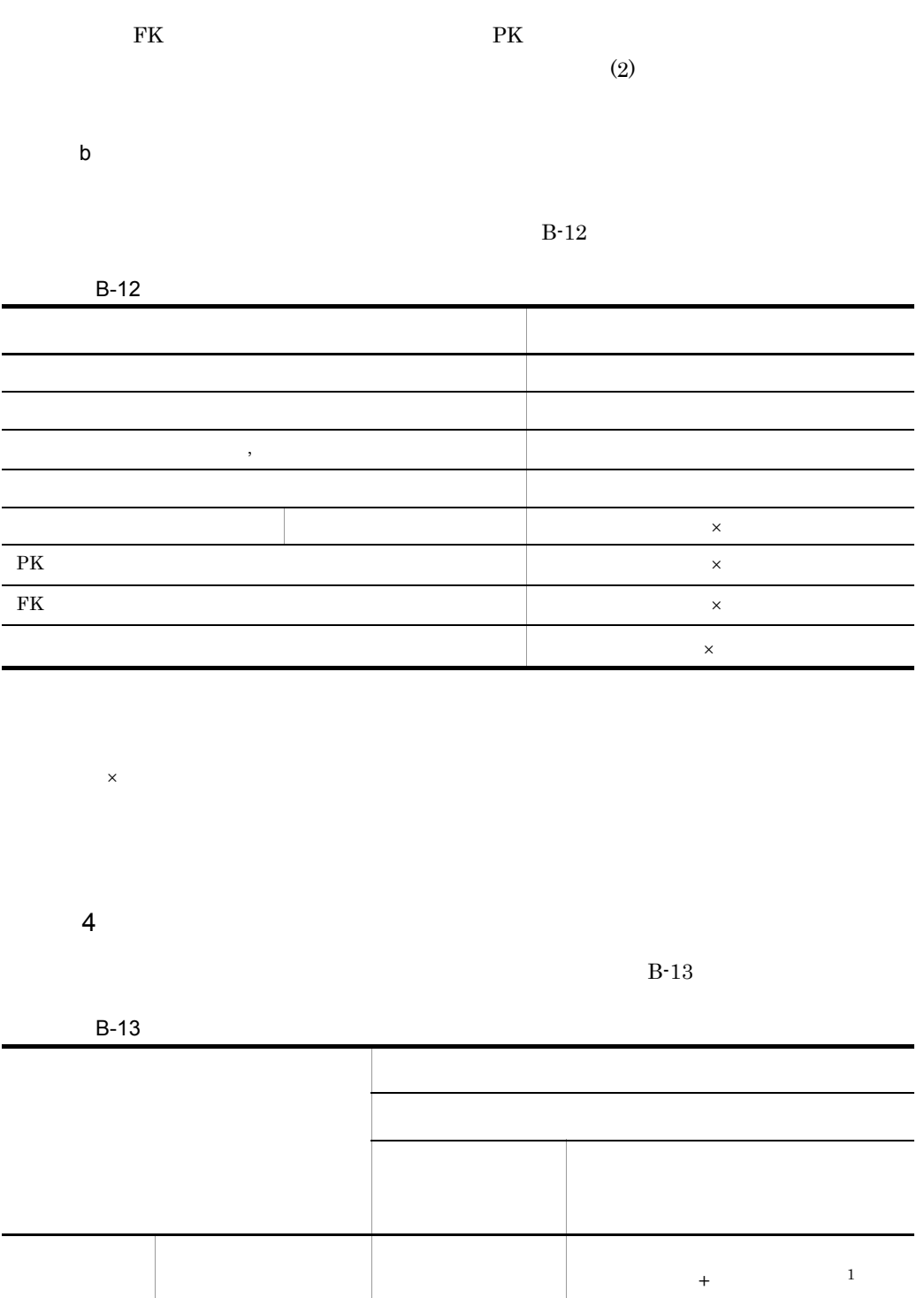

標準名称 属性名 結:属性名

 $+$   $1$ 

270

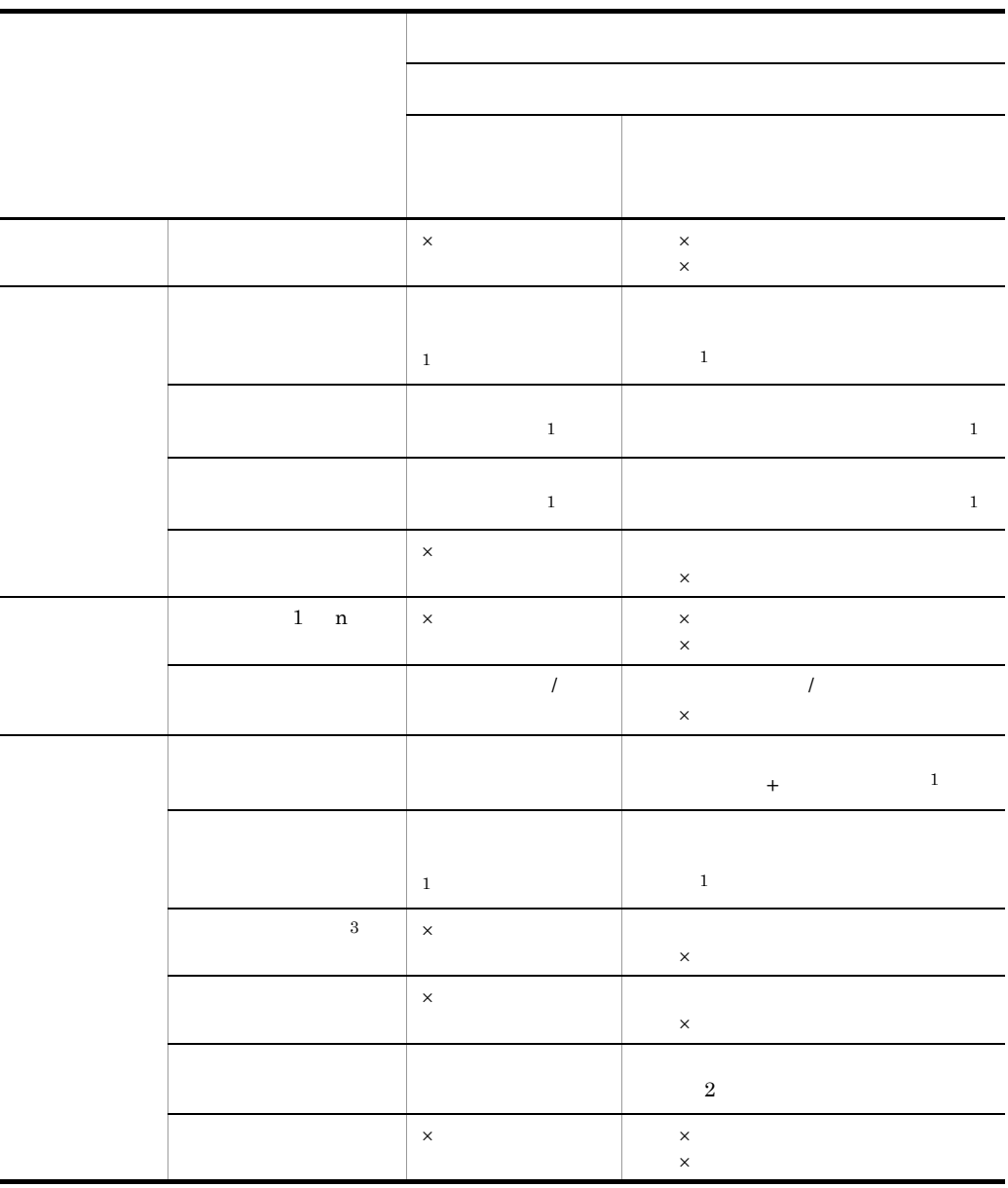

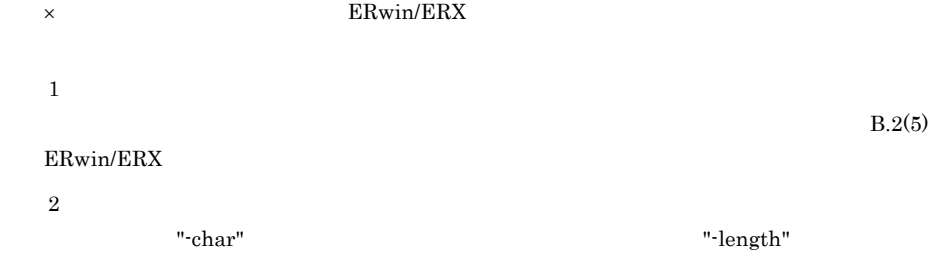

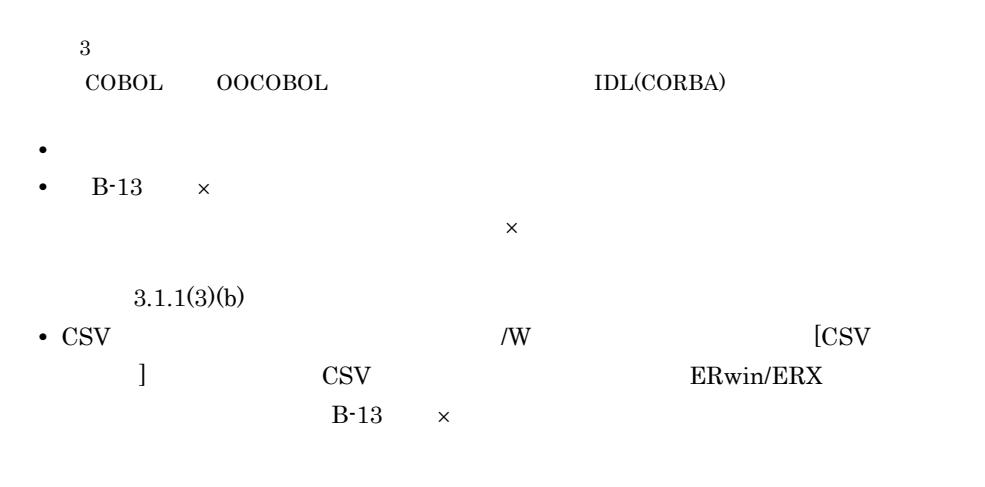

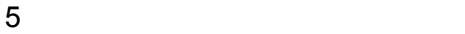

ERwin/ERX CSV

a) and the contract of the contract of the contract of the contract of the contract of the contract of the contract of the contract of the contract of the contract of the contract of the contract of the contract of the con

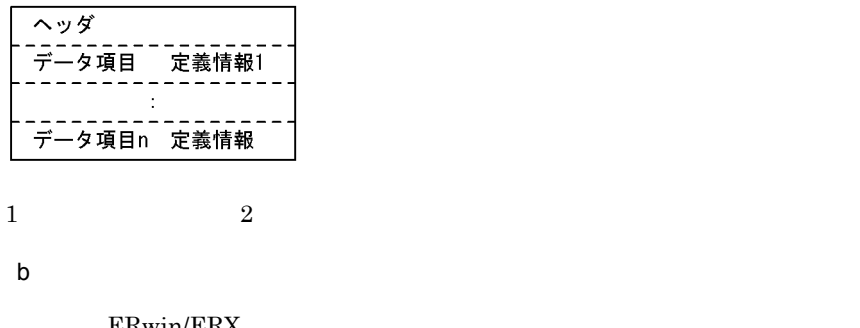

ERwin/ERX

または )では )では )では )では )では

 $\mathbf c$ 

 $B-14$   $\blacksquare$ 

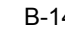

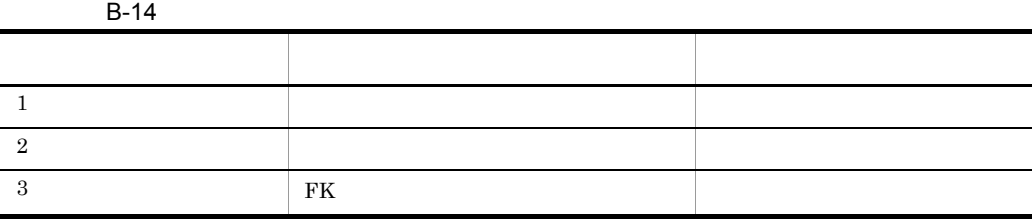

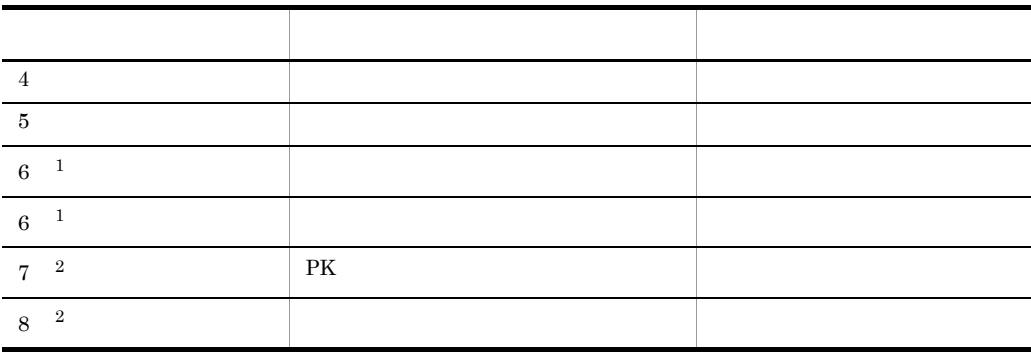

 $\overline{1}$  $\overline{\phantom{1}}$ 

## $B.4$

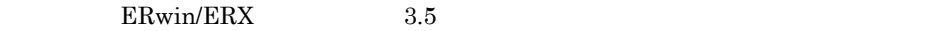

1 ERwin/ERX

 ${\rm ERwin} / {\rm ERX} \hspace{20pt} {\rm CSV}$ 

- a<sup>SQL DBMS</sup>
	- $ORACLE$
	- **•** SQL DBMS の設定値:ORACLE
	- DB

#### HiRDB **HiRDB**

- SQL DBMS HiRDB
- DB

#### $b$

ERwin/ERX

 $\frac{1}{2}$ 

B ERwin/ERX

 $\mathbf C$ 

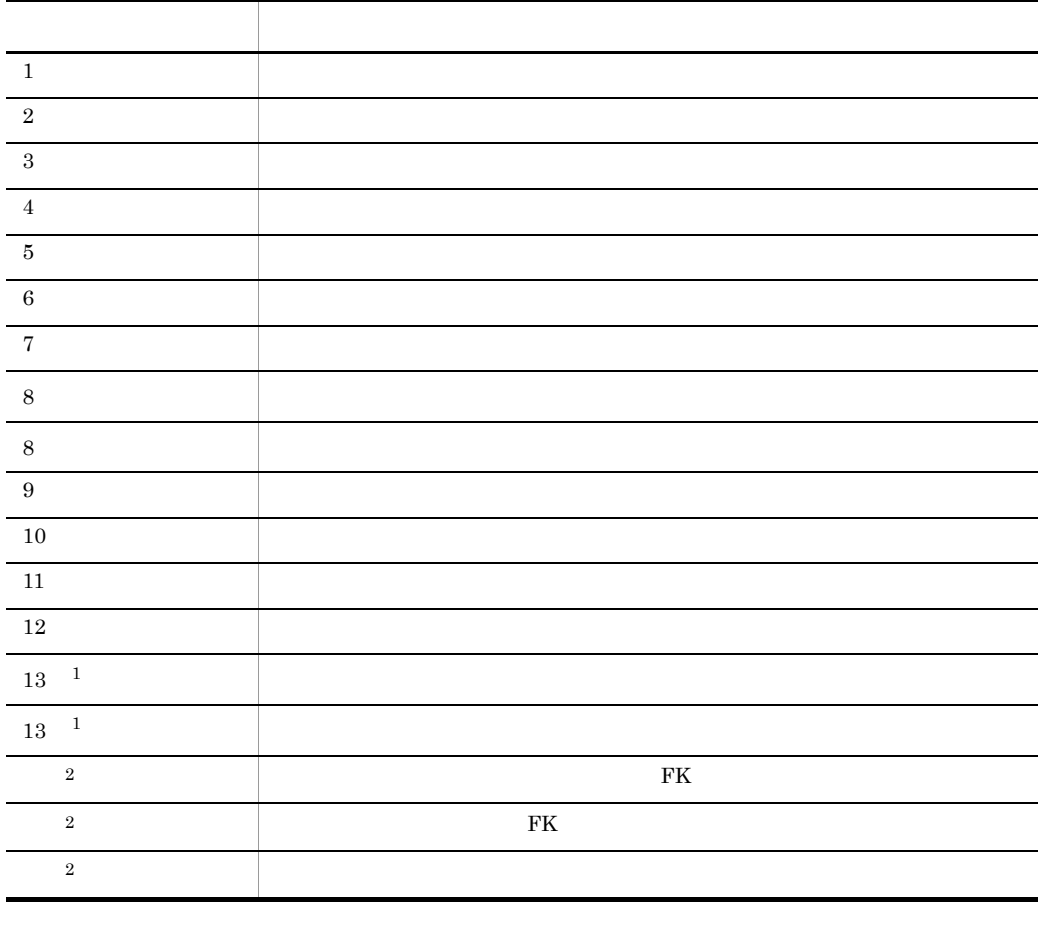

 $\,1$ 

 $\,2\,$ 

 $d$ 

 $\mathop{\rm CSV}\nolimits$ 

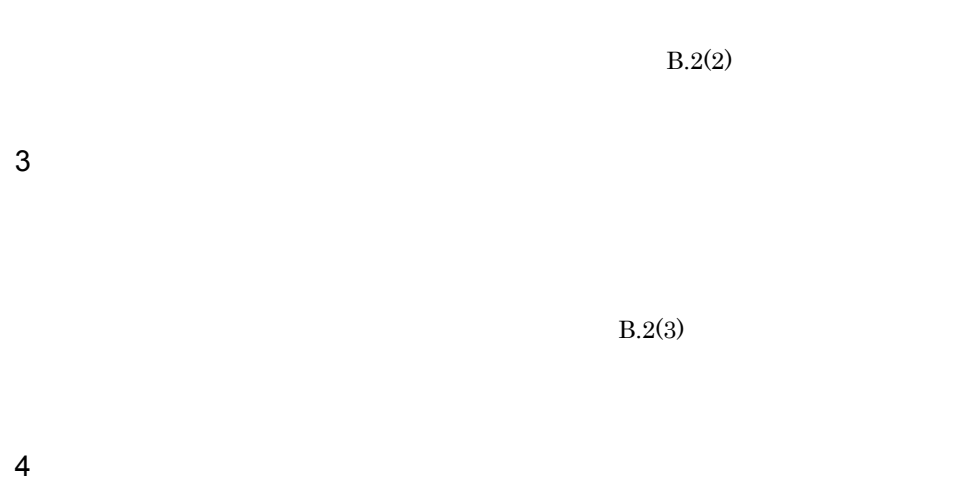

 $2$ 

 $B-15$ 

 $B-15$ 

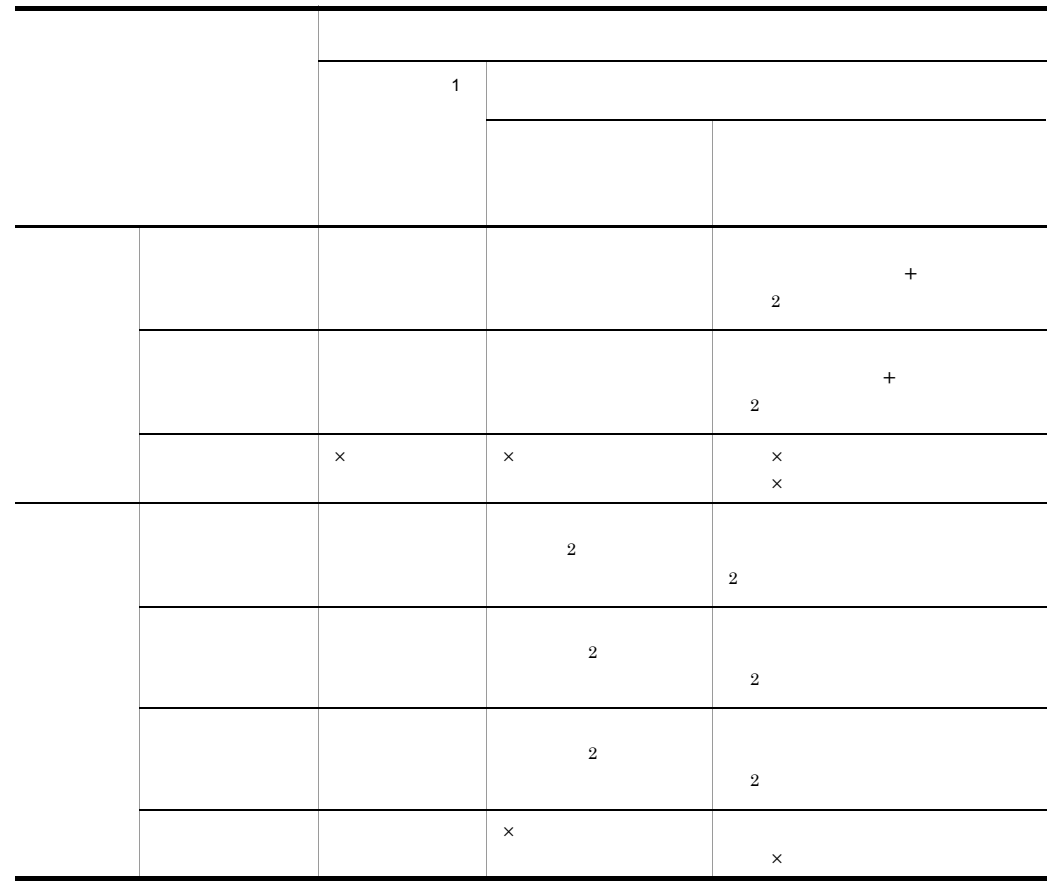

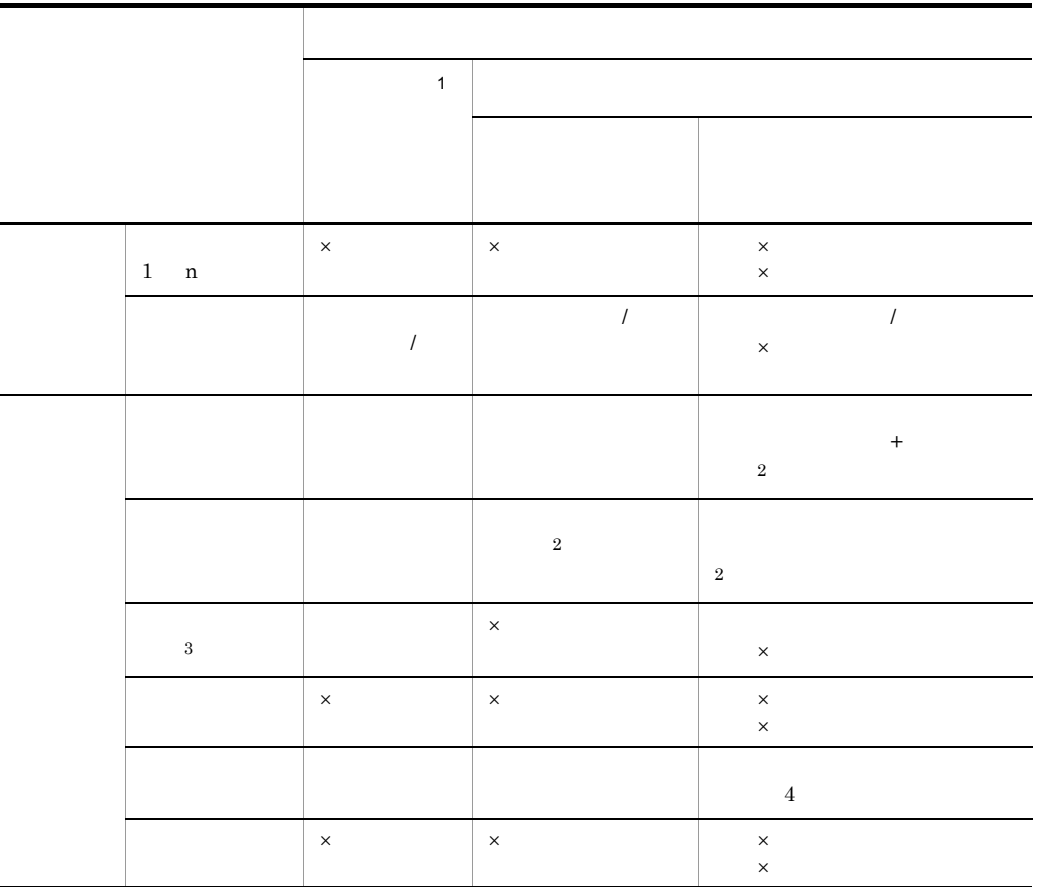

- $\times$  ERwin/ERX 注※ 1  $\,2\,$  $B.2(5)$  ERwin/ERX  $\sqrt{3}$  $\begin{minipage}{0.9\linewidth} COBOL \end{minipage} \begin{minipage}{0.9\linewidth} \begin{minipage}{0.9\linewidth} \begin{minipage}{0.9\linewidth} \begin{minipage}{0.9\linewidth} \end{minipage} \begin{minipage}{0.9\linewidth} \begin{minipage}{0.9\linewidth} \end{minipage} \begin{minipage}{0.9\linewidth} \begin{minipage}{0.9\linewidth} \end{minipage} \begin{minipage}{0.9\linewidth} \begin{minipage}{0.9\linewidth} \end{minipage} \begin{minipage}{0.9\linewidth} \begin{minipage}{0.9\linewidth} \end{minipage} \begin{minipage$ 注※ 4 **•** データ項目は通常,継承関係の最上位にあるデータ項目として登録されます。
	- **•**「カラム 名前」が PK 属性と異なる FK 属性は,CSV 形式ファイル入力コマンドの  $\sim$  12  $\sim$  1

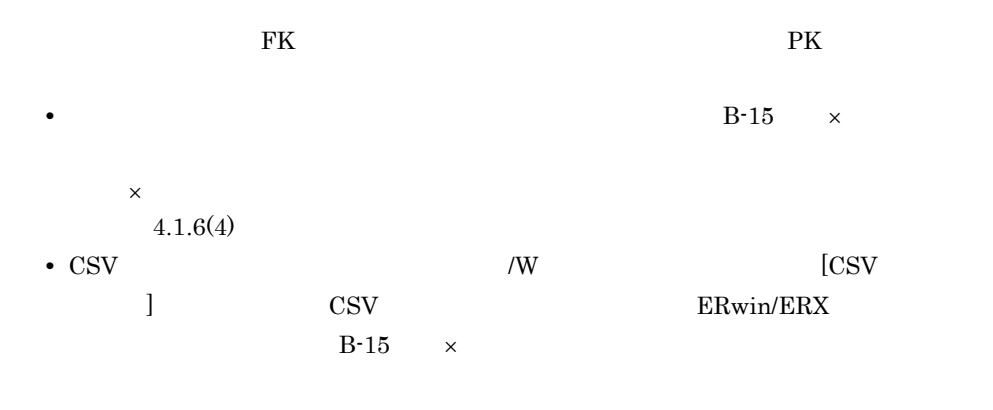

 $5$ 

**ERwin/ERX** CSV

a) and the contract of the contract of the contract of the contract of the contract of the contract of the contract of the contract of the contract of the contract of the contract of the contract of the contract of the con

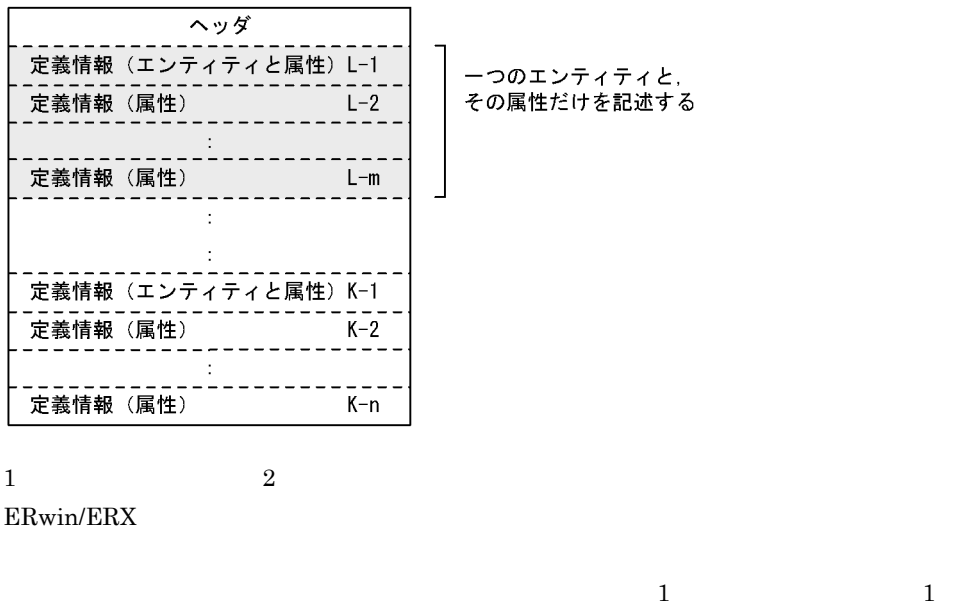

 $\mathsf b$ 

ERwin/ERX  $3.5$ 

 $\overline{2}$ 

B ERwin/ERX

 $\mathbf c$ 

 $B-16$   $\blacksquare$ 

 $B-16$ 

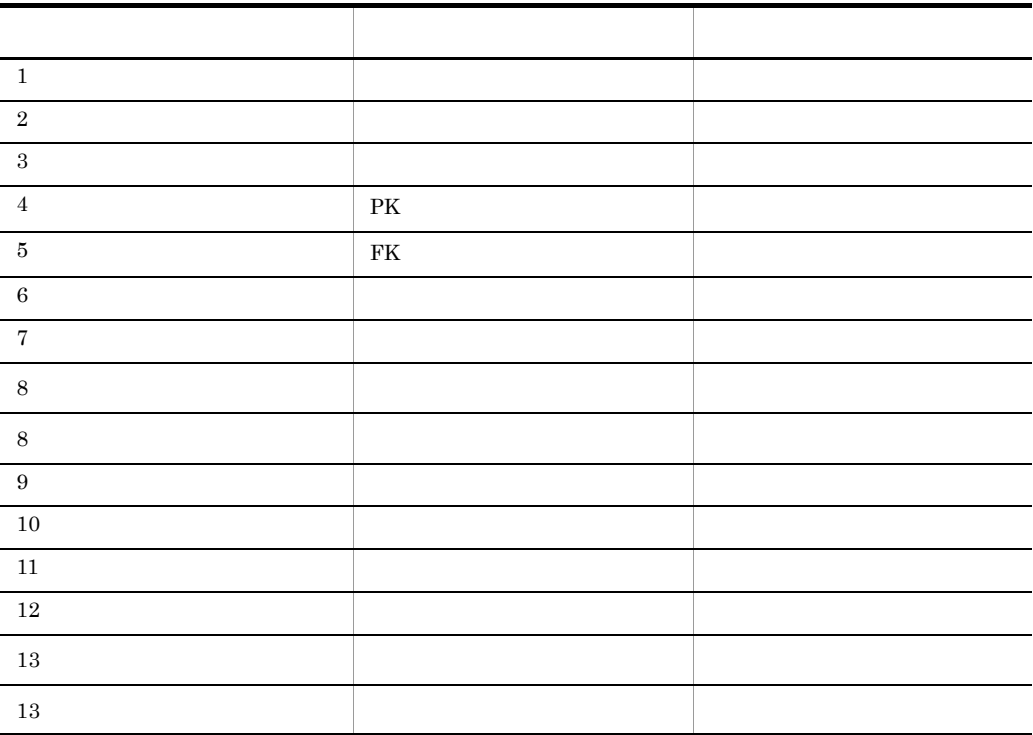

**B.5** 

 $\small \begin{array}{lll} \text{ERwin} / \text{ERX} & \text{SEWB} + \text{/REPOSITION} \end{array}$ 

• ERwin/ERX

• **ERwin/ERX** 

### 1 ERwin/ERX

a)辞書登録の概要

ERwin/ERX CSV

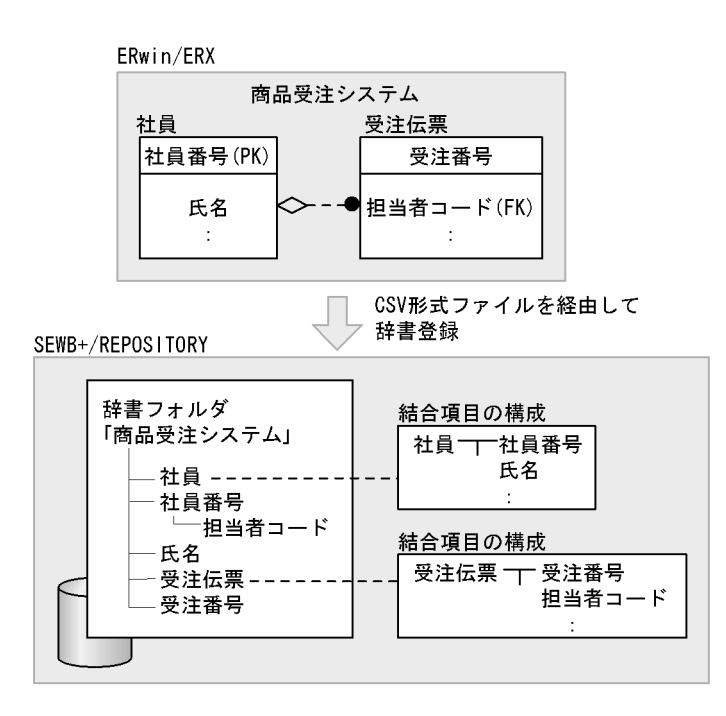

#### b SEWB+/REPOSITORY CSV

 $[$  ]  $[$   $]$   $[$   $]$   $[$   $]$   $[$   $]$   $[$   $]$   $[$   $]$   $[$   $]$   $[$   $]$   $[$   $]$   $[$   $]$   $[$   $]$   $[$   $]$   $[$   $]$   $[$   $]$   $[$   $]$   $[$   $]$   $[$   $]$   $[$   $]$   $[$   $]$   $[$   $]$   $[$   $]$   $[$   $]$   $[$   $]$   $[$   $]$   $[$   $]$   $[$   $]$   $[$   $]$  $[Repository]$   $[CSV]$ 

#### B-17 [CSV ]

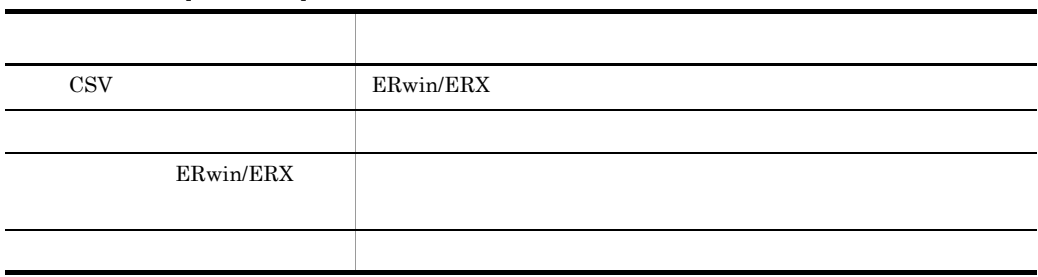

PK FK

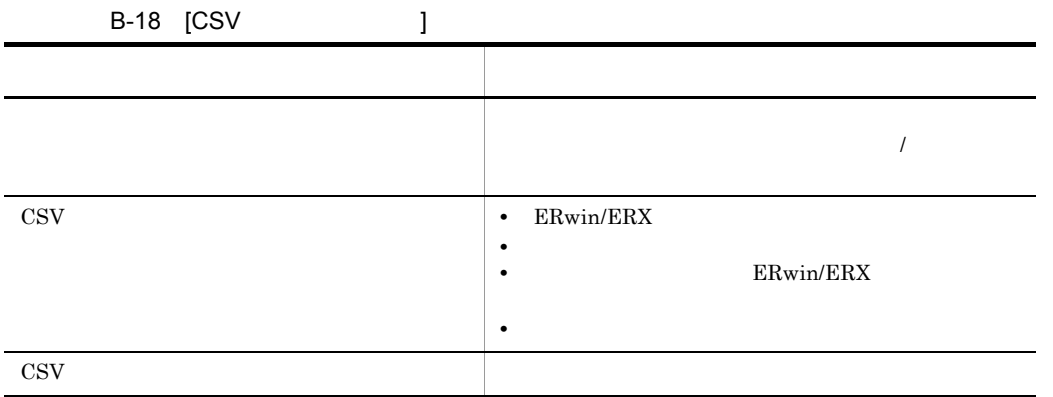

#### $\text{CSV}\phantom{\Big(}}$

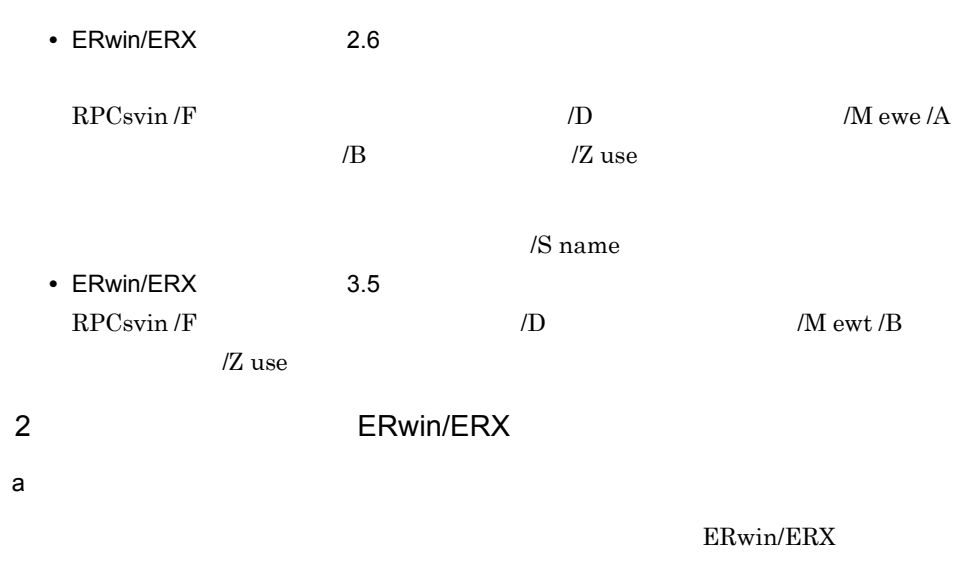

 $(1)$ 

ERwin/ERX

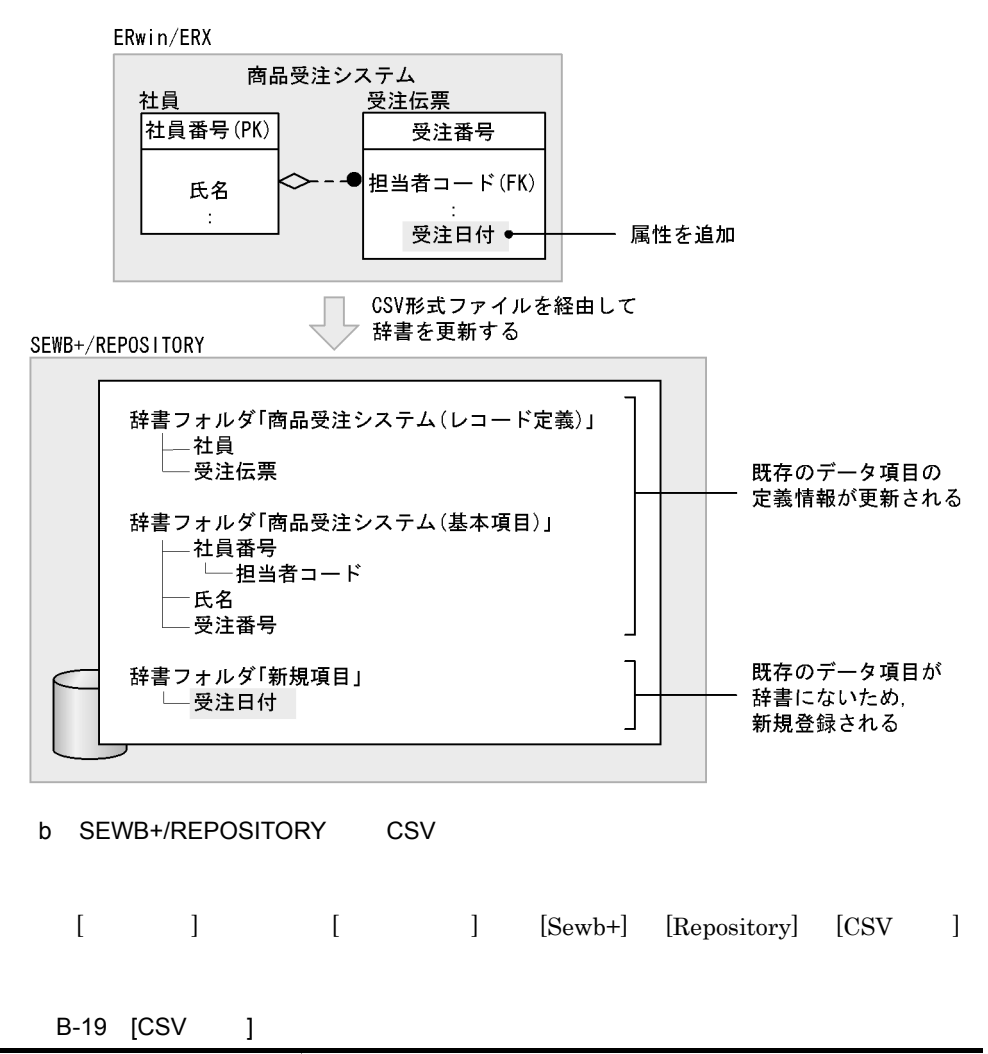

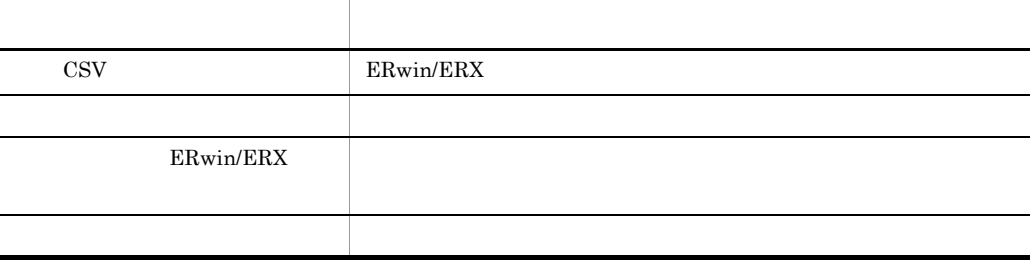

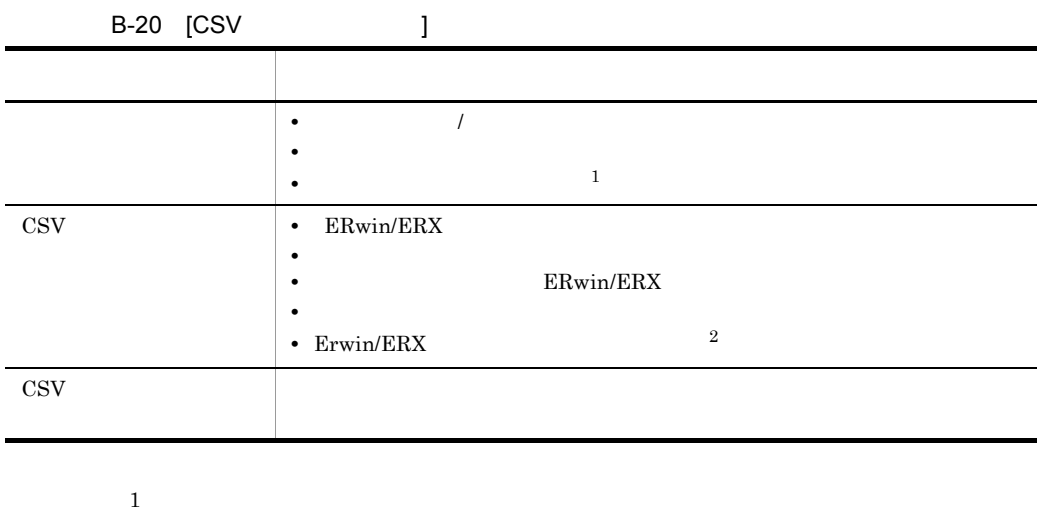

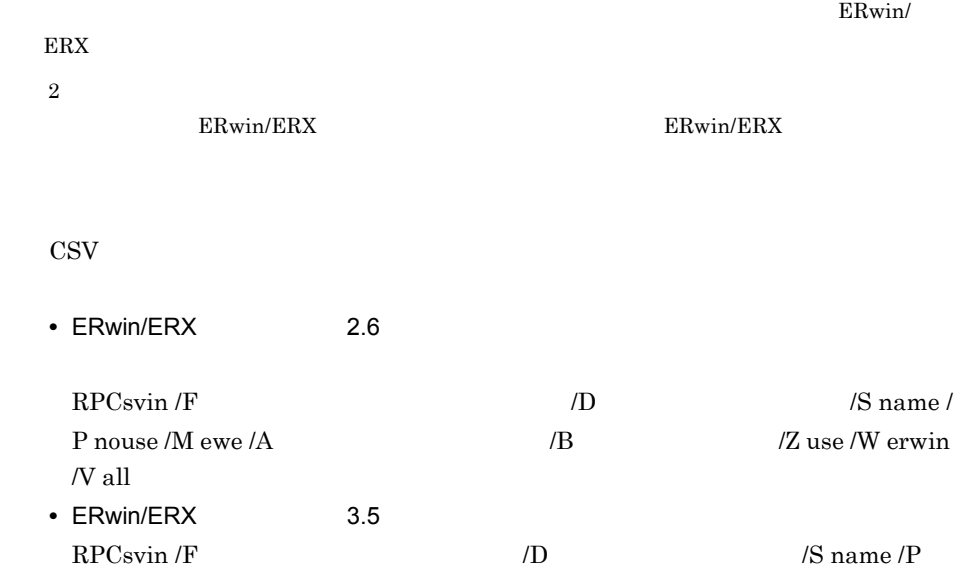

nouse  $/M$  ewt  $/B$   $\hspace{1cm}$  /Z use  $/W$  erwin  $N$  all

# C and the contract of the contract of the contract of the contract of the contract of the contract of the contract of the contract of the contract of the contract of the contract of the contract of the contract of the cont  ${\large\bf SEWB+/REPOSITION} \hspace{20pt} {\large\bf DLL}$  $\rm{DLL}$  $\mathbf C$ C.1 DLL 1  $\sim$   $\sim$   $\sim$   $\sim$   $\sim$ a control  $\sim$  $\rm Nrl\_interface.h$  $b$ (i) 条件情報取得関数(NrlGetConditionInfo SEWB+/REPOSITORY に返す関数です。この関数で返した値が,環境構築ユティリティの [ データ項目 ]  $\Gamma$  and  $\Gamma$  and  $\Gamma$  and  $\Gamma$  and  $\Gamma$  and  $\Gamma$  and  $\Gamma$  and  $\Gamma$  and  $\Gamma$  and  $\Gamma$  $($  ,  $)$ NRL\_VALUE\_TYPE\_INT  $NRL\_values\_struct\_t$ (ii) NrlCheckName  $16$  NRL\_OK 17 NRL\_ERROR  $2$ サーバのSEWB+ 基本開発環境の組み込み先パス名¥Repository¥include Nrl\_Check\_Byte.c

 $\n \ \,$  DLL  $\n \ \,$ 

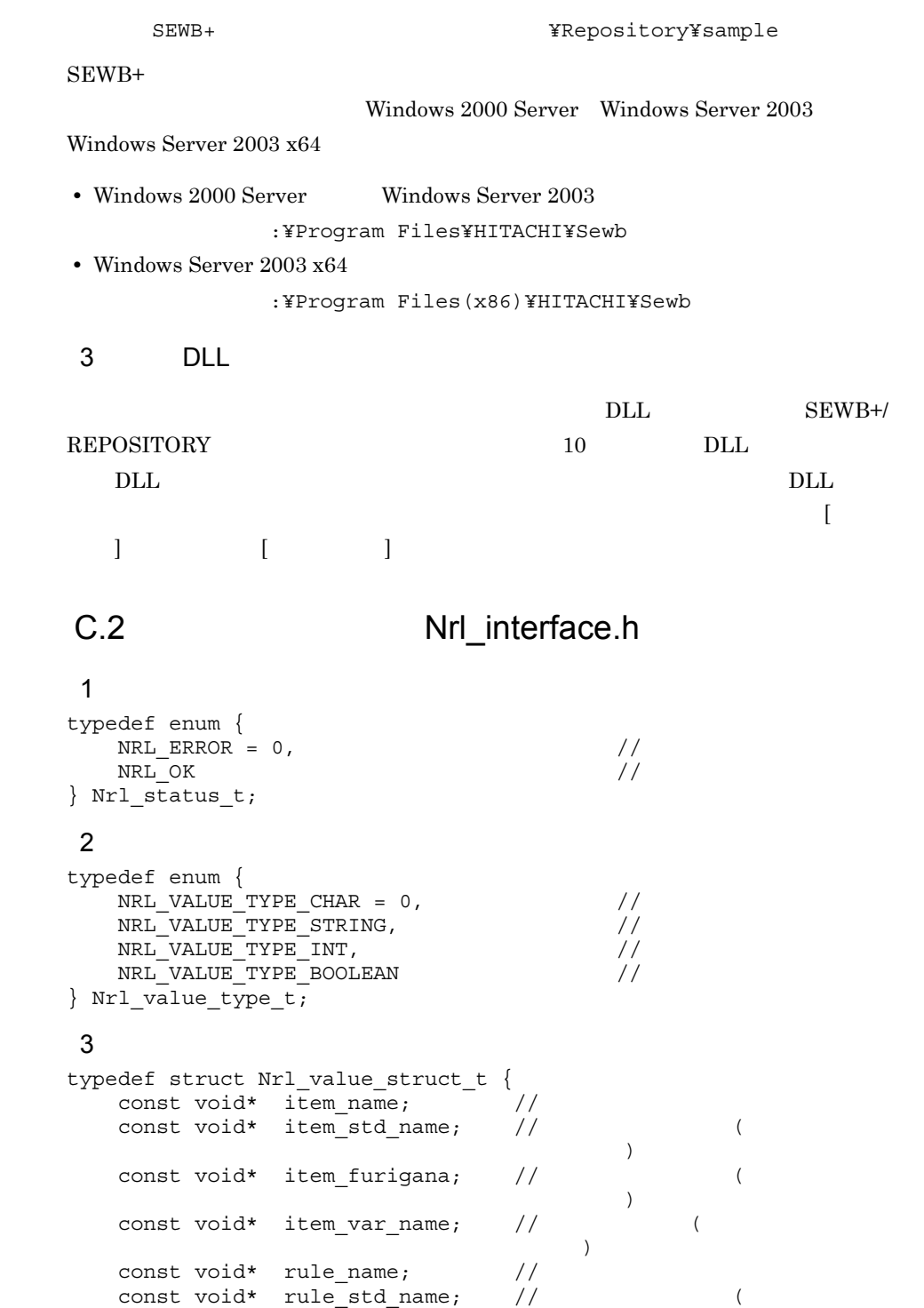

```
)const void* rule_furigana; // (
)} Nrl_init_value_struct_t;
4typedef enum {
  NRL_CHECK_NG = 0, / /<br>NRL_CHECK_OK //
  NRL_CHECK_OK
} Nrl_result_t;
5typedef enum {
  NRL_OFF = 0, //<br>NRL_ON //
  \texttt{NRL} ON
} Nrl_boolean_t;
C.3
```
C and a control of the control of the control of the control of the control of the control of the control of the control of the control of the control of the control of the control of the control of the control of the cont

1  $\blacksquare$ 

#### a)関数名

NrlGetConditionInfo

#### $b$

```
Nrl_status_t NrlGetConditionInfo(
             Nrl_char_t** ConditionName, \overline{y}\frac{1}{\sqrt{2}} * \frac{1}{\sqrt{2}} * \frac{1}{\sqrt{2}} * \frac{1}{\sqrt{2}} * \frac{1}{\sqrt{2}} * \frac{1}{\sqrt{2}} * \frac{1}{\sqrt{2}} * \frac{1}{\sqrt{2}} * \frac{1}{\sqrt{2}} * \frac{1}{\sqrt{2}} * \frac{1}{\sqrt{2}} * \frac{1}{\sqrt{2}} * \frac{1}{\sqrt{2}} * \frac{1}{\sqrt{2}} * \frac{1}{\sqrt{2}} Nrl_value_type_t* ValueType,
 \frac{1}{\sqrt{2}} * \frac{1}{\sqrt{2}} * \frac{1}{\sqrt{2}} * \frac{1}{\sqrt{2}} * \frac{1}{\sqrt{2}} * \frac{1}{\sqrt{2}} * \frac{1}{\sqrt{2}} * \frac{1}{\sqrt{2}} * \frac{1}{\sqrt{2}} * \frac{1}{\sqrt{2}} * \frac{1}{\sqrt{2}} * \frac{1}{\sqrt{2}} * \frac{1}{\sqrt{2}} * \frac{1}{\sqrt{2}} * \frac{1}{\sqrt{2}} Nrl_init_value_struct_t* InitValueList 
 \frac{1}{\sqrt{2}} \frac{1}{\sqrt{2}} 
);
  \mathbf cConditionName
ValueType
InitValueList:条件の値の初期値(出力引数)
```
#### $\mathsf d$

 $NRL_OK$ 

NRL\_ERROR

2  $\sim$ 

#### $a$

NrlCheckName

```
bNrl_status_t NrlCheckName(
        const \overline{N}rl_char_t* Name,
 /\star \star /
        \begin{array}{ccc} \text{const} & \text{void*} & & \text{Value,} \\ & & & \text{ /} \star \end{array}\frac{1}{\sqrt{2}} * \frac{1}{\sqrt{2}} * \frac{1}{\sqrt{2}} * \frac{1}{\sqrt{2}} * \frac{1}{\sqrt{2}} * \frac{1}{\sqrt{2}} * \frac{1}{\sqrt{2}} * \frac{1}{\sqrt{2}} * \frac{1}{\sqrt{2}} * \frac{1}{\sqrt{2}} * \frac{1}{\sqrt{2}} * \frac{1}{\sqrt{2}} * \frac{1}{\sqrt{2}} * \frac{1}{\sqrt{2}} * \frac{1}{\sqrt{2}}Nrl_result_t* Result \left.\begin{matrix} \uparrow \end{matrix}\right)/\star \star /
) \, ;
 \mathbf cName
Value
Result
 \mathsf{d}NRL\_OK
```
 $\operatorname{NRL\_ERROR}$ 

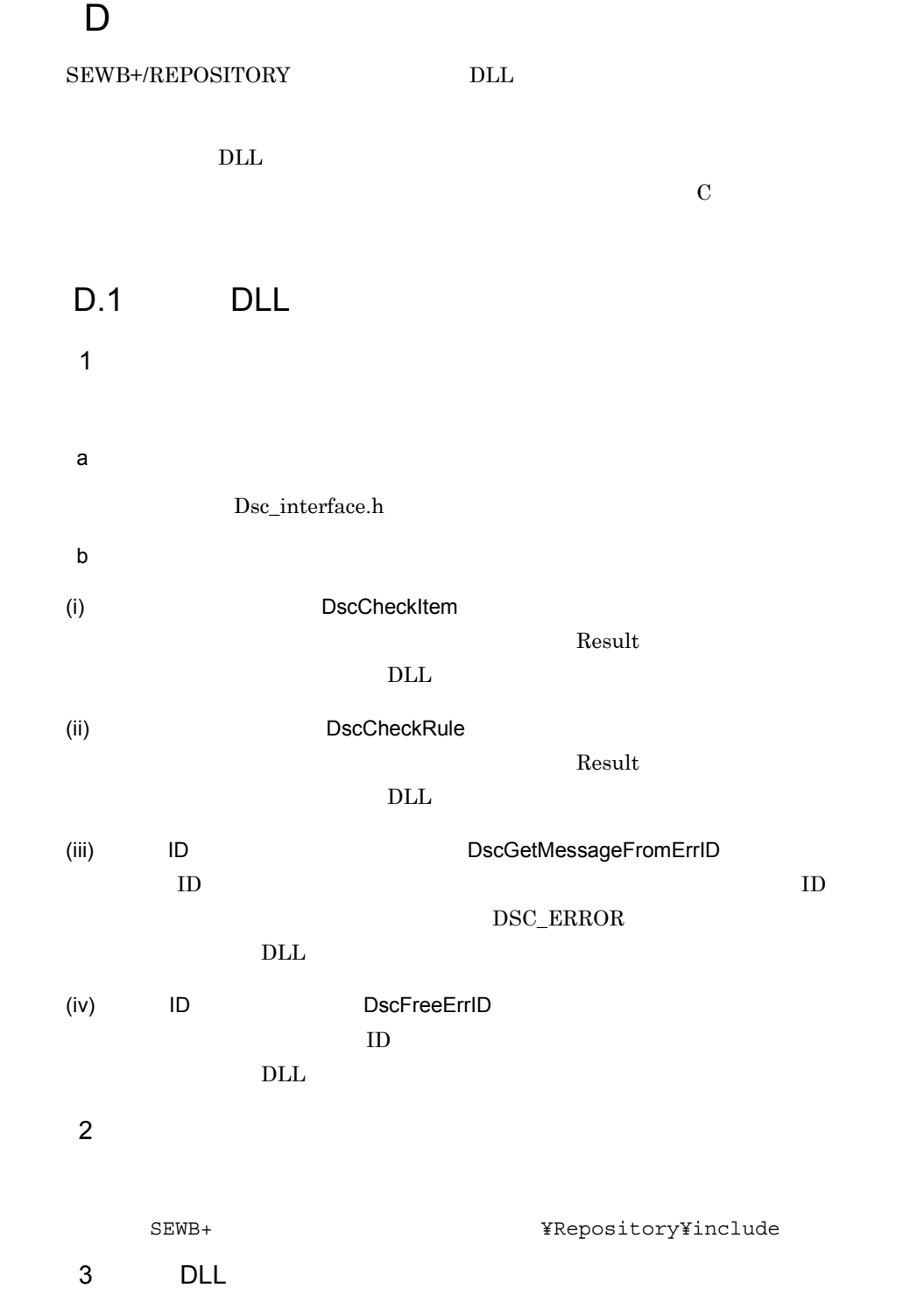

 $\begin{tabular}{ll} DLL & \multicolumn{2}{c}{\textbf{S}} \textbf{E} \textbf{W} \textbf{B+}/\\ \end{tabular}$ 

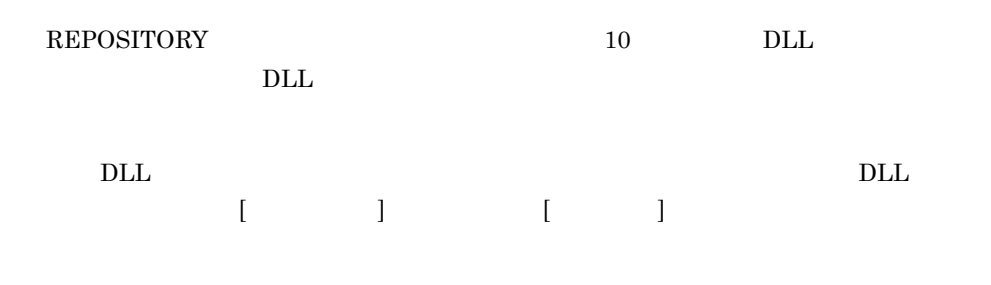

# D.2 Dsc\_interface.h

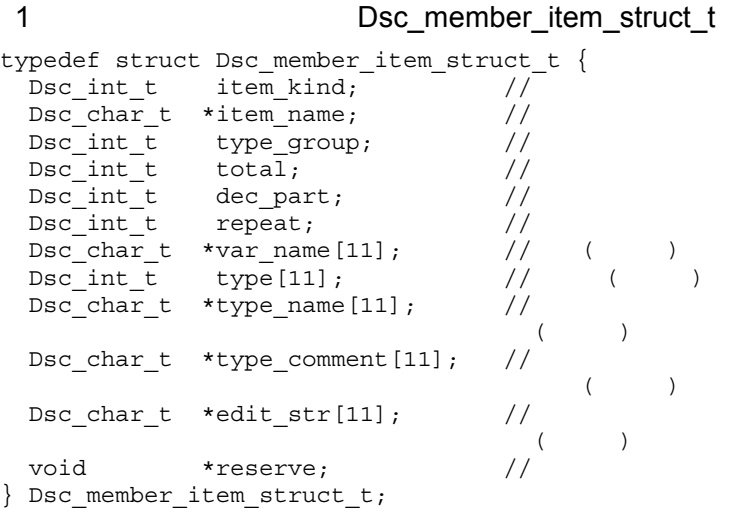

## 2 Dsc\_item\_struct\_t

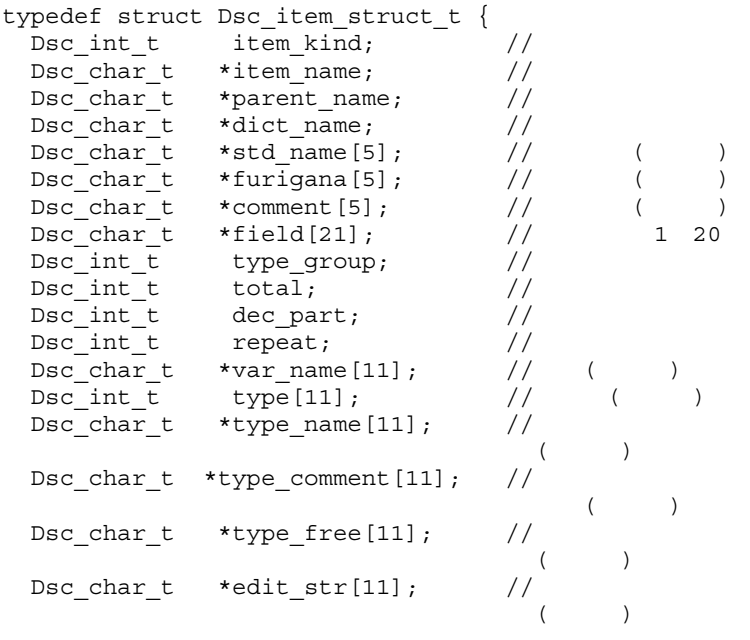

```
Dsc char t *init val[11]; // ( )
 \n  <i>Disc\_char\_t</i>\n  *lang\_field[11];  //\n(Dsc int t exam result; //time_t update_time; //
 Dsc member item struct t *member array;
\frac{1}{2}Dsc\_int_t member_cnt; //
 void *reserve; //} Dsc_item_struct_t;
3 BSC link item struct t
typedef struct Dsc_link_item_struct_t {
 Dsc int t item kind; //Dsc\_char_t *item_name; //
 Dsc_char_t *keyword; //
 Dsc_trigger_t trigger; //
 Dsc_int_t type_group; //
 Dsc int t total; //Dsc int t dec part; //\begin{tabular}{ll} \bf{Dsc\_int\_t} & repeat; & // \\ \bf{Dsc\_char\_t} & *var\_name[11]; & // \\ \end{tabular}Disc\_char_t *var_name[11]; // ()<br>Dsc int t type[11]; // ()
 Dsc\_int_{t} type[11];
 \texttt{Dsc\_char\_t *type\_name[11];} //
(Dsc char t *type comment [11]; //
(\texttt{Dsc\_char\_t *type\_free[11];} \qquad \textit{ //} \qquad \qquad \textbf{(?)})Dsc char t *edit str[11]; // ( )
 Dsc char t *init val [11]; // ( )
 Disc\_char\_t *lang_field[11]; //
)void *reserve; //} Dsc link item struct t;
4 Dsc_rule_struct_t
typedef struct Dsc_rule_struct_t {
   \sim int t
```
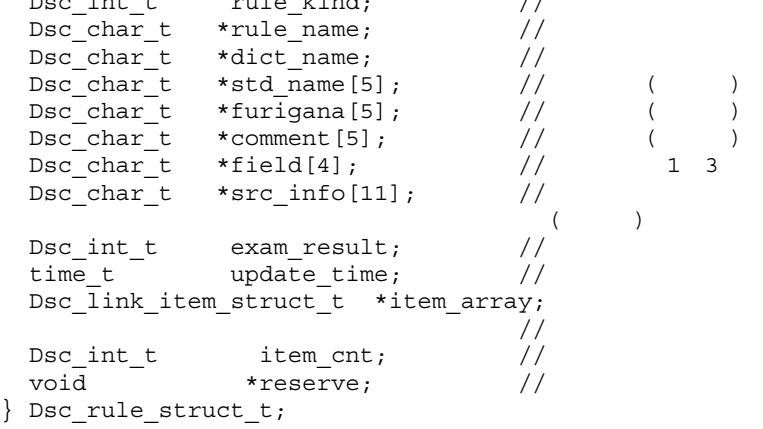

5 Dsc\_status\_t

typedef enum {  $DSC\_ERROR = 0,$  //  $DSC_OK$  // } Dsc\_status\_t;

#### 6 Dsc\_result\_t

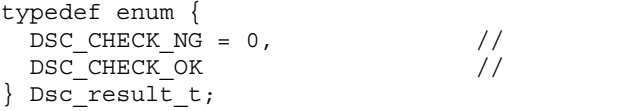

### 7 ID Dsc\_err\_id\_t

```
typedef enum {
 DSC_ERRID_ITEM_ERR_1 = 10000, // DSC_ERRID_ITEM_ERR_2,
  DSC_ERRID_ITEM_ERR_3,
 DSC_ERRID_ITEM_ERR_4,
  DSC_ERRID_ITEM_ERR_5,
 DSC_ERRID_ITEM_ERR_100,
 DSC_ERRID_RULE_ERR 1 = 20000, / DSC_ERRID_RULE_ERR_2,
  DSC_ERRID_RULE_ERR_3,
  DSC_ERRID_RULE_ERR_4,
 DSC_ERRID_RULE_ERR_5,
  DSC_ERRID_RULE_ERR_100
} Dsc_err_id_t;
```
### $D.3$

#### 1  $\blacksquare$

 $\operatorname{Result}$ 

#### a)関数名

DscCheckItem

#### $b$

```
Dsc_status_t DscCheckItem(
  const Dsc_item_struct_t *Item,
\frac{1}{\sqrt{2}} * \frac{1}{\sqrt{2}} */
  \begin{array}{ccc} \texttt{Dsc\_err\_id\_t} & & & \texttt{**ErrIDList,}\\ & & \texttt{}/\texttt{*} & & \texttt{ID} \end{array}\overline{z} /* ID */
  \begin{array}{ccccc} \texttt{Dsc\_int\_t} & & & \texttt{*ErrorCount}\, ,\\ & & & \end{array}/\star \star /
  \begin{array}{ccc}\n\texttt{Dsc\_result\_t} & & \texttt{*Result} \\
\texttt{ }\times\end{array}\frac{1}{\sqrt{2\pi}} */
);
```
 $\mathbf c$ 

Item

### • **•** item\_kind DSD\_ITM\_KIND\_SIMPLE DSD\_ITM\_KIND\_COMPOSITE

• **• parent\_name** 

 $\mathop{\rm NULL}$ 

D G  $\Box$ 

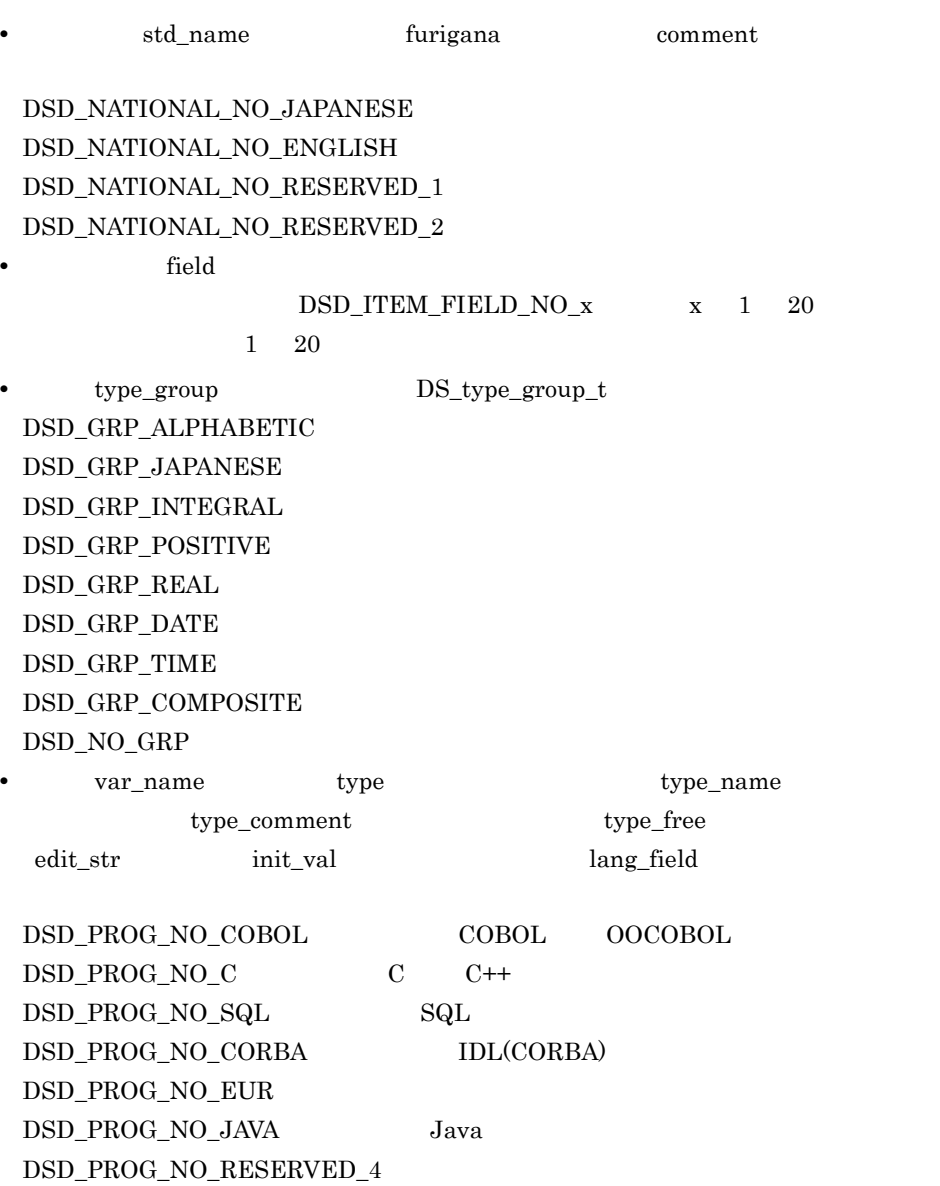

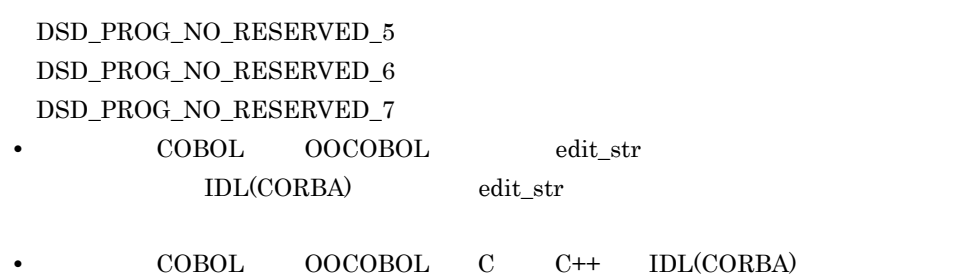

type\_free

"TOKYO=,NAGOYA,OOSAKA= ¥,¥=¥¥ ¥¥ " という文字列が返ります。

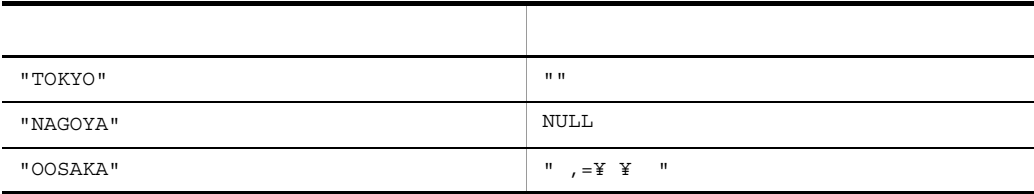

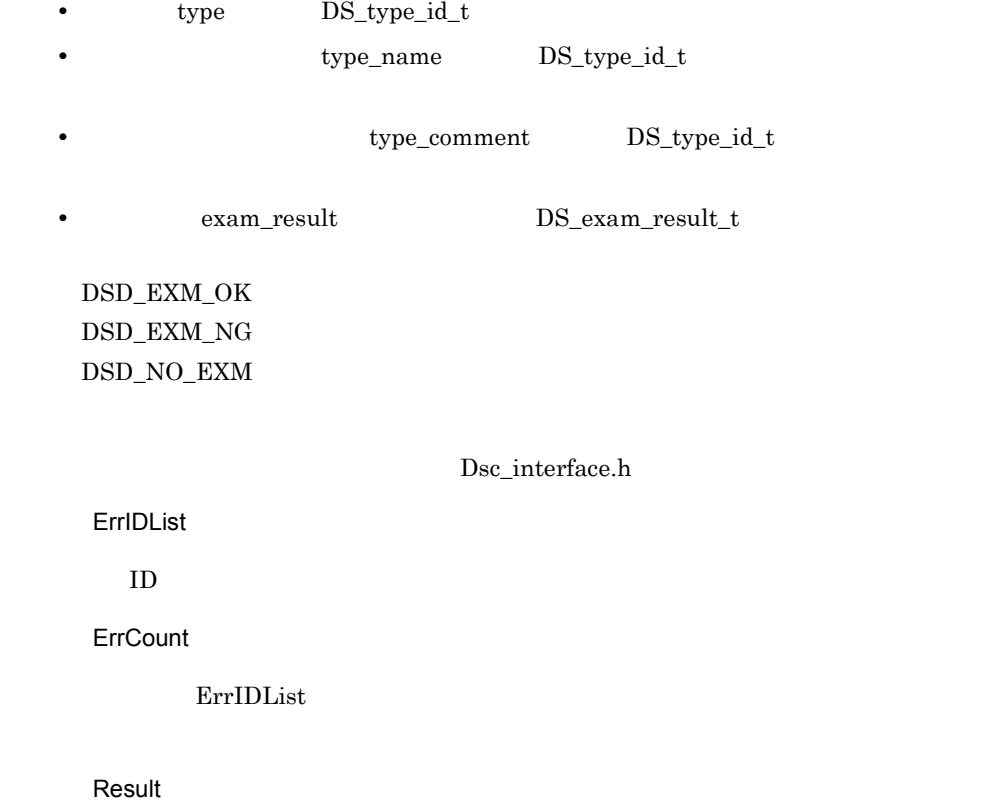

 $\mathsf{d}$  $DSC_OK$  $DSC\_ERROR$  $\mathsf{e}$  $\begin{minipage}{0.9\linewidth} \begin{tabular}{l} DLL \\ \hline \end{tabular} \end{minipage} \begin{minipage}{0.9\linewidth} \begin{tabular}{l} \hline \end{tabular} \end{minipage} \begin{minipage}{0.9\linewidth} \begin{tabular}{l} \hline \end{tabular} \end{minipage} \begin{minipage}{0.9\linewidth} \begin{tabular}{l} \hline \end{tabular} \end{minipage} \end{minipage} \begin{minipage}{0.9\linewidth} \begin{tabular}{l} \hline \end{tabular} \end{minipage} \end{minipage} \begin{minipage}{0.9\linewidth} \begin{tabular$  $\rm{DLL}$ • item\_kind DSD\_ITM\_KIND\_SIMPLE  $item\_kind$  DSD\_ITM\_KIND\_COMPOSITE • total DSD\_ITM\_TOTAL\_NULL -1 • **•** dec\_part DSD\_ITM\_DEC\_PART\_NULL -1 **•** 反復回数(repeat DSD\_ITM\_REPEAT\_NULL -1 item\_kind DSD\_ITM\_KIND\_COMPOSITE total  $\text{dec\_part}$  , type  $2<sub>z</sub>$  ${\rm Result}$ a)関数名 DscCheckRule  $b$ Dsc\_status\_t DscCheckRule( const Dsc\_Rule\_struct\_t \*Rule,  $\frac{1}{\sqrt{2}}$  \*/ Dsc\_err\_id\_t \*\*ErrIDList,  $\overline{z}$  /\* ID \*/ Dsc\_int\_t \*ErrCount,  $/\star$   $\star$  /  $\begin{array}{ccc}\n\texttt{Dsc\_result\_t} & & \texttt{*Result} \\
\hline\n\end{array}$  $\frac{1}{\sqrt{2}}$  \*  $\frac{1}{\sqrt{2}}$  \*  $\frac{1}{\sqrt{2}}$  \*  $\frac{1}{\sqrt{2}}$  \*  $\frac{1}{\sqrt{2}}$  \*  $\frac{1}{\sqrt{2}}$  \*  $\frac{1}{\sqrt{2}}$  \*  $\frac{1}{\sqrt{2}}$  \*  $\frac{1}{\sqrt{2}}$  \*  $\frac{1}{\sqrt{2}}$  \*  $\frac{1}{\sqrt{2}}$  \*  $\frac{1}{\sqrt{2}}$  \*  $\frac{1}{\sqrt{2}}$  \*  $\frac{1}{\sqrt{2}}$  \*  $\frac{1}{\sqrt{2}}$ );  $\mathbf c$ Rule

D G  $\Box$ 

rule\_kind DSD\_BRL\_KIND\_SINGLE DSD\_BRL\_KIND\_MULTI DSD\_BRL\_KIND\_MULTI\_SAME\_ANY DSD\_BRL\_KIND\_MULTI\_SAME\_SIMPLE • **a** std\_name **comment** DSD\_NATIONAL\_NO\_JAPANESE DSD\_NATIONAL\_NO\_ENGLISH DSD\_NATIONAL\_NO\_RESERVED\_1 DSD\_NATIONAL\_NO\_RESERVED\_2 • **•** The order than the contract  $\mathbf{R}$  is the contract of  $\mathbf{R}$  is the contract of  $\mathbf{R}$  is the contract of  $\mathbf{R}$  is the contract of  $\mathbf{R}$  is the contract of  $\mathbf{R}$  is the contract of  $\mathbf{R}$  is the cont  $\begin{minipage}{0.9\linewidth} \textbf{DSD\_ RULE\_FIED\_NO\_1} & \textbf{1} \end{minipage}$  $DSD_RULE_FIELD_NO_2$  2 DSD\_RULE\_FIELD\_NO\_3  $\qquad \qquad \quad \, 3$ • **• examediately** src\_info  $\begin{minipage}{0.4\linewidth} \begin{tabular}{l} \multicolumn{2}{c}{\textbf{DSD\_PROG\_NO\_COBOL}} \end{tabular} \end{minipage} \begin{minipage}{0.4\linewidth} \begin{tabular}{c} \multicolumn{2}{c}{\textbf{AUP}} \end{tabular} \end{minipage} \begin{minipage}{0.4\linewidth} \begin{tabular}{c} \multicolumn{2}{c}{\textbf{AUP}} \end{tabular} \end{minipage} \end{minipage} \begin{minipage}{0.4\linewidth} \begin{tabular}{c} \multicolumn{2}{c}{\textbf{AUP}} \end{tabular} \end{minipage} \end{minip$ DSD\_PROG\_NO\_C :言語区分「C 又は C++  $\begin{minipage}{.4\linewidth} \begin{tabular}{l} \bf{DSD\_PROG\_NO\_SQL} \end{tabular} \end{minipage} \begin{minipage}{.4\linewidth} \begin{tabular}{l} \bf{SQL} \end{tabular} \end{minipage} \end{minipage}$  $\begin{minipage}{.4\linewidth} \begin{tabular}{l} \bf{DSD\_PROG\_NO\_CORBA} \end{tabular} \end{minipage} \begin{minipage}{.4\linewidth} \begin{tabular}{l} \bf{DSD\_PROG\_NO\_CORBA} \end{tabular} \end{minipage} \end{minipage}$ DSD\_PROG\_NO\_EUR DSD\_PROG\_NO\_JAVA Java DSD\_PROG\_NO\_RESERVED\_4 DSD\_PROG\_NO\_RESERVED\_5 DSD\_PROG\_NO\_RESERVED\_6 DSD\_PROG\_NO\_RESERVED\_7 exam\_result by DS\_exam\_result\_t DSD\_EXM\_OK DSD\_EXM\_NG DSD\_NO\_EXM trigger DS\_trigger\_t DSD\_NO\_TRIGGER DSD\_TRIGGER\_INPUT DSD\_TRIGGER\_OUTPUT  $(1)$ 

**Item** 

Dsc\_interface.h

#### ErrIDList

 $ID$ 

#### **ErrCount**

ErrIDList

Result

 $\mathsf{d}$ 

DSC\_OK

DSC\_ERROR

#### e)注意事項

**DLL** ID Dsc\_err\_id\_t

 $DLL$ 

#### DSD\_BRL\_KIND\_SINGLE DSD\_BRL\_KIND\_MULTI

item\_kind DSD\_ITM\_KIND\_SIMPLE

• **•** *item\_kind* DSD\_ITM\_KIND\_COMPOSITE

• total DSD\_ITM\_TOTAL\_NULL -1

• dec\_part DSD\_ITM\_DEC\_PART\_NULL -1

**•** 反復回数(repeat DSD\_ITM\_REPEAT\_NULL -1

#### DSD\_BRL\_KIND\_SINGLE

#### DSD\_BRL\_KIND\_MULTI

item\_kind

#### $\texttt{DSD\_ITM\_KIND\_COMPOSITE} \tag{total}$ dec\_part type

DSD\_BRL\_KIND\_MULTI\_SAME\_ANY DSD\_BRL\_KIND\_MULTI\_SAME\_SIMPLE

keyword trigger 3 ID 200 ID  $\blacksquare$  $\rm DSC\_ERROR$ a)関数名 DscGetMessageFromErrID ID  $\mathsf b$ Dsc\_status\_t DscGetMessageFromErrID(<br>Dsc err id t ErrID, /\*  $\overline{Dsc} \text{err}_{\text{1}} \overline{d}_{\text{1}} t$  ErrID,  $\overline{f}$  ID \*/<br>Dsc char t \*\*Message /\* \*/  $Dsc$  char  $t$  \*\*Message );  $\mathbf c$ ErrID  $ID$ Message • ID Dsc\_err\_id\_t  $ID$ DSC\_ERRID\_ITEM\_ERR\_1 COBOL OOCOBOL DSC\_ERRID\_ITEM\_ERR\_2  $C$   $C++$ DSC\_ERRID\_RULE\_ERR\_1 COBOL OOCOBOL DSC\_ERRID\_RULE\_ERR\_2  $C$   $C++$  $\sf d$  $DSC_OK$ DSC\_ERROR ID

D G  $\Box$ 

4 エラー ID 領域の解放関数

ErrIDList ID

 $a$ 

DscFreeErrID -エラー ID 配列の破棄

#### $b$

```
void DscFreeErrID(
Dsc_err_id_t *ErrIDList /* ID */
) ;
\mathbf cErrIDList
ID ID
\mathsf{d}
```
## D.4

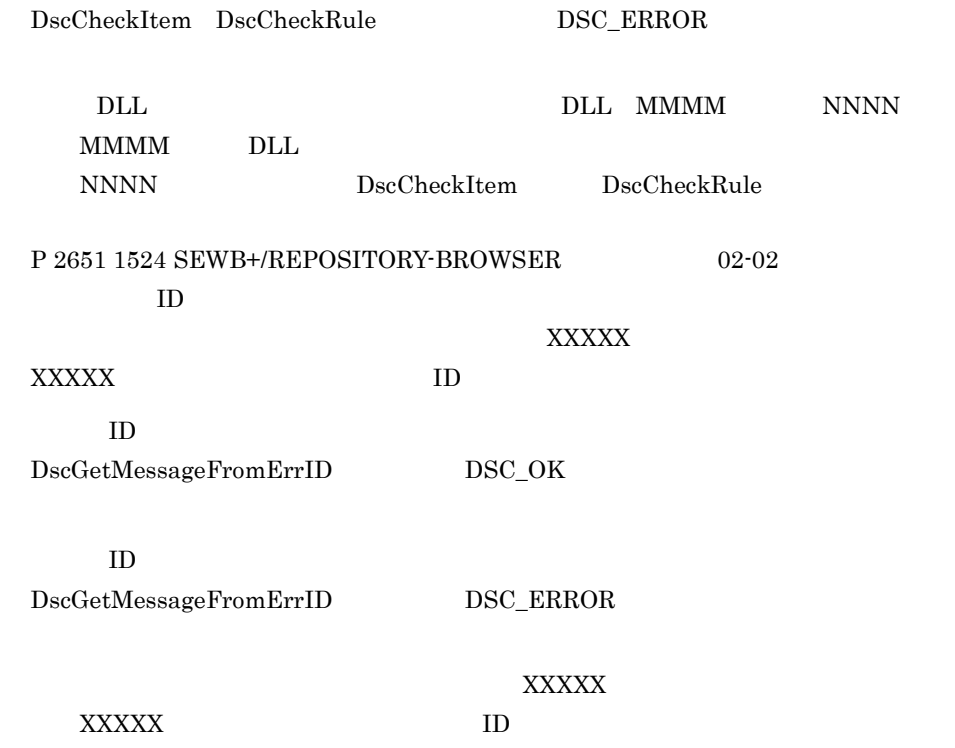

# 付録 E 標準提供の同一項目用業務ルール

SEWB+/REPOSITORY

# E.1

E.2

```
@@** MOVE 文生成用ルールスクリプト
                                                                   **@@** 注意:SEWB+/CONSTRUCTION テンプレートに「@@global @RULE_FLAG;」と
                                                                   **作業領域を展開するための「@@merge @作業領域_MERGE:」の指定が必要
@@∗∗
                                                                   **@@set @ilevel = @OCCURS DIMENSION(@IN ITEM);
@@set @ioccurs = {@OCCURS1(@IN_ITEM),@OCCURS2(@IN_ITEM),@OCCURS3(@IN_ITEM),
              @OCCURS4(@IN_ITEM),@OCCURS5(@IN_ITEM),@OCCURS6(@IN_ITEM),
              @OCCURS7 (@IN_ITEM) :
@@set @oleve1 = @OCURS_DIMENS1ON(@OUT_ITEM);
@@set @ooccurs = {@OCCURS1(@OUT_ITEM), @OCCURS2(@OUT_ITEM), @OCCURS3(@OUT_ITEM),
              @OCCURS4(@OUT_ITEM), @OCCURS5(@OUT_ITEM), @OCCURS6(@OUT_ITEM),
              @OCCURS7(@OUT ITEM) } ;
@@set @iitem = '@IN_ITEM';
@@set @oitem = @OUT<sub>-</sub>ITEM',
@@** これ以降は, SEWB+/CONSTRUCTION 部品 とすることもできる。
                                                                   **@@** 部品への引数は @iitem.@oitem.@ilevel.@olevel.@ioccurs.@ooccurs
                                                                   **@@if @ilevel == 0 && @olevel == 0)
                                     @@* 反復回数がない場合
    MOVE @iitem TO @oitem
@@elseif @olevel == 0)
                                     ◎◎ 入力側のみ反復回数がある場合
 @@set @worth = 1,
 @@set @ary = "1"@@while (@wcnt < @ilevel)
   @@set @ary = "@ary, 1";
   @@set @wcnt = @wcnt + 1:
 @@end;
    MOVE @iitem(@ary) TO @oitem
@@elseif @ilevel == 0)
                                     @@* 出力側のみ反復回数がある場合
 @@set @worth = 1,
 @@set @ary = "1"@@while (@wcnt < @olevel)<br>@@set @ary = "@ary,1";
   @@set @wcnt = @wcnt + 1.
 @@end:
    MOVE @iitem TO @oitem(@ary)
@@elseif @ioccurs[1] == @ooccurs[1] &&
                                     @@* 次元数と反復回数が等しい場合
        \textcircled{e}ioccurs[2] == \textcircled{e}ooccurs[2] &&
        @ioccurs[3] == @ooccurs[3] 88@ioccurs[4] == @ooccurs[4] &8@iocours[5] == @oocours[5] &@ioccurs[6] == @ooccurs[6] 88@iocours[7] == @oocours[7])
 @@set @worth = 1;
 @@while (@wcnt \leq @ilevel)
   @@set @wname ="CNT@wcnt":
   @@if (!(@@defined(@RULE FLAG[@wname])))
     @@put @作業領域_MERGE <<
  01 @wname PIC S9(9) COMP.
     @@end;
     @@set @RULE FLAG[@wname] = 'Y';
   @@end:
    PERFORM VARYING @wname FROM 1 BY 1
      UNTIL @wname \ge @ioccurs [@wcnt]
```

```
@@set @wcnt = @wcnt + 1;
  @@end;
  @@set @worth = 2;
  @@set @ary = ' CNT1' ;
  @@while (@wcnt <= @ilevel)
     @@set @ary = "@ary, CNT@wcnt";
  @@set @wcnt = @wcnt + 1;
  @@end;
         MOVE @iitem(@ary) TO @oitem(@ary)
  @@set @wcnt = 1:
  @@while (@wcnt <= @ilevel)
      END-PERFORM
  @@set @wcnt = @wcnt + 1;
  @@end;
@@else
                                              @@* 次元数と反復回数が異なる場合
  @@if (! (@@defined (@RULE_FLAG[LOOP_END])))
    @@put @作業領域_MERGE <<
  01 LOOP-END PIC X(1).
    @@end;
    @@set @RULE_FLAG[LOOP_END] = 'Y';
  @@end;
  @@set @wcnt = 1;
      MOVE SPACE TO LOOP-END
  @@while (@wcnt <= @ilevel)
    @@set @wname = "CNTI@wcnt";
    @@if (! (@@defined (@RULE_FLAG[@wname])))
      @@put @作業領域_MERGE <<
  01 @wname PIC S9(9) COMP.
      @@end;
      @@set @RULE FLAG[@wname] = 'Y';
    @@end;
      MOVE 1 TO @wname
    @@if (@wcnt == 1)
      @@set @iary = "@wname":
    @@else
      @@set @iary = "@iary,@wname";
    @@end;
    @@set @wcnt = @wcnt + 1:
  @@end;
  @@set @wcnt = 1.
  @@while (@wcnt <= @olevel)
    @@set @wname = "CNTO@wcnt";
    @@if (! (@@defined (@RULE_FLAG [@wname])))
      @@put @作業領域_MERGE <<
  01 @wname PIC S9(9) COMP.
      @@end:
      @@set @RULE FLAG[@wname] = 'Y' ;
    @@end;PERFORM VARYING @wname FROM 1 BY 1
        UNTIL @wname \ge @ooccurs [@wcnt]
               OR LOOP-END = 'E'@@if (@wcnt == 1)
      @@set @oary = "@wname";
    @@else
      @@set @oary = "@oary,@wname";
```
付録 E 標準提供の同一項目用業務ルール

@@end;

```
@@set @wcnt = @wcnt + 1:
  @@end;
       MOVE @iitem(@iary) TO @oitem(@oary)
  @@set @wcnt = @ilevel:
  @@while @wcnt >= 1)
      ADD 1 TO CNTI@wcnt
      IF CNTI@wcnt > @ioccurs[@wcnt]
        MOVE 1 TO CNTI@wcnt
    @@set @wcnt = @wcnt - 1:
  @@end;
        MOVE 'E' TO LOOP-END
  @@set @wcnt = @ilevel;
  @@while @wcnt >= 1)
     ELSE
        CONTINUE
      END-IF@@set @wcnt = @wcnt - 1:
  @@end;@@set @wcnt = 1:
  @@while (@wcnt <= @olevel)
     END-PERFORM
    @@set @wcnt = @wcnt + 1;
  @@end;
@@end;
```
# 付録 F 用語解説

# APPGALLERY Enterprise  $GUI$  $\rm{C/S}$ APPGALLERY Enterprise SEWB+/REPOSITORY CORBA Common Object Request Broker Architecture OMG Object Management Group  $ORB$ CSV Comma Separated Values CSV しょうかんしゃ こうしゃくだいがく こうきょうかい こうきょうかい こうきょうかい こうきょうかい こうしゃく こうしゃく こうしゃく こうしゃく こうしゃくん こうしゃくん こうしゃくん こうしゃくん こうしゃくん こうしゃくん こうしゃくん こうしゃくん こうしゃくん こうしゃくん こうしゃくん こうしゃくん こうしゃくん こうしゃくん こうしゃくん こうしゃくん こうしゃくん こうしゃくん こうしゃくん こうしゃくん  $\overline{\phantom{a}}$  $\text{CSV}$ EUR Professional Edition  $SEWB+/REPOSITIONY$ Professional Edition SEWB+/REPOSITORY **GUI** GUI APPGALLERY Enterprise APPGALLERY Enterprise  $GUI$ IDL Interface Definition Language  $ORB$   $C/S$ SEWB+ CORBA IDL SEWB+/CS-DESIGN SEWB+/REPOSITORY IDL CORBA ORB<sup>(IDL</sup>) ORB<sup>(IDL)</sup>
## SEWB+/CONSTRUCTION SEWB+ 特に,TP モニタやジョブ運用管理ツールなどを利用する大規模な C/S システム上で動作するサーバ

 $C/S$ 

### SEWB+/CS-DESIGN

 $\rm{ORB}$   $\rm{C/S}$ 

 $\overline{3}$ 

 $\mathrm{C/S}$ 

### SEWB+/CS-DESIGN C/S

CORBA IDL

SEWB+/REPOSITORY

## SEWB+/RECORD DEFINER

 $SEWB+$ 

SEWB+/REPOSITORY

### SEWB+/REPORT MANAGER

SEWB+ SEWB+/CONSTRUCTION

SEWB+/REPOSITORY

### SEWB+

- SEWB+/REPOSITORY
- SEWB+/REPOSITORY-BROWSER
	- $SEWB+/CONSTRUCTION$
- SEWB+/RECORD DEFINER

### SEWB+

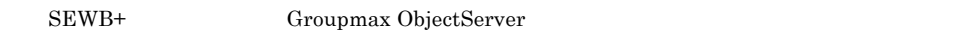

### SEWB+

 $PC$  SEWB+

SEWB+/CONSTRUCTION

SEWB+/CONSTRUCTION

SEWB+/REPOSITORY

 $C$ OBOL  $C$ 

Windows 2000 Server Windows Server 2003 Windows Server 2003 x64 Administrators SEWB+/REPOSITORY  $\operatorname{system}$ 

 $SEWB$ 

# ${\tt SEWB} + / \textrm{CONSTRUCTION} \hspace{2.5cm} {\tt AP} \hspace{2.5cm} {\tt DB} \hspace{2.5cm} {\tt DB} \hspace{2.5cm} {\tt DB}$

#### SEWB+/CONSTRUCTION

### SEWB+/CONSTRUCTION

 $SEWB+/-$ CONSTRUCTION

 $SEWB+$ Microsoft Word Microsoft Excel

REPOSITORY

SEWB+/RECORD DEFINER

SEWB+/CONSTRUCTION

 $SEWB+/-$ 

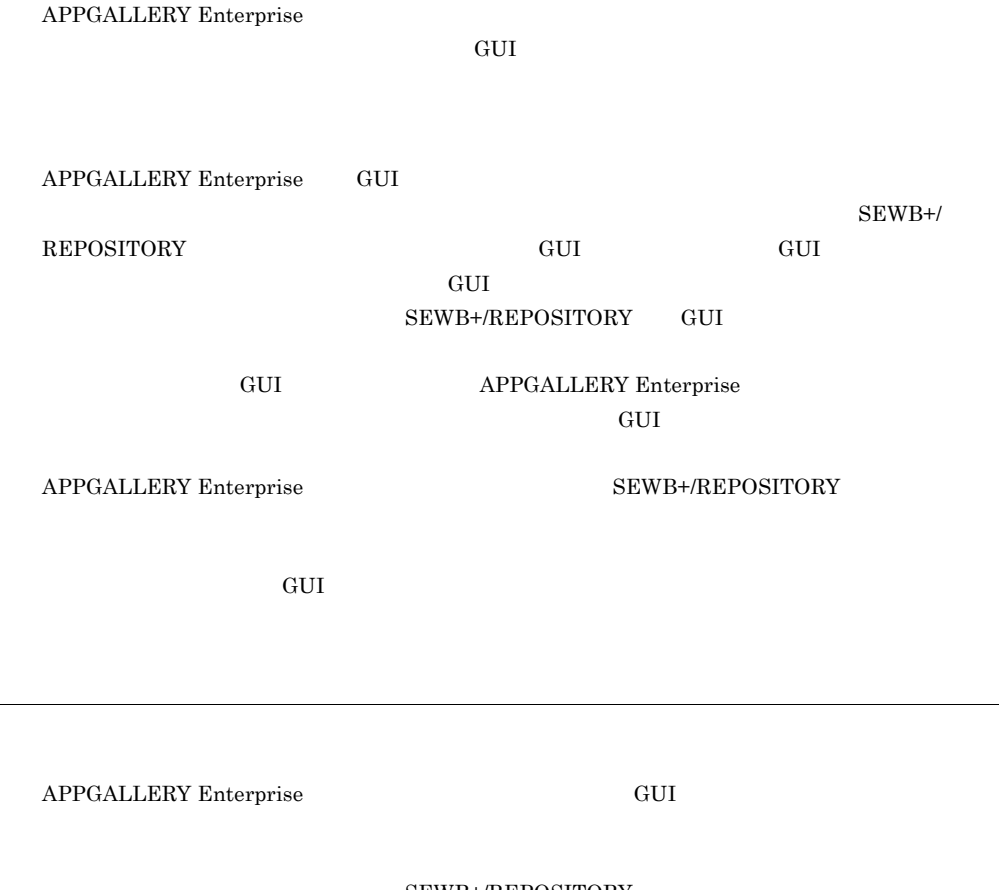

SEWB+/REPOSITORY  $GUI$ 

#### SEWB+/REPOSITORY

 ${\rm ID}$ 

 $SEWB+$ 

SEWB+/CONSTRUCTION

 $@d\mathrm{section} \qquad \qquad @d\mathrm{type}$ 

SEWB+/CONSTRUCTION

#### SEWB+/RECORD DEFINER

- SEWB+/CONSTRUCTION
- EUR Professional Edition
- APPGALLERY Enterprise OpenTP1

 $PC$ 

## @@merge 82 @@rule 81 @@rule 78  $@$ arule  $97$ @@section 81 @len 87 @modify 93 @occurs 91 @occurs\_dimension 91 @occurs1 @occurs9 92 @type 87

## A

APPGALLERY Enterprise 14,129,302

## C

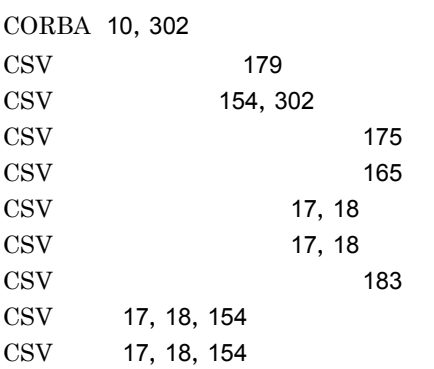

## E

ERwin/ERX 20,247 EUR Professional Edition 13,302

## G

GUI 129, 302 GUI 129 IDL 10,302

# O

I

ODBC 17, 208

# R

RPCsvin 165 RPCsvout 175 RPOdbcin 208 RPTrans 223

## S

SEWB+/CONSTRUCTION 12,303 SEWB+/CS-DESIGN 10,303 SEWB+/RECORD DEFINER 303 SEWB+/REPORT MANAGER 22,117,303 SEWB+/STANDARD-DICTIONARY 246 SEWB+/STANDARD-SUBROUTINE 246  $SEWB+$  303 SEWB+ 303 SEWB+ 303 SEWB3 17, 223 SEWB3 212

アクセス権 304

 $\sim$  131

139, 148, 304 140, 148

136

上書きインポート 148

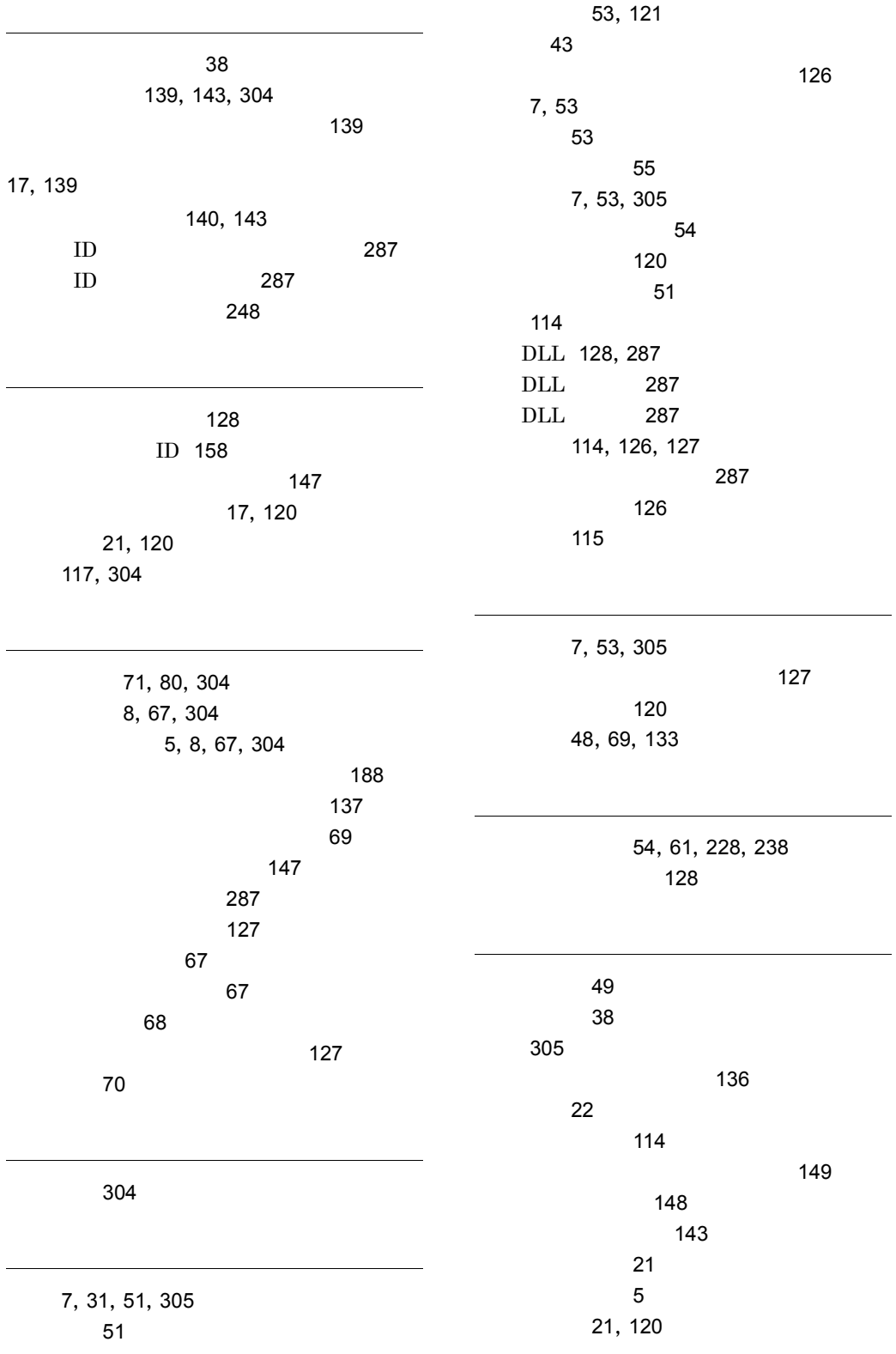

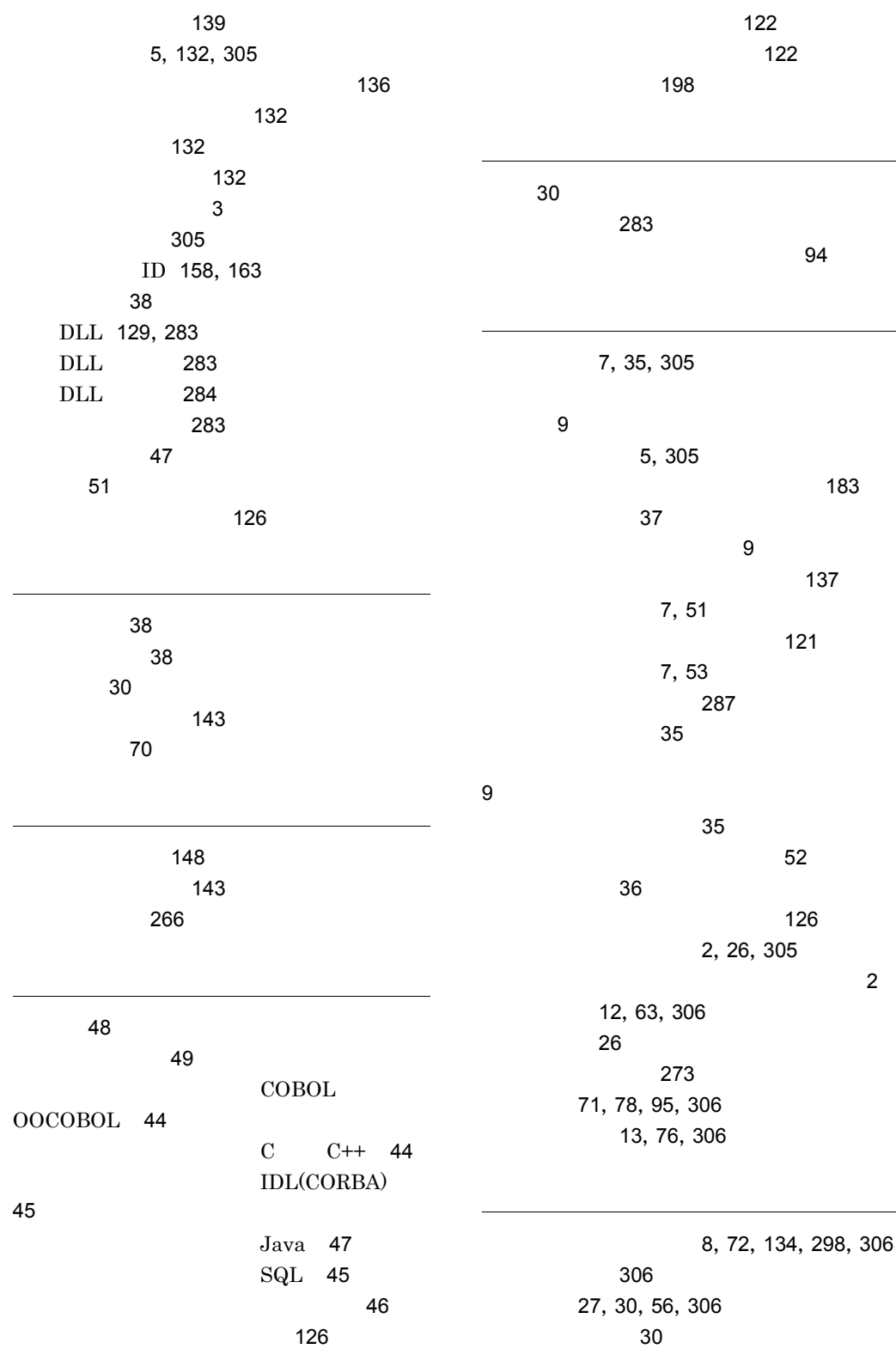

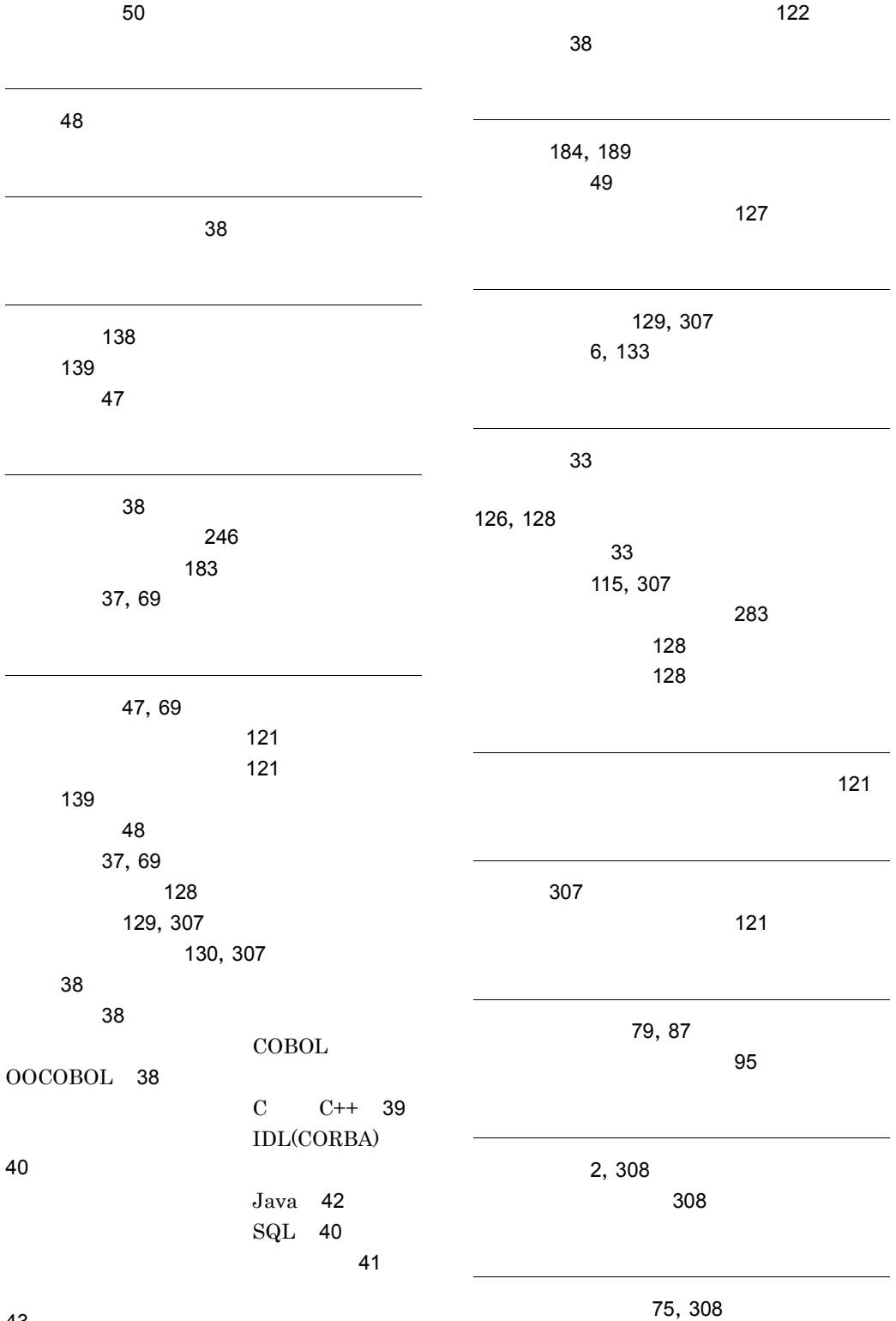

43

312

128

ルールスクリプトの記述 79

レコード構造の設計 61 レコード生成キーワード 308  $\sim$  0.4  $\sim$  0.4  $\sim$  123 61, 228, 238, 308

## URL http://www.hitachi.co.jp/soft/manual/

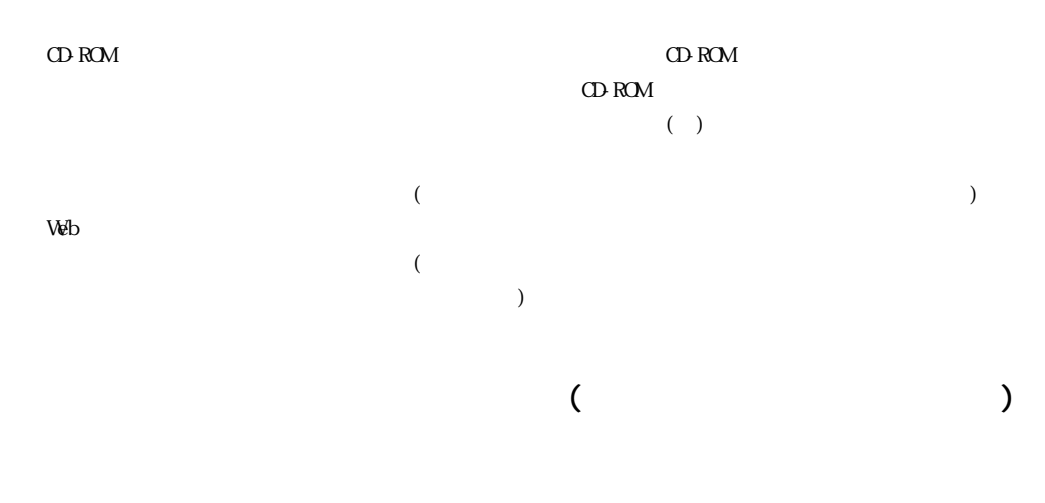

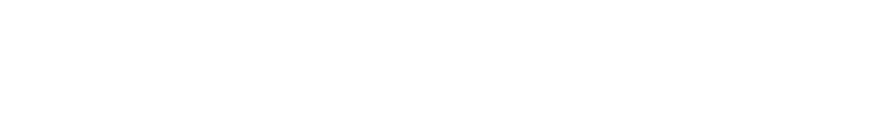

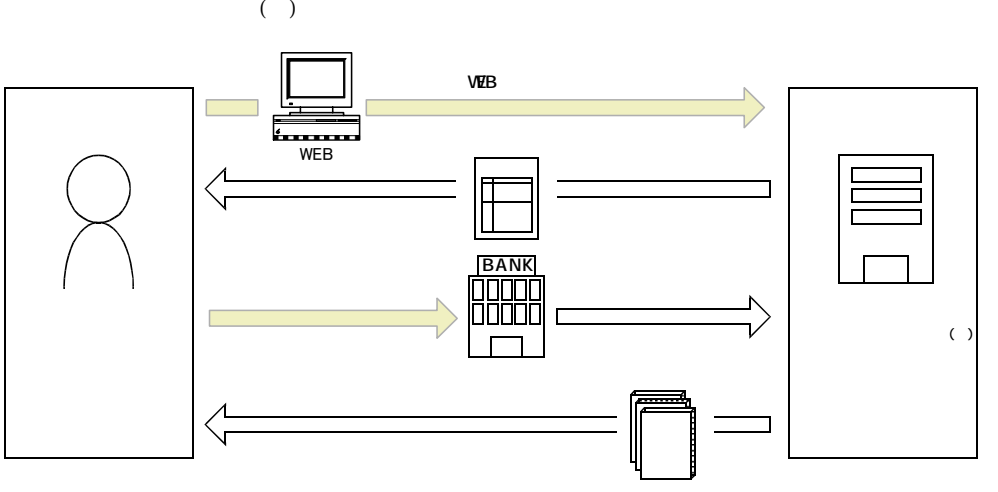

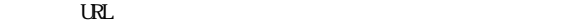

URL http://www2.himdx.net/manual/privacy.asp?purchase\_flag=1